令和6年2月

# **web版環境パスポート** 画面画透移図及び画面仕様 (共通)

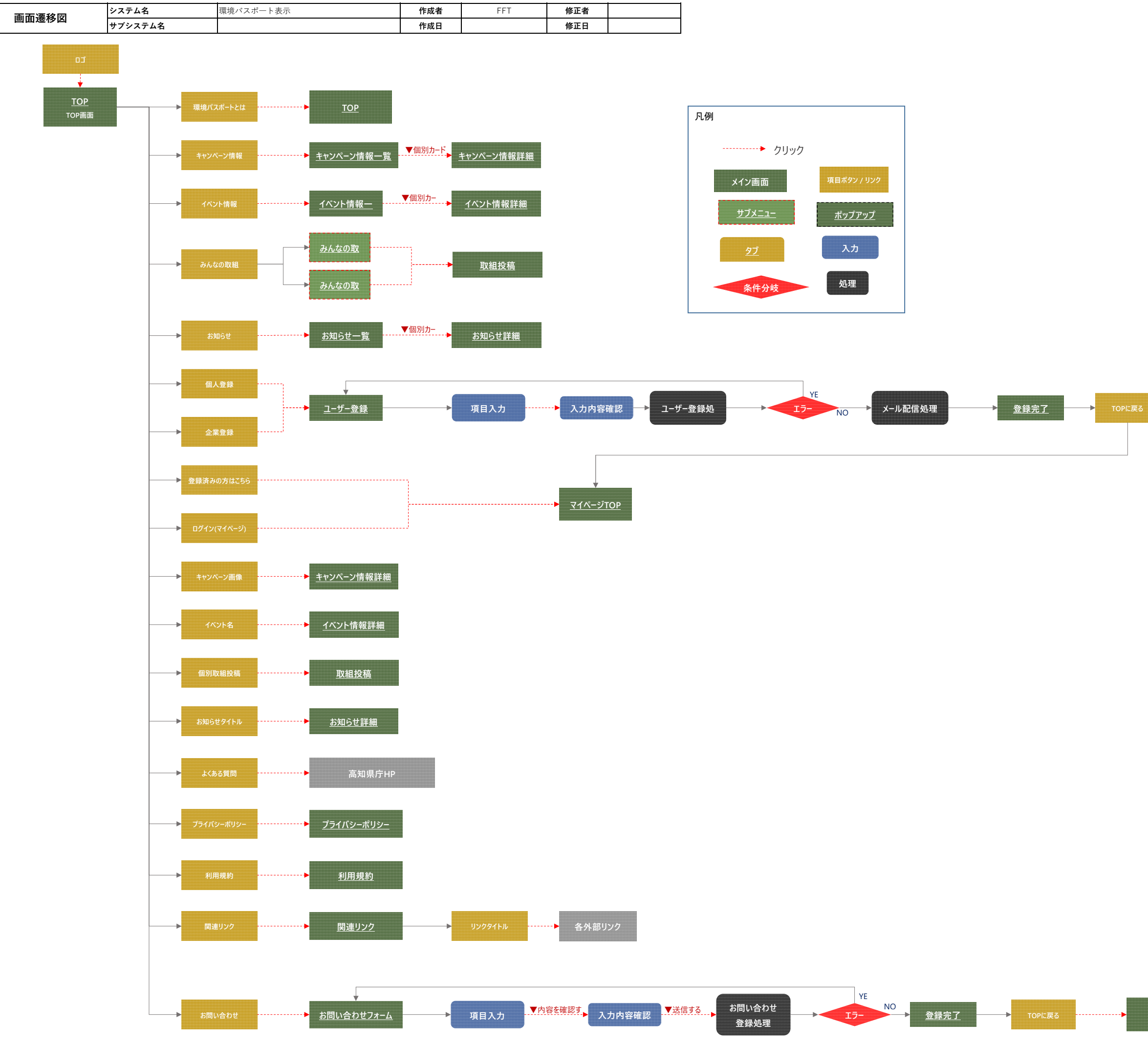

**TOP**

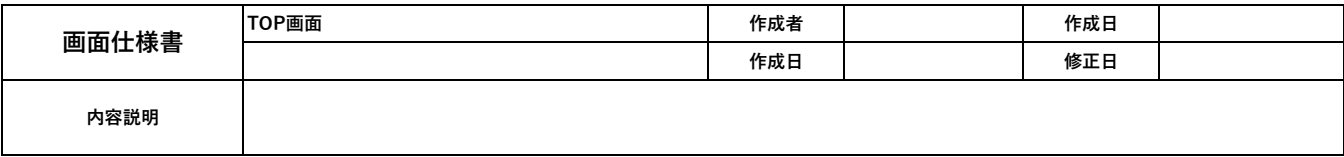

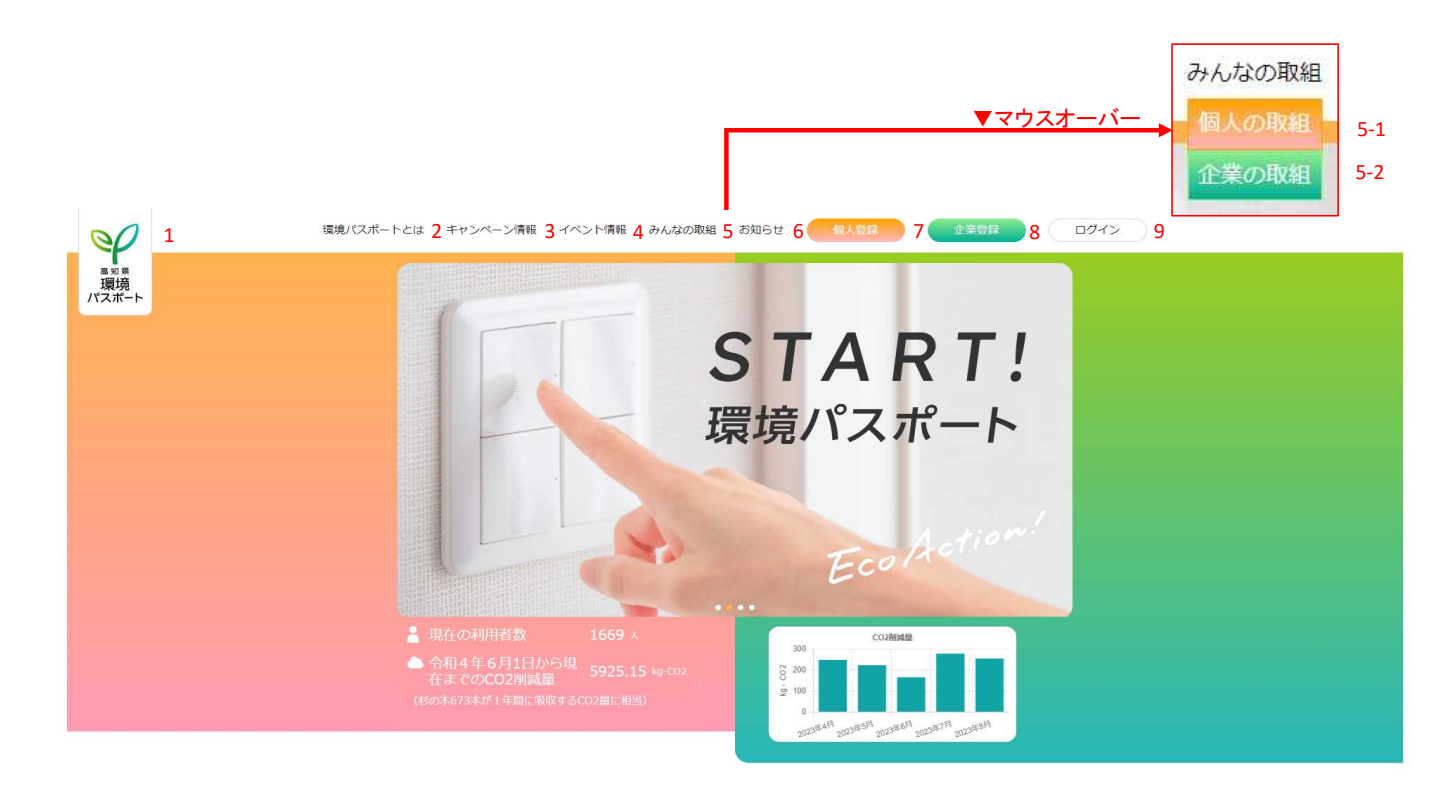

## 環境負荷を見える化し、カーボンニュートラルを目指す 「環境パスポート」

「環境パスポート」は、個人や企業の温室効果ガス排出量や削減量を見える化することや、 環境にやさし い取組の共有、環境関連イベントの告知などを通じて、 行動変容を促すことにより、県民のみなさまに、<br>楽しくカーボンニュートラルの実現を目指していただくためのwebサービスです。 《マ、バ・バーニ・・・シルシスルセロ』の、いいに、いんのいい。<br>「環境バスポート」のユーザーになることにより、 「環境家計簿の登録」「環境にやさしい取組の投稿」<br>「環境関連イベントへの参加の報告」などを行うたびに、サイト内でポイントが貯まります。 その貯まっ<br>たポイントを使って、サイト内で賞品が当たるキャンペーン(抽選)に応募することが可能です。

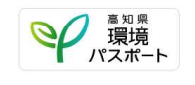

マイバッグの利用

※カーボンニュートラルとは<br>二酸化炭素をはじめとする温室効果ガスの排出量から、森林などによる吸収量を差し 引いた実質的な温室 効果ガスの排出量をゼロにすること。

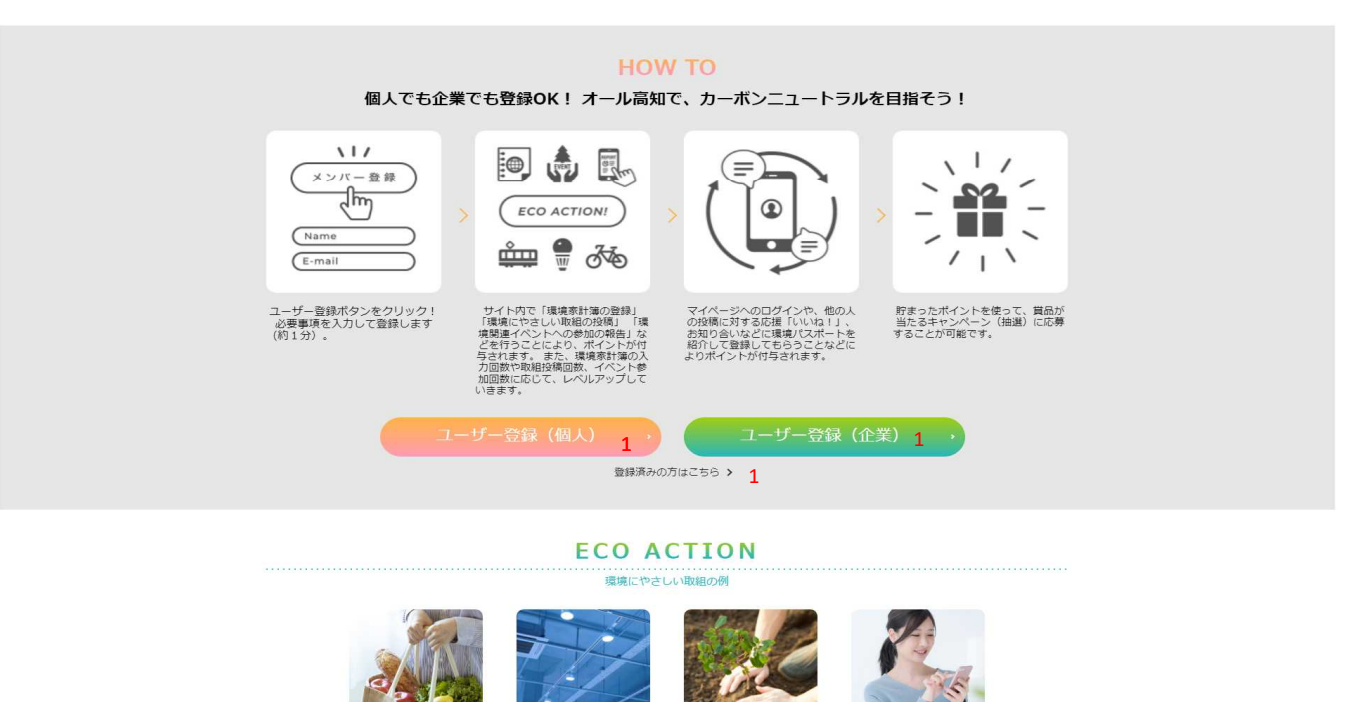

マイバッグ・マイボトル・マイ著の利用、節電・節水、 溝掃活動をはじめとする環境関連イベントへの参加、 自転車や公共交通の利用などといった身近な取<br>組から、 LED電球をはじめとする工コ家電や電気自動車等への買い替え、 太陽光パネルの設置や家の断熱改修など、様々な環境にやさしい取組の積み重ね が、カーボンニュートラルの実現につながります。<br>サイト内で、あなたの取組を投稿して、環境にやさしい取組を広げていきましょう。

照明をLED化

環境イベントに参加

取組投稿

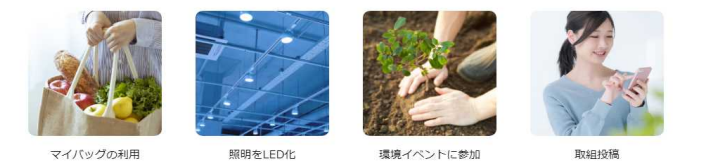

マイバッグ・マイボトル・マイ電の利用、節電・節水、 清掃活動をはじめとする環境関連イベントへの参加、 自転車や公共交通の利用などといった身近な取<br>組から、 LED電球をはじめとするエコ家電や電気自動車等への買い替え、 太陽光パネルの殺害や家の断熱改修など、様々な環境にやさしい取組の積み重ね<br>が、カーボンこュートラルの実現にてなります。<br>サイト内で、あなたの取組を投稿して、環境にやさしい取組を広げていきましょう。

**SPECIAL** .......................<br>キャンペーン情報

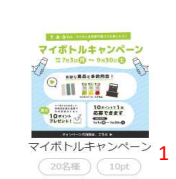

賞品が当たるキャンペーン(抽選)期間中には、貯まったポイントを使って応募することが可能です。<br>また、高知県地球温暖化防止県民会援県民部会が主催する「環境にやさしい買い物キャンペーン」にも、環境バスポートを通して参加することができます。

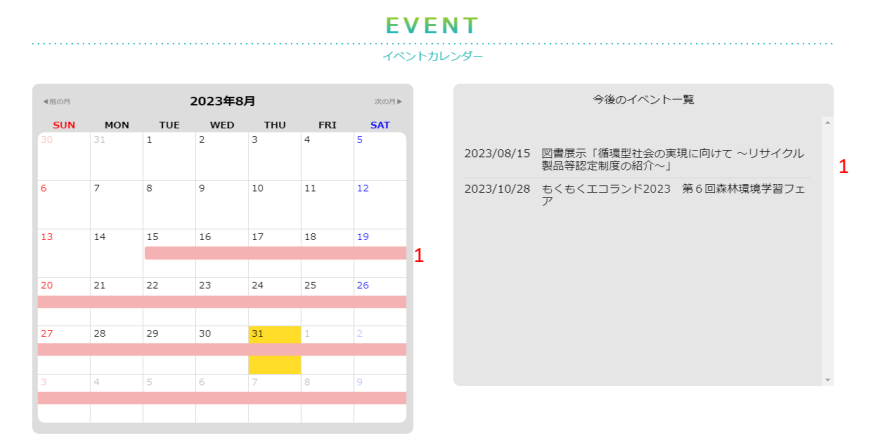

## **REPORT**

みんなの取組を応援「いいね!」すると、ポイントが付与されます(1日最大1ポイント)<br>\*「いいね!」をするにはユーザー登録が必要です。

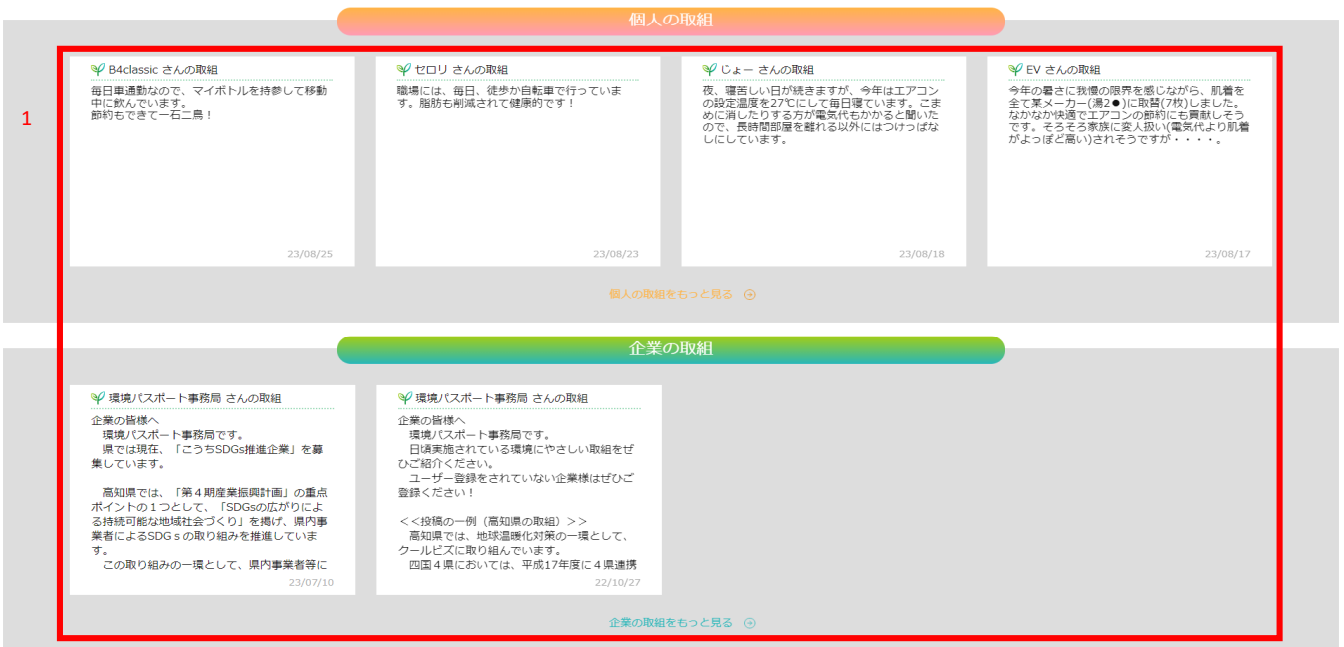

# **INFORMATION**

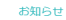

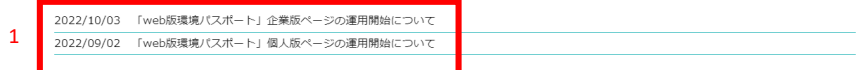

### みんなで守ろう高知の未来

近年、地球温暖化の維行により様々な気候変動の影響が生じており、今後、素晴や猛暑などのリスクが更に富まることが予測されています。 2018年<br>10月に公表された「IPCC1,5で特別総告費」では、バリ協定の目的である産業革命以降の世界の単の最も変わる見を1,5℃未満に抑える必要性が指摘され、<br>12、このためには、9050年頃までに温室効果ガスの排出量を「実施ゼロ(カーポンニュートラル)」にする必要があります。調える必要性が指摘され、<br>「高

。<br>高知県においては、令和2年12月に、2050年のカーボンニュートラルを目指すことを宣言し、令和4年3月にその具体的な道筋を示すものとして<br>「高知県脱炭素社会推進アクションプラン」を策定しました。 このアクションプランに基づき、 中期目標である「2013年度比の2030年度の温室効<br>果ガス排出量47%以上削減」 に向けて県民・事業者・行政等が一丸となったオール高知の取組を進めていくこととしています。

 $1 - f - \frac{1}{2} \frac{1}{2} \frac{1}{2} \left( \frac{1}{2} \frac{1}{2} \right) \left( \frac{1}{2} \right) \left( \frac{1}{2} \right) \left( \frac{1}{2} \right) \left( \frac{1}{2} \right) \left( \frac{1}{2} \right) \left( \frac{1}{2} \right) \left( \frac{1}{2} \right) \left( \frac{1}{2} \right) \left( \frac{1}{2} \right) \left( \frac{1}{2} \right) \left( \frac{1}{2} \right) \left( \frac{1}{2} \right) \left( \frac{1}{2} \right) \left( \$ 

■ 全録済みの方はこちら > 1

 $\begin{array}{cccc} 1 & 1 & 2 & 2 & 2 \\ 1 & \text{m} & 2 & 3 & 2 \\ \text{MSE} & \text{MSE} & \text{MSE} & \text{MSE} & \text{MSE} & \text{MSE} \end{array}$ 

0 2022 高知県林園長岡 · 福地部福地計画推進課 All Rights reserved

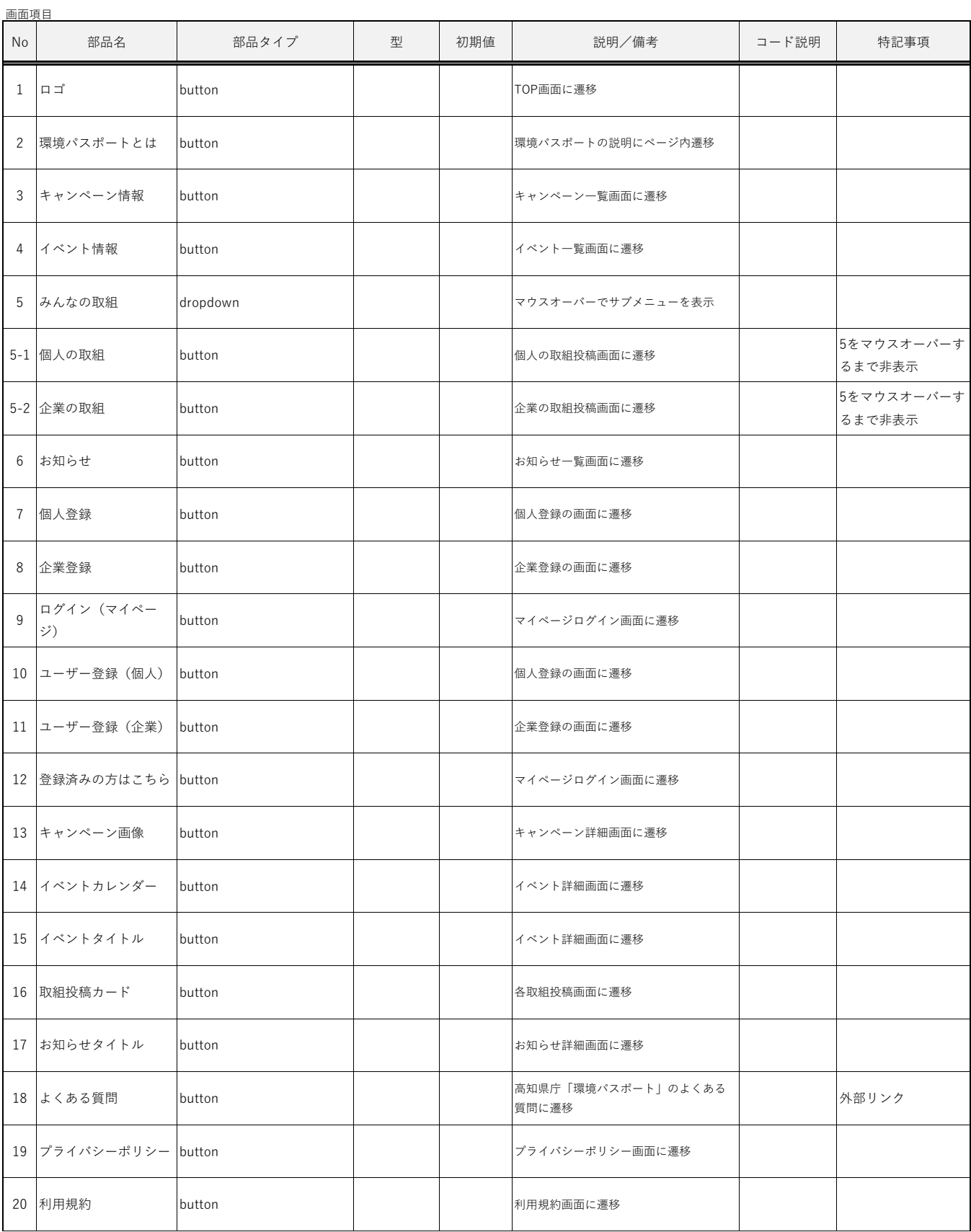

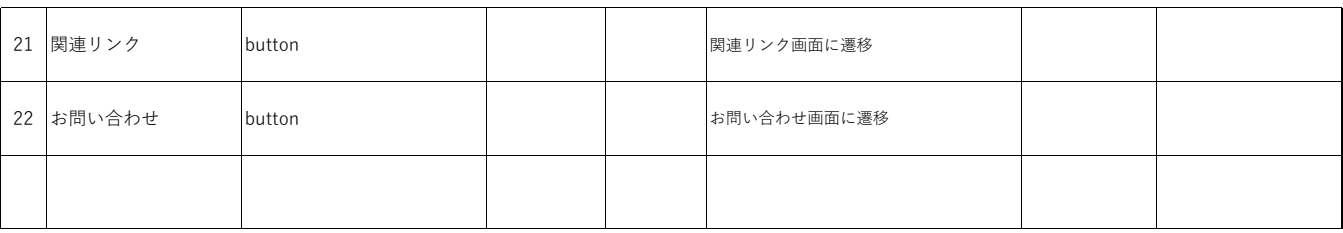

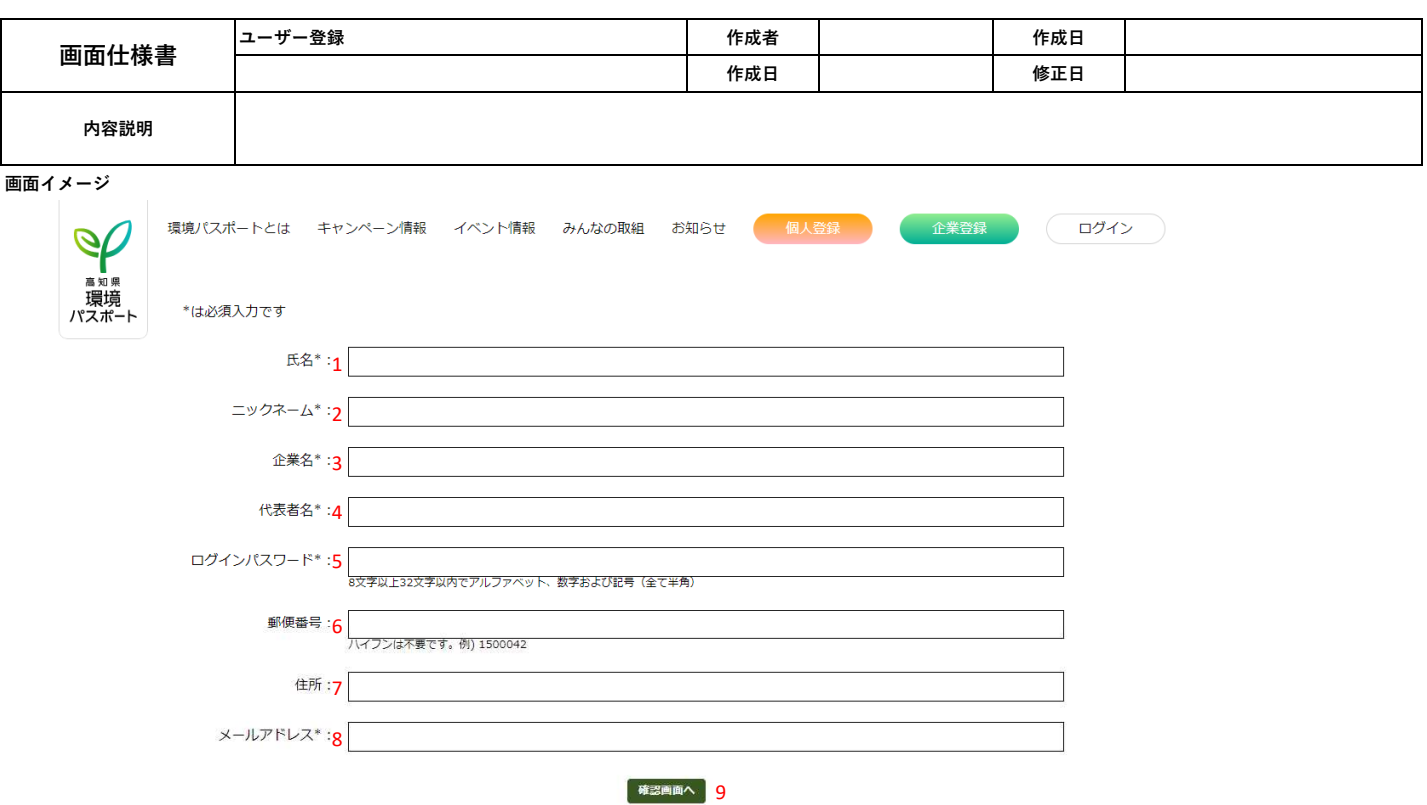

よくある質問 プライバシーポリシー 利用規約 関連リンク お問い合わせ 高知県 林業振興・環境部 環境計画推進課 -<br>〒780-0850 高知県高知市丸ノ内1丁目7番52号<br>TEL:088-821-4538(受付時間 平日8:30~17:00) E-mail:030901@ken.pref.kochi.lg.jp

© 2022 高知県林業振興 · 福明部福明計画推進課 All Rights reserved.

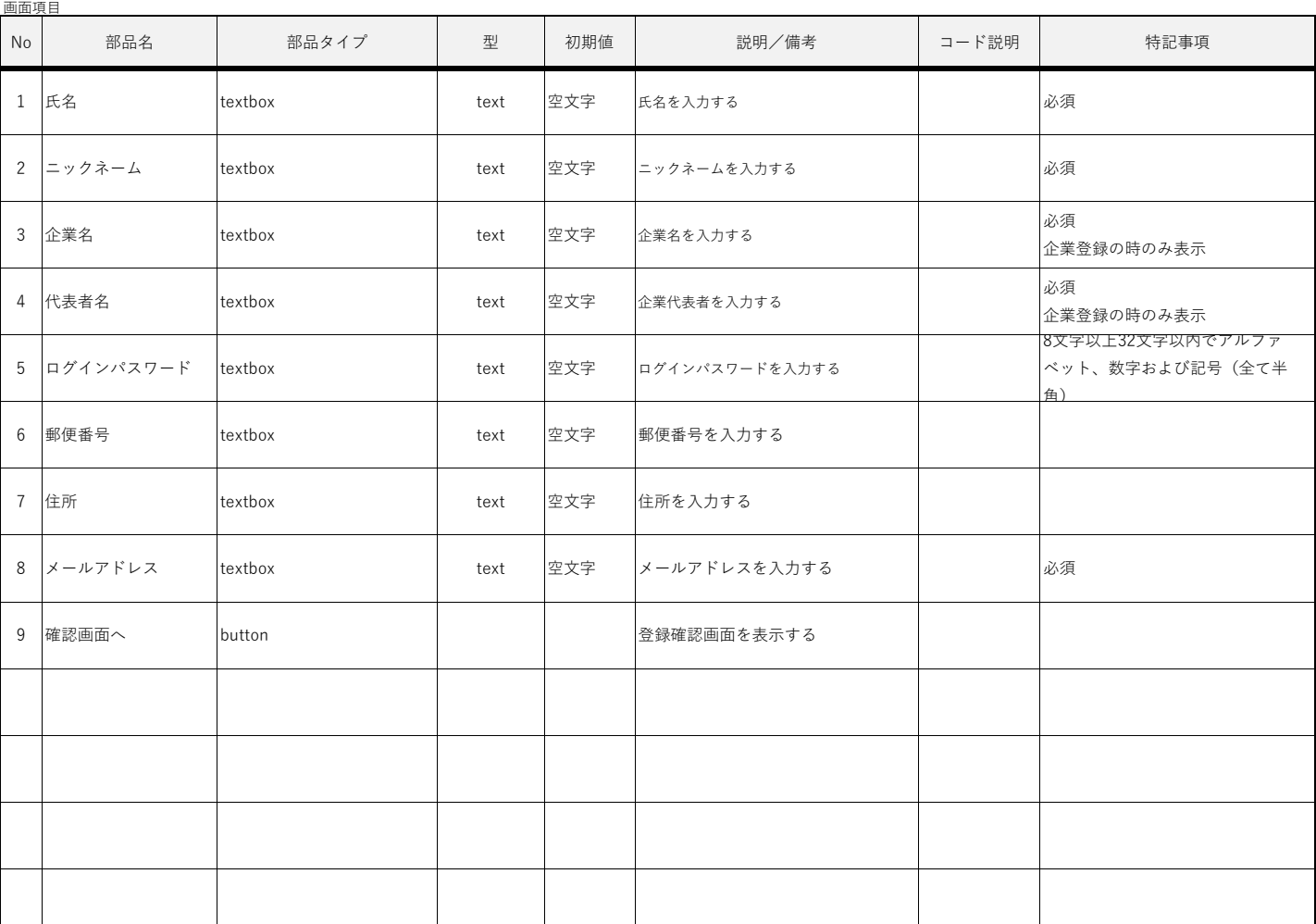

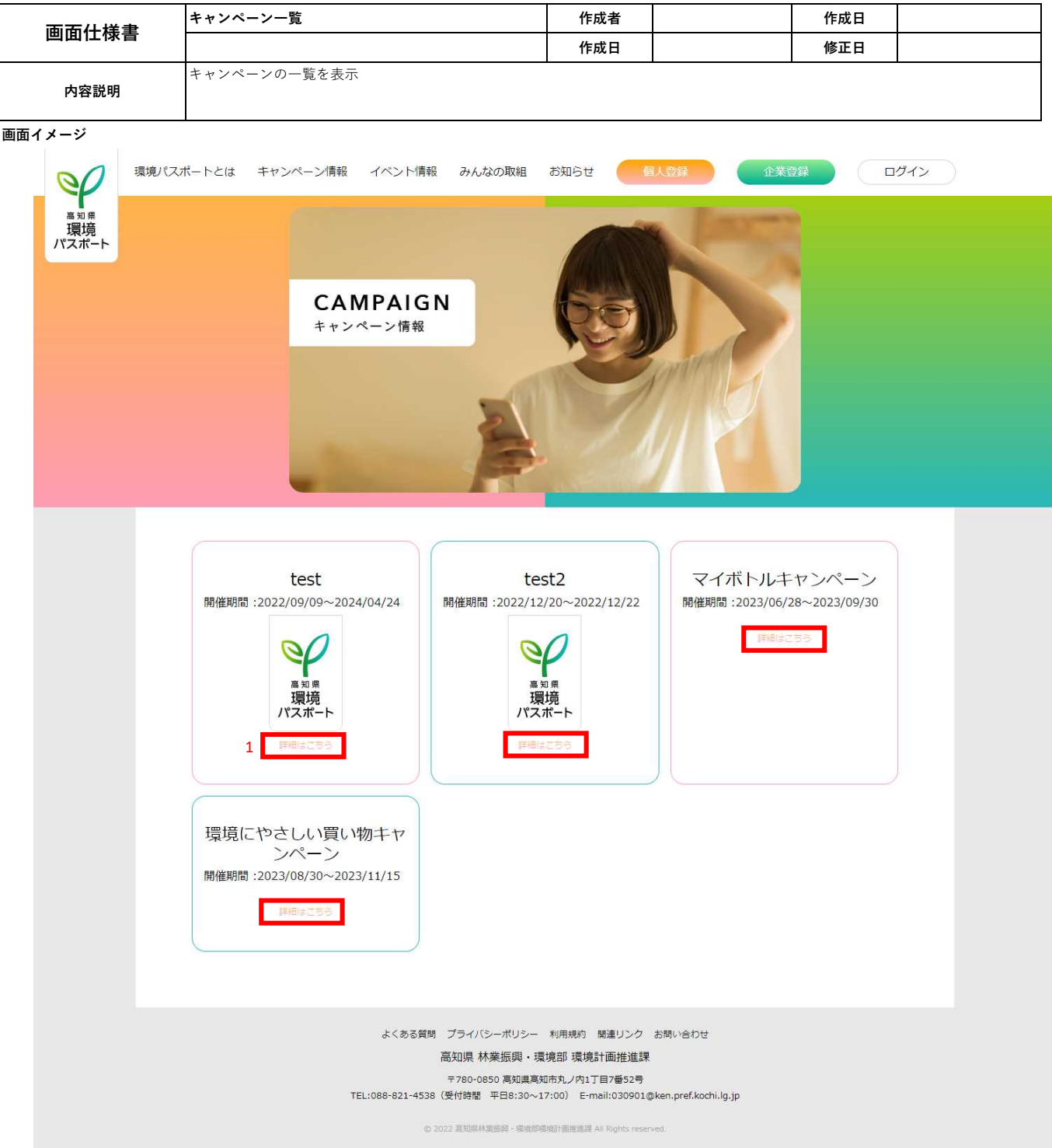

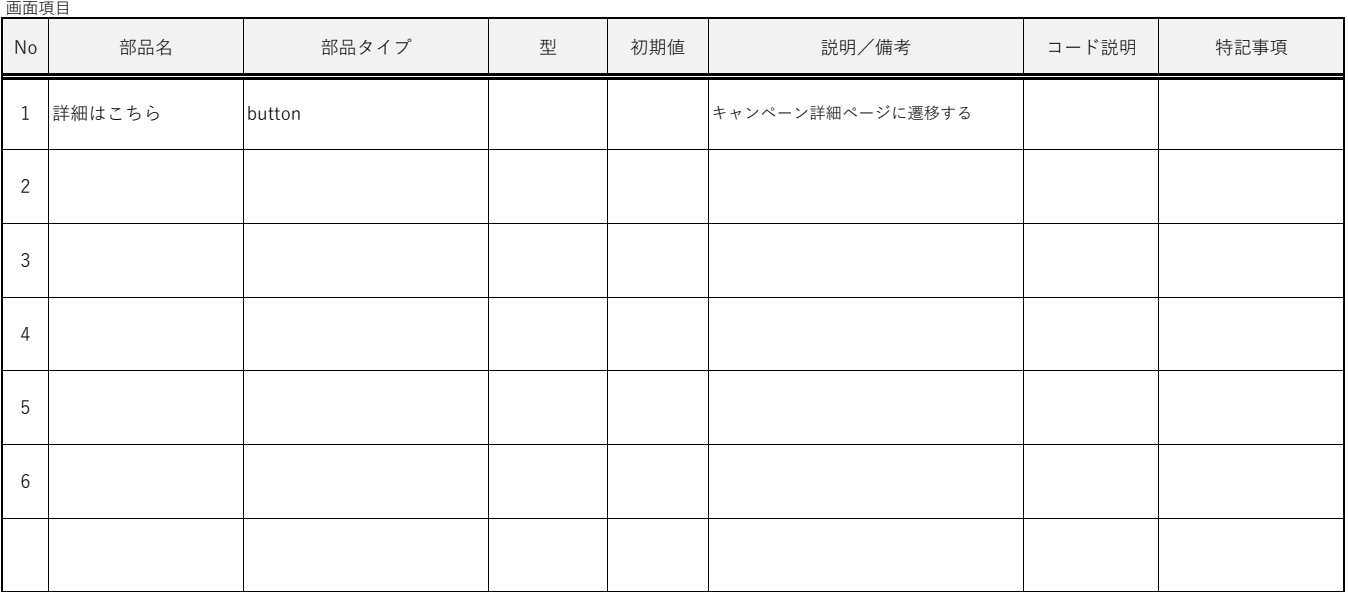

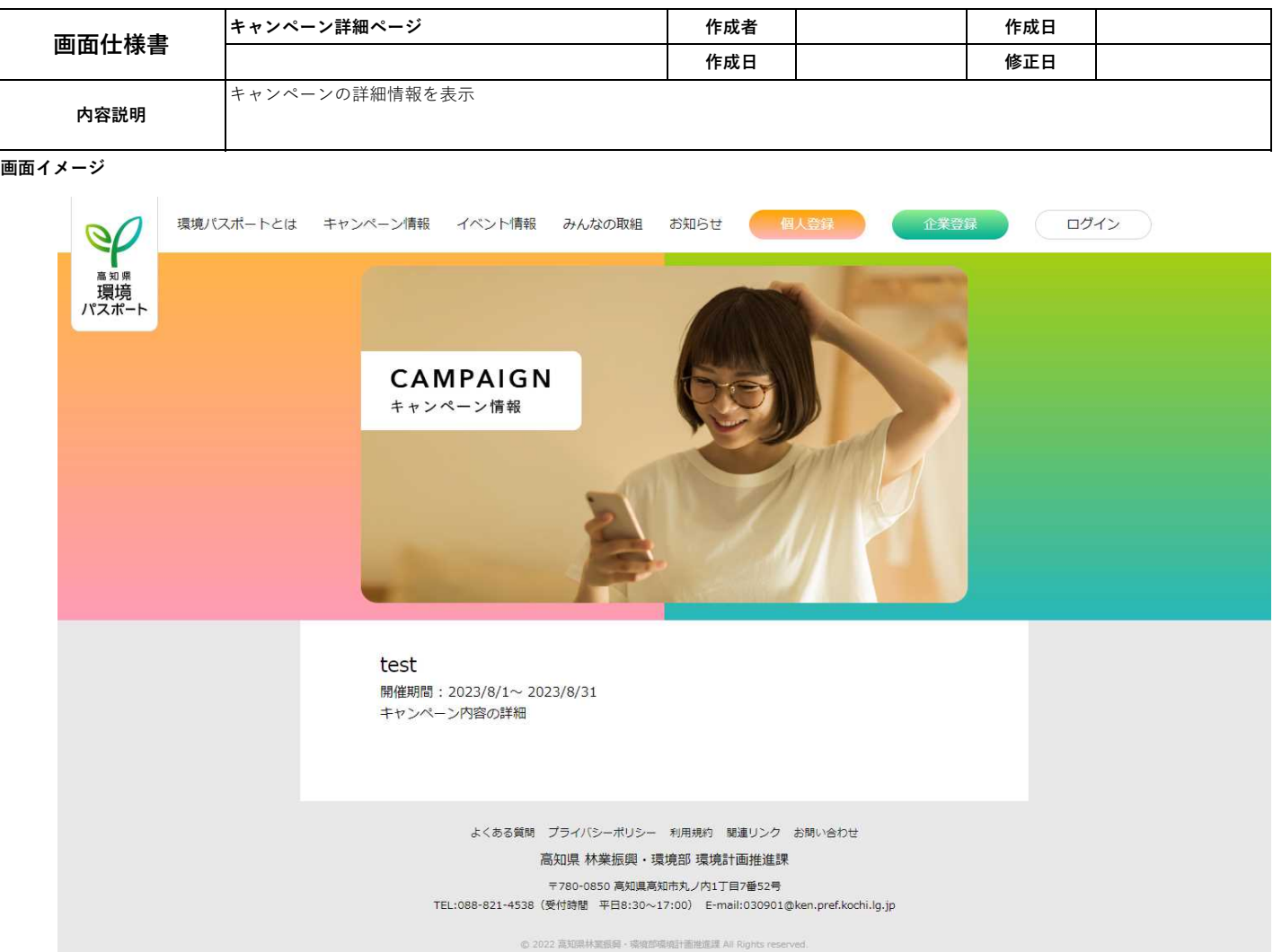

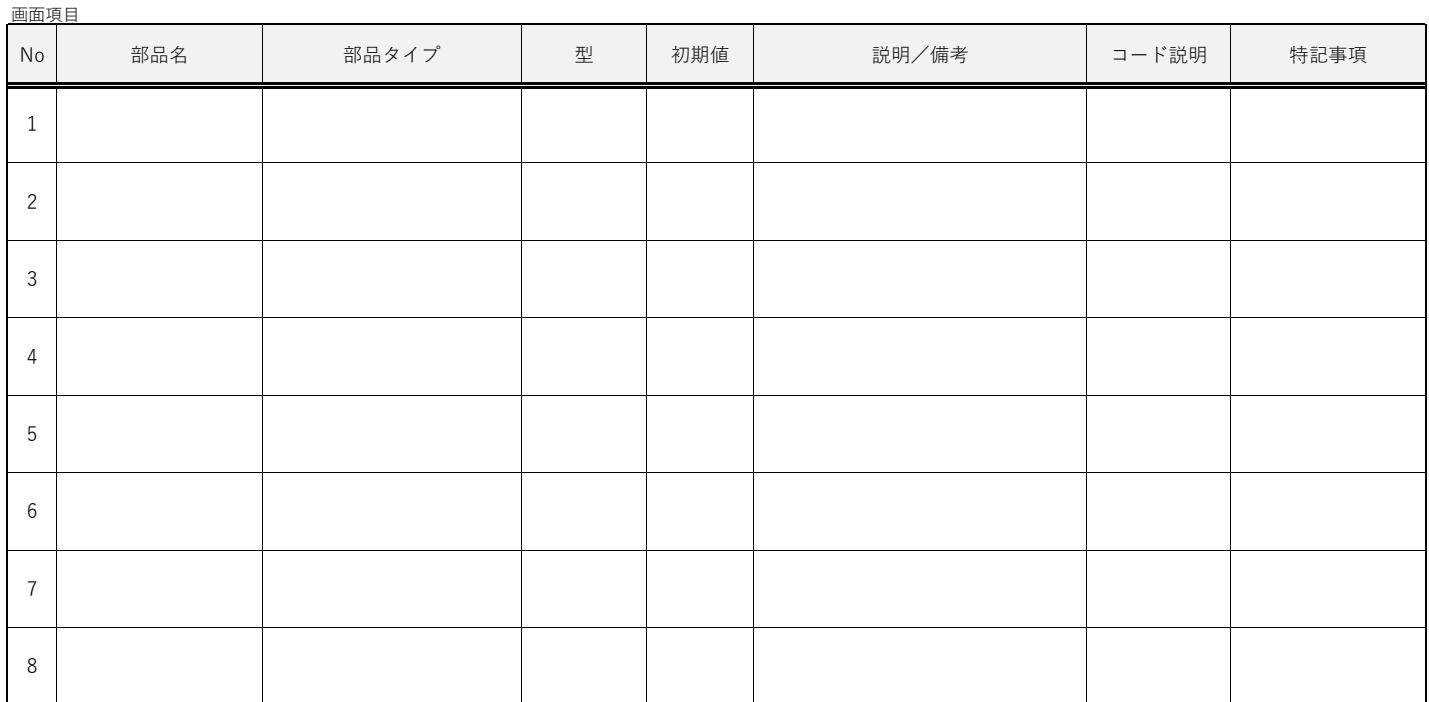

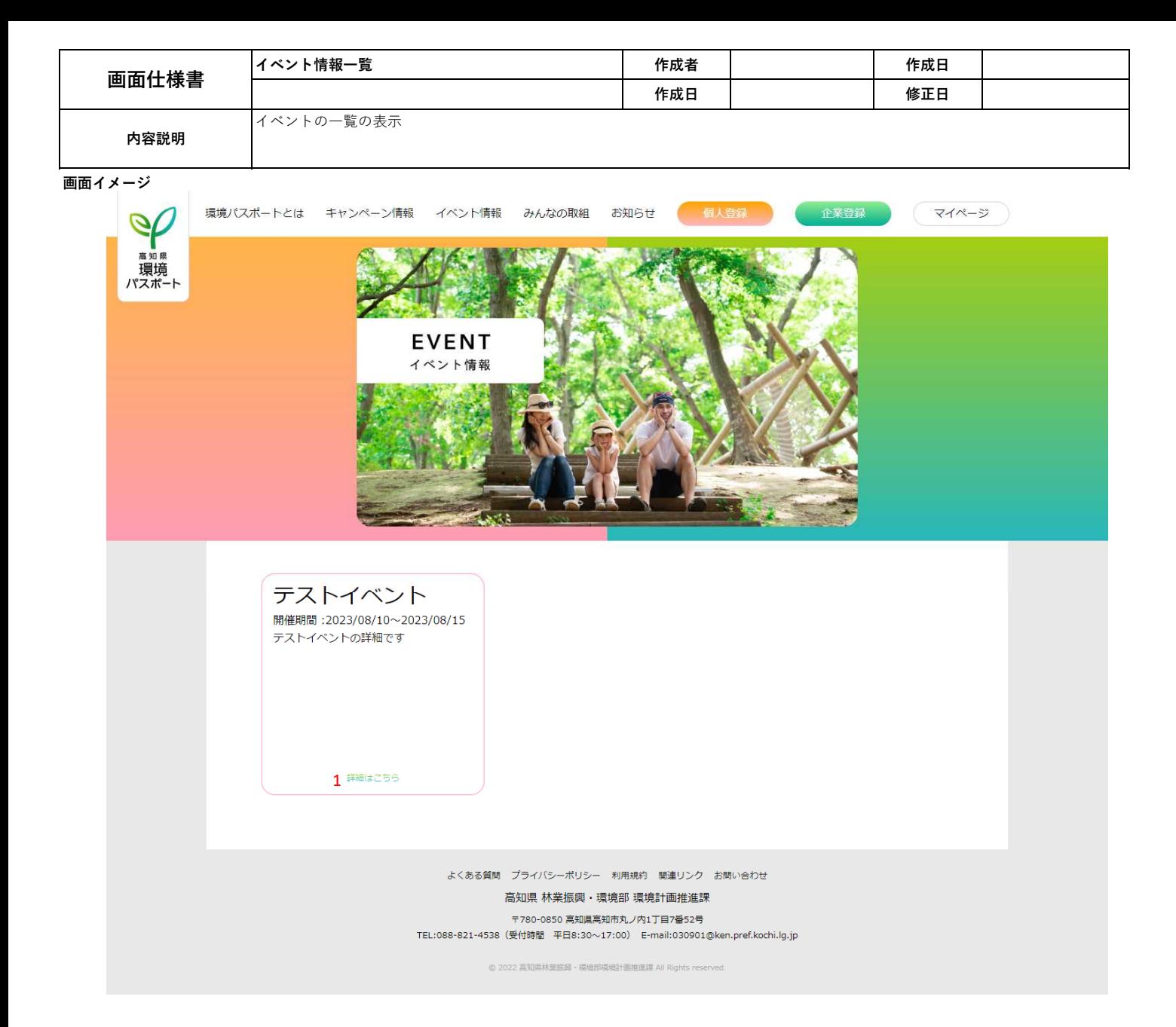

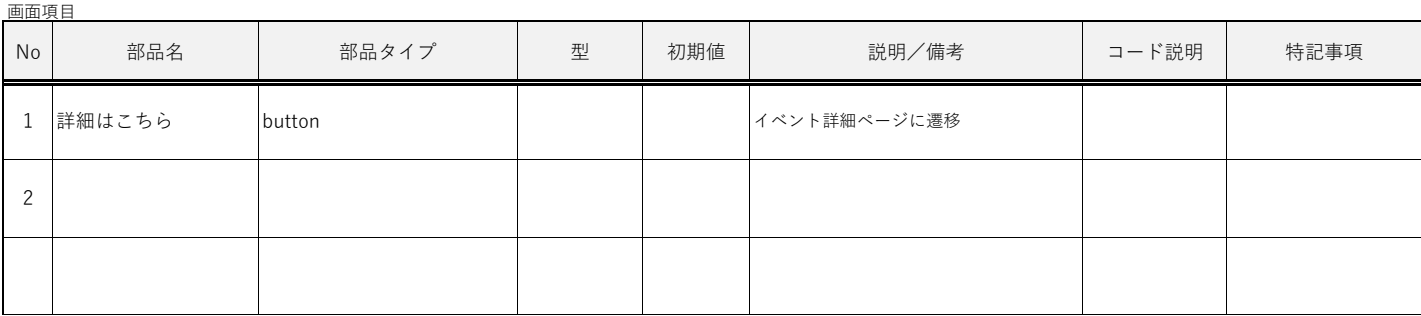

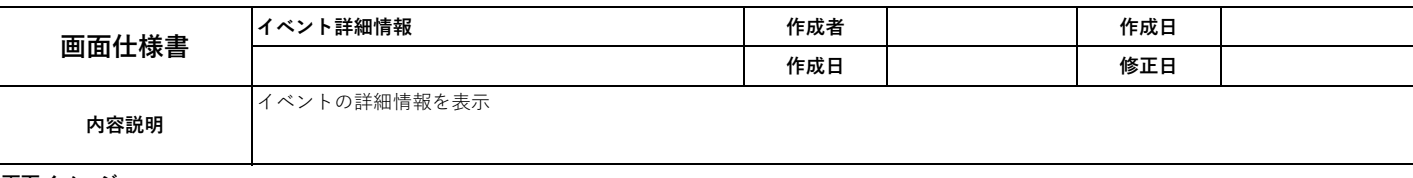

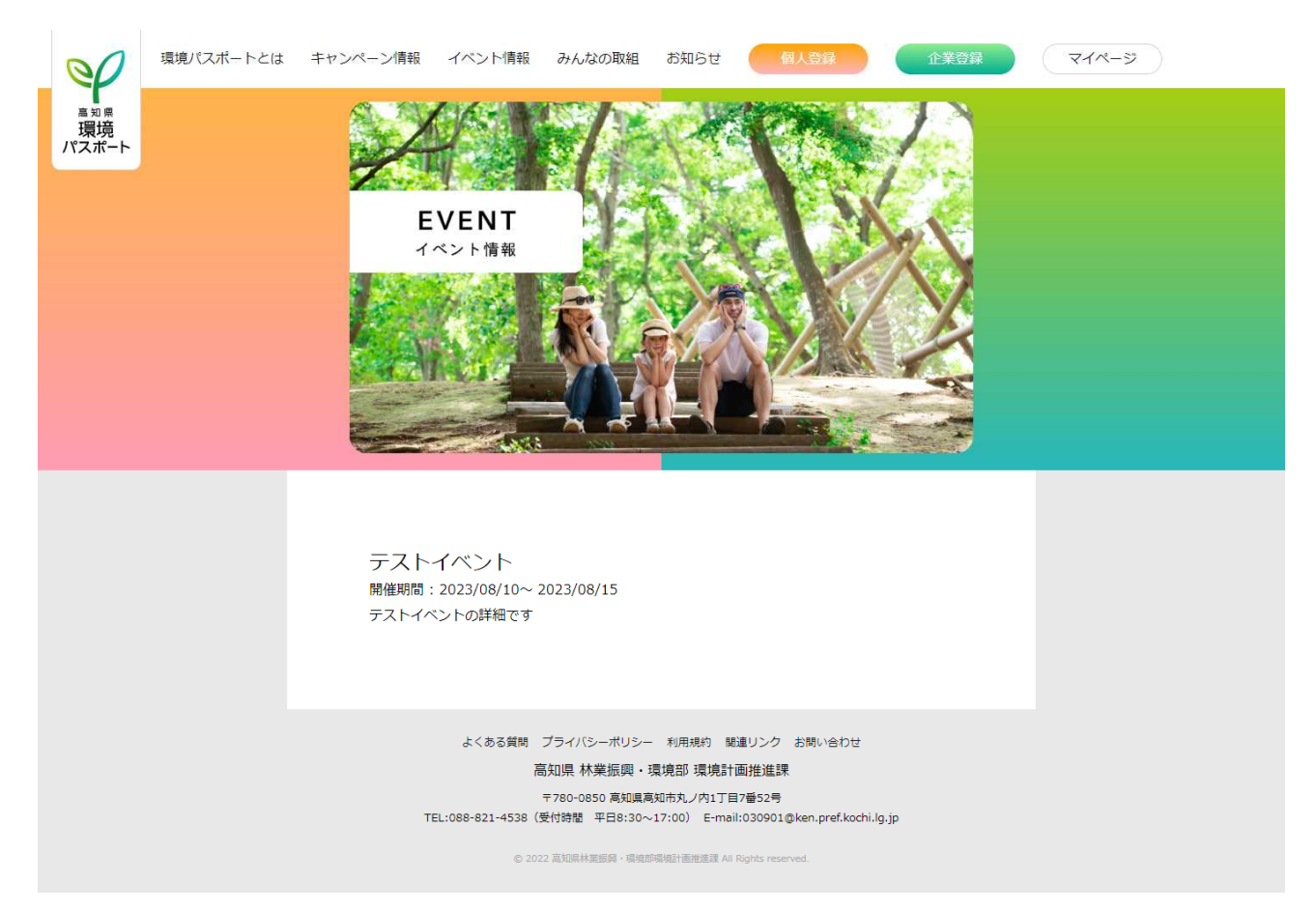

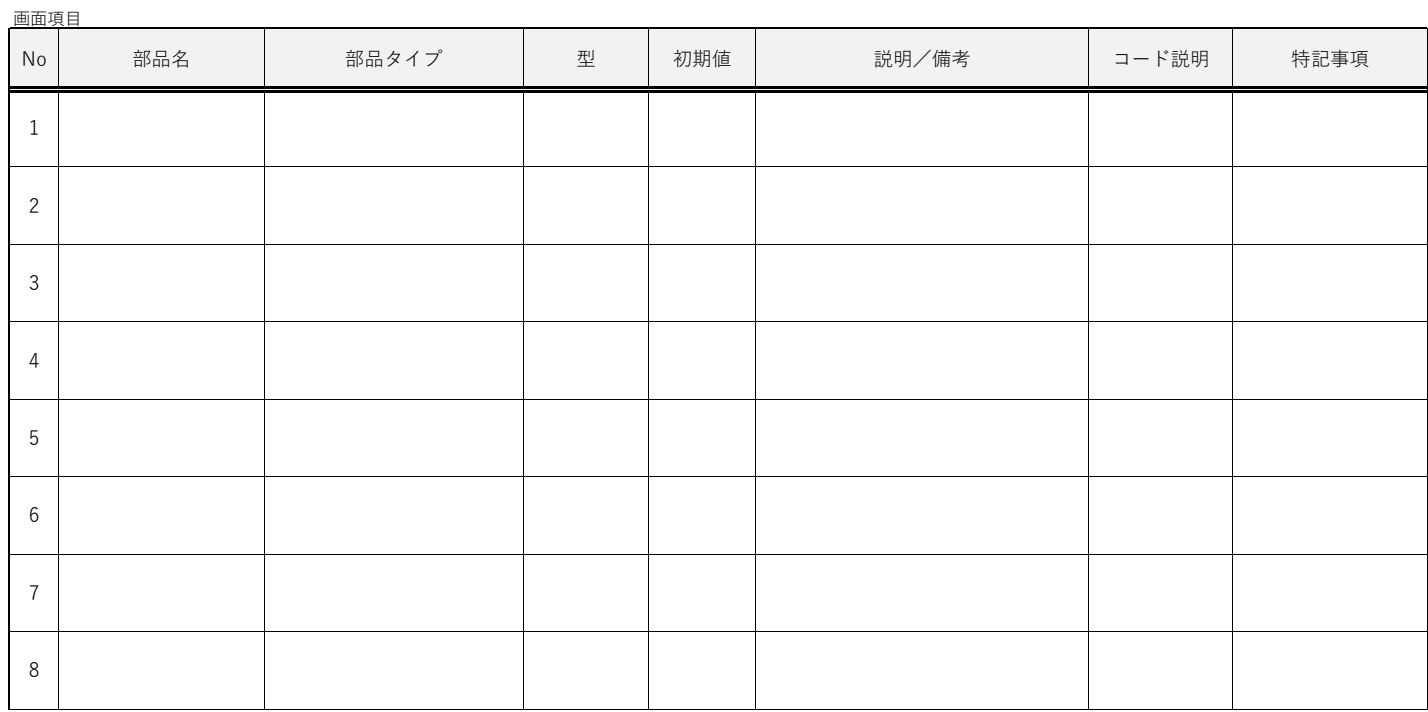

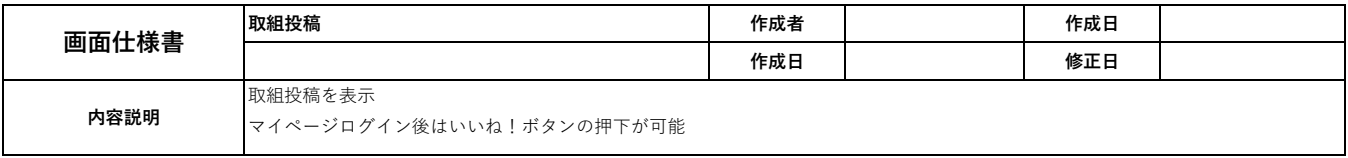

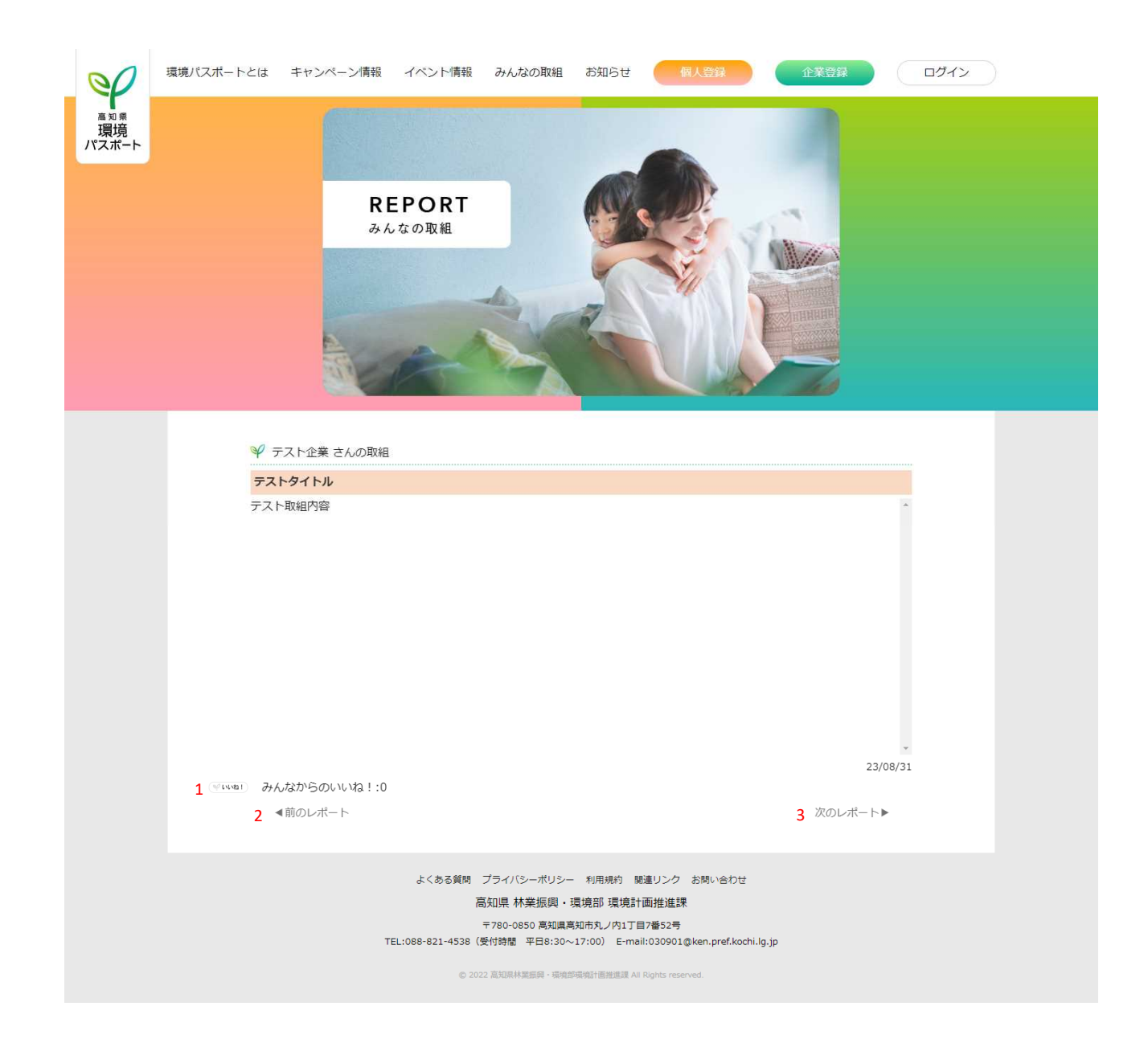

画面項目

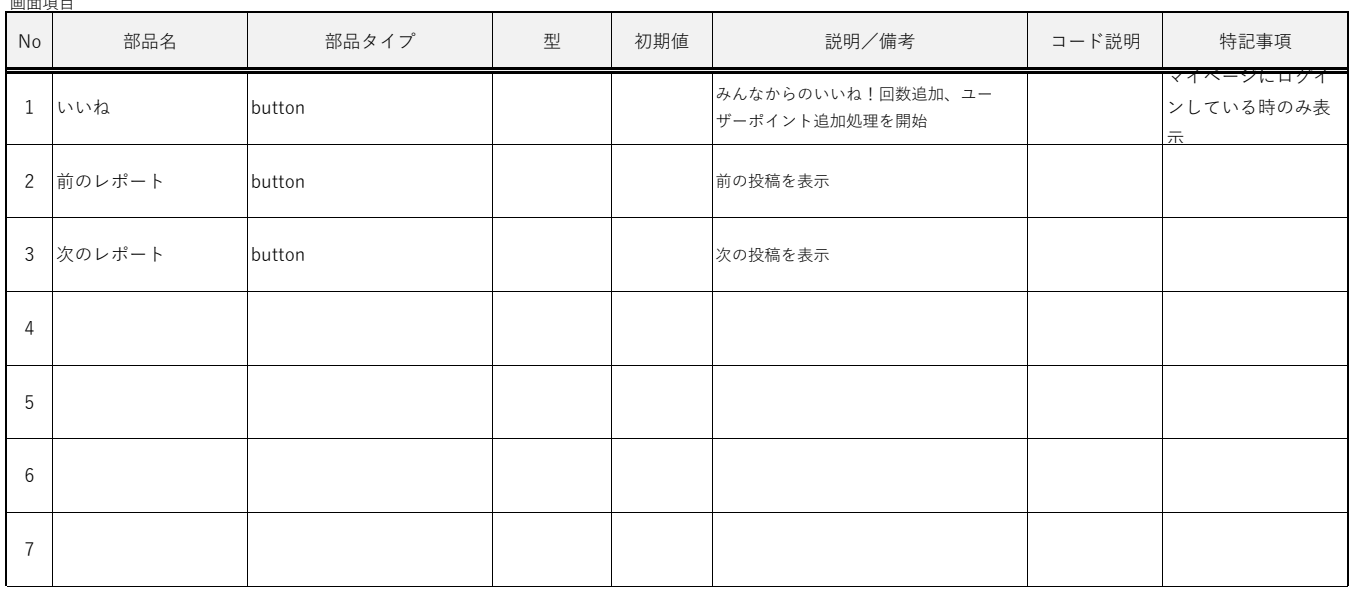

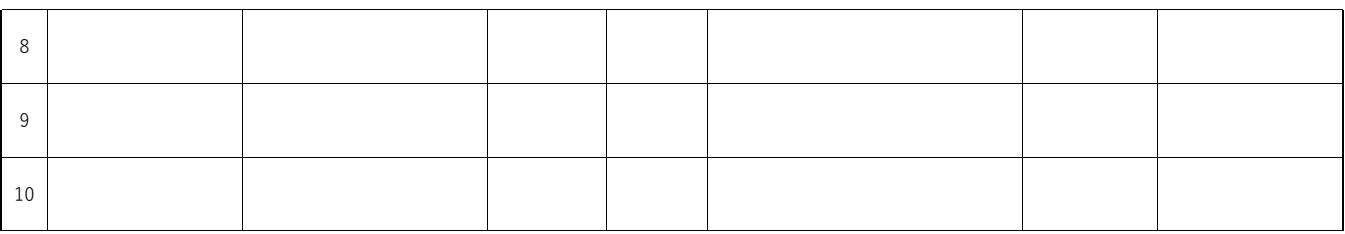

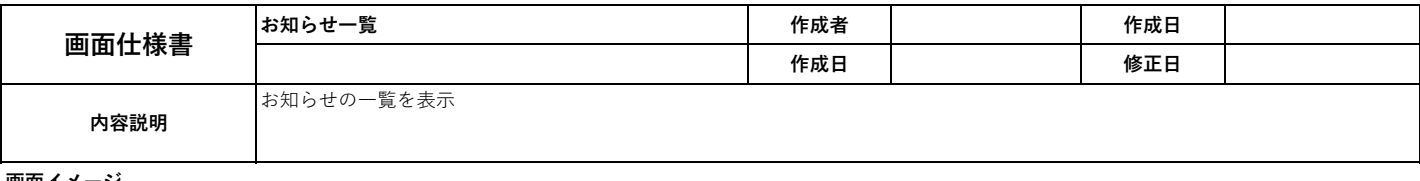

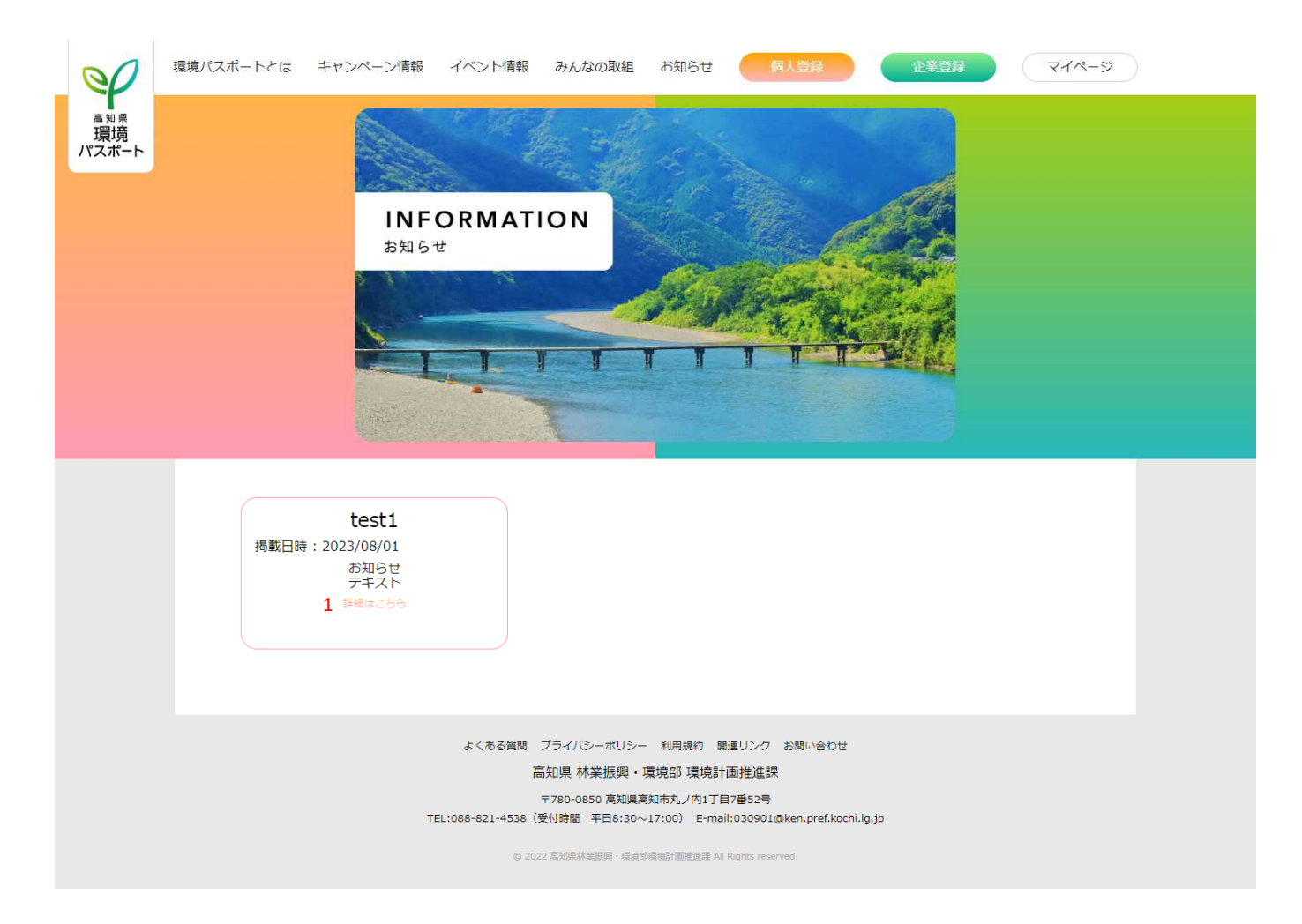

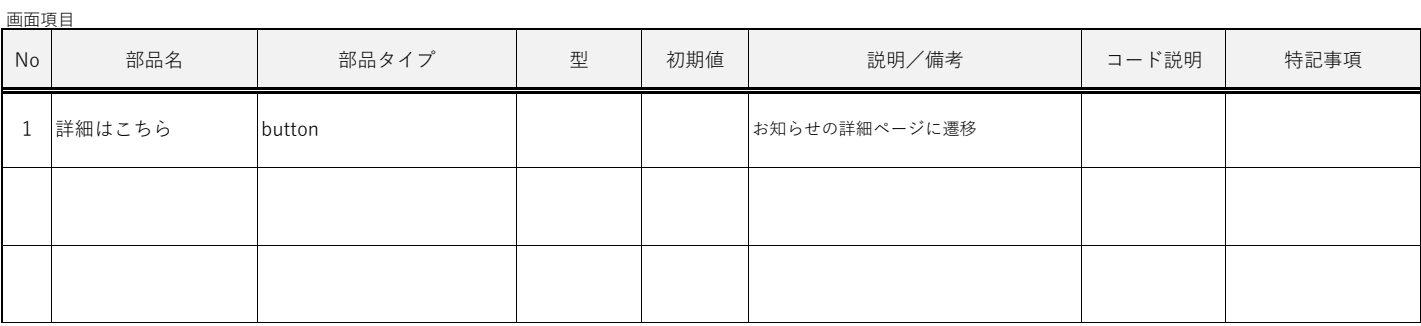

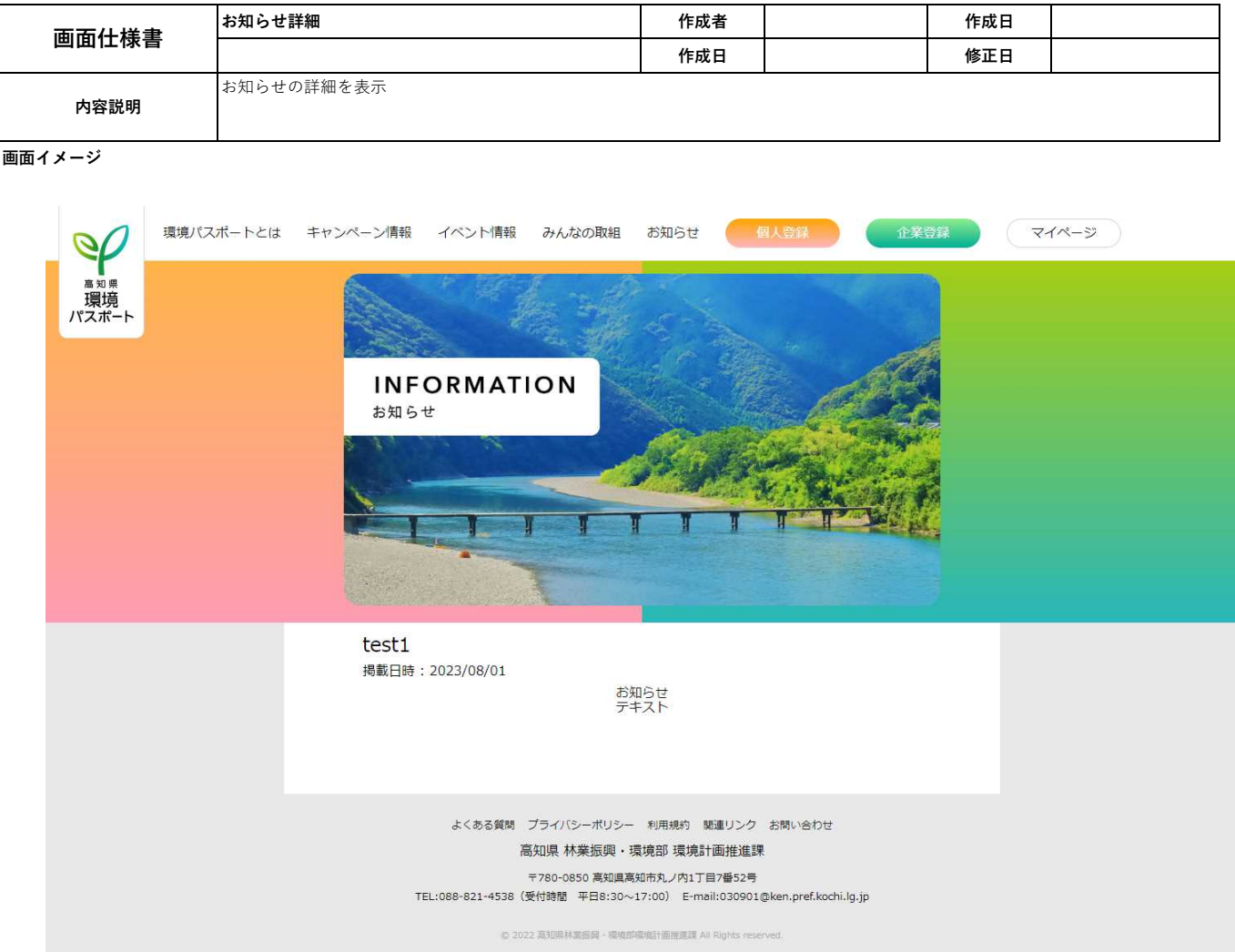

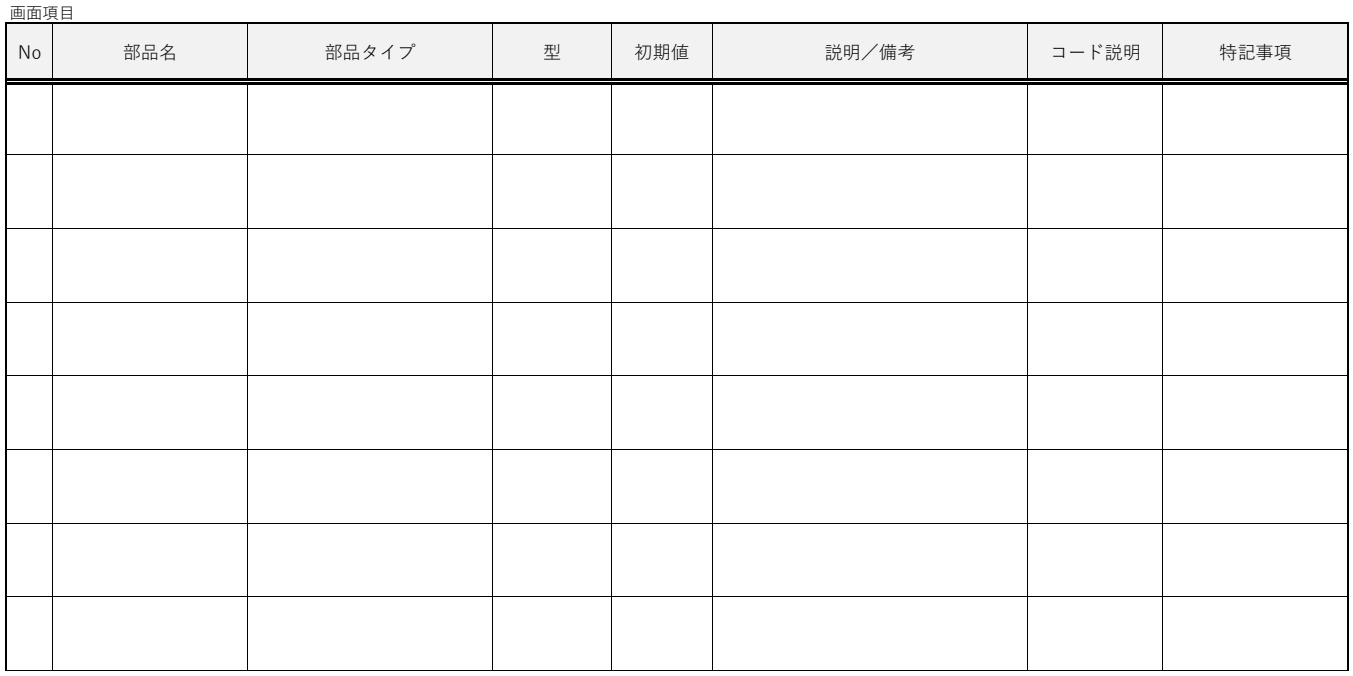

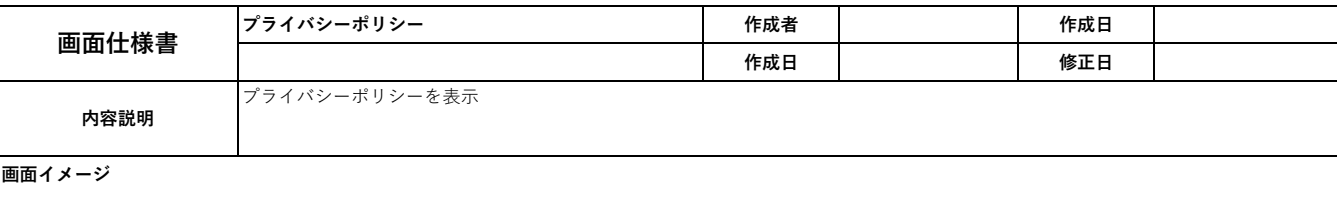

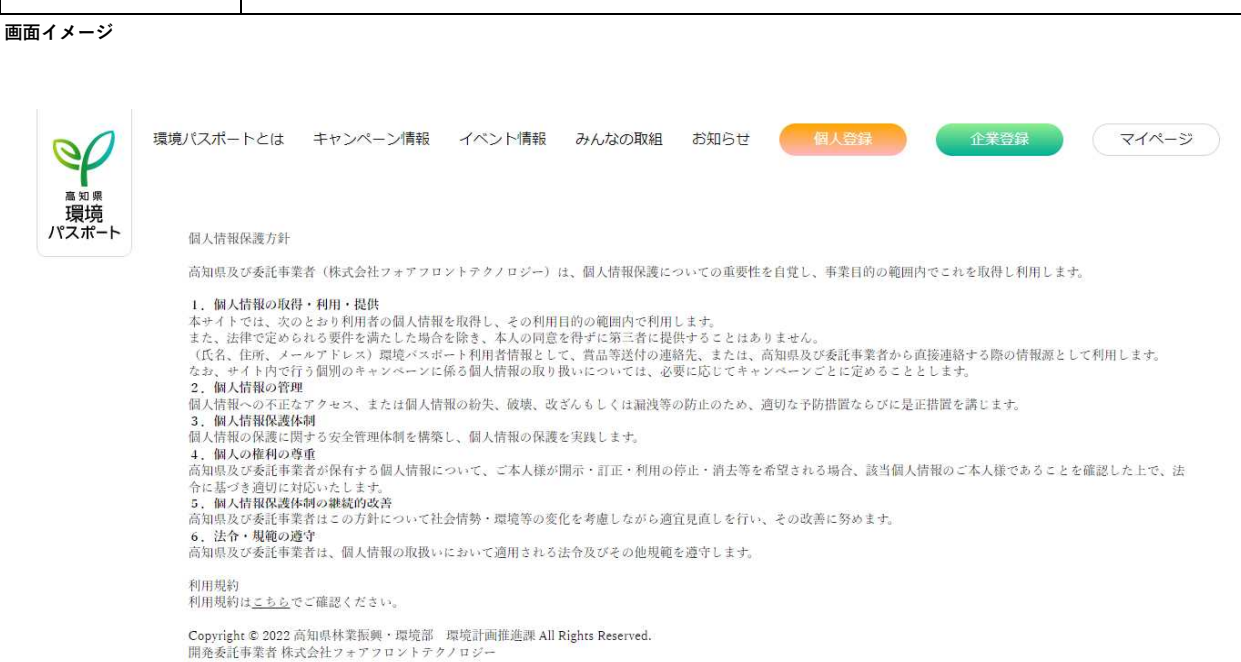

よくある質問 プライバシーポリシー 利用規約 関連リンク お問い合わせ 高知県 林業振興・環境部 環境計画推進課 〒780-0850 高知県高知市丸ノ内1丁目7番52号 TEL:088-821-4538 (受付時間 平日8:30~17:00) E-mail:030901@ken.pref.kochi.lg.jp

© 2022 高知県林葉振興・環境部環境計画推進課 All Rights reserved.

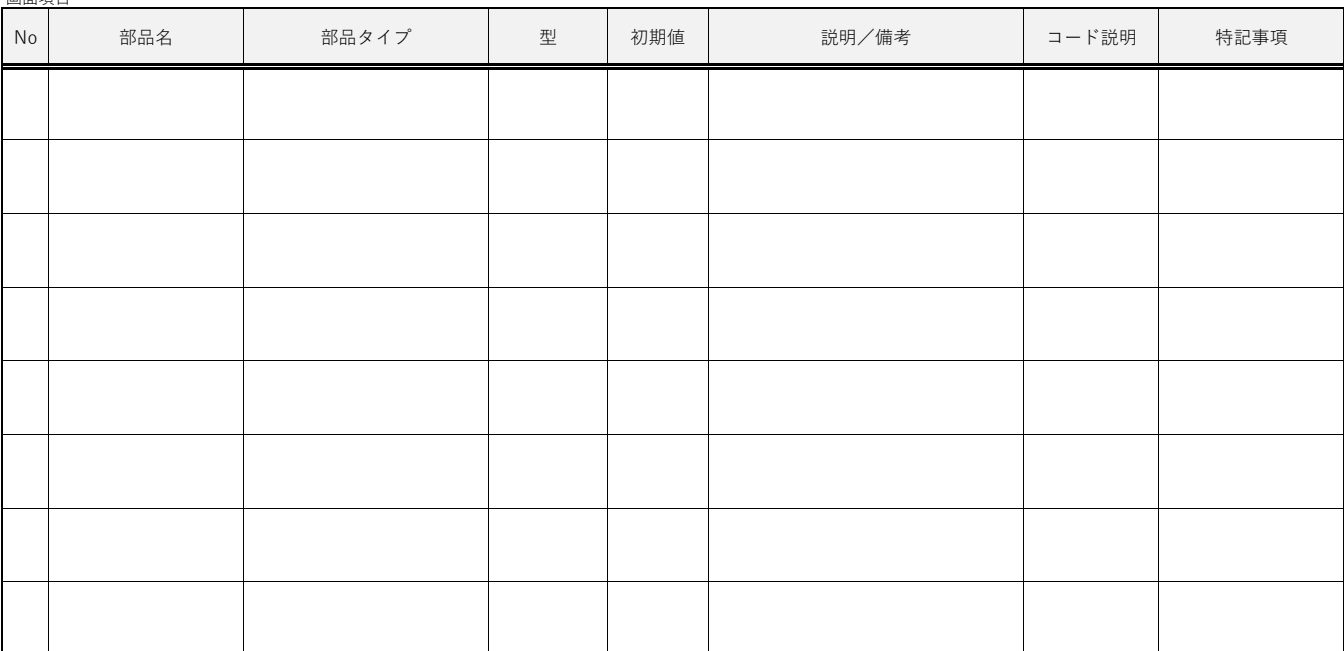

画面項目

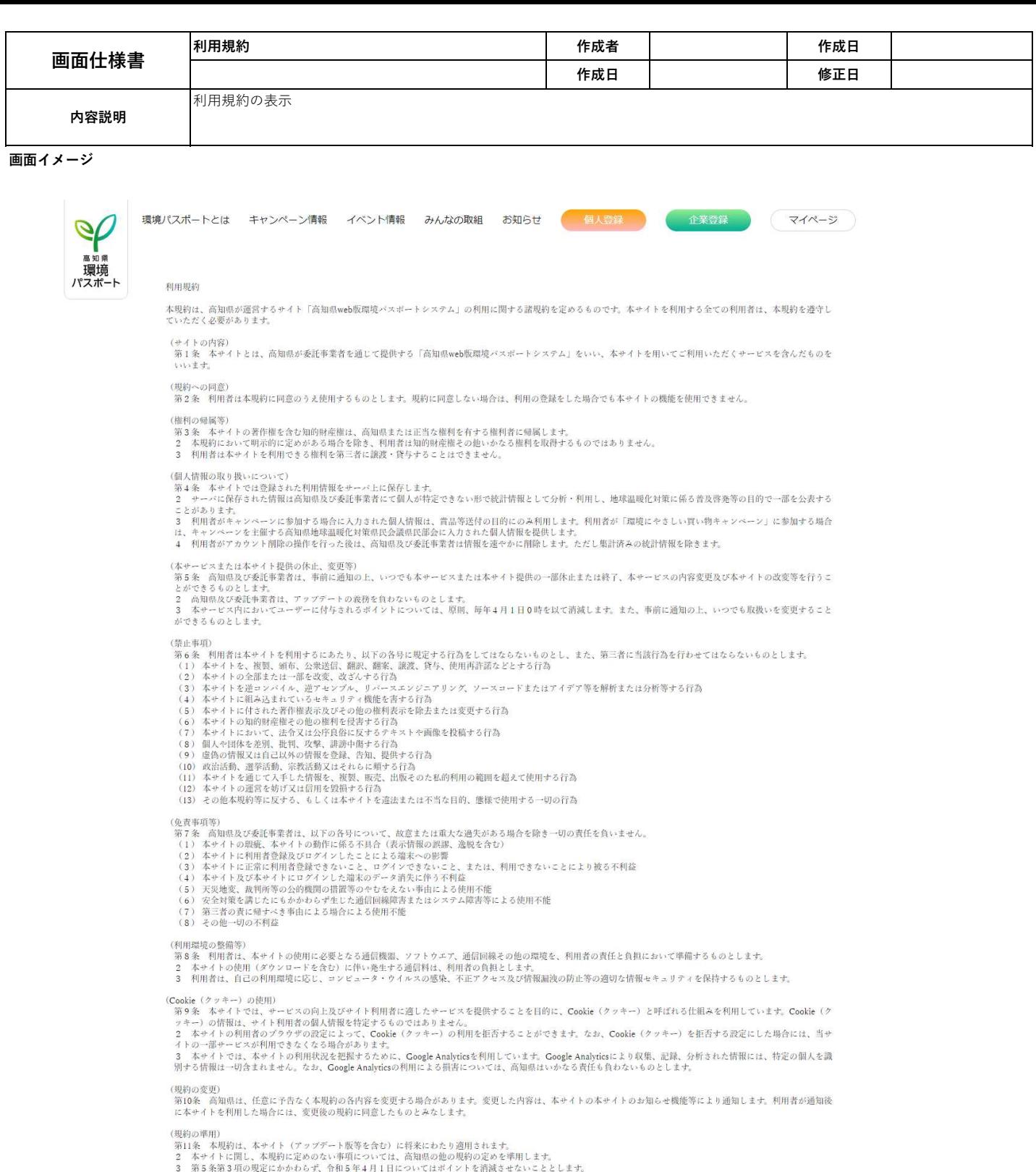

個人情報保護方針<br>個人情報保護方針は<u>こもら</u>でご確認ください。

Copyright © 2022 高知県林業振興・環境部 環境計画推進課 All Rights Reserved.

よくある質問 プライバシーポリシー 利用規約 関連リンク お問い合わせ 高知県 林業振興・環境部 環境計画推進課

© 2022 高知県林美振興 - 環境部環境計画推進課 All Rights reserve

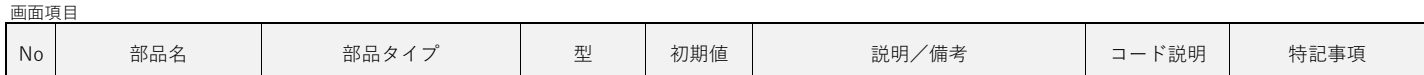

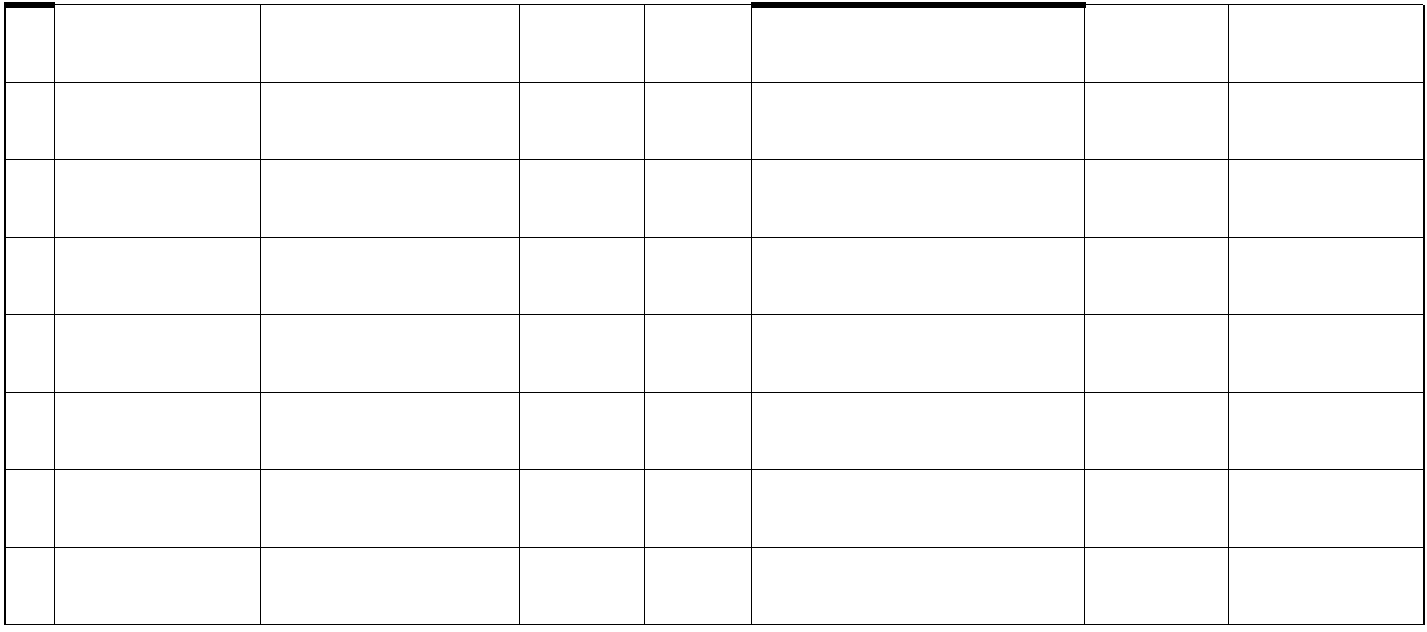

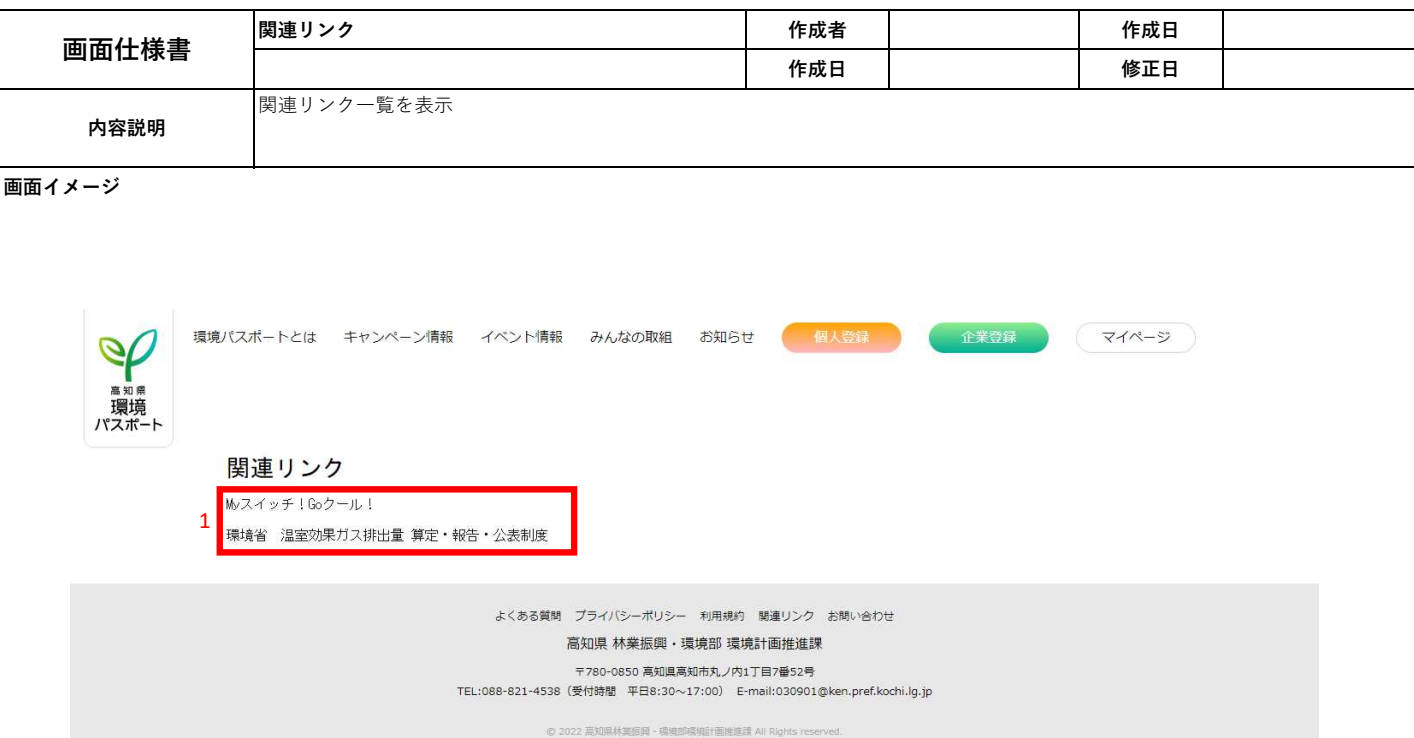

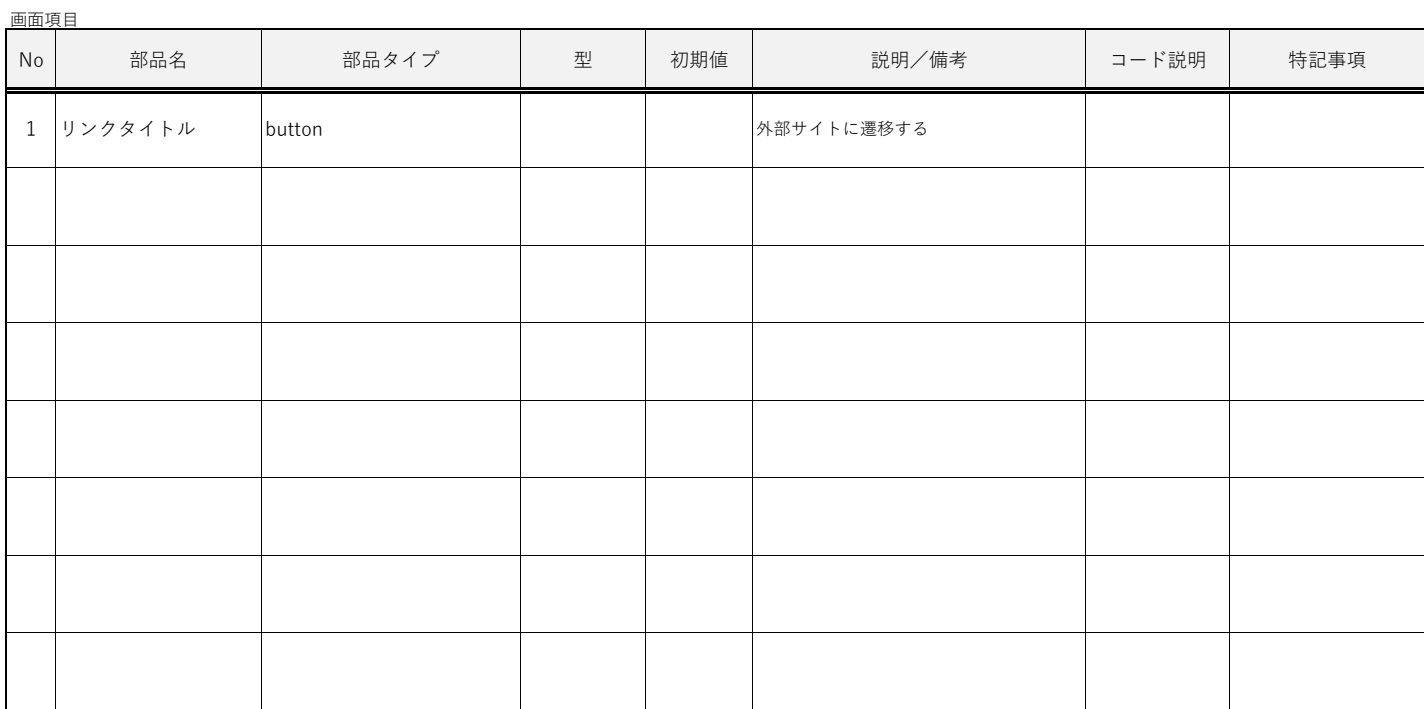

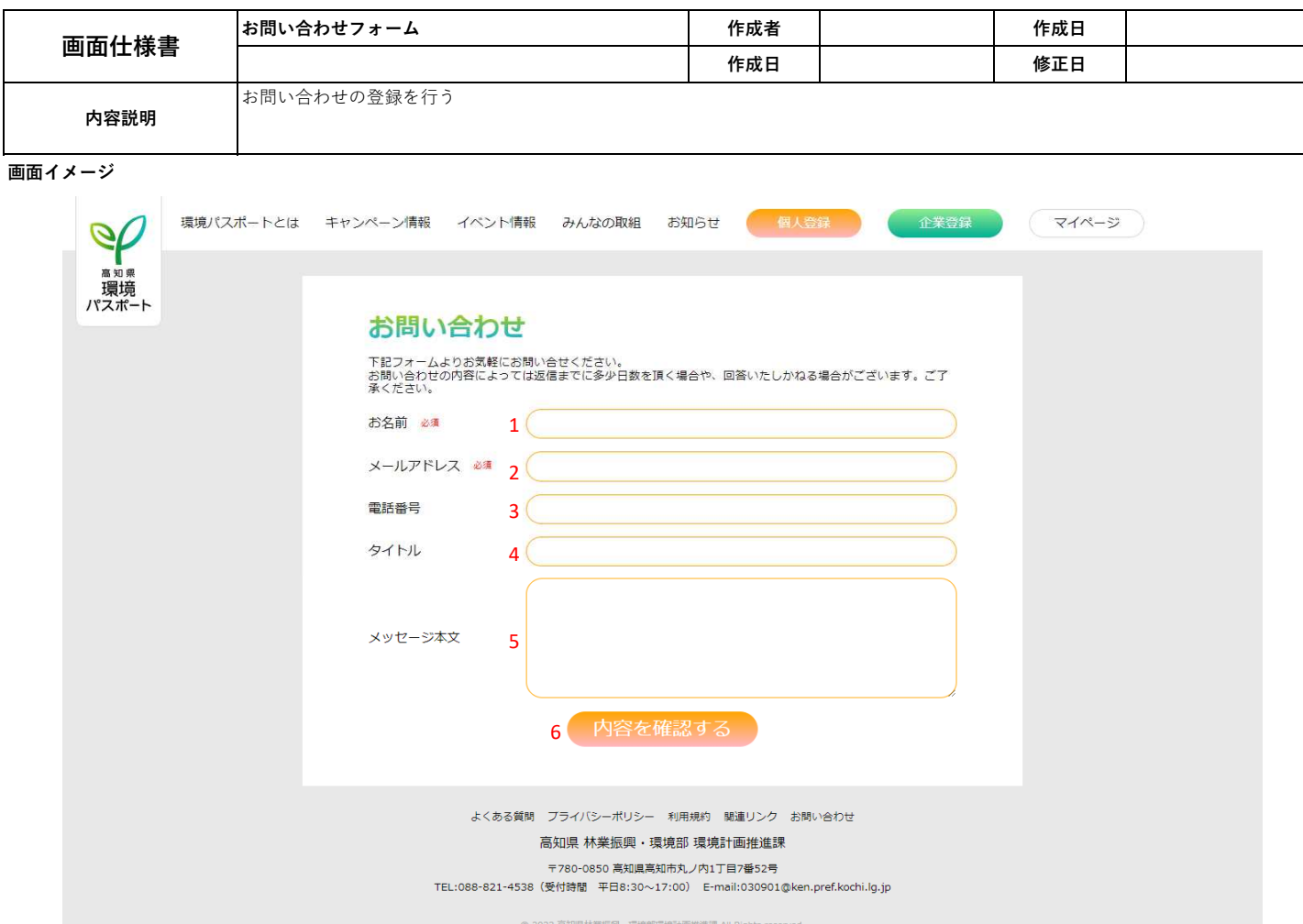

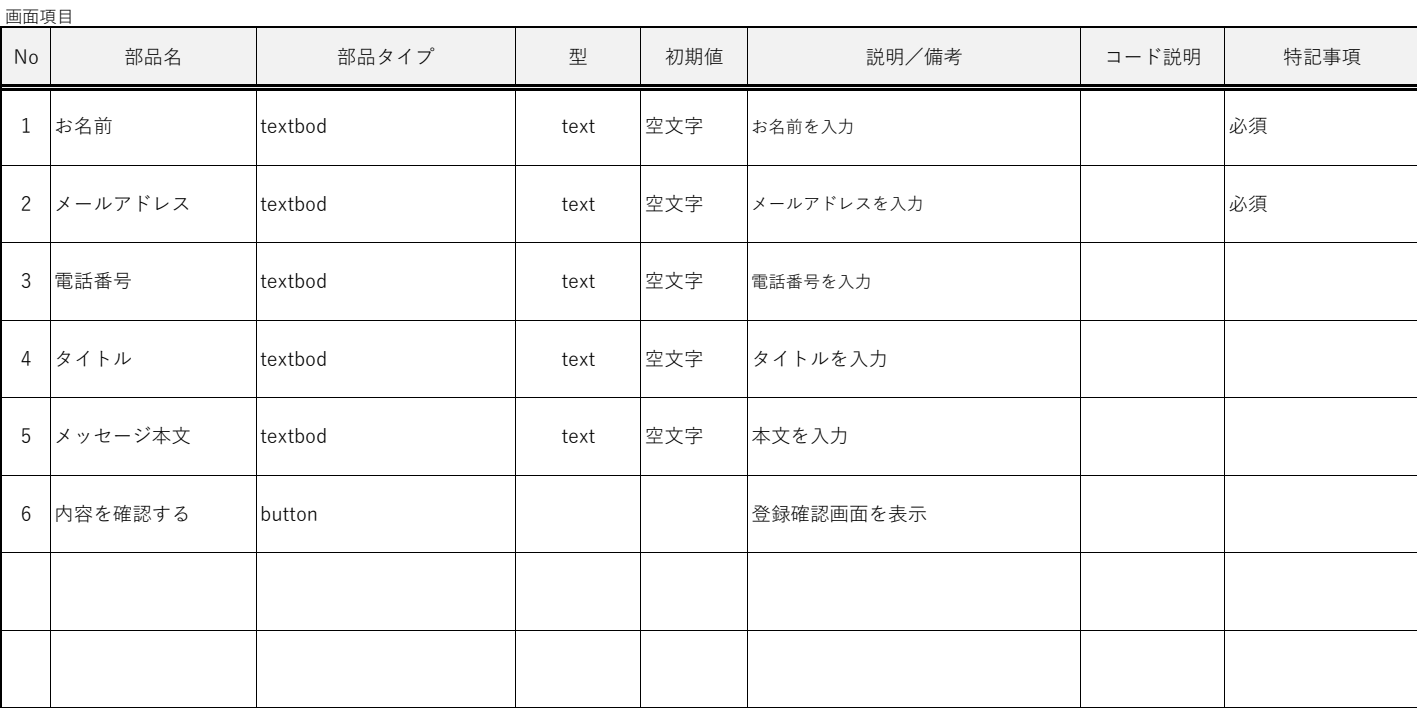

令和6年2月

# **web版環境パスポート** 画面通透移図及び画面仕様 (ユーザー)

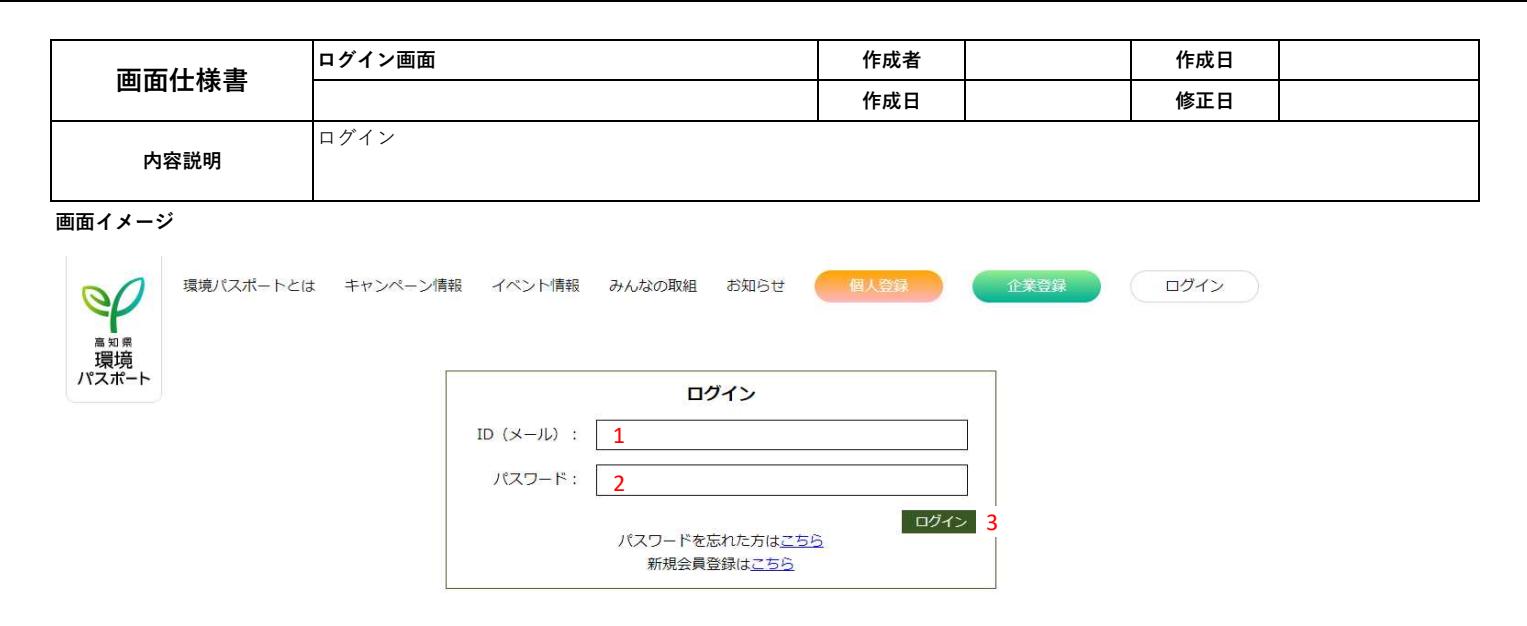

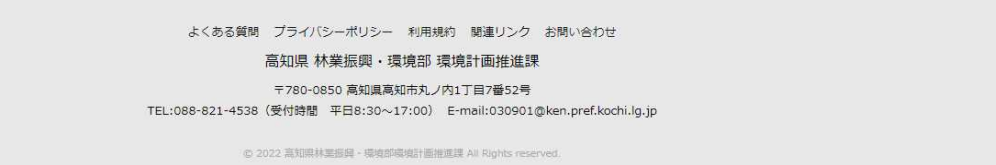

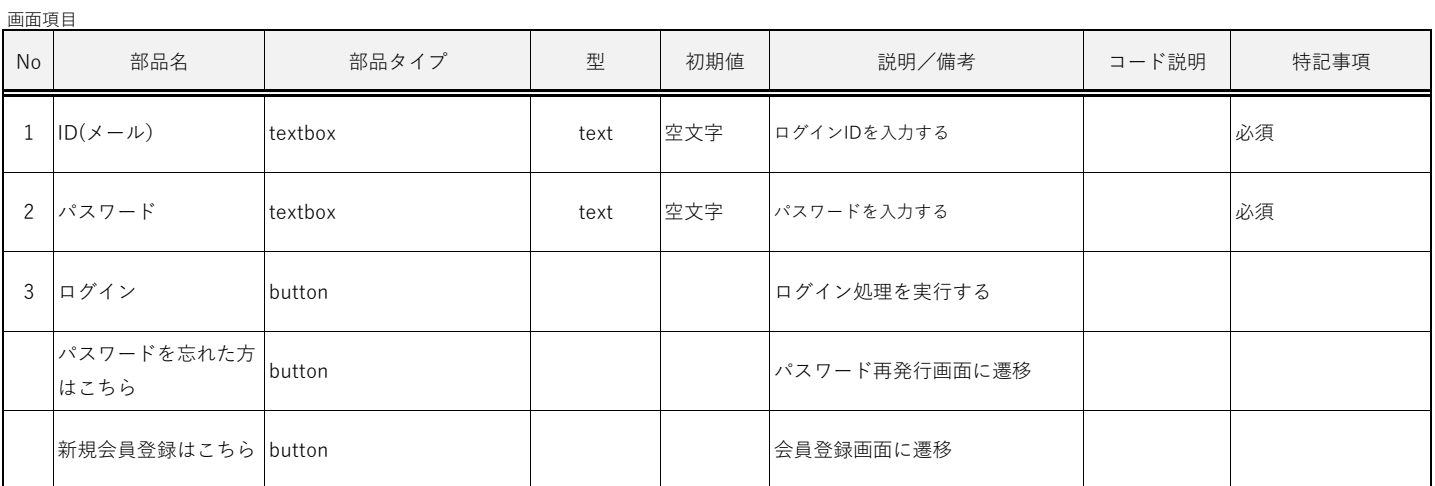

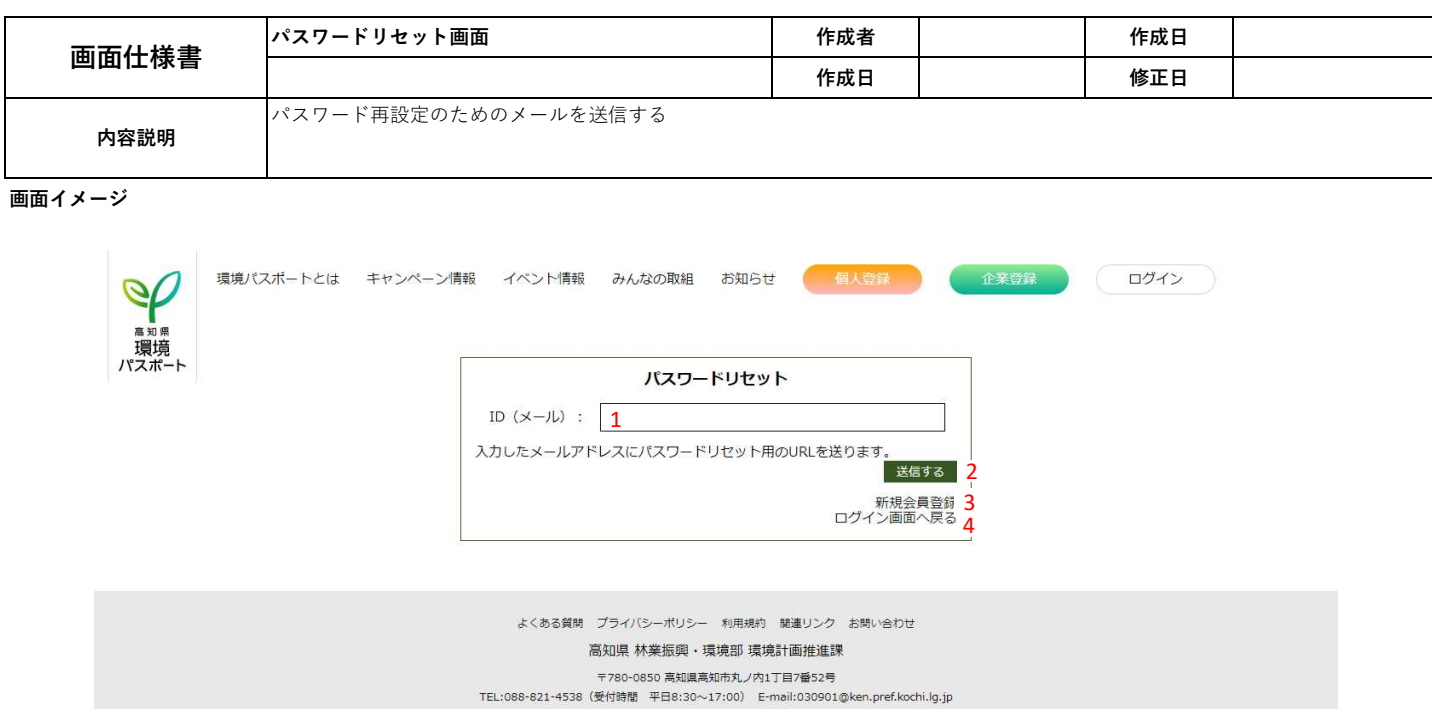

6 2022 高知県林葉振興・環境即環境計画推進課 All Rights reserved.

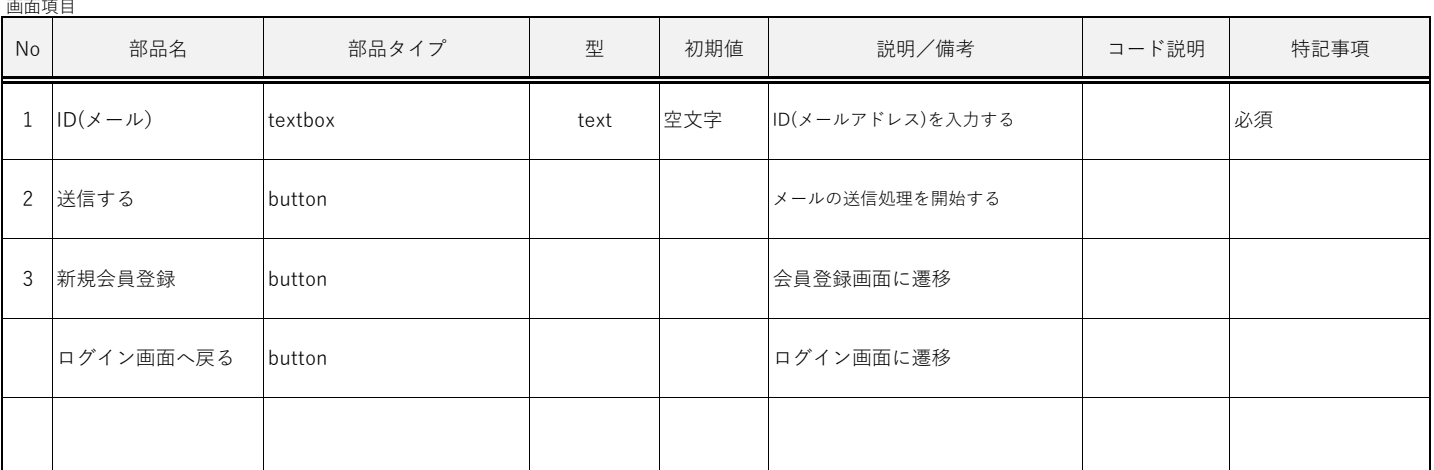

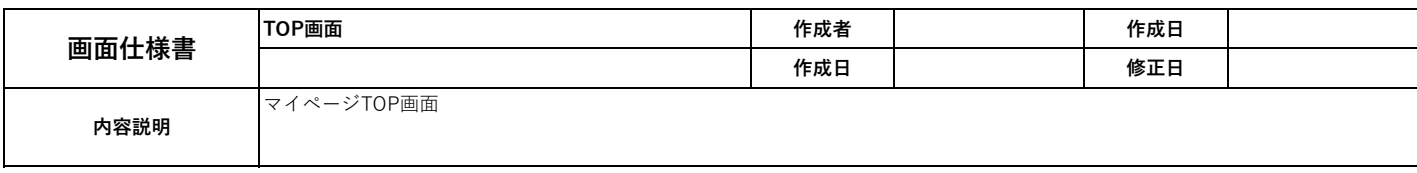

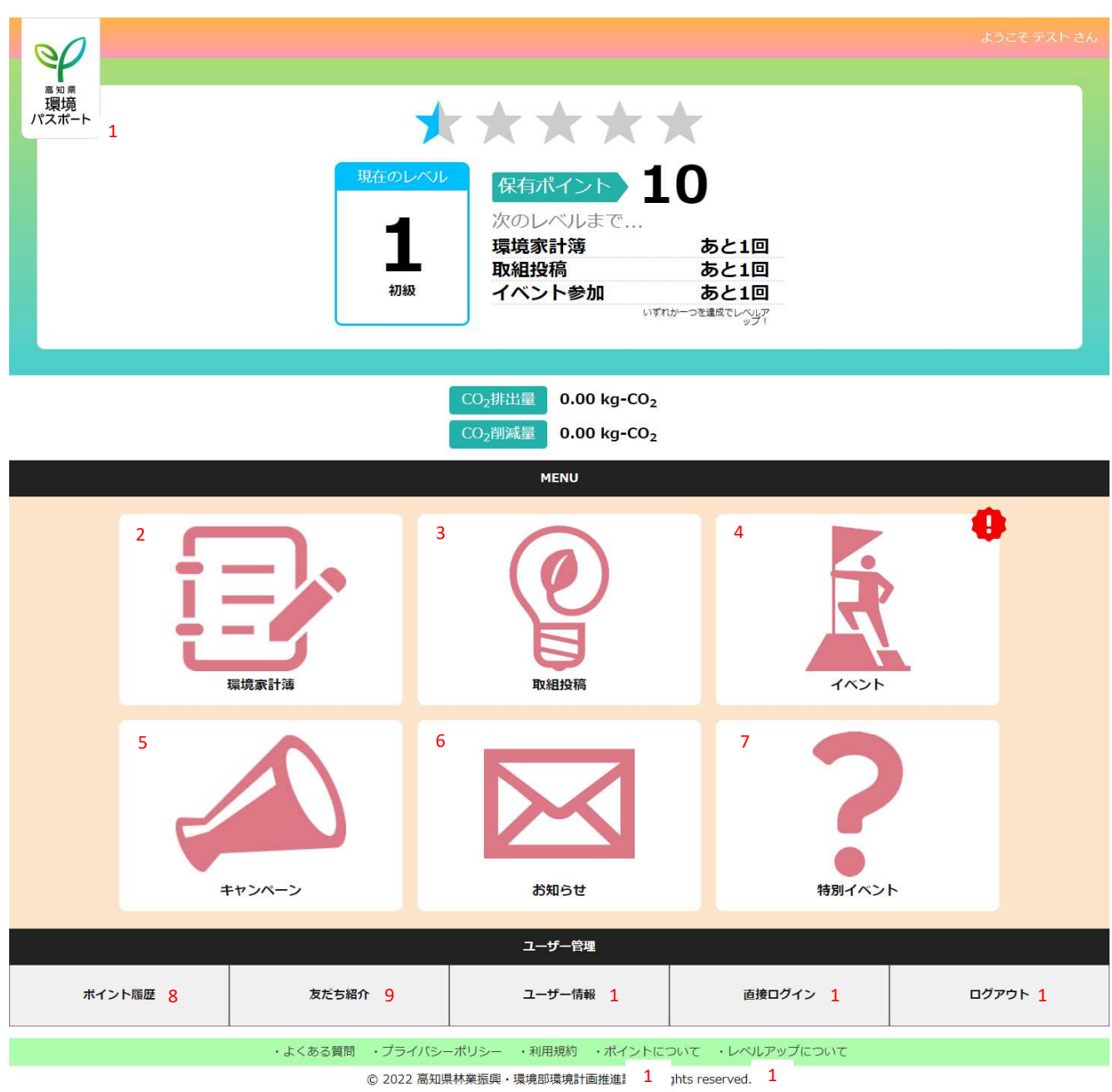

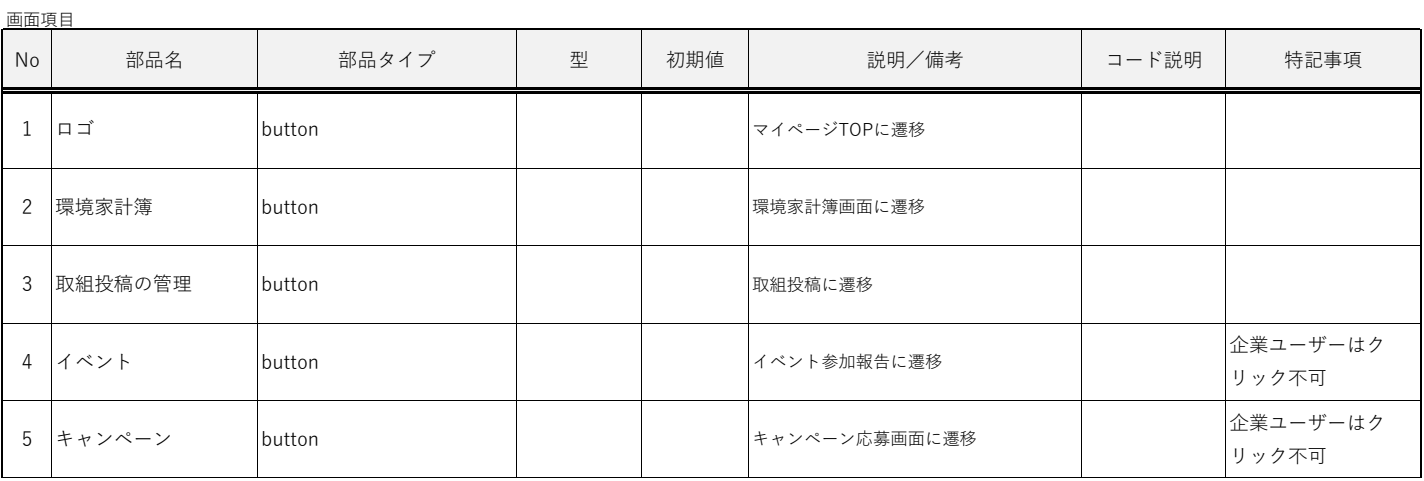

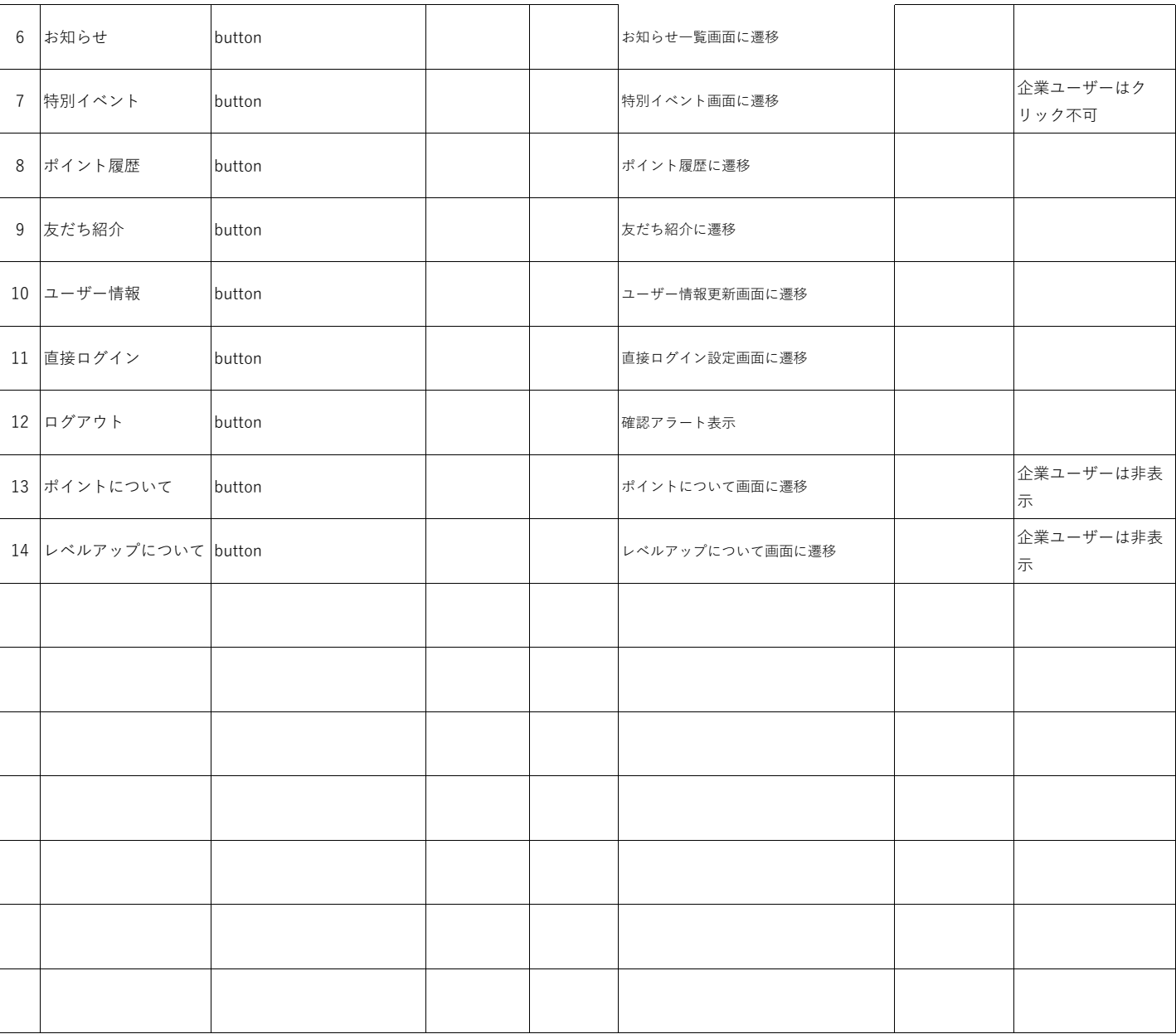

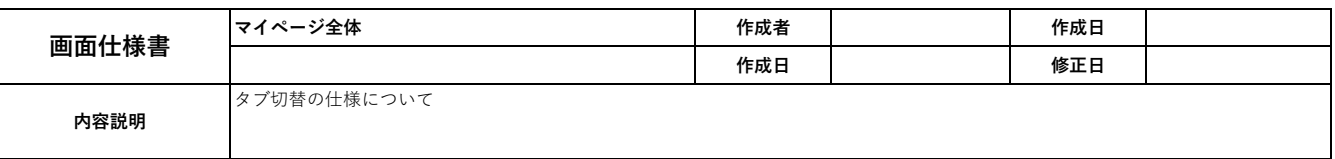

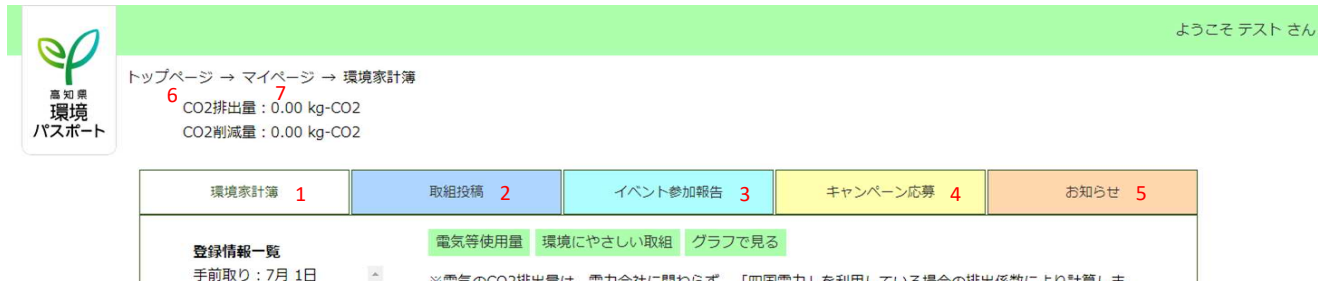

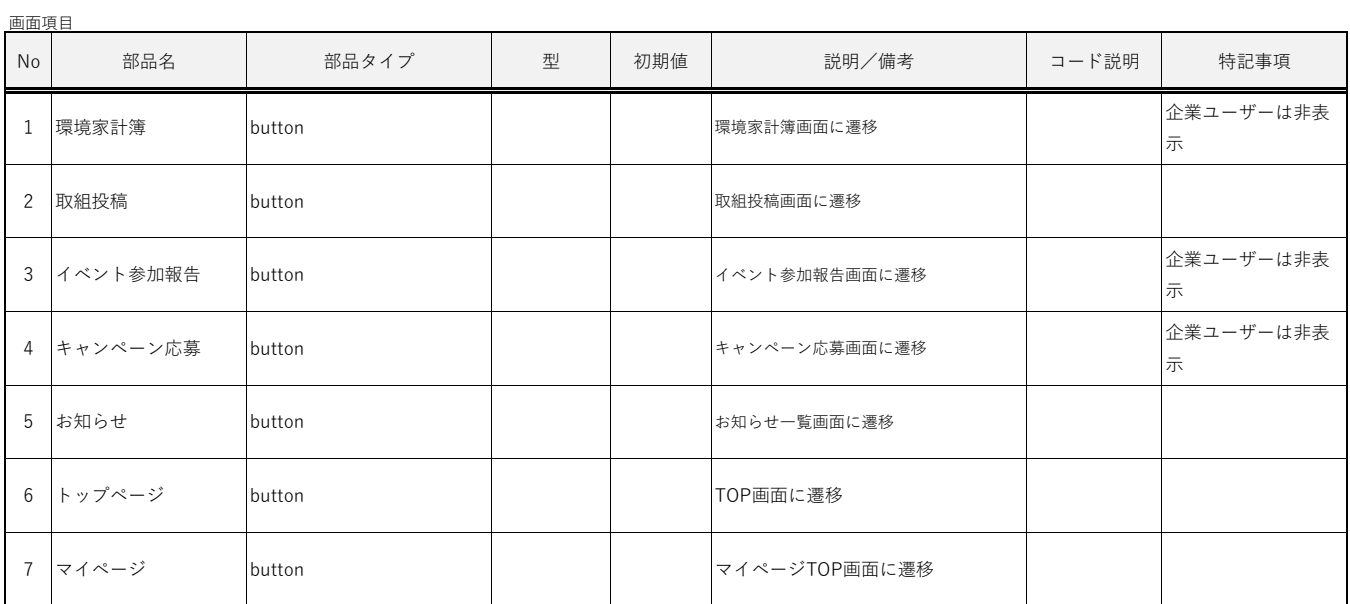

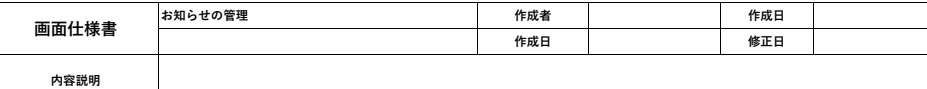

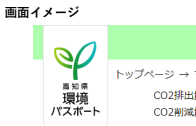

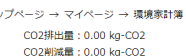

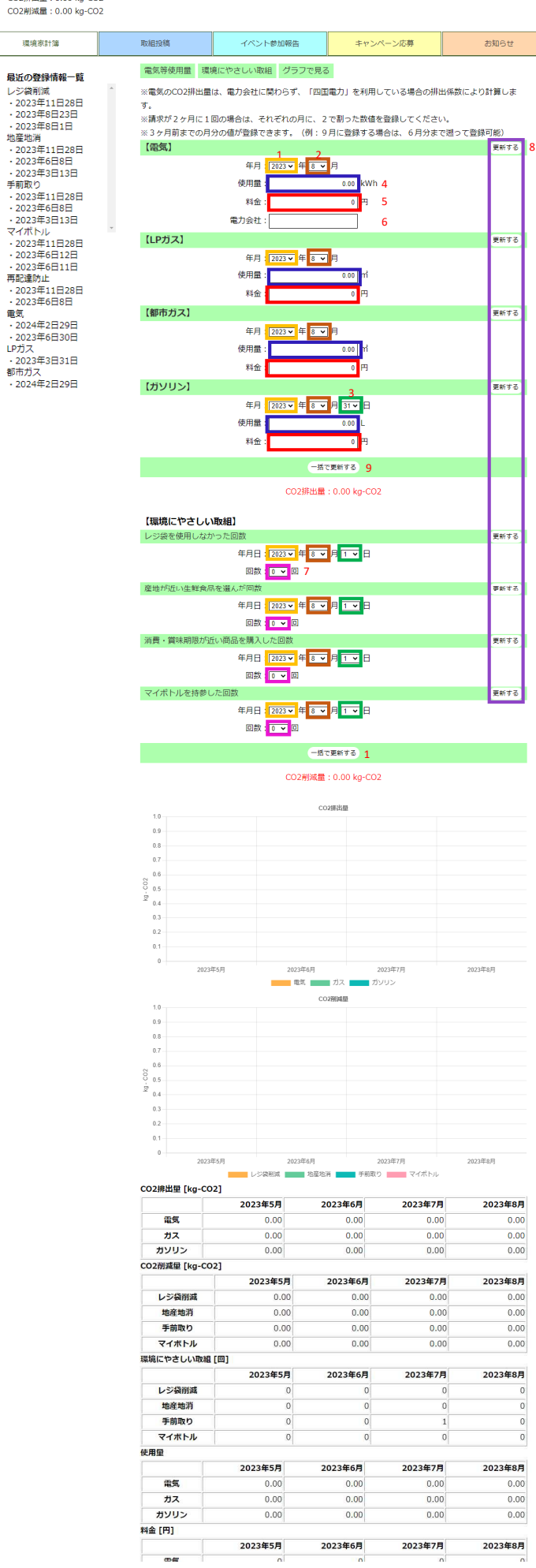

### 企業ユーザー 量 環境にやさしい取組 グラフで見る 2排出係数は、初期値として「四国電力」を利用している場合の排出係数を入力していますので、 2排出施設は、利明値として「凶国電刀」を利用している場合の排出施設を入力していますので、<br>1会社を利用されている場合は、電力会社及び排出係数を修正のうえ登録してください。<br>東東者別排出係数一覧 https://ghg-santeikohyo.env.go.jp/calc<br>東東者別排出係数一覧 https://ghg-santeikohyo.env.go.jp/calc<br>2で割った数値を登録してください。<br>2で割った数値を登録してください ィ」・1,4kg - 1 + #kg」 1 = #kg - #kg - Aldi - #kg - #kg - #kg - #kg - #kg - #kg - #kg - #kg - #kg - #kg<br>- 人日の登録が困難な場合は、任意の日で登録してください。<br>- 『の月分の値が登録できます。(例:令和4年10月に登録する場合は、令和3年11月分まで遡っ г **更新する** 年月:<mark>2023 v 年 8 v 月</mark> 使用量 kWh 料金: 電力会社: 四国電力 .<br>6 排出係数:0.3322 1 更新する 年月 <mark>12023 v 年 8 v 月</mark> 使用量: ー<br>料金:  $\mathbf{D}$ 更新する 年月 2023 v 年 8 v 月 使用量 **科金:** ď, 更新する 年月:<mark>2023~ 年 8 ~ 月</mark> 31 <del>v</del> 日 使用量: 料金 更新する 年月 : <mark>2023 × ] 年 [3 × 月</mark> 31 × 日 使用量  $0.00$ 料金: 更新する 年月:<mark>[2023 v] 年 <mark>8 · 7</mark> 月 <mark>31 v]</mark> 日</mark> 使用量: 料金: 重油)】 更新する 年月 <mark>1</mark>2023 v <mark>年</mark> 8 · v <mark>月</mark> 31 v 日 使用量: 0.00 料金: ,C重油) 】 更新する 年月:<mark>2023~]年 8 ~ 月</mark> 31 × <mark>日</mark> 使用量 料金: 更新する 年月 2023 v 年 8 v 月 使用量: 料金: -括で更新する 9-1 CO2排出量: 0.00 kg-CO2

ようこそ テスト さん

 $\overline{\mathfrak{o}}$  $\begin{array}{c|c} \multicolumn{2}{c|}{\phantom{}} & \multicolumn{2}{c}{\phantom{}} \\ \multicolumn{2}{c|}{\phantom{}} & \multicolumn{2}{c}{\phantom{}} \\ \multicolumn{2}{c|}{\phantom{}} & \multicolumn{2}{c}{\phantom{}} \\ \multicolumn{2}{c|}{\phantom{}} & \multicolumn{2}{c}{\phantom{}} \\ \multicolumn{2}{c|}{\phantom{}} & \multicolumn{2}{c}{\phantom{}} \\ \multicolumn{2}{c|}{\phantom{}} & \multicolumn{2}{c}{\phantom{}} \\ \multicolumn{2}{c|}{\phantom{}} & \multicolumn{2}{c}{$ 

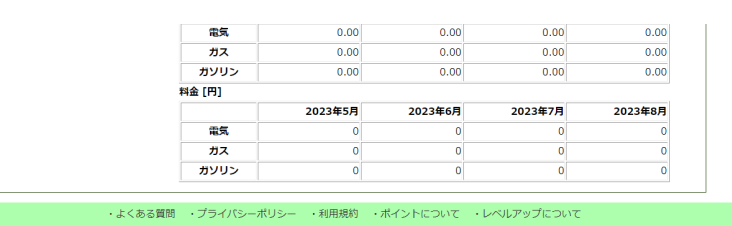

© 2022 高知県林業振興・環境部環境計画推進課 All Rights reserved.

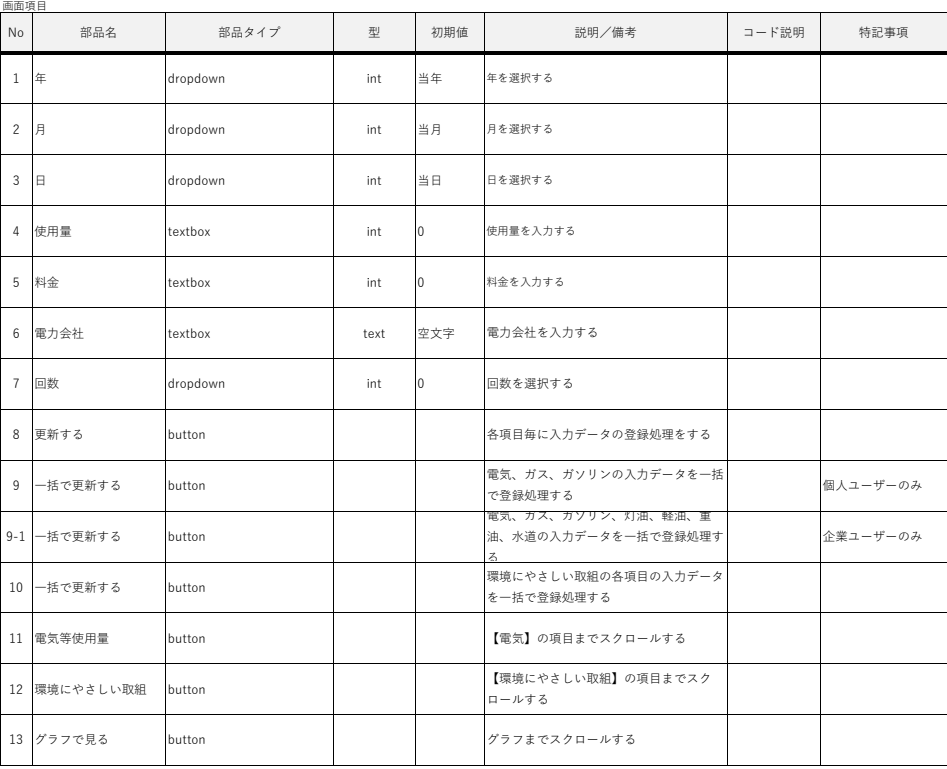

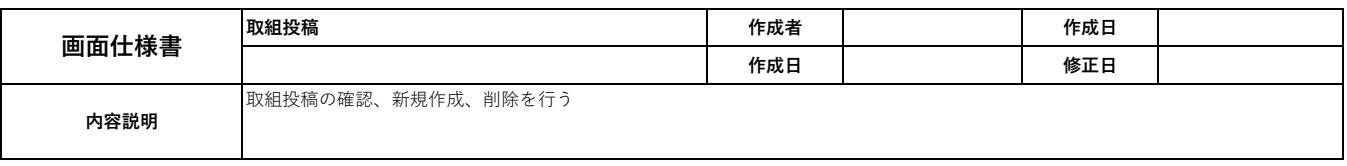

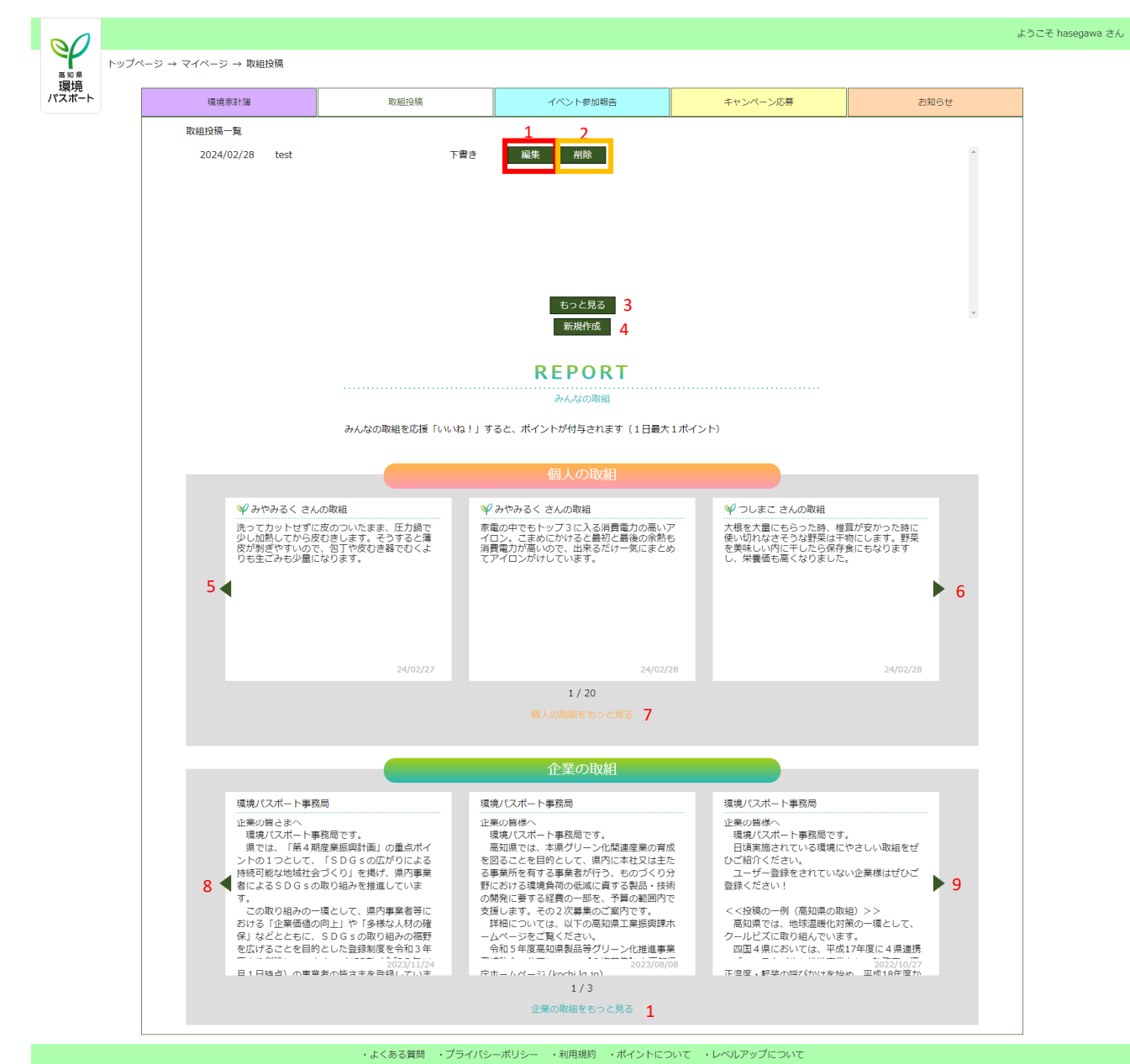

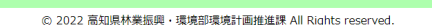

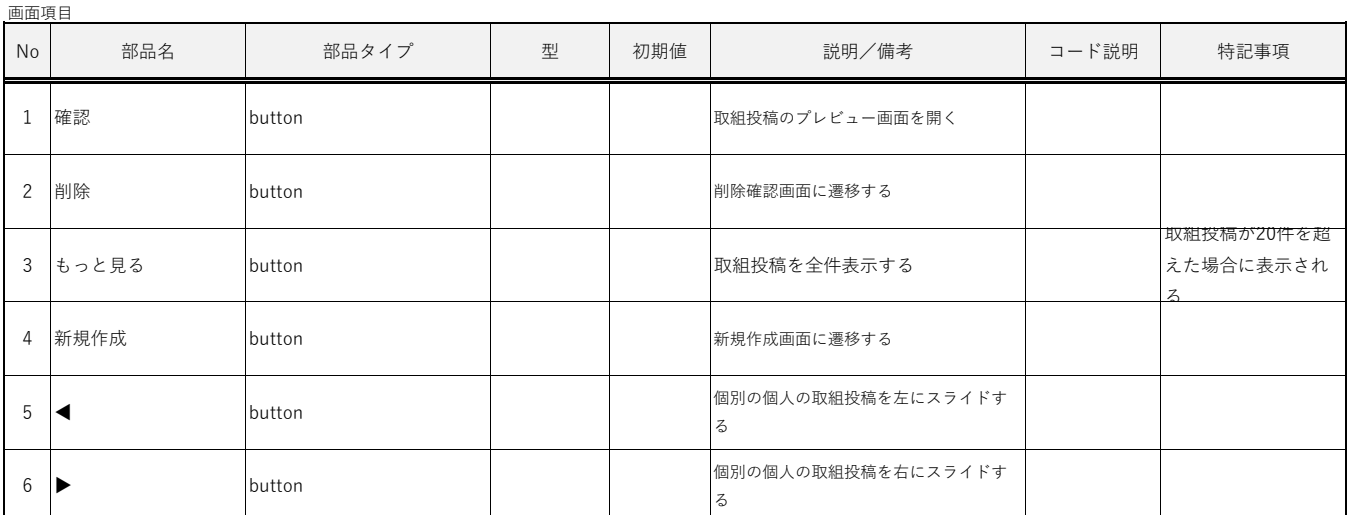

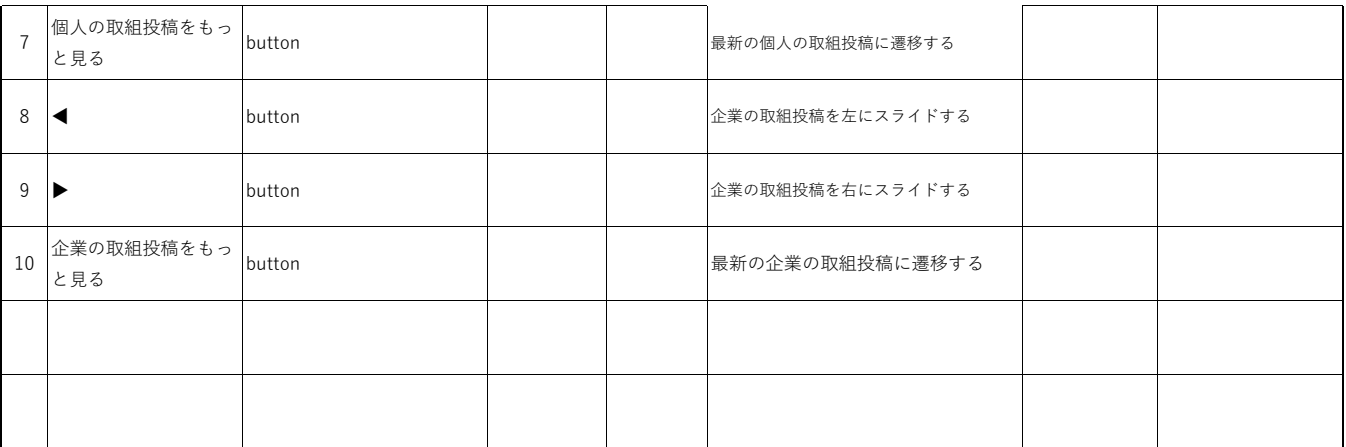

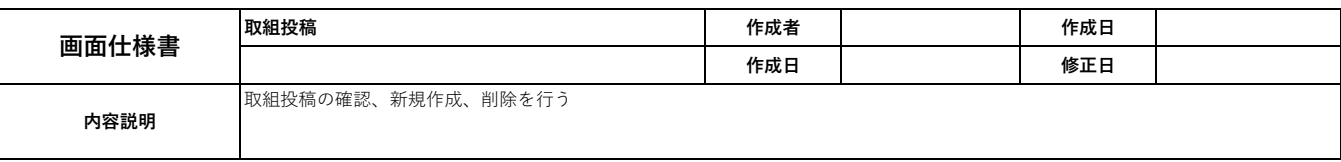

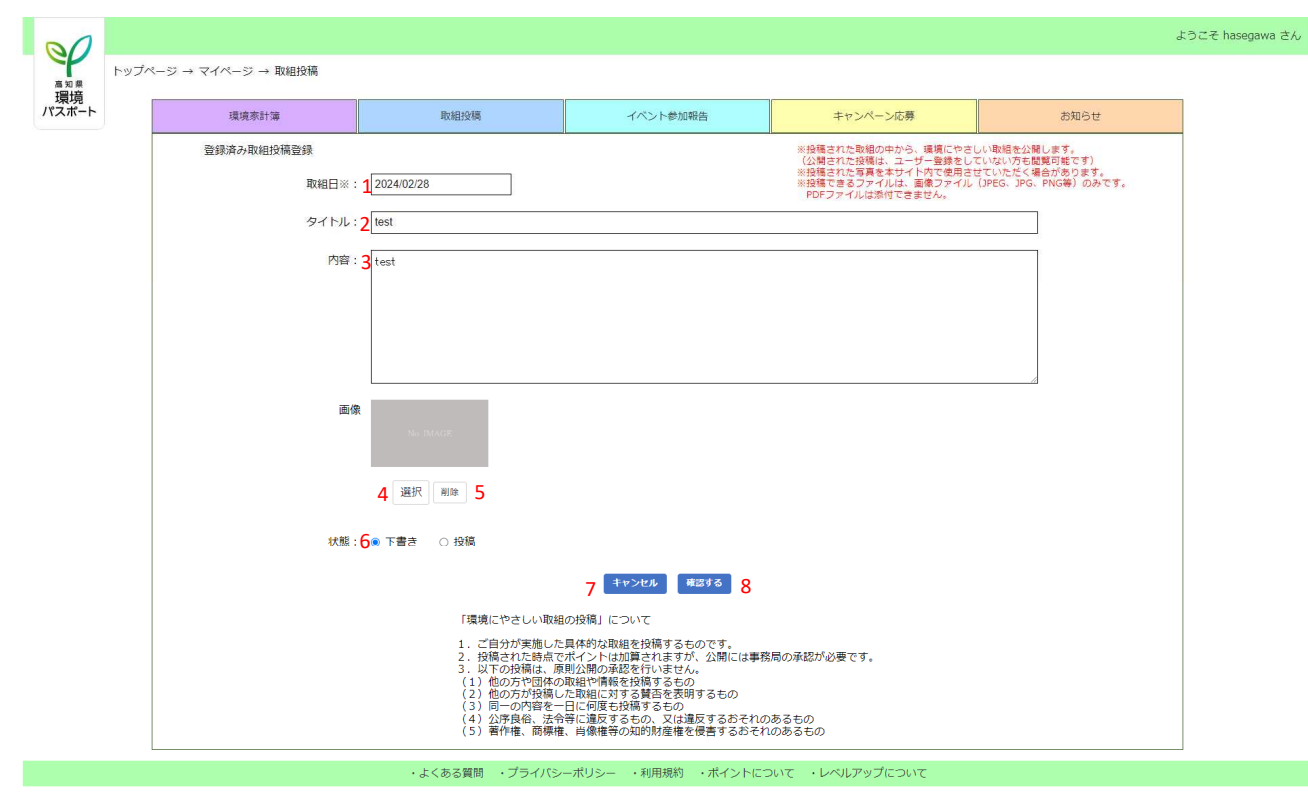

© 2022 高知県林業振興 · 環境部環境計画推進課 All Rights reserved.

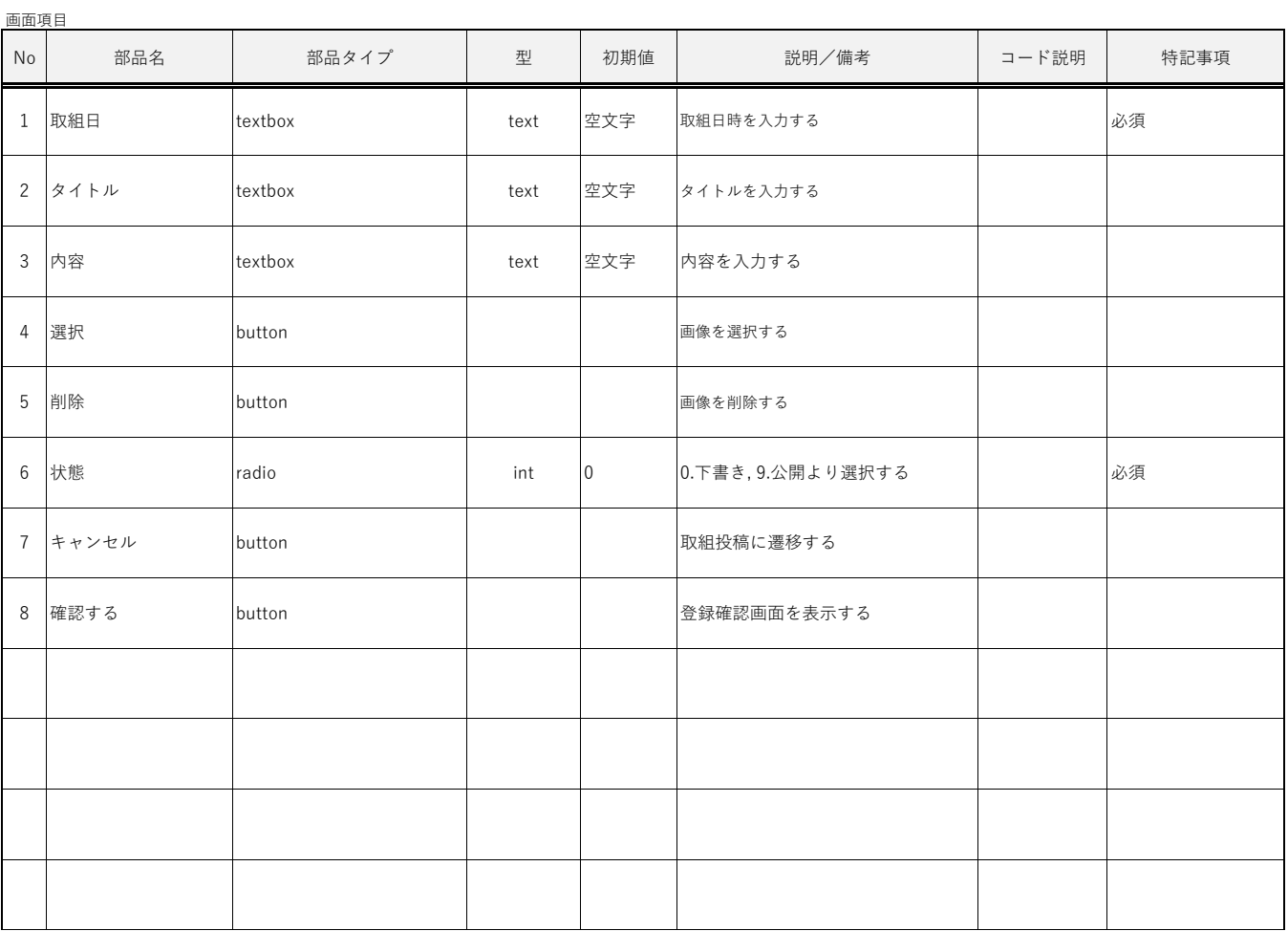

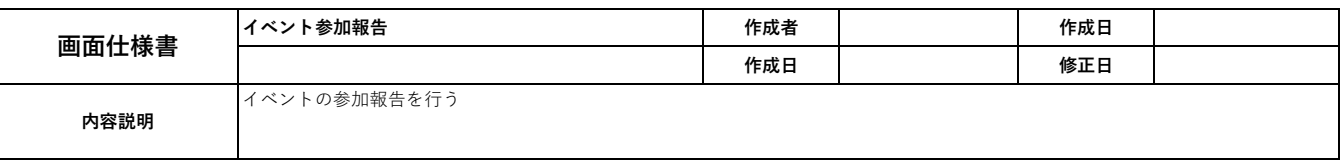

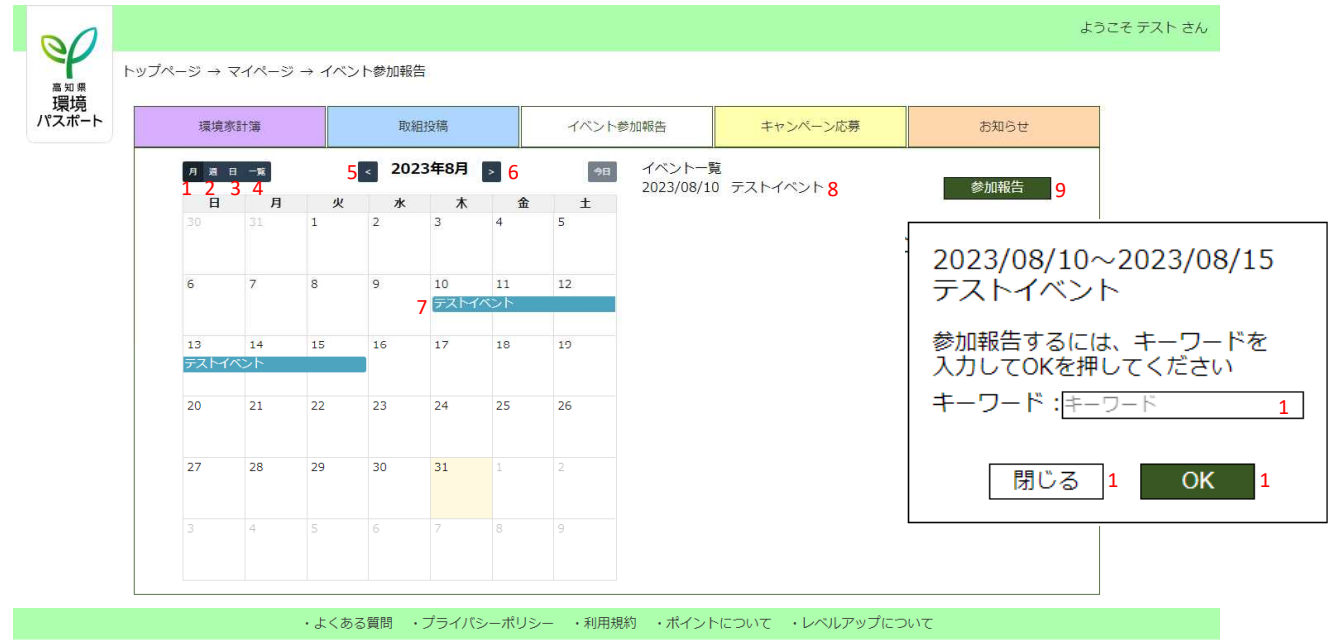

© 2022 高知県林業振興・環境部環境計画推進課 All Rights reserved.

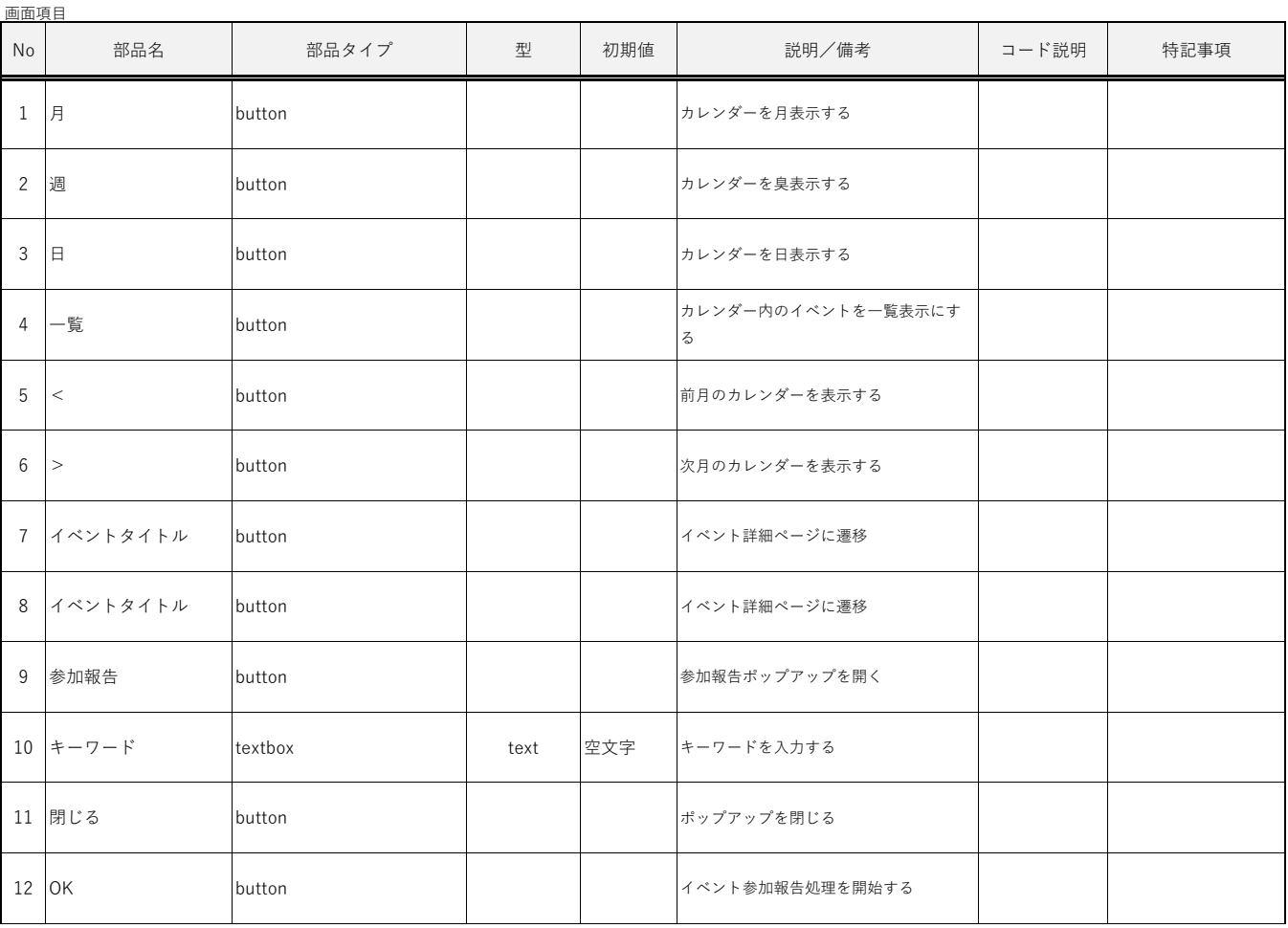

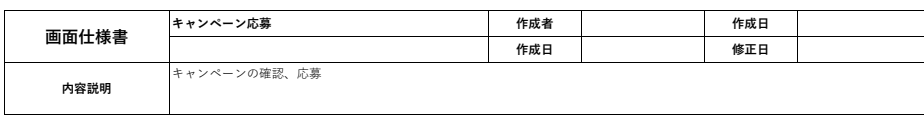

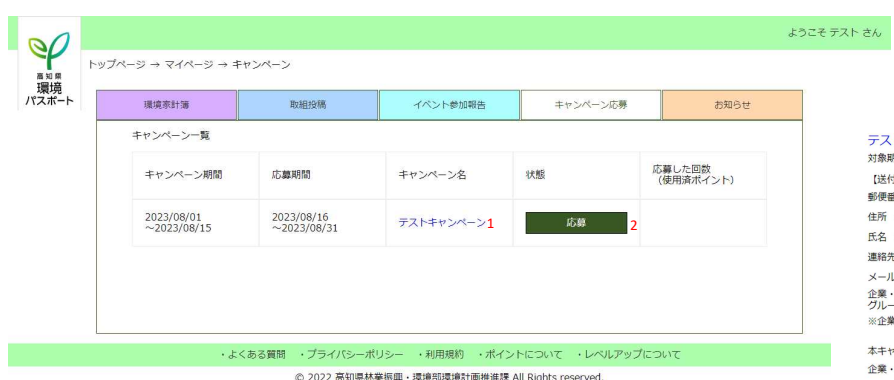

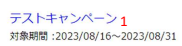

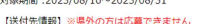

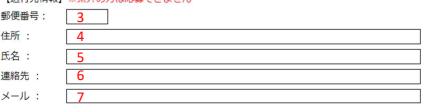

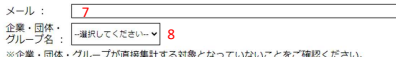

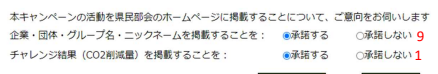

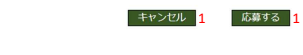

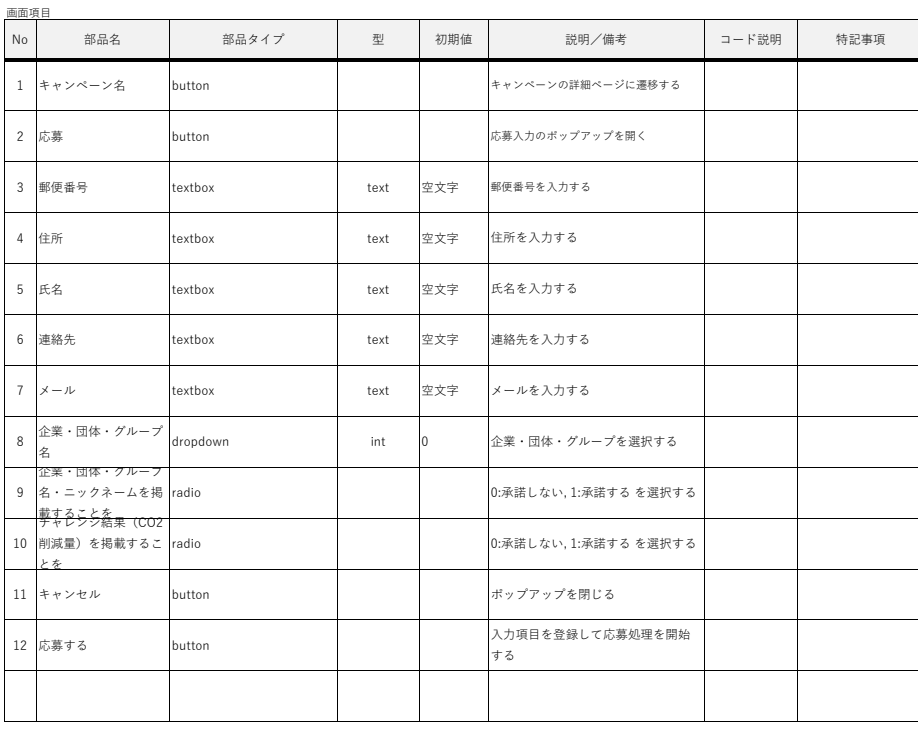

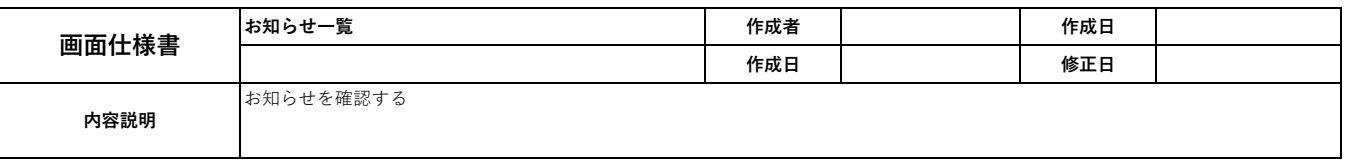

|                         |                       |           |          |          |      | ようこそ テスト さん |
|-------------------------|-----------------------|-----------|----------|----------|------|-------------|
|                         | トップページ → マイページ → お知らせ |           |          |          |      |             |
| <sup>高知県</sup><br>パスポート | 環境家計簿                 | 取組投稿      | イベント参加報告 | キャンペーン応募 | お知らせ |             |
|                         | お知らせ一覧<br>2023/08/01  | テストお知らせ 1 |          |          |      |             |

© 2022 高知県林業振興・環境部環境計画推進課 All Rights reserved.

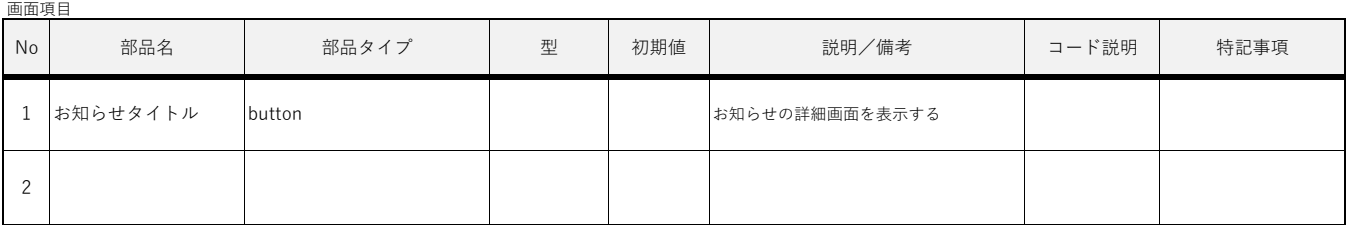

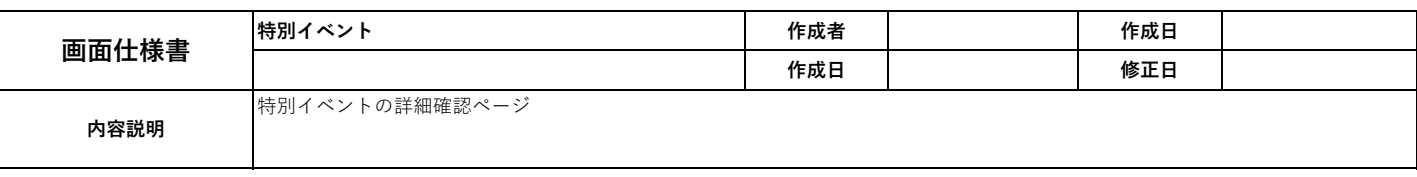

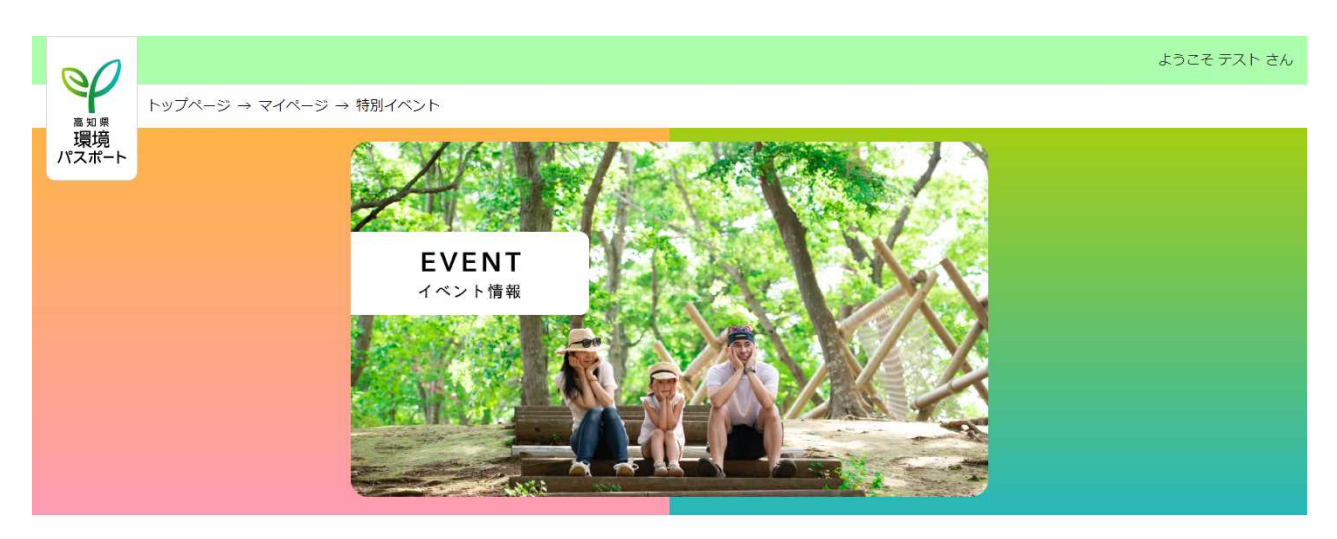

特別イベントの紹介 1寸カリイ / ヽ/ | ヽ∪ノfc」<br>特別イベントを開催します<br>日時 : 2023年8月1日<br>場所 : ○○公園

### ·よくある質問 ·プライバシーポリシー ·利用規約 ·ポイントについて ·レベルアップについて

© 2022 高知県林業振興 · 環境部環境計画推進課 All Rights reserved.

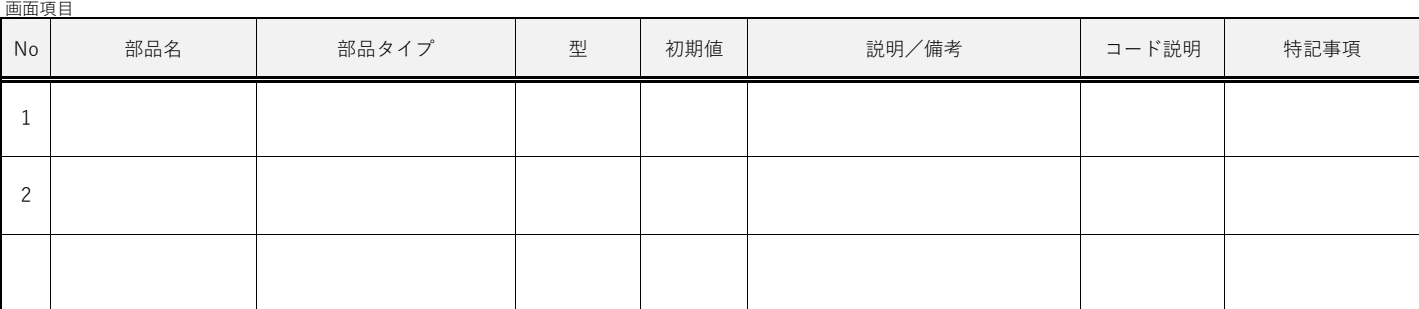

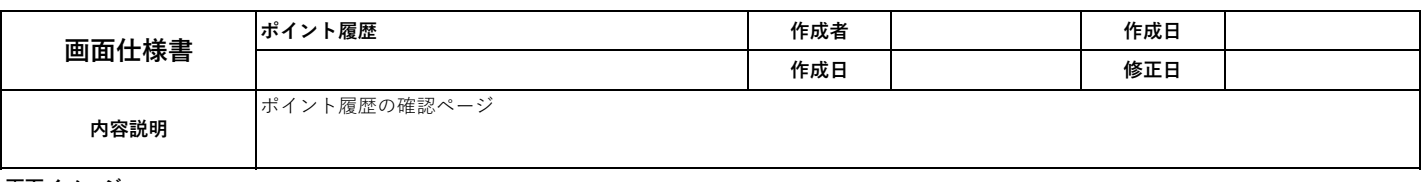

 $-$ 

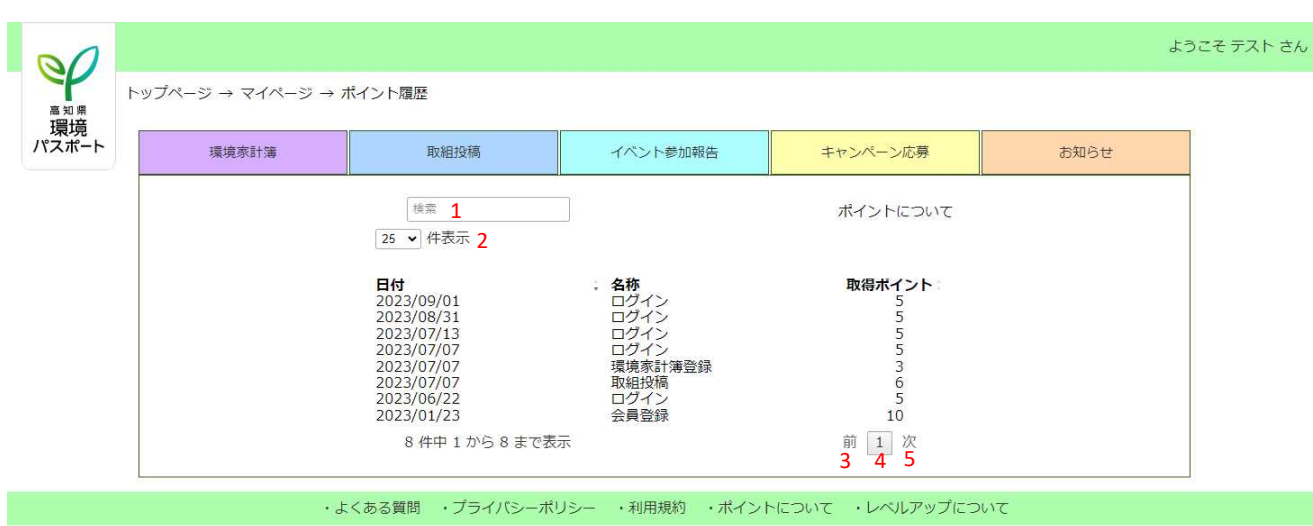

© 2022 高知県林業振興・環境部環境計画推進課 All Rights reserved.

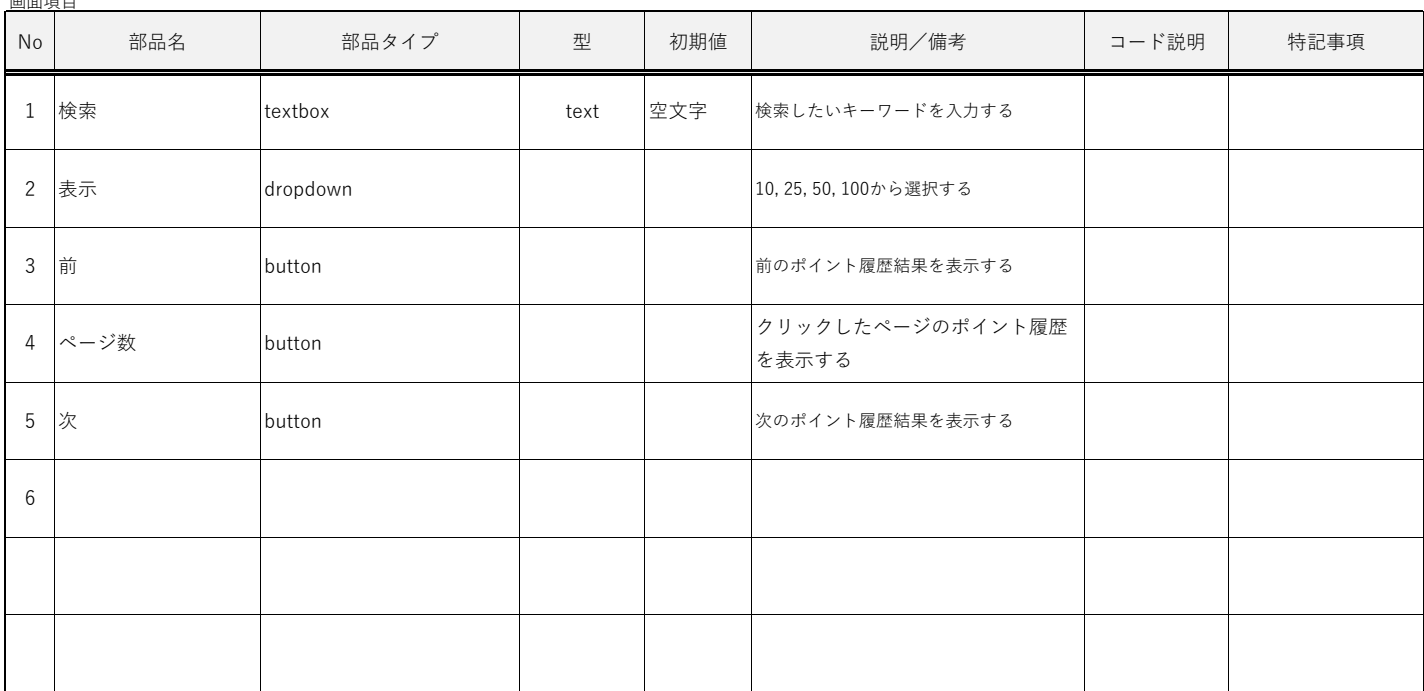
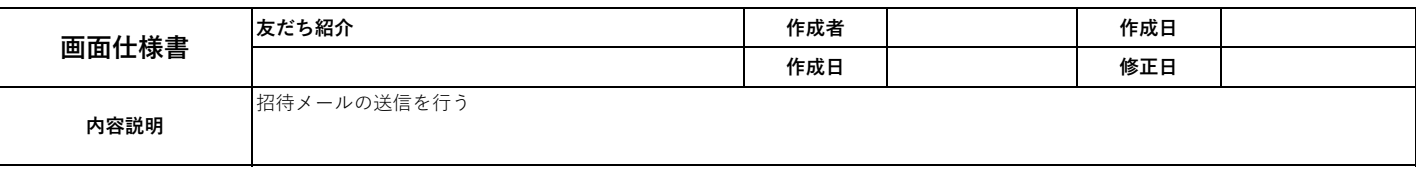

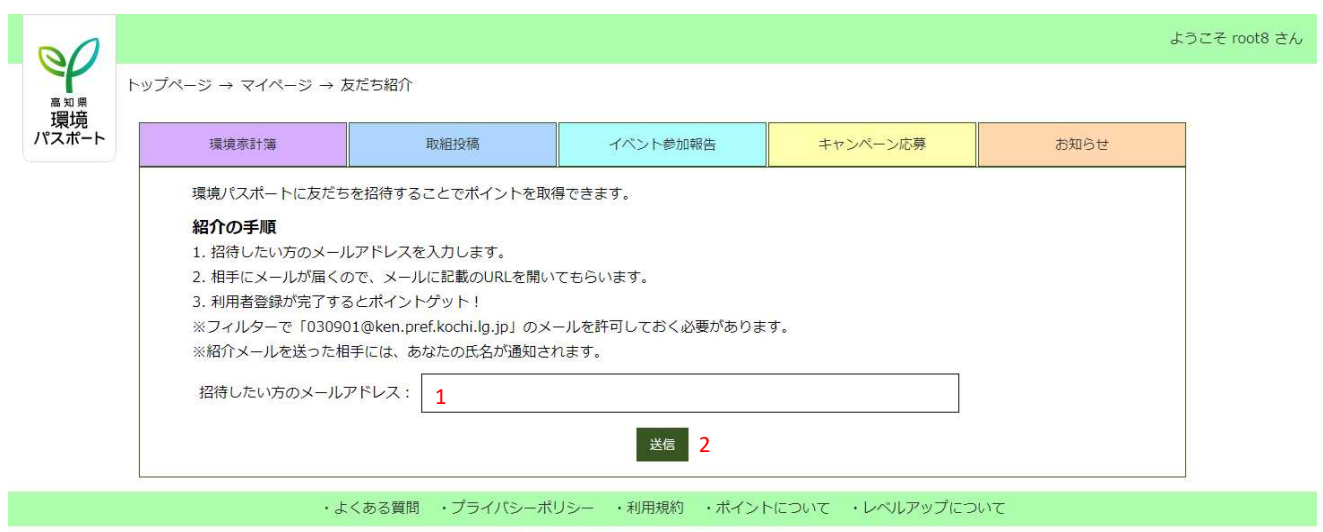

© 2022 高知県林業振興・環境部環境計画推進課 All Rights reserved.

| 画面項目           |                    |         |      |     |              |       |      |
|----------------|--------------------|---------|------|-----|--------------|-------|------|
| No             | 部品名                | 部品タイプ   | 型    | 初期値 | 説明/備考        | コード説明 | 特記事項 |
| $1\,$          | 招待したい方のメール<br>アドレス | textbox | text | 空文字 | メールアドレスを入力する |       | 必須   |
| 2              | 送信                 | button  |      |     | メールを送信する     |       |      |
| 3              |                    |         |      |     |              |       |      |
| $\overline{4}$ |                    |         |      |     |              |       |      |
| 5              |                    |         |      |     |              |       |      |
| 6              |                    |         |      |     |              |       |      |
| $\overline{7}$ |                    |         |      |     |              |       |      |
| 8              |                    |         |      |     |              |       |      |
| 9              |                    |         |      |     |              |       |      |
|                |                    |         |      |     |              |       |      |

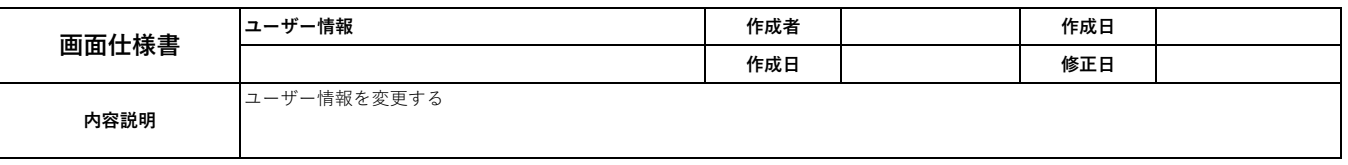

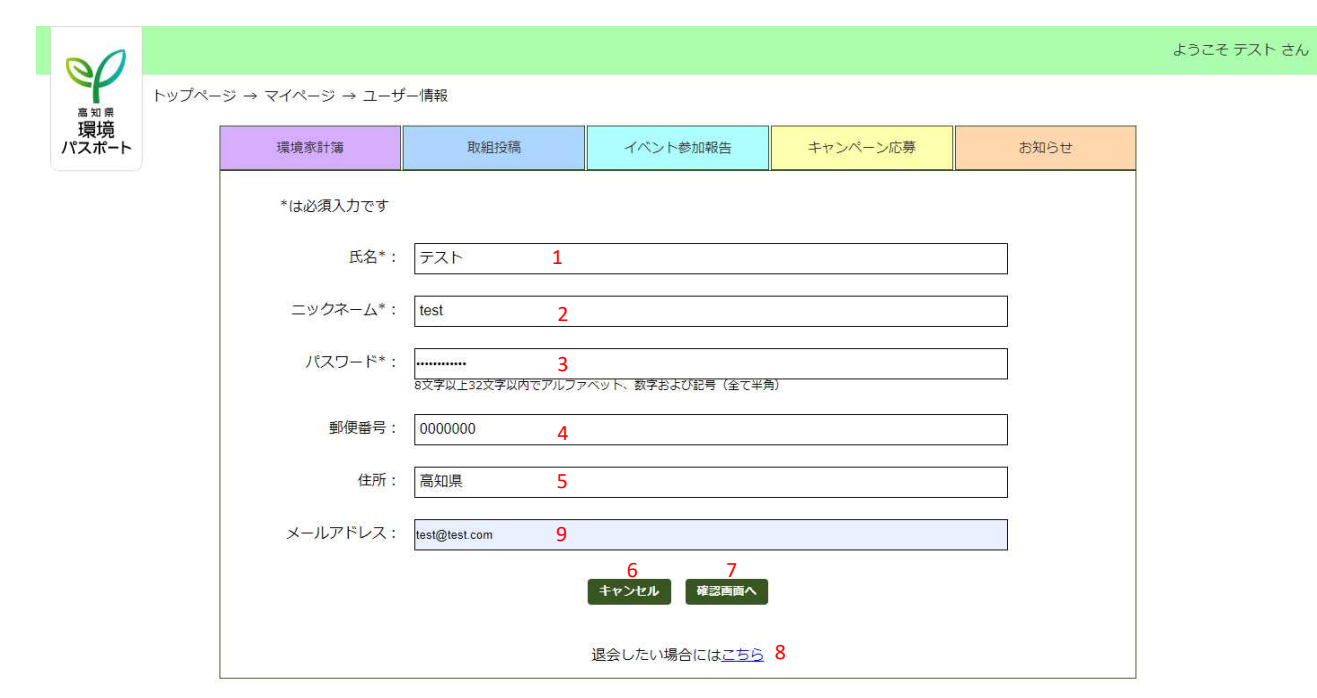

・よくある質問 ・プライバシーポリシー ・利用規約 ・ポイントについて ・レベルアップについて

© 2022 高知県林業振興・環境部環境計画推進課 All Rights reserved.

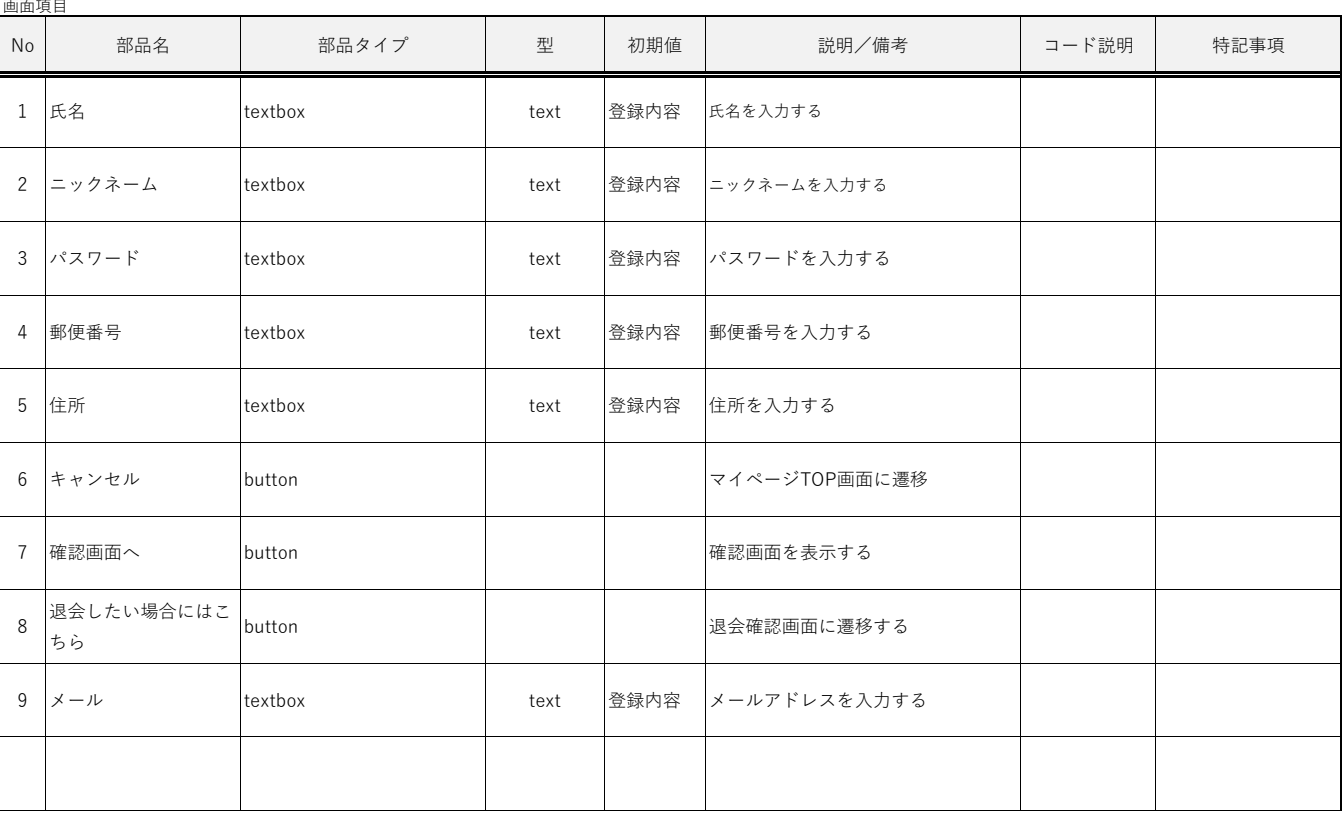

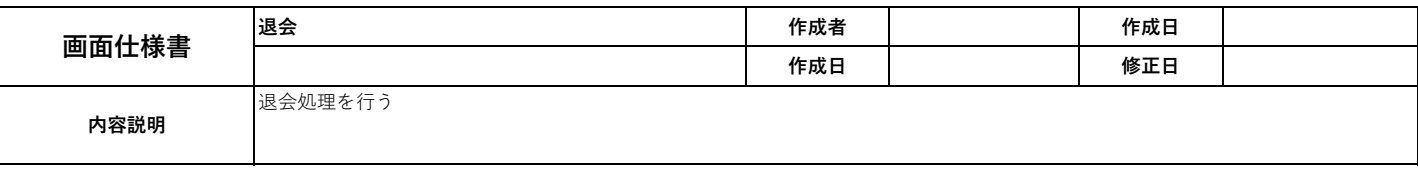

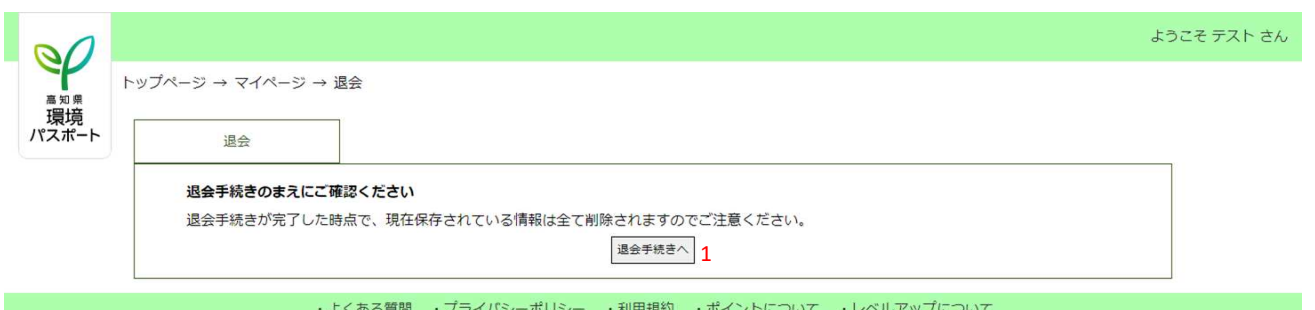

© 2022 高知県林業振興・環境部環境計画推進課 All Rights reserved.

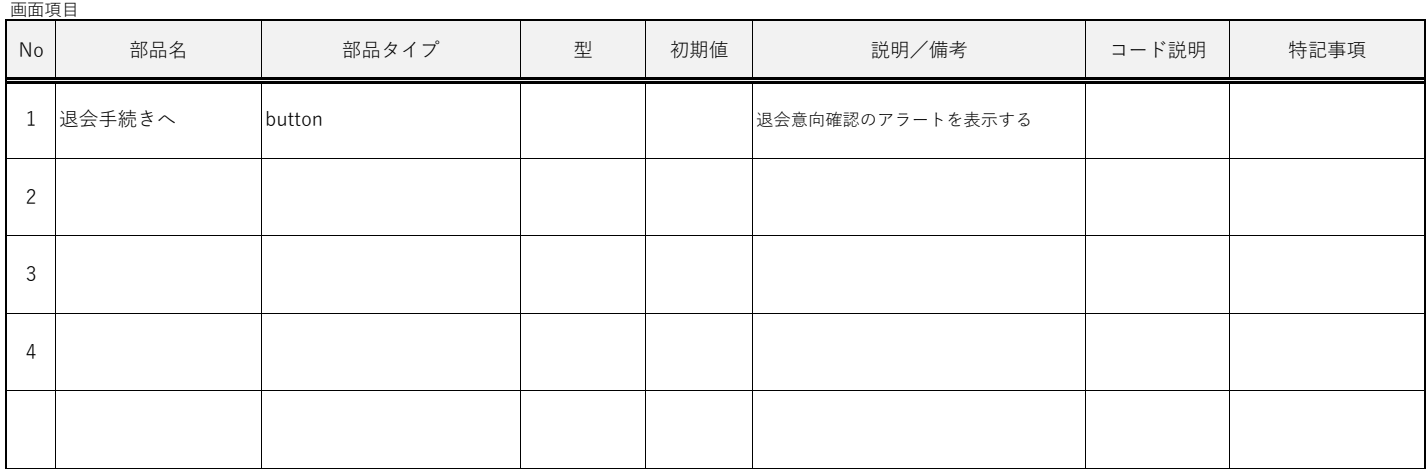

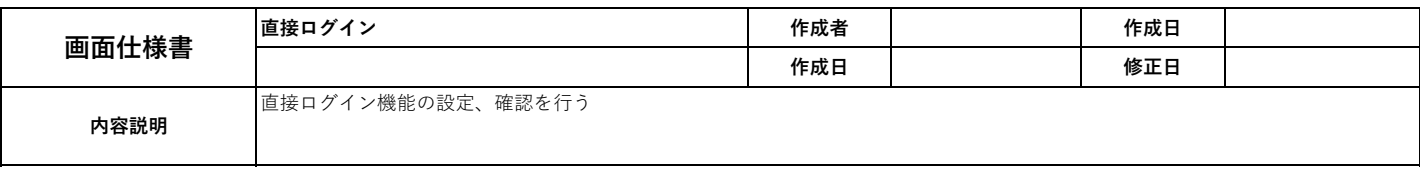

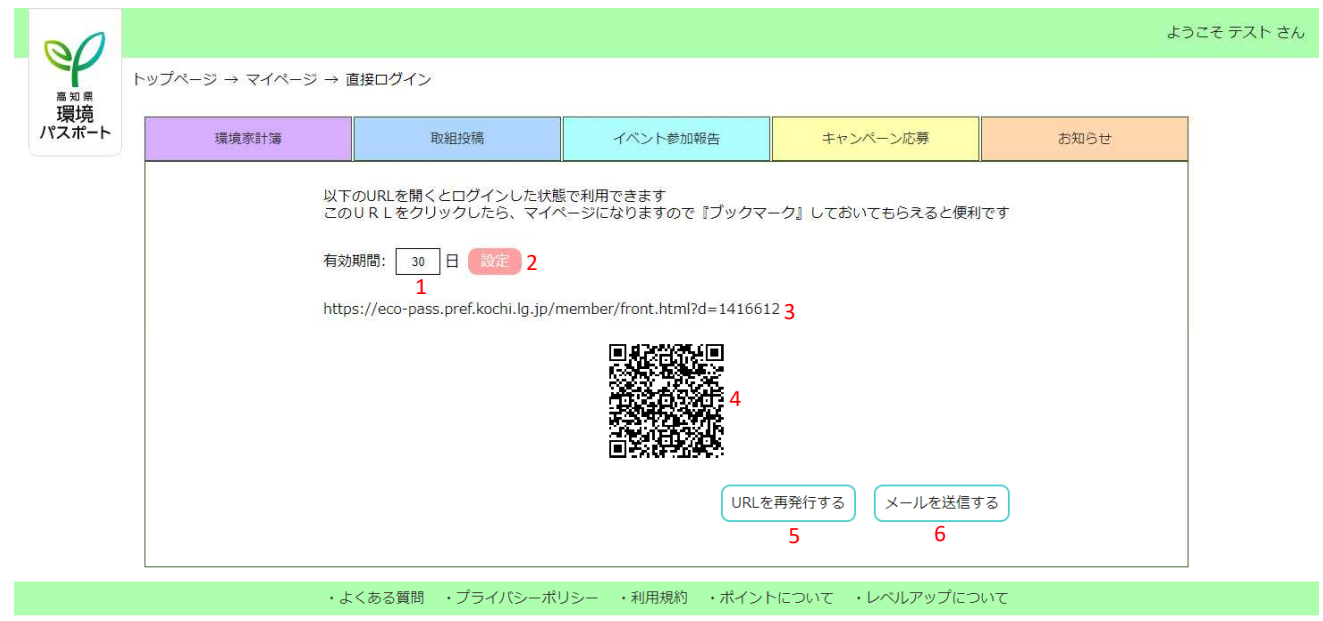

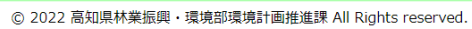

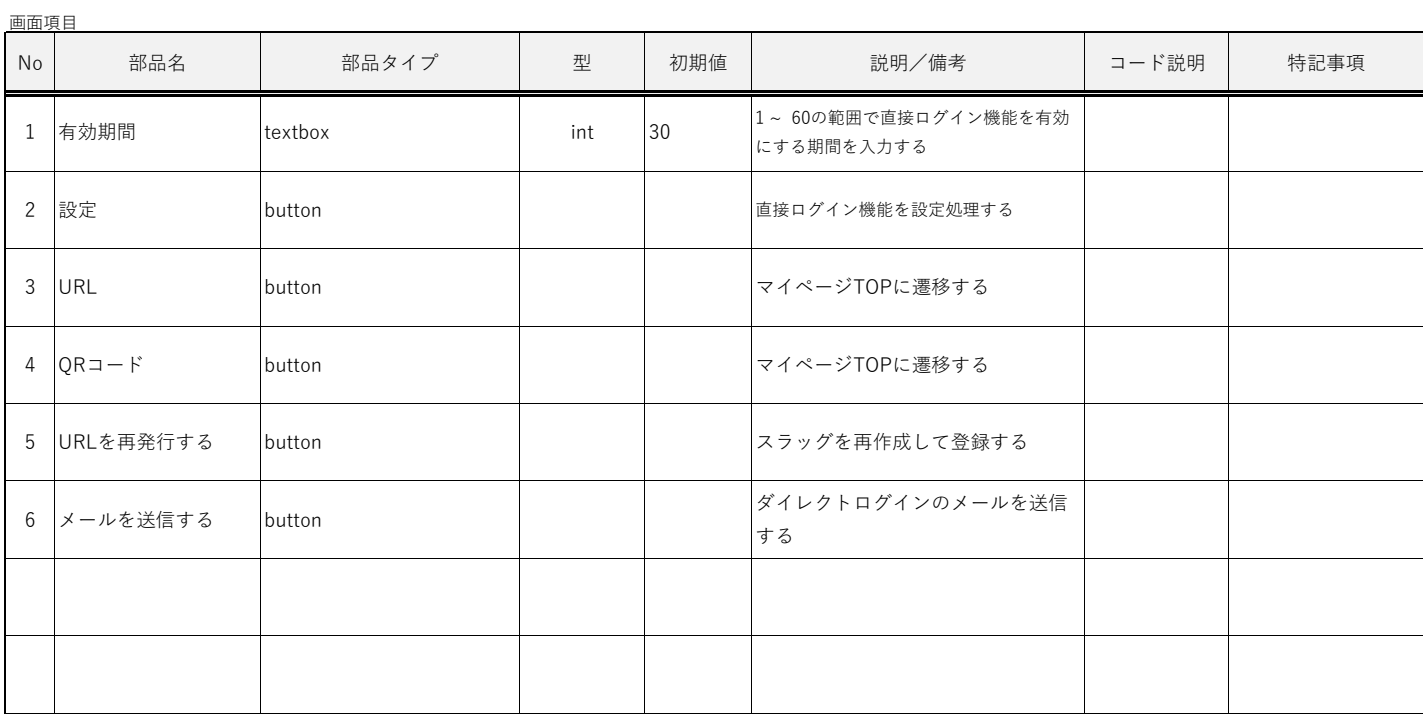

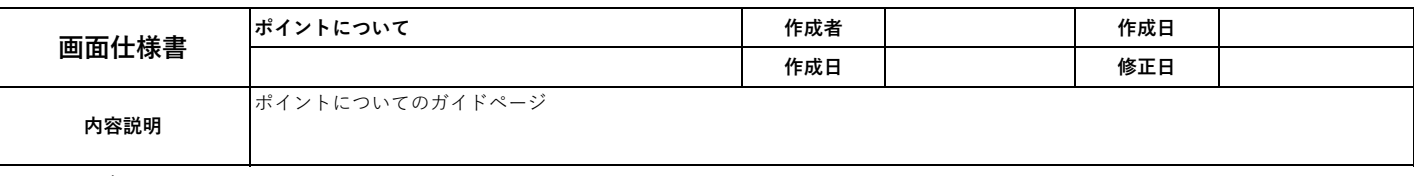

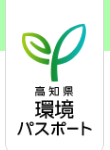

#### ようこそ テスト さん

#### ◎ポイントについて

貯まったポイントを使って、抽選で賞品が当たるキャンペーンに応募できます。 ポイントは、年度ごと(毎年4月1日)にリセ<br>ットされますが、令和4年度は事業初年度のため、令和5年度にポイント を繰り越します。<br>退会時にはポイントが消滅します。

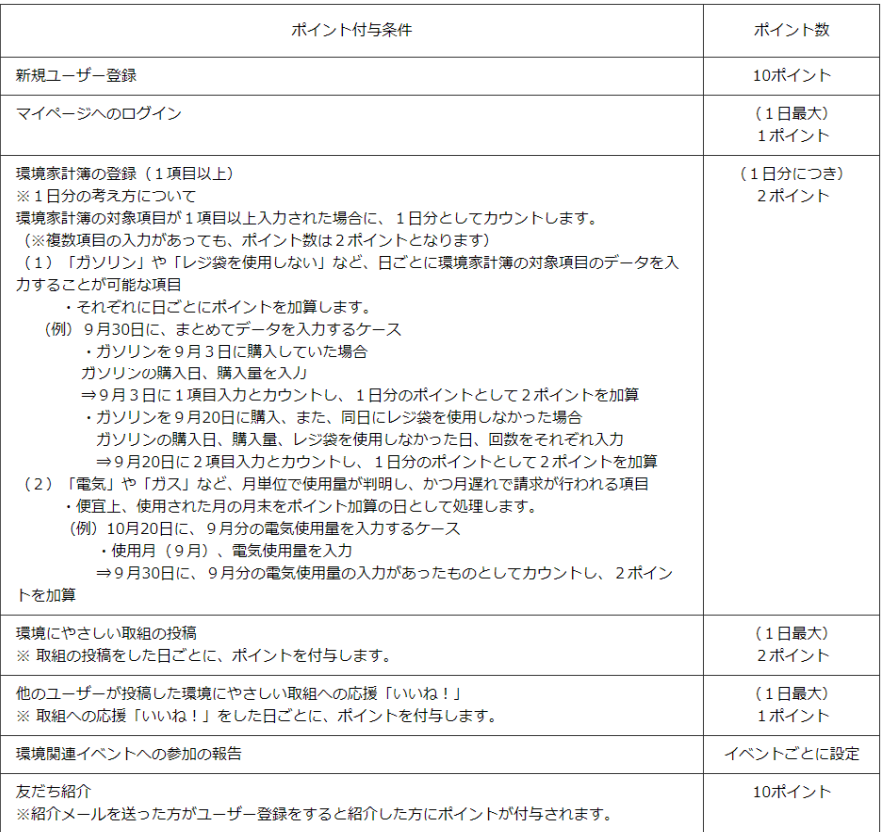

#### ・よくある質問 ・プライバシーポリシー ・利用規約 ・ポイントについて ・レベルアップについて

© 2022 高知県林業振興・環境部環境計画推進課 All Rights reserved.

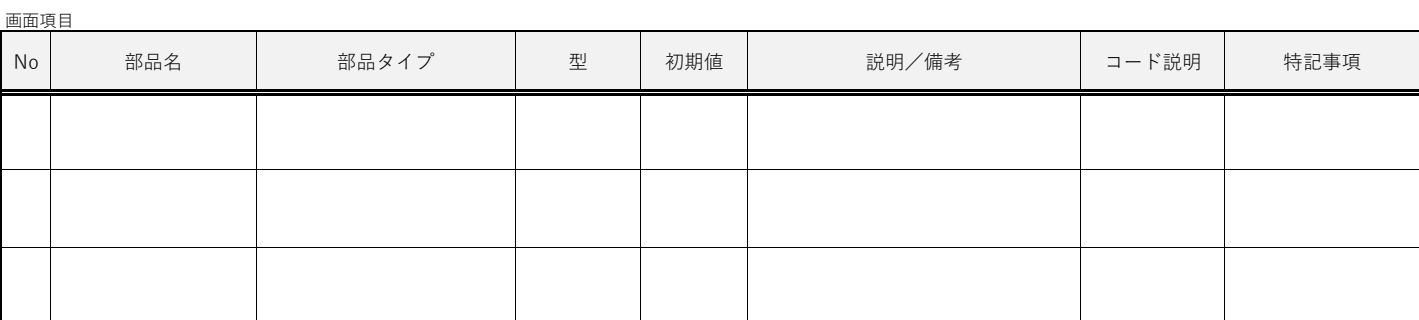

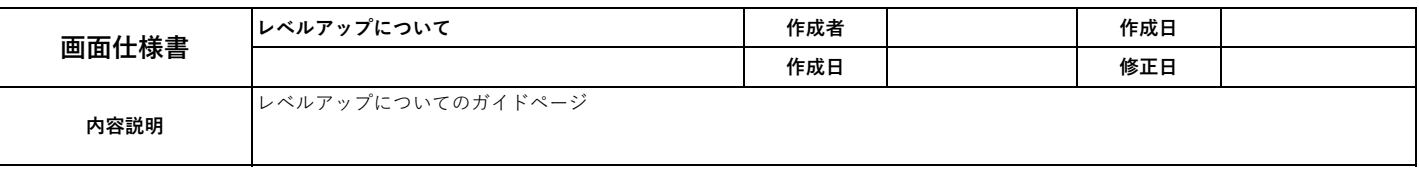

 $\mathcal{Q}$ <sup>高知県</sup><br>パスポ ようこそ テスト さん

**©レベルアップについて** 

「環境家計簿の登録」、「環境にやさしい取組の投稿」、「環境関連イベントへの参加の報告」の回数により、レベルアップし

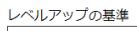

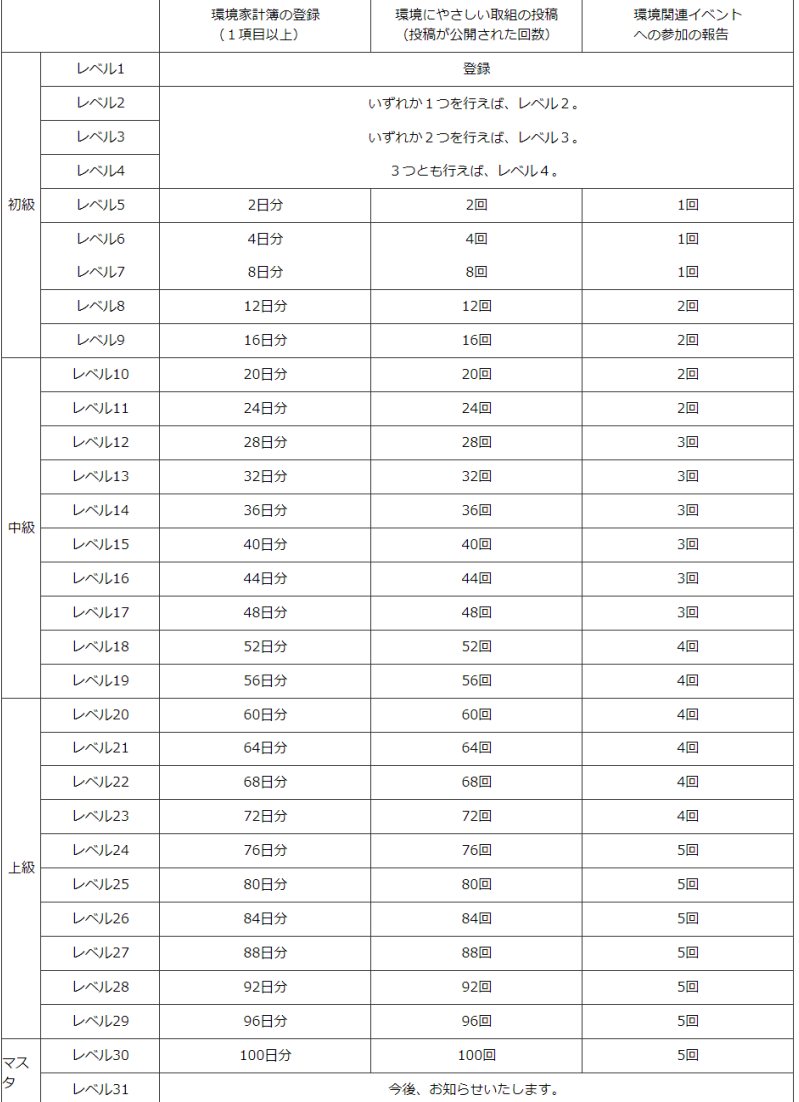

·よくある質問 ·プライバシーポリシー ·利用規約 ·ポイントについて ·レベルアップについて © 2022 高知県林業振興・環境部環境計画推進課 All Rights reserved.

画面項目 No | 部品名 | 部品タイプ | 型 |初期値 | 説明/備考 | コード説明 | 特記事項

令和6年2月

# **web版環境パスポート** 画面通遷移図及び画面仕様 (管理者)

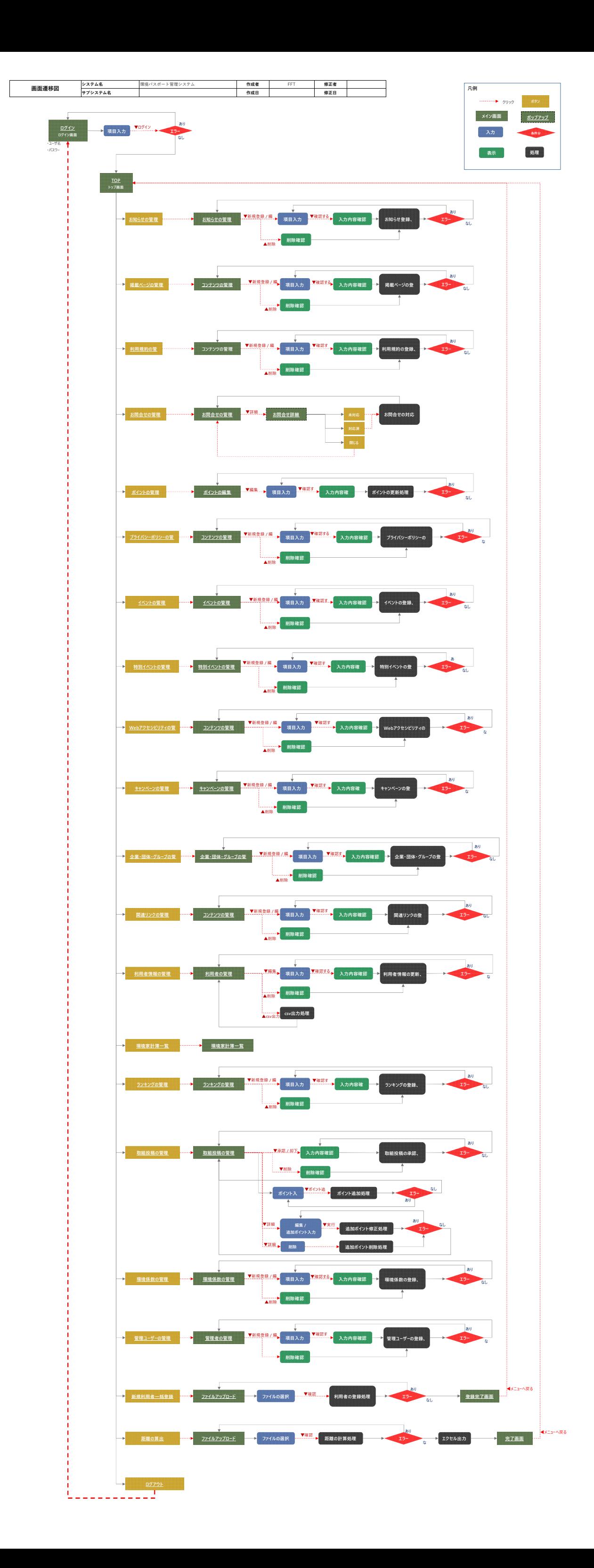

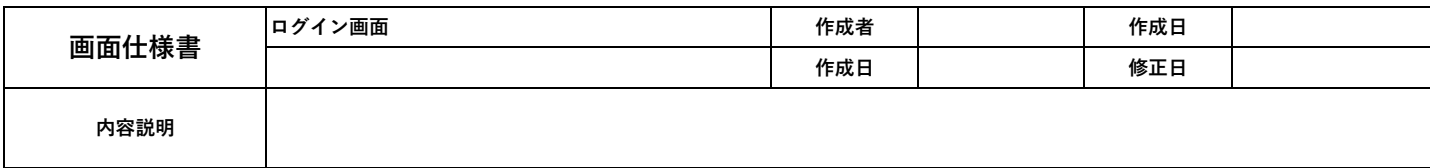

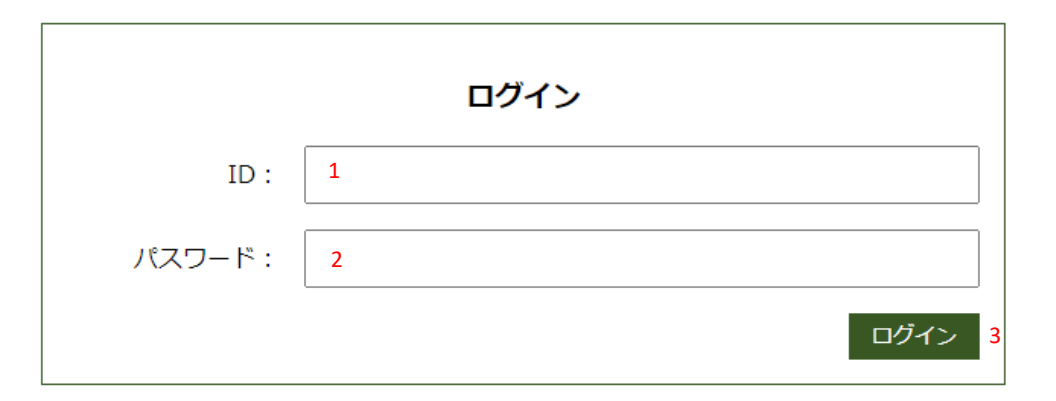

画面項目

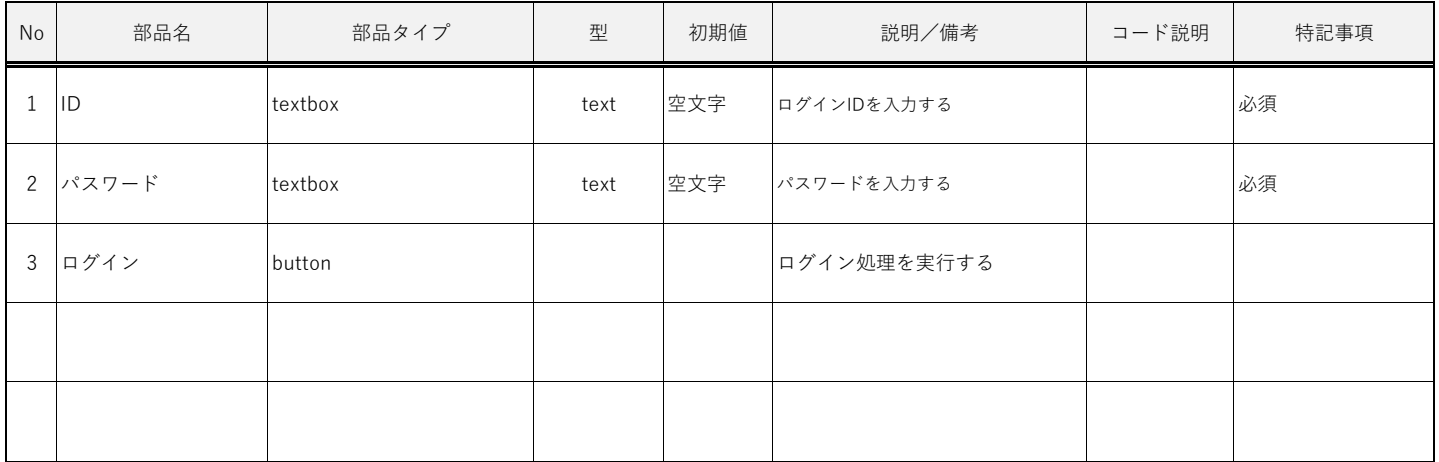

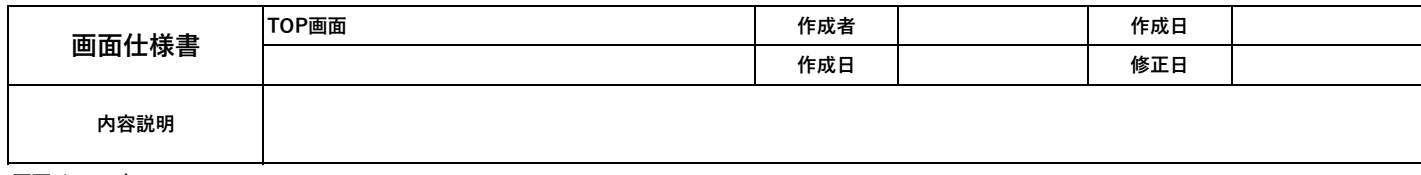

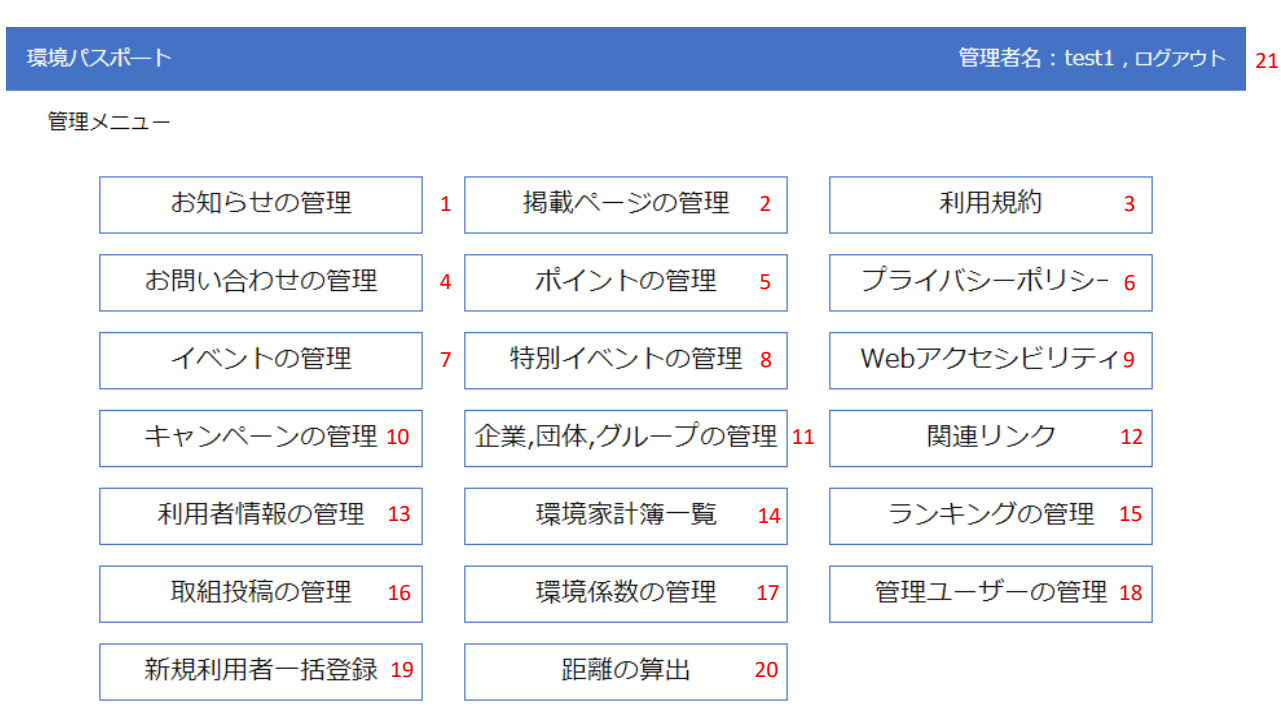

画面項目

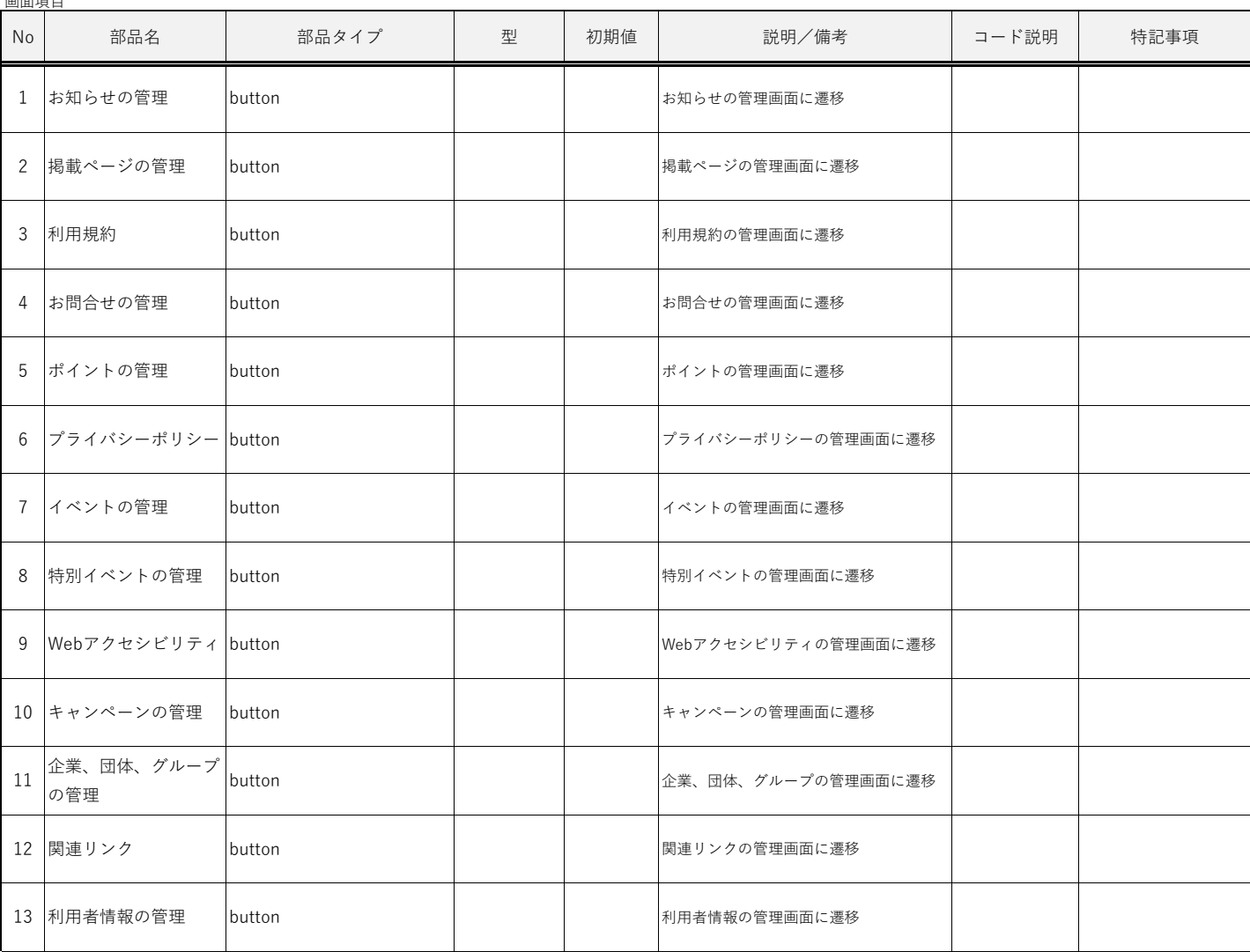

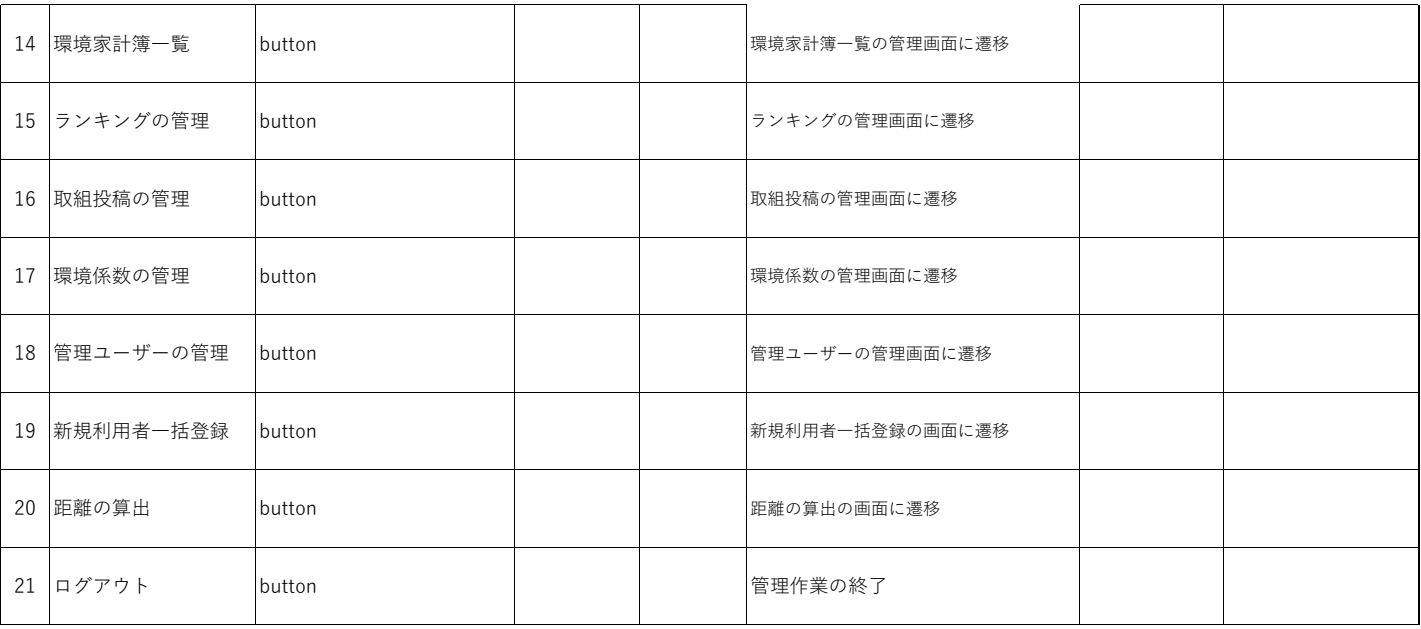

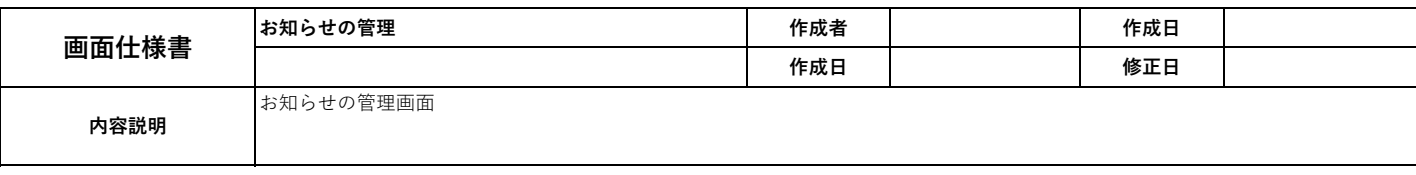

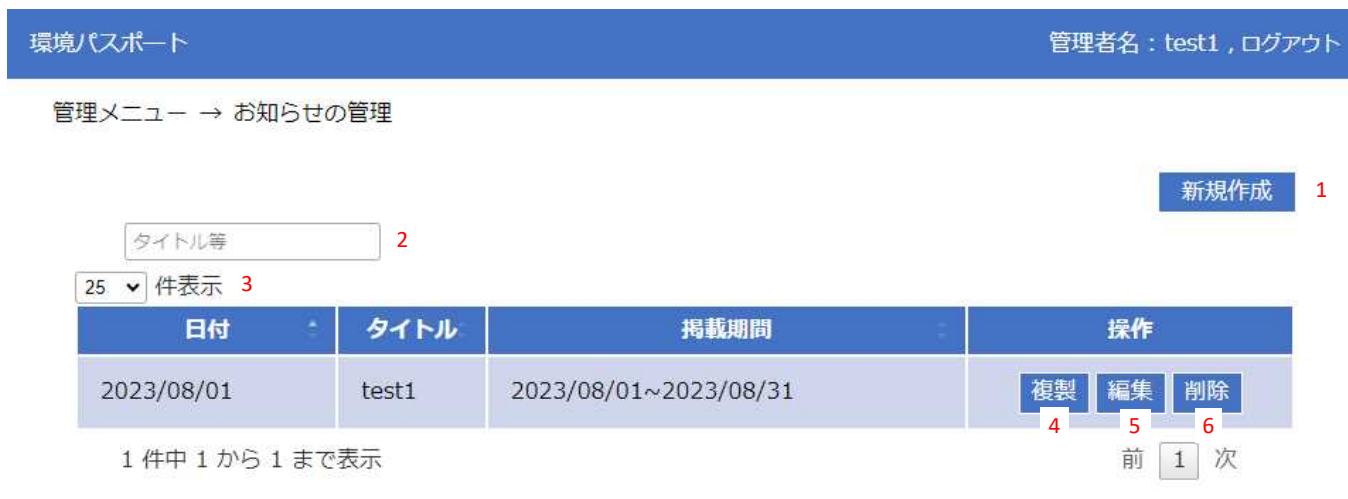

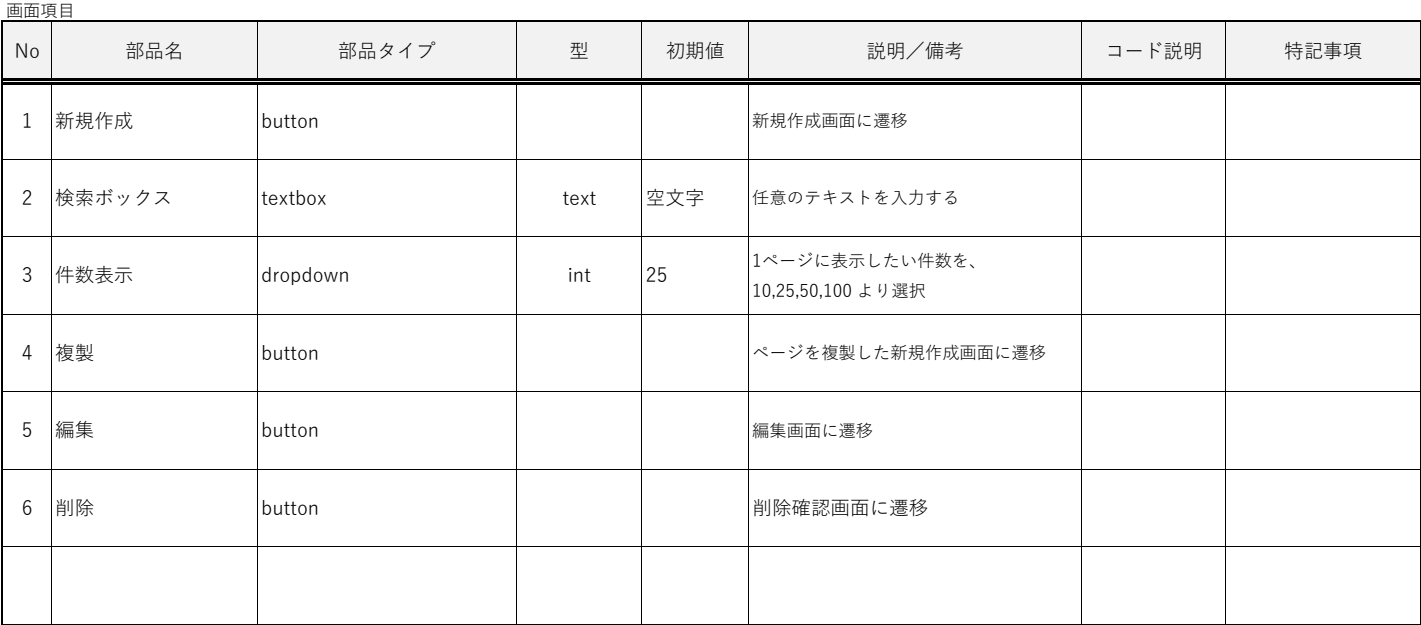

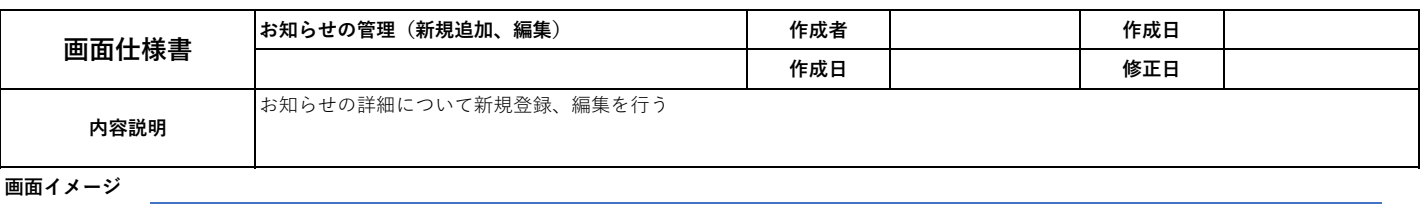

#### 環境パスポート

管理者名: test1, ログアウト

```
管理メニュー → お知らせの管理 → お知らせの管理 (登録)
```
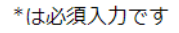

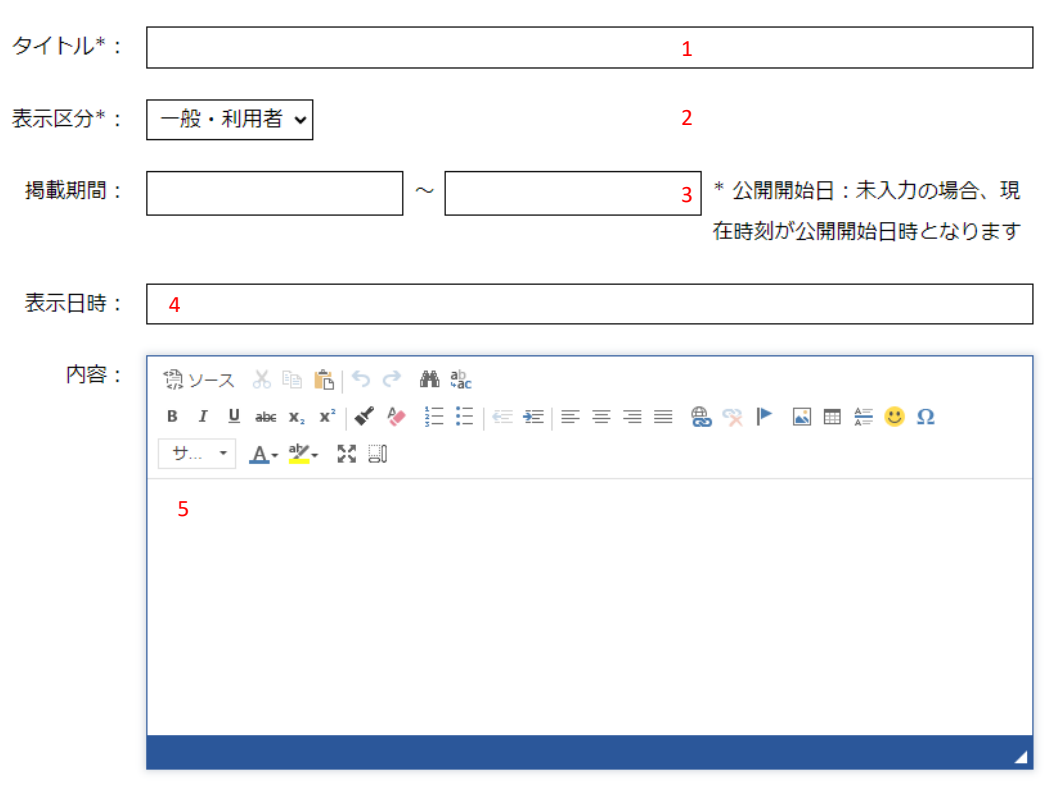

状態: ● 下書き ○ 公開 6

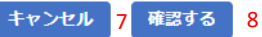

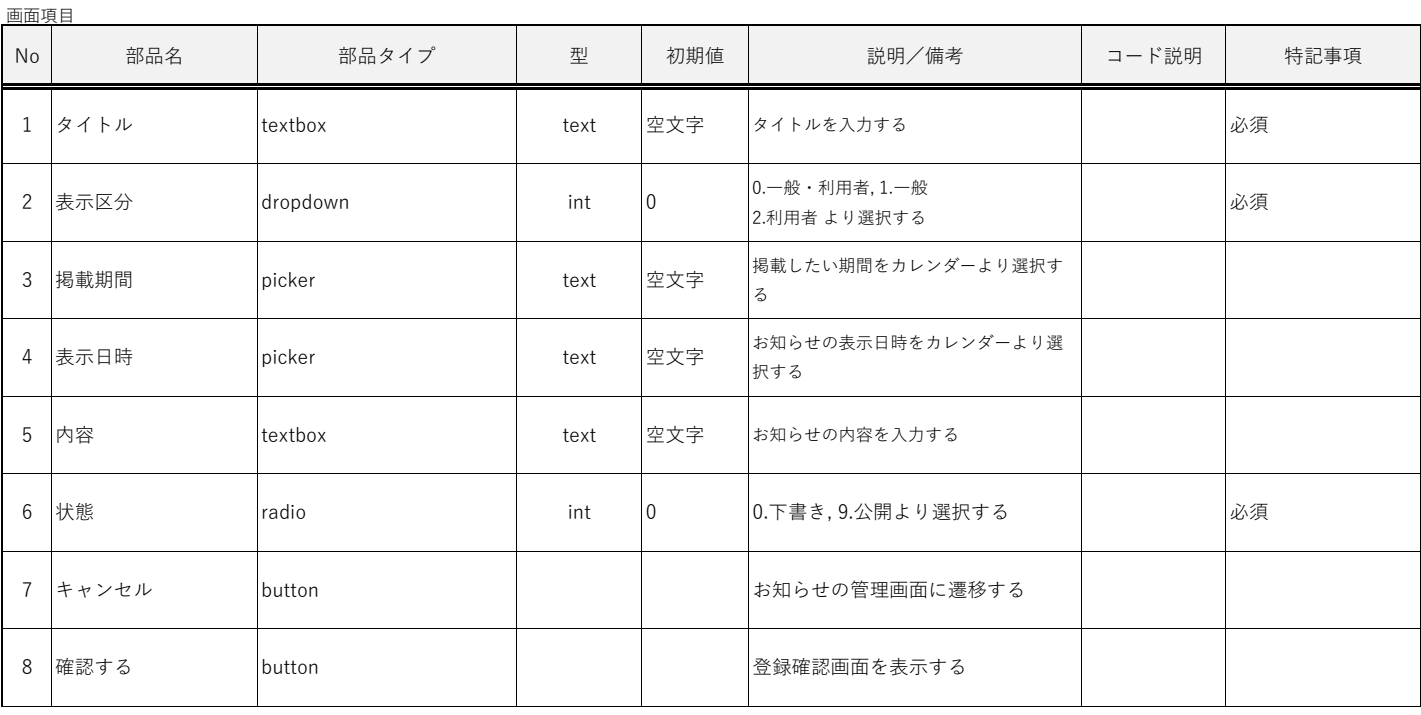

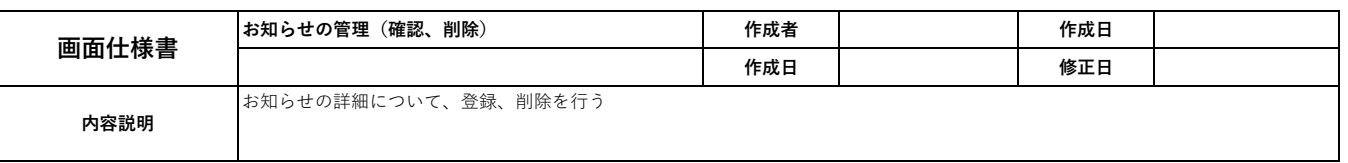

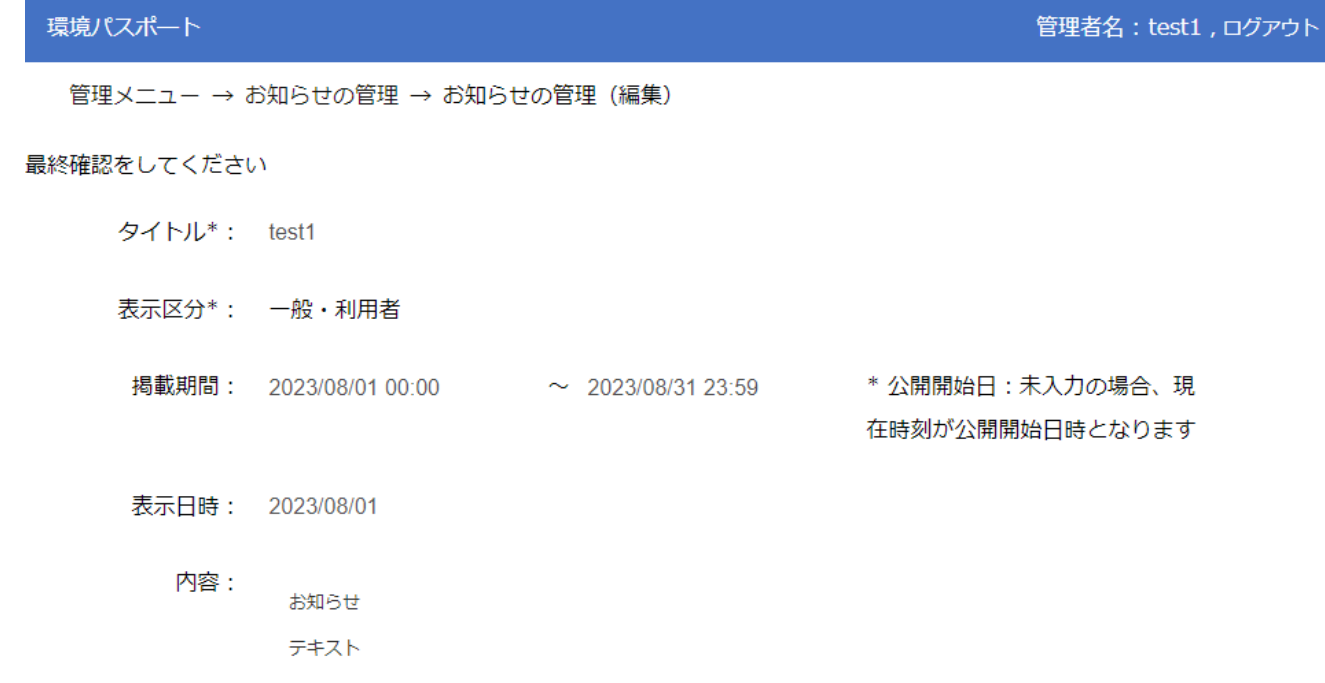

状態: 公開

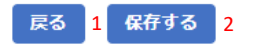

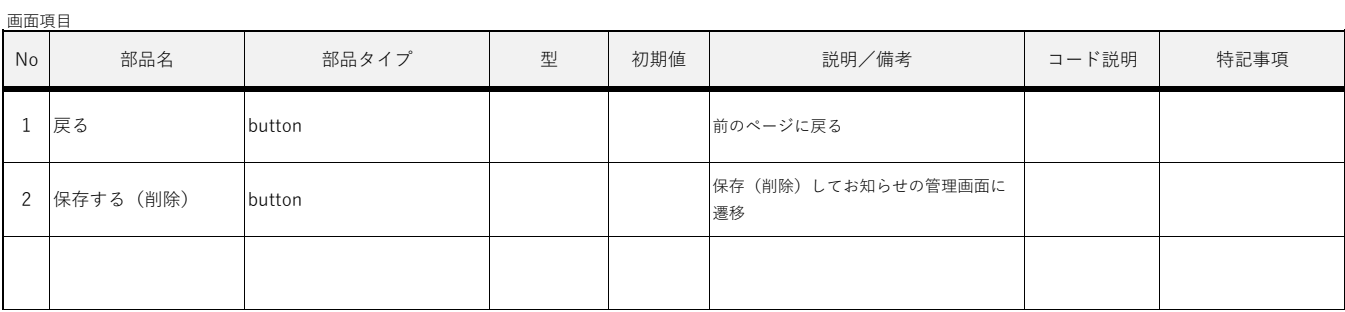

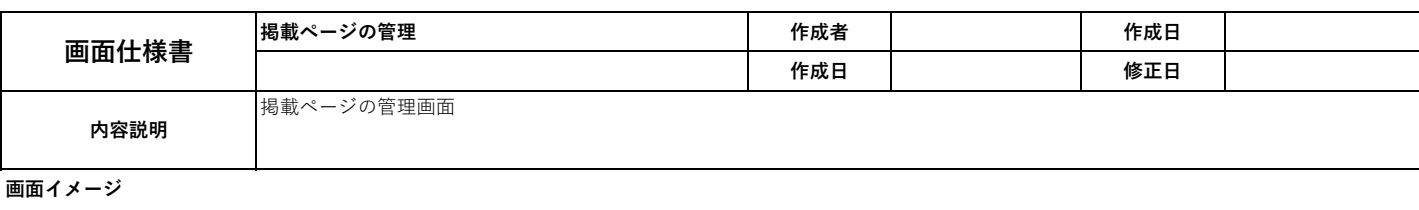

# 環境

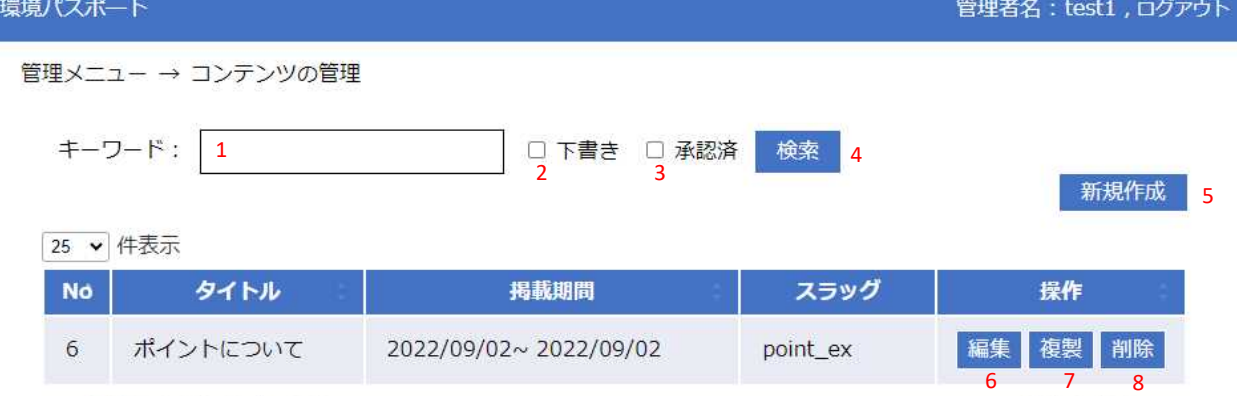

前 1 次

6件中1から6まで表示

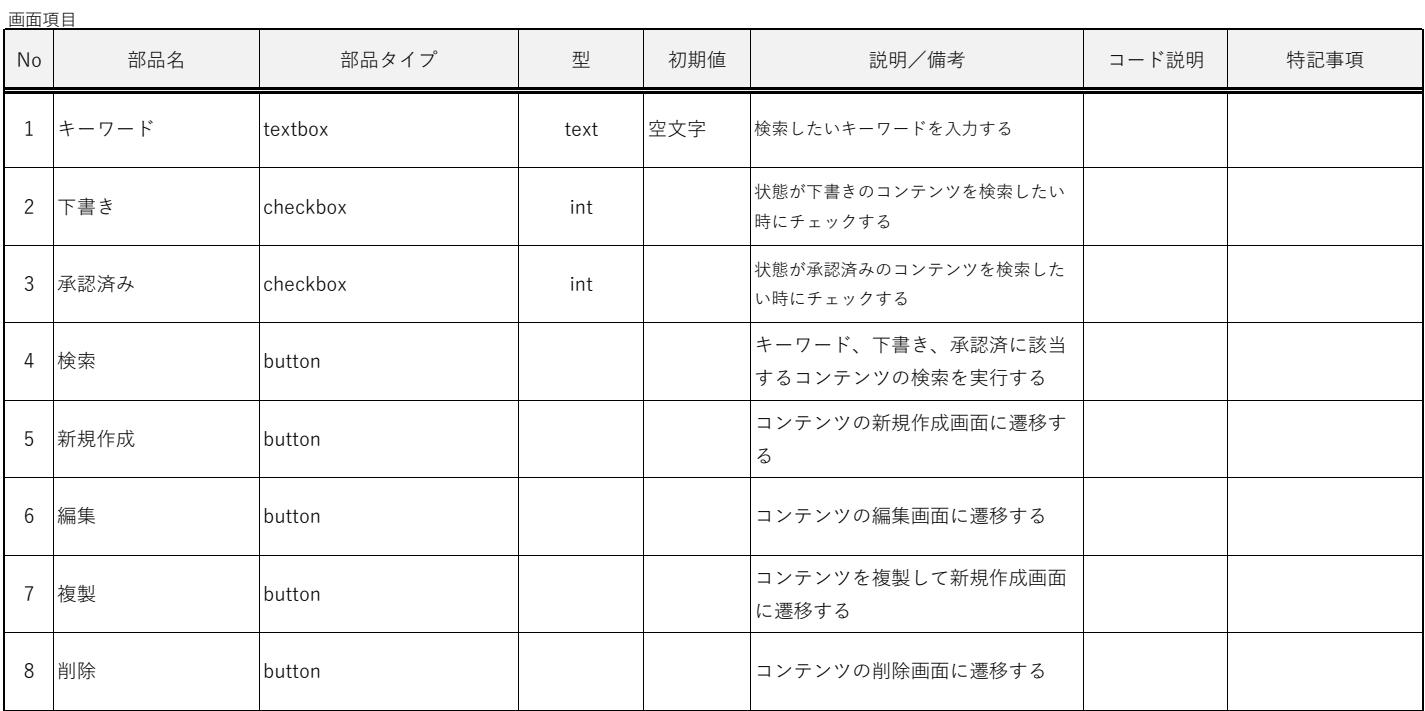

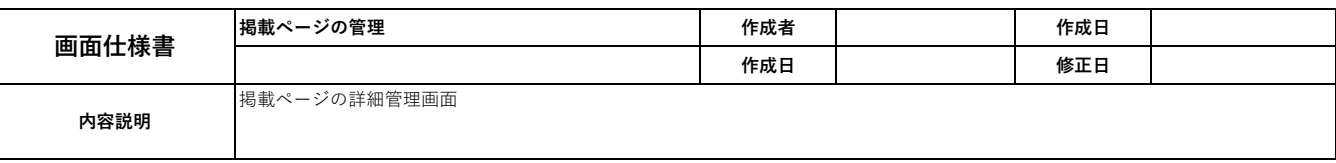

### 環境パスポート

管理者名: test1, ログアウト

管理メニュー → コンテンツの管理 → 掲載コンテンツの新規登録

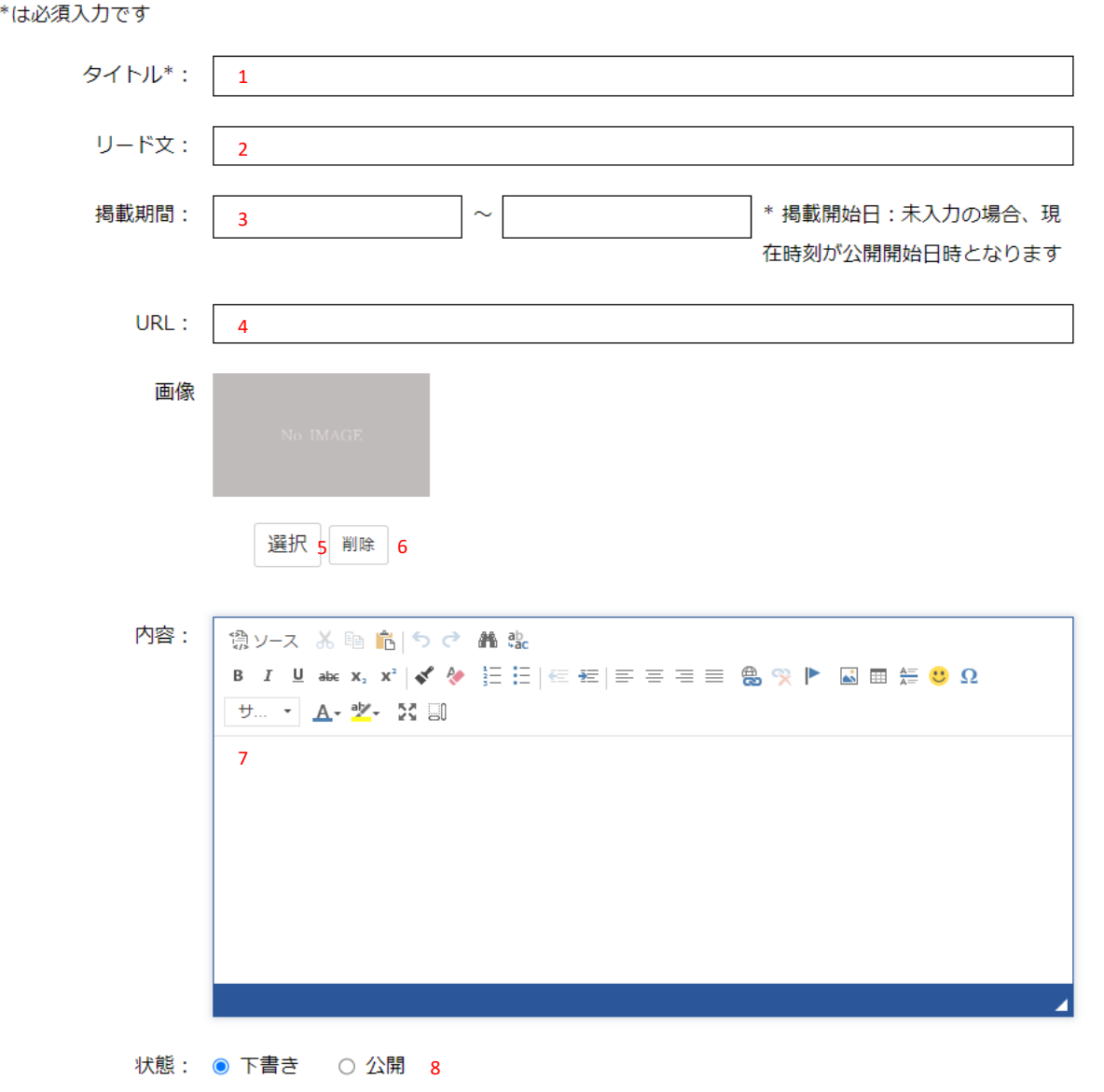

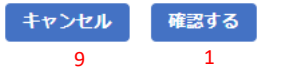

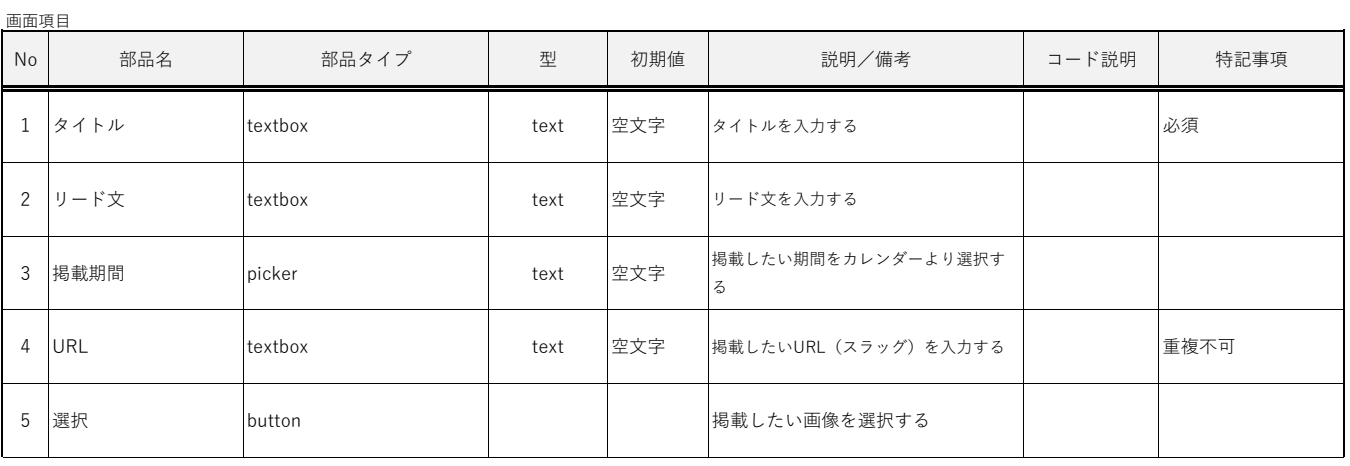

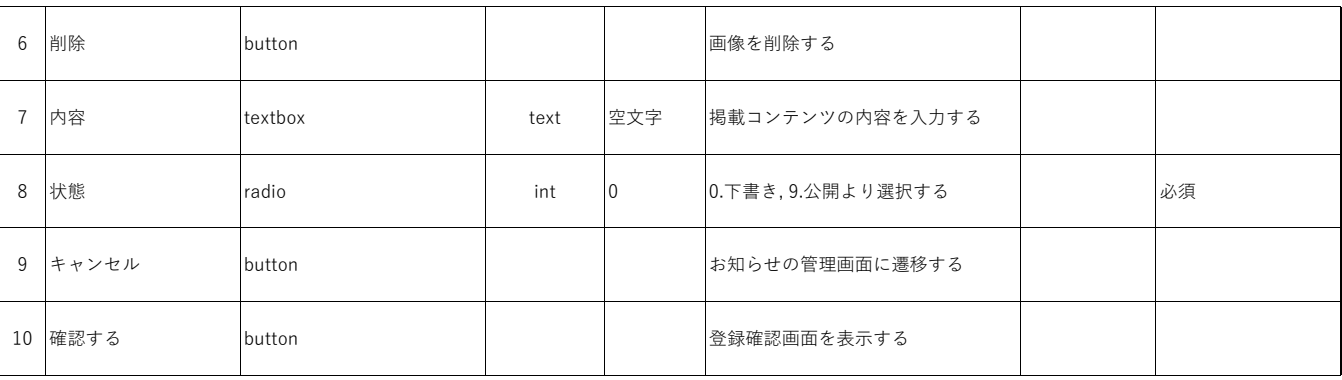

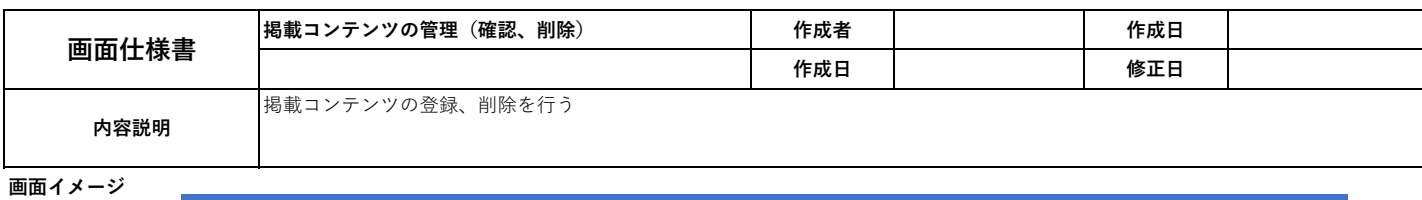

管理者名: test1, ログアウト

環境パスポート

管理メニュー → コンテンツの管理 → ポイントについての管理 (編集)

#### 最終確認をしてください

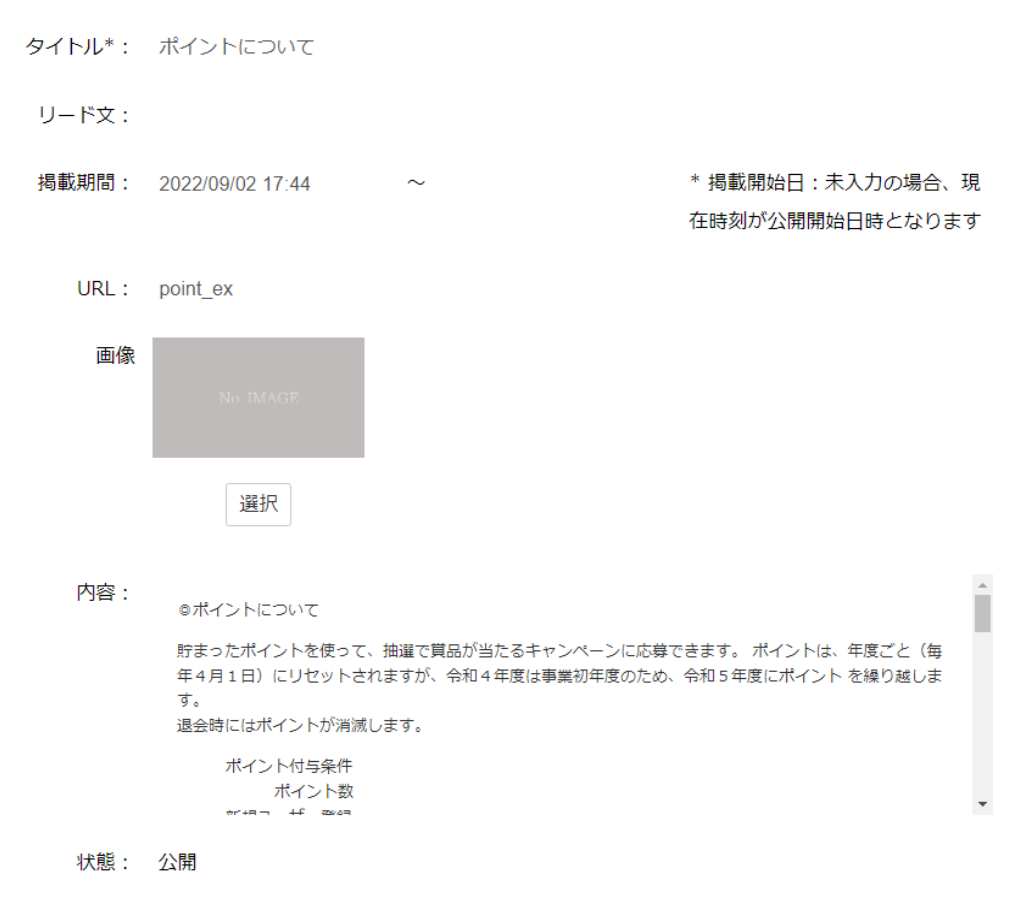

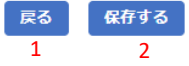

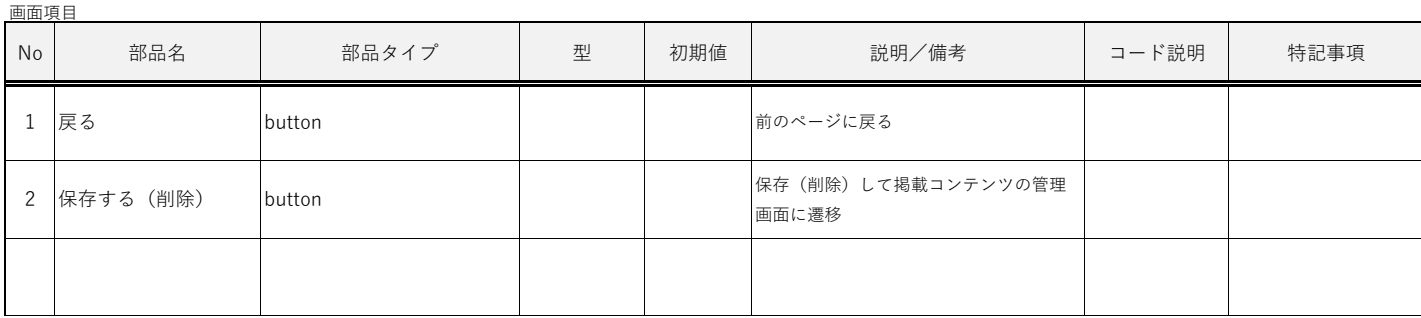

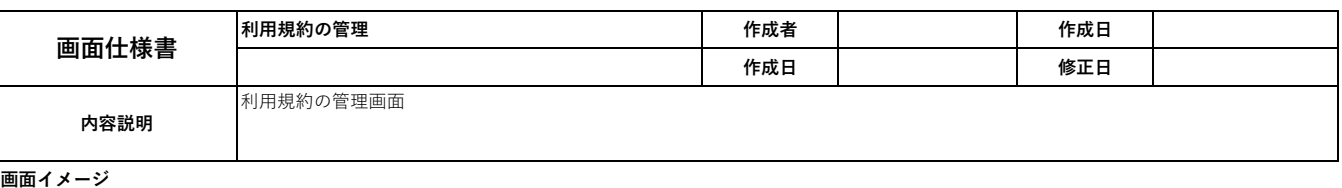

環境パスポート

管理者名: test1, ログアウト

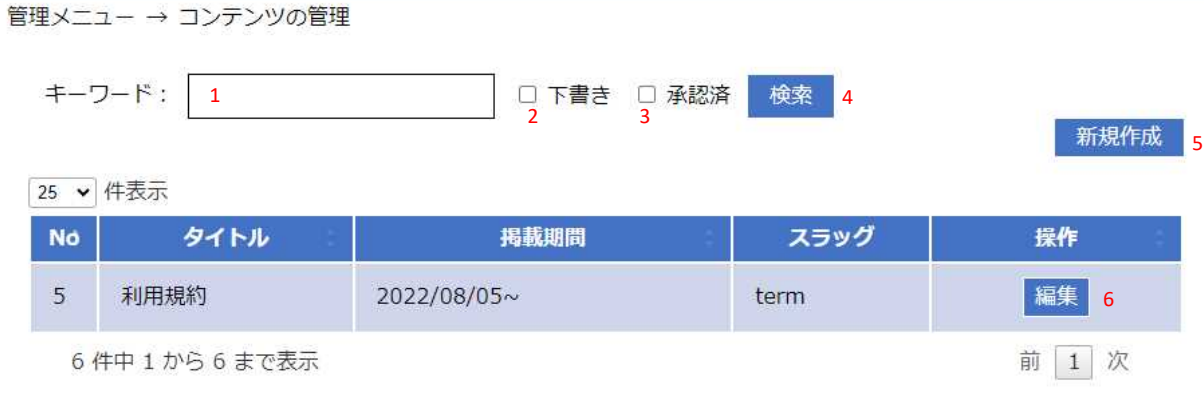

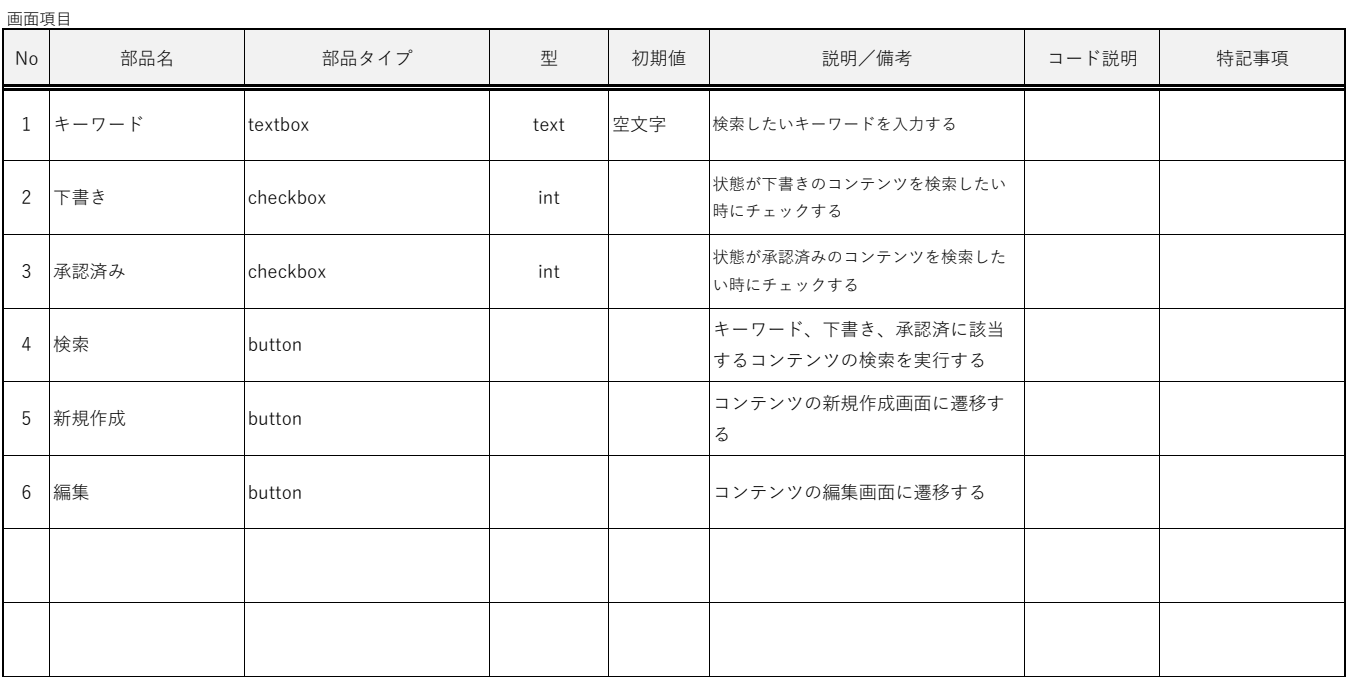

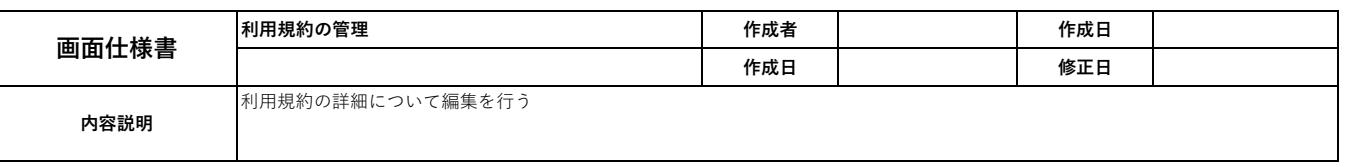

#### 環境パスポート

管理者名: test1, ログアウト

```
管理メニュー → コンテンツの管理 → 利用規約の管理 (編集)
```
\*は必須入力です

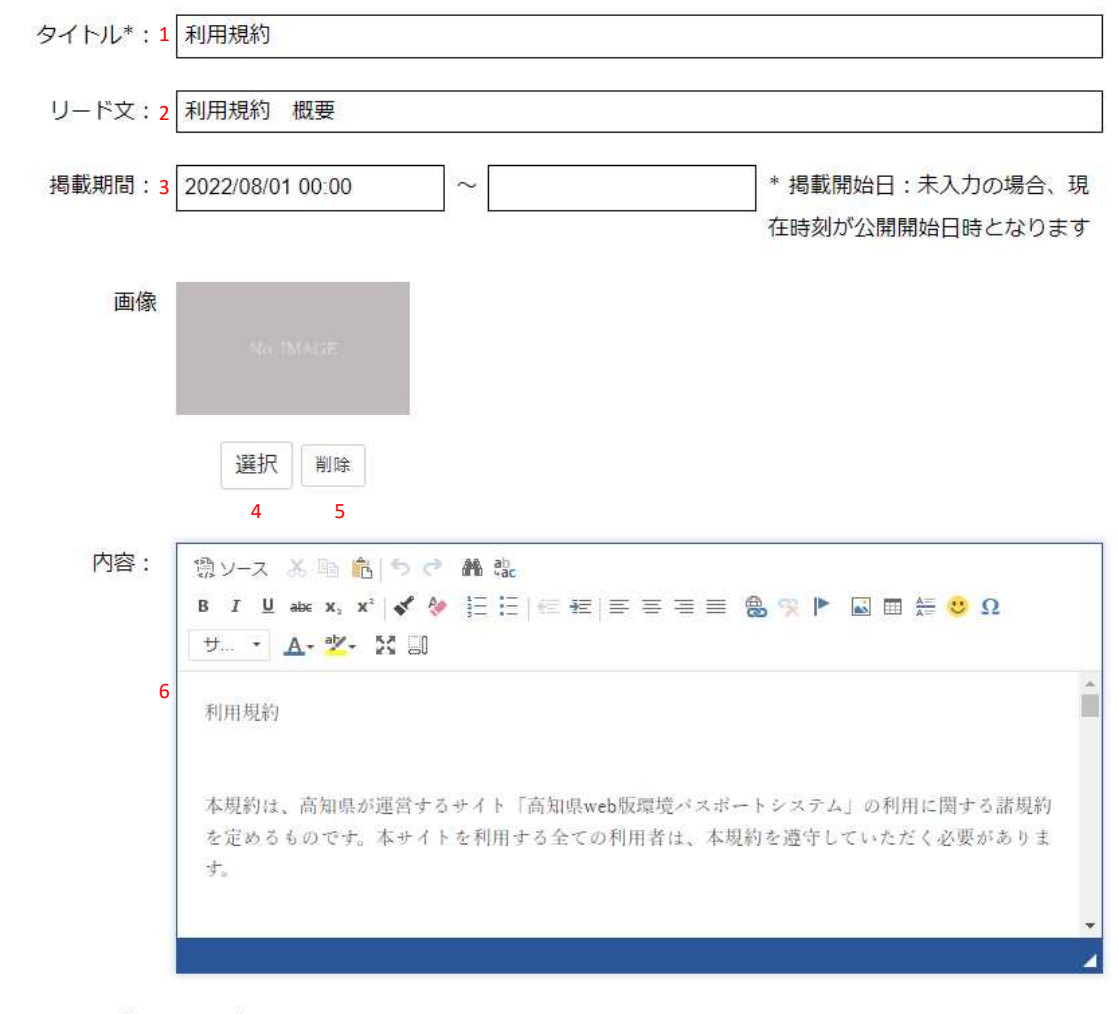

状態: ○ 下書き ◎ 公開 7

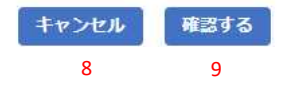

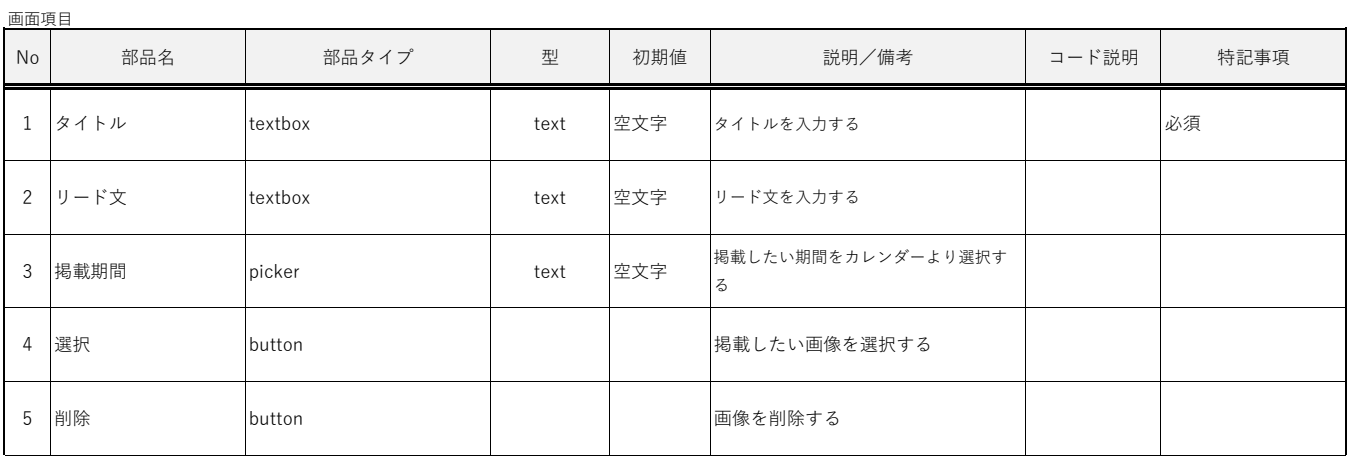

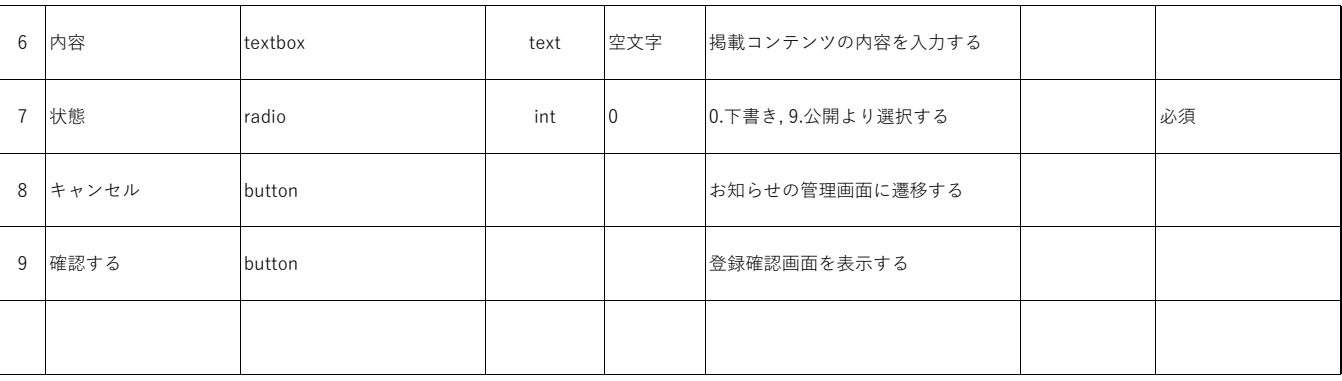

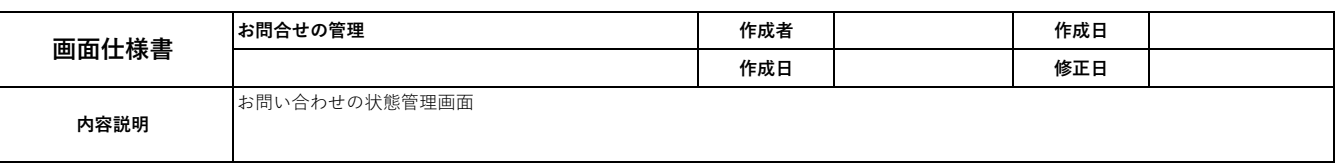

#### 環境パスポート

管理者名: test, ログアウト

管理メニュー → お問い合わせ管理

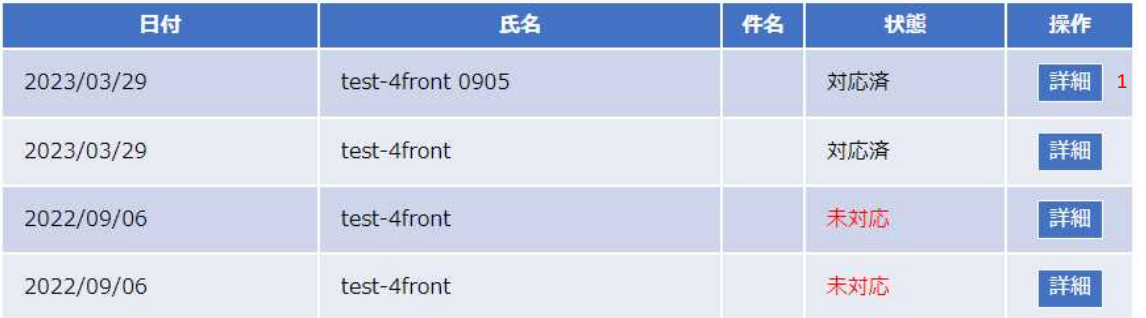

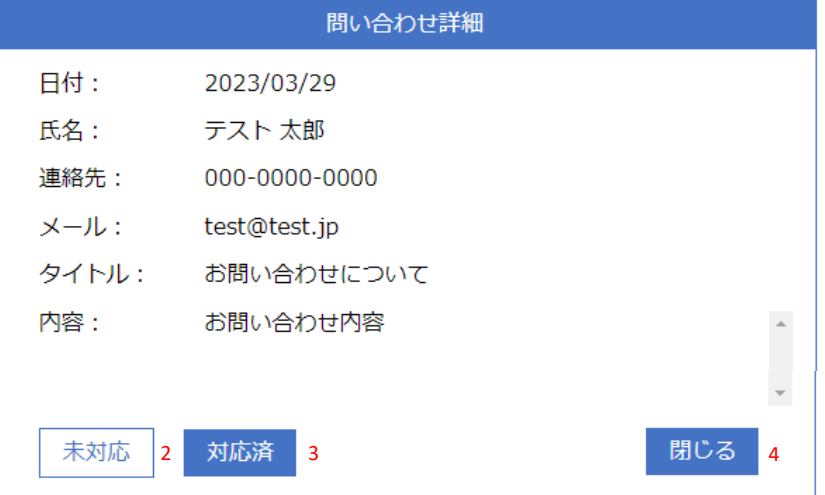

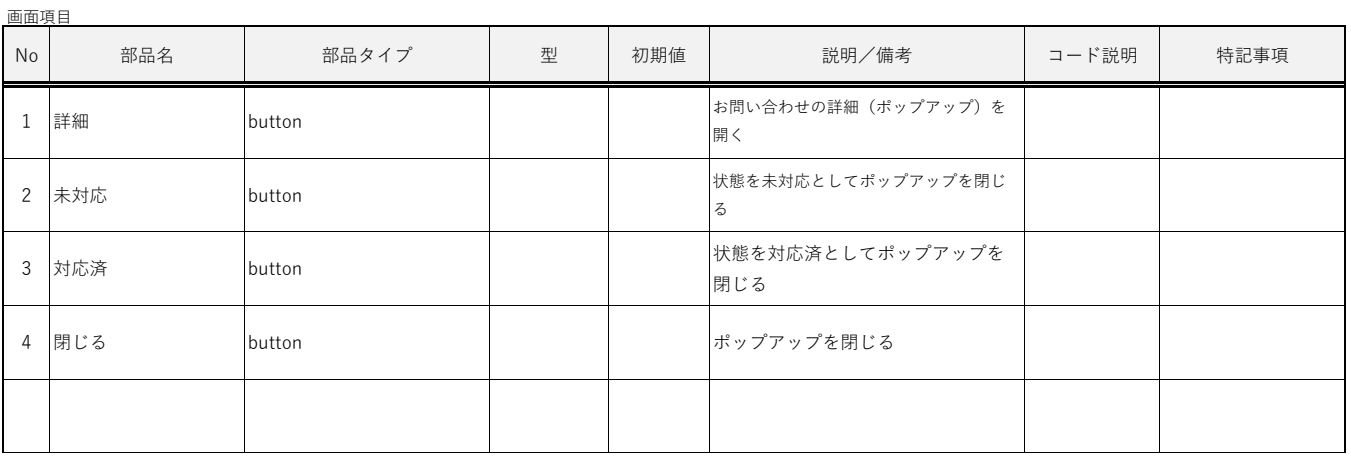

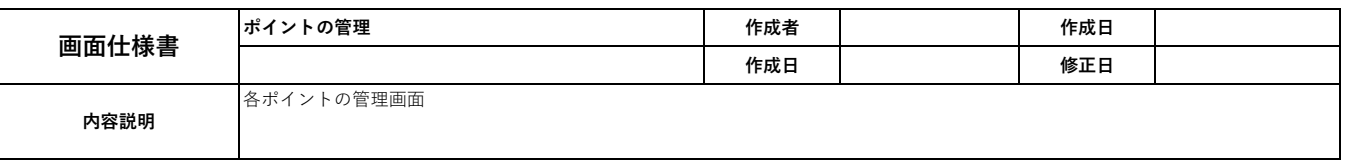

環境パスポート

管理者名: test1, ログアウト

管理メニュー → ポイントの管理

#### 25 / 件表示

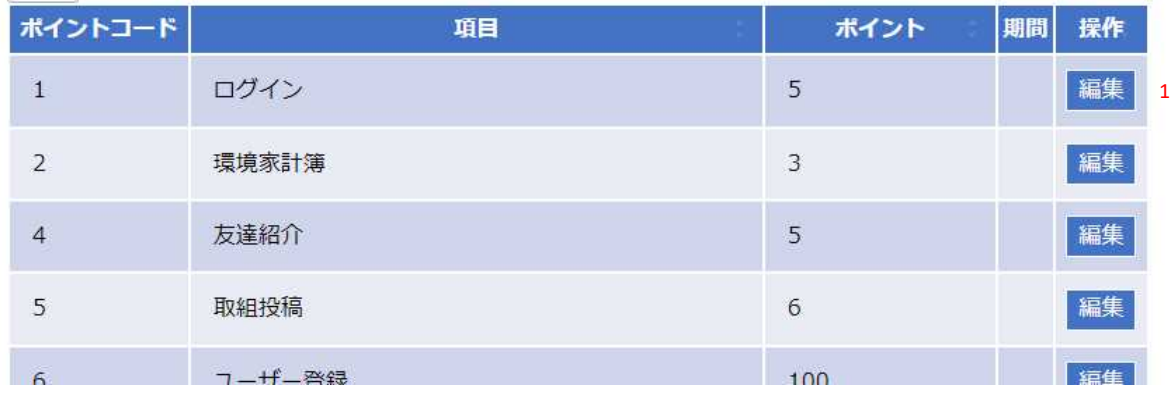

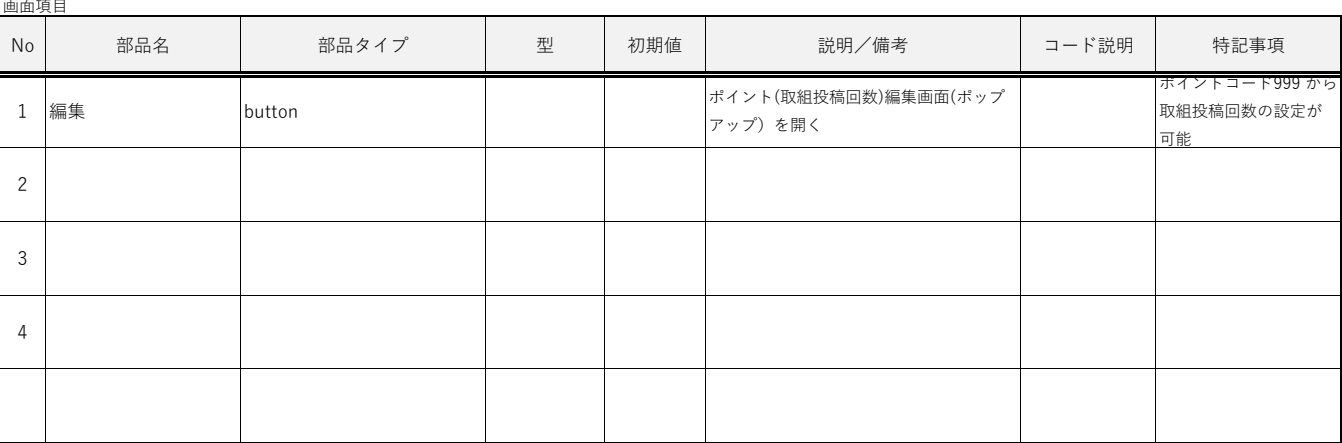

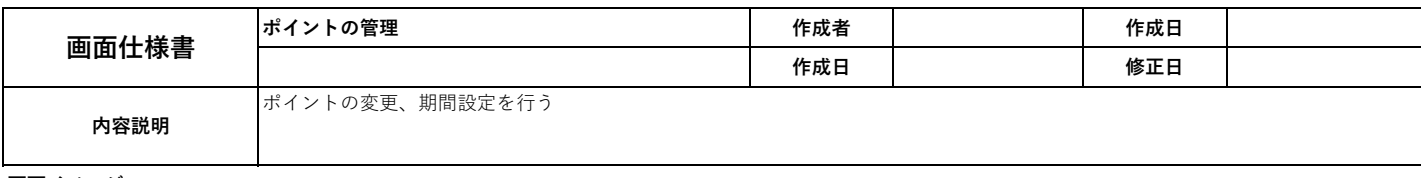

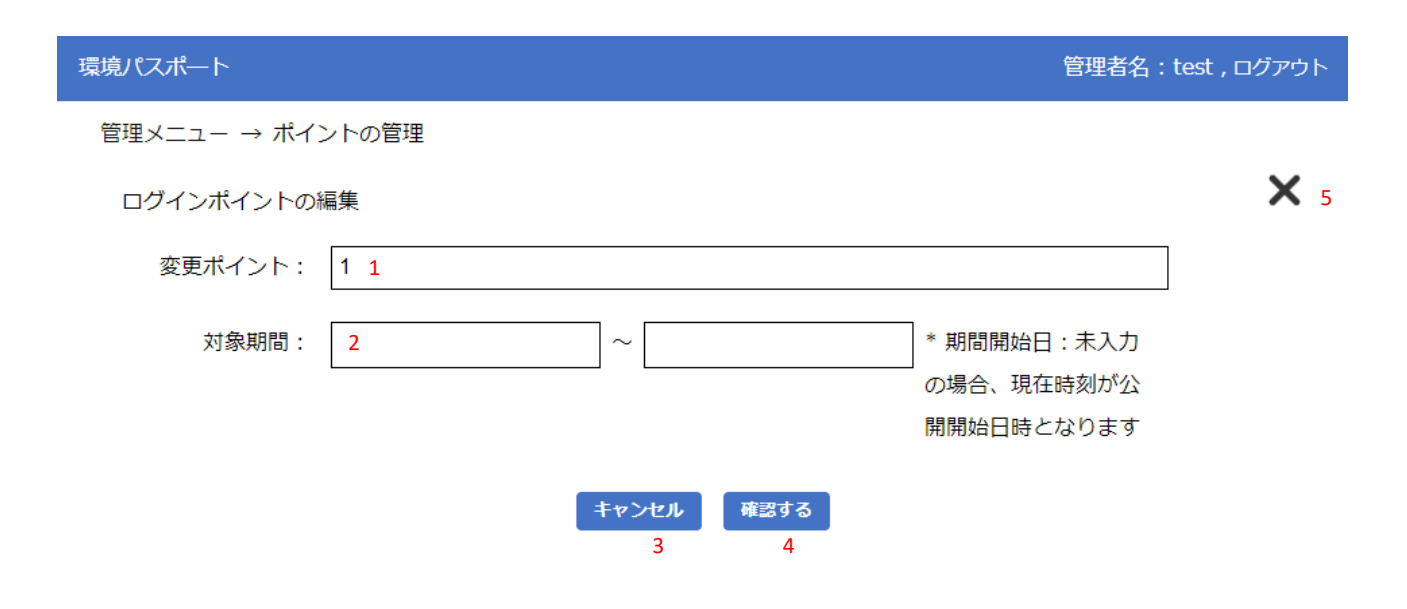

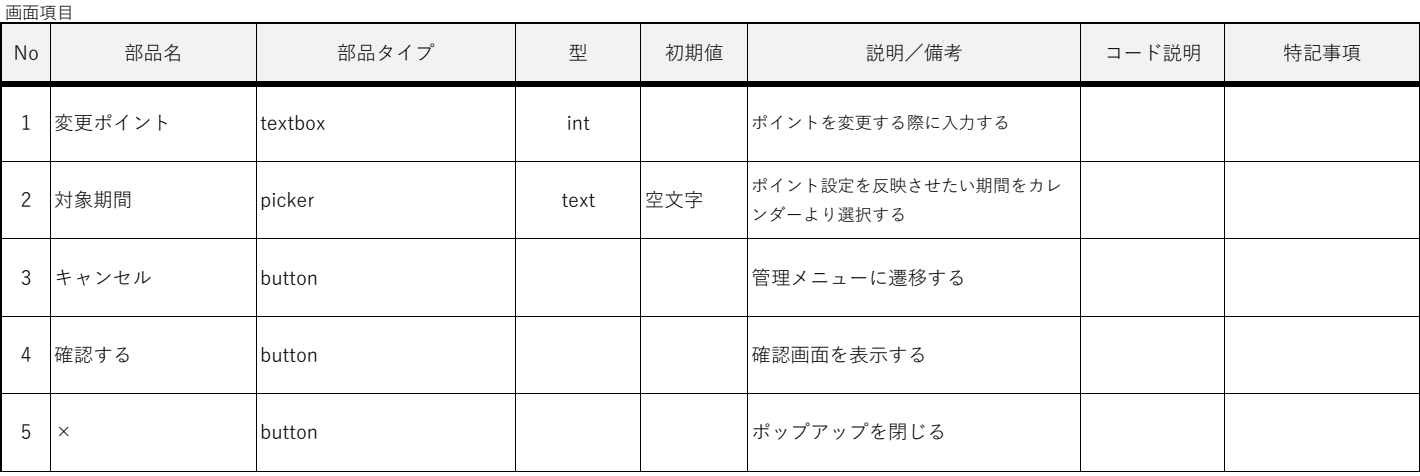

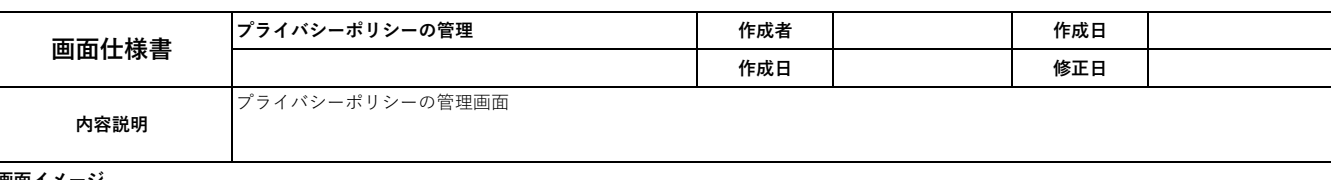

画面イメ

環境パスポート

#### 管理者名: test, ログアウト

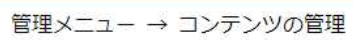

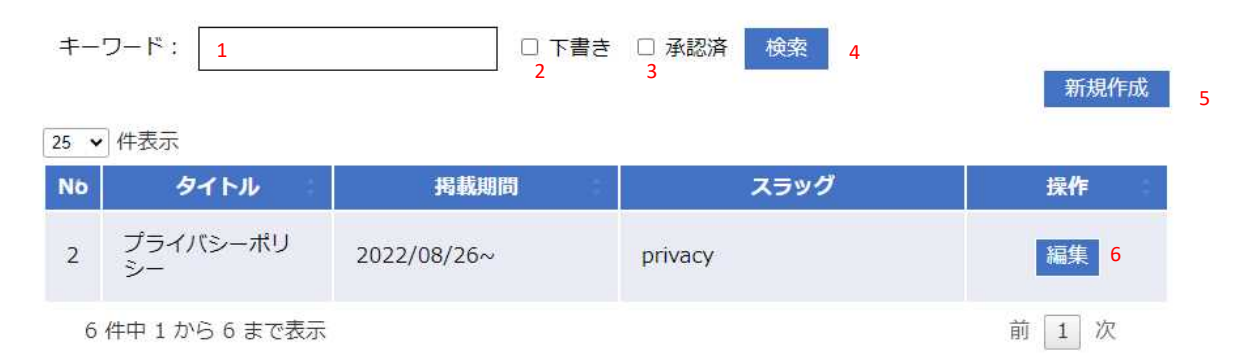

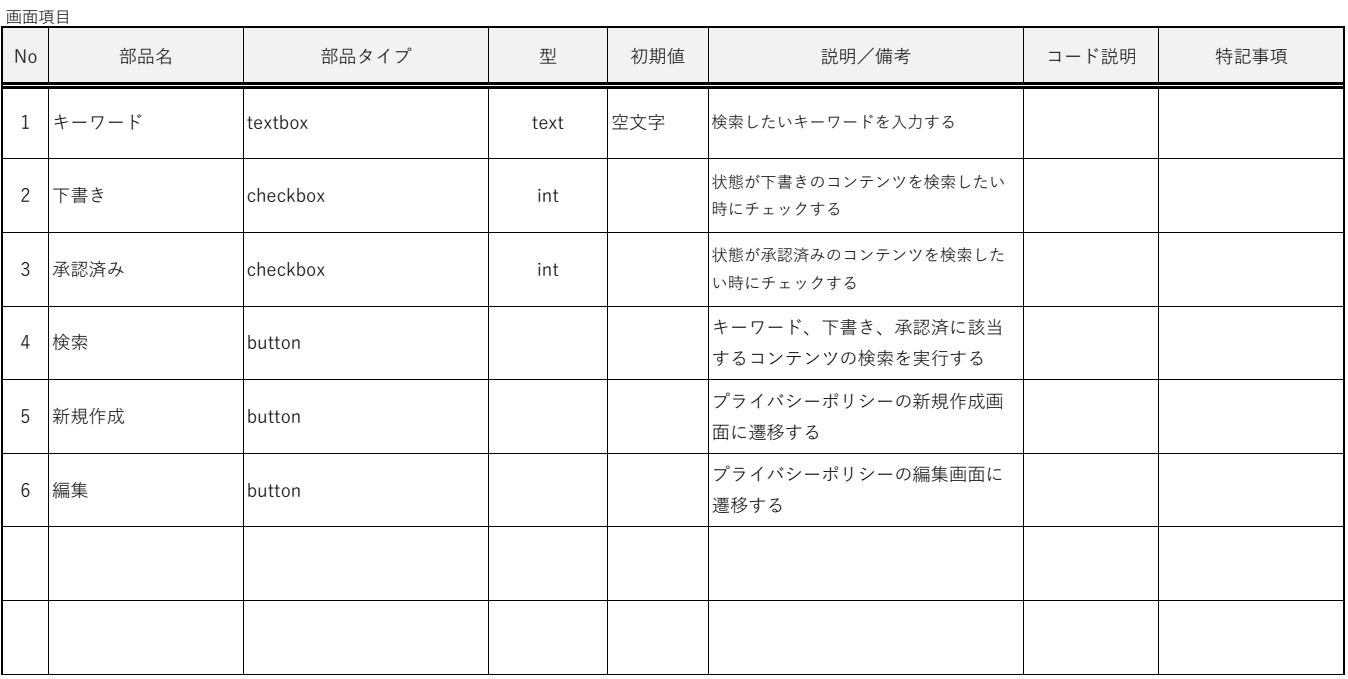

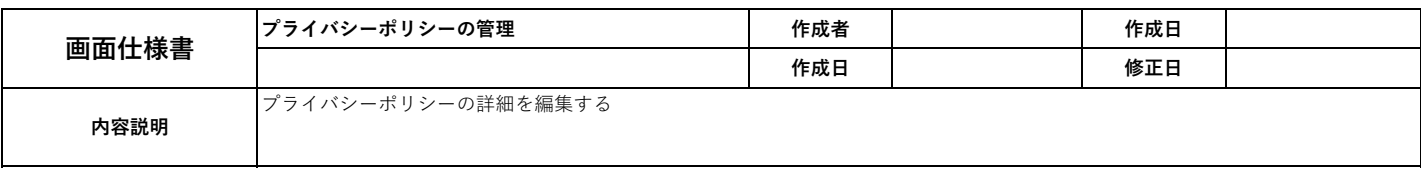

#### 環境パスポート

管理者名: test, ログアウト

```
管理メニュー → コンテンツの管理 → プライバシーポリシーの管理 (編集)
```
\*は必須入力です

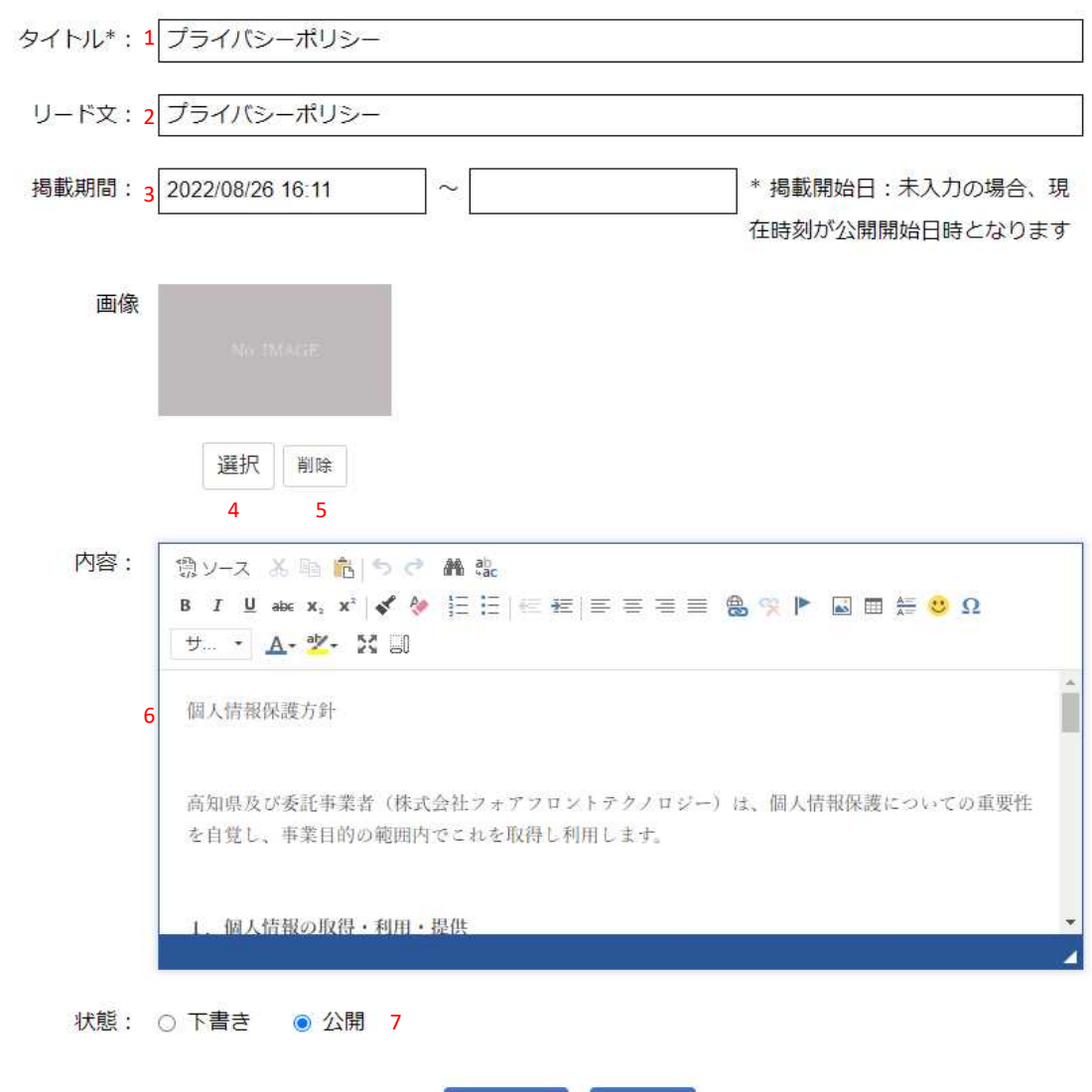

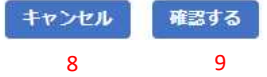

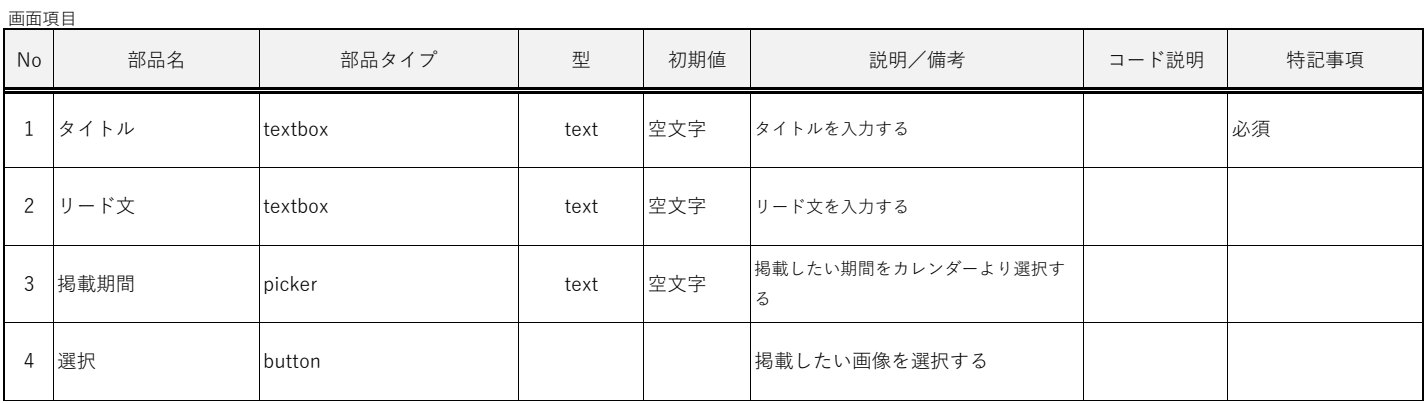

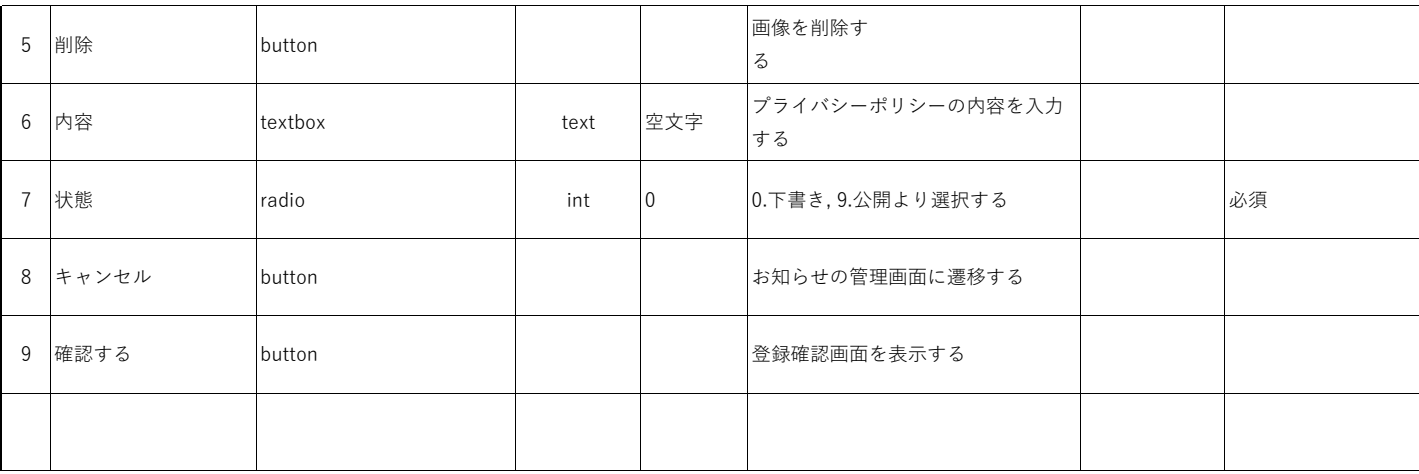

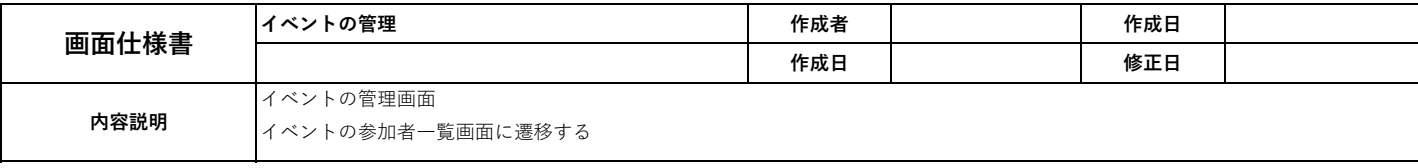

## 環境パスポート

管理メニュー→イベントの管理

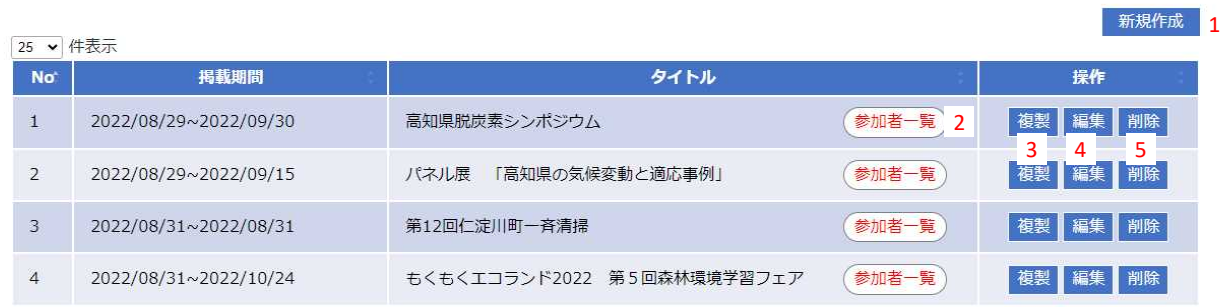

画面項目

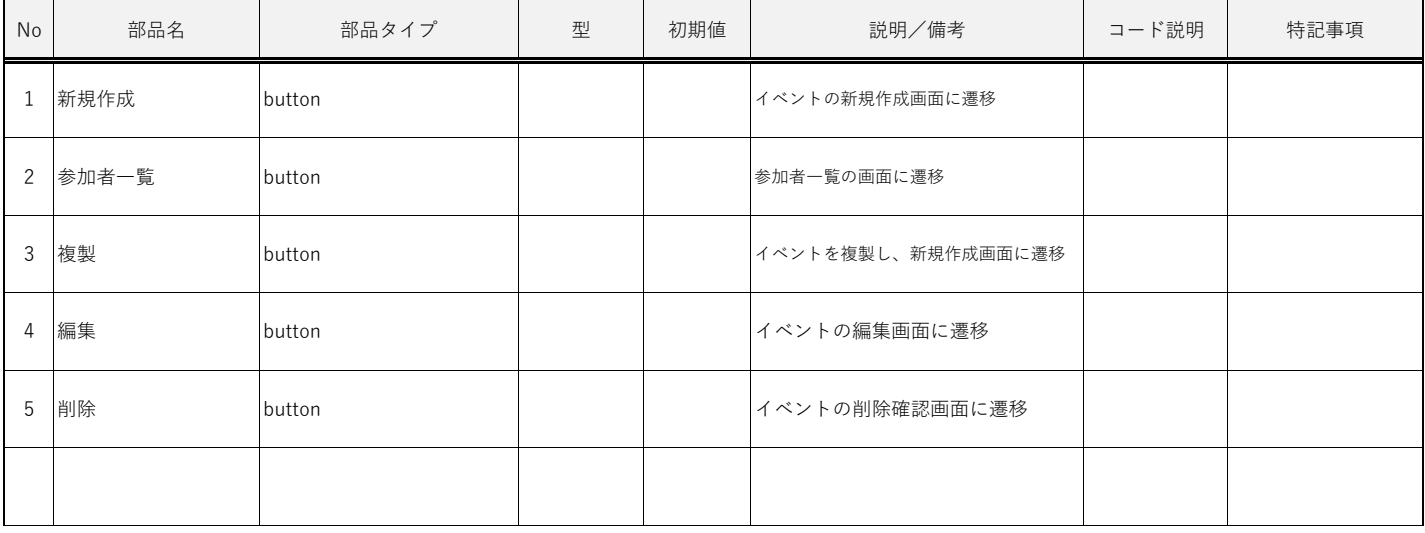

管理者名: test, ログアウト

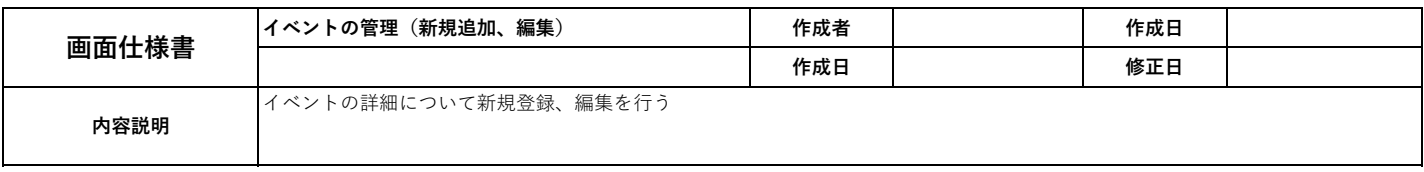

管理者名: test, ログアウト

#### 画面イメージ

画面項目

# 環境パスポート

```
管理メニュー → イベントの管理 → イベントの管理 (登録)
```
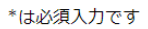

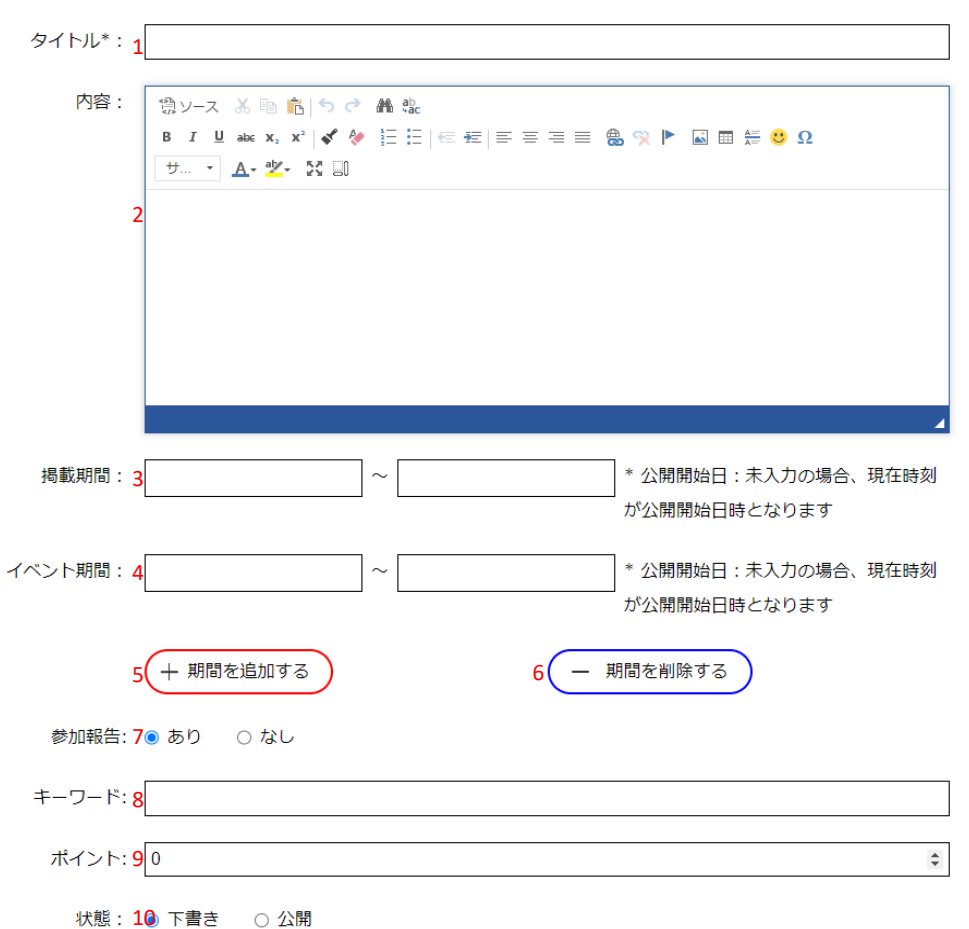

キャンセル 確認する 1 12

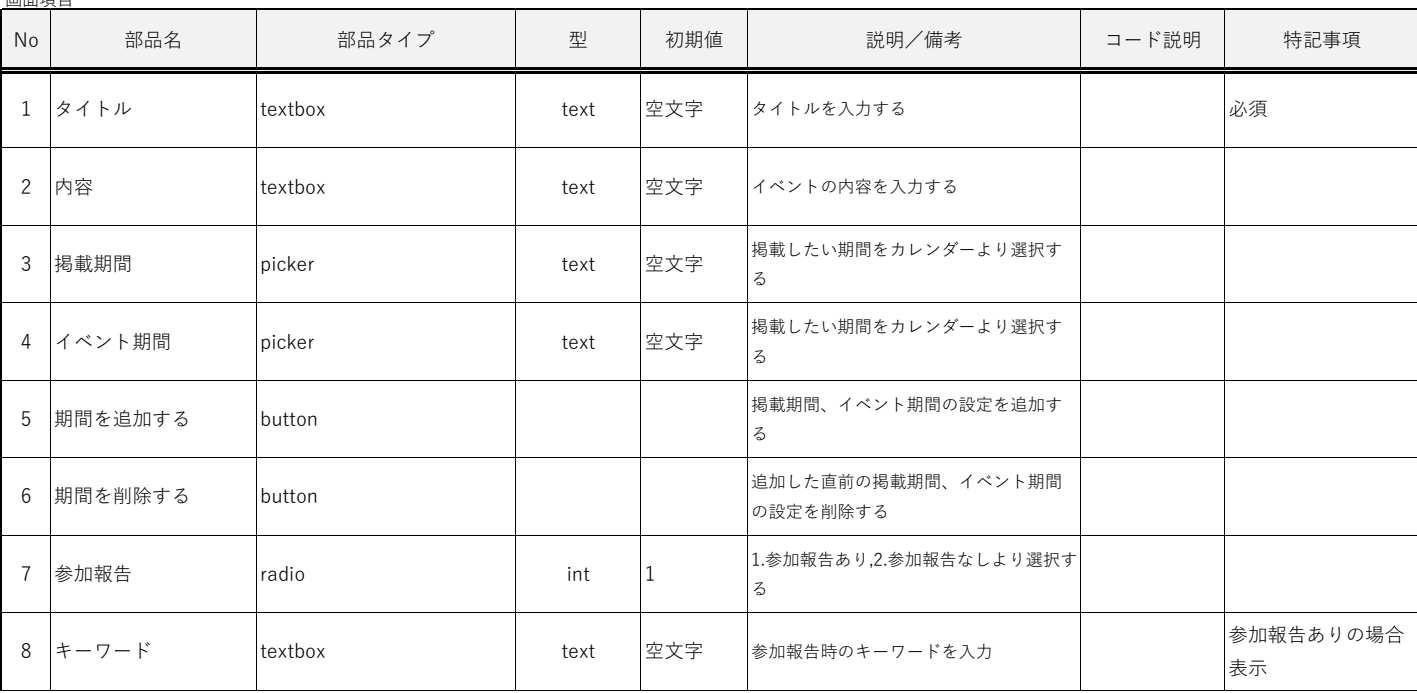

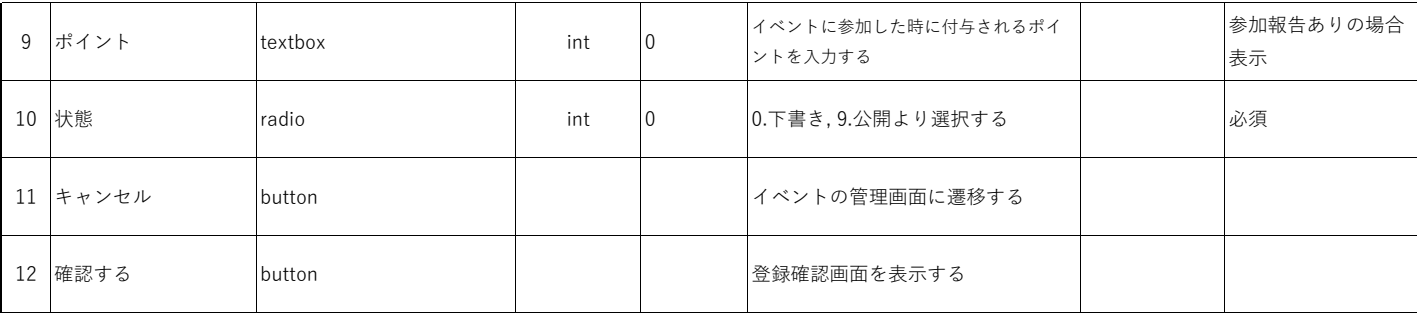

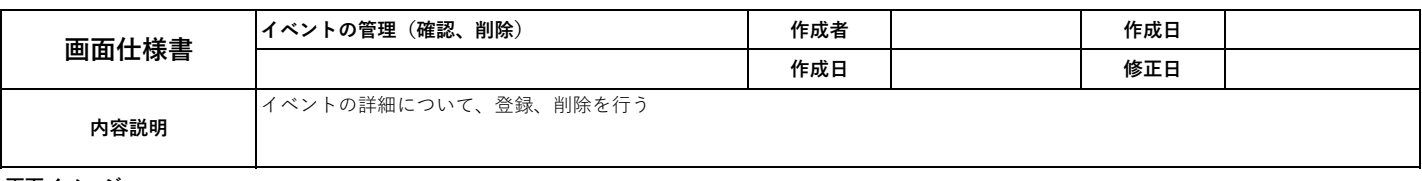

管理者名: test, ログアウト

#### 画面イメージ

#### 環境パスポート

管理メニュー → イベントの管理 → イベントの管理 (編集)

#### 最終確認をしてください

- タイトル\*: 第12回仁淀川町一斉清掃
	- 内容: 【日時】令和4年10月22日 (土) 仁淀川河口大橋河川敷(左岸)のみ午前7時から その他の開催場所は午前9時から
		- 【場所】北浦ふれあい公園(仁淀川町)、健康福祉センターかわせみ周辺(佐川町)、 屋形船仁淀川発着場・名越屋沈下橋(日高村)、広瀬キャンプ場周辺、 波川親水公園 (いの町) 、仁淀川河口大橋河川敷 (左岸) (高知市)

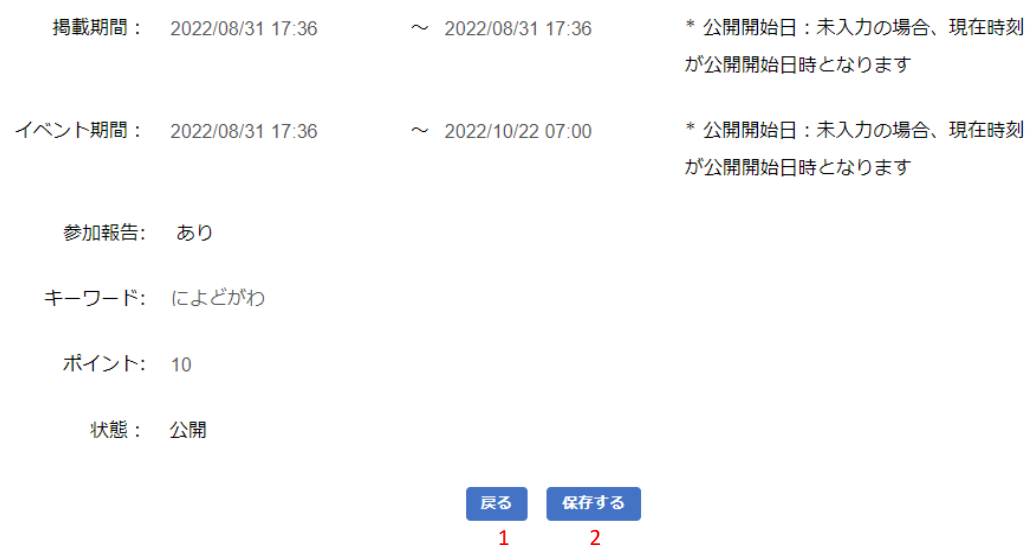

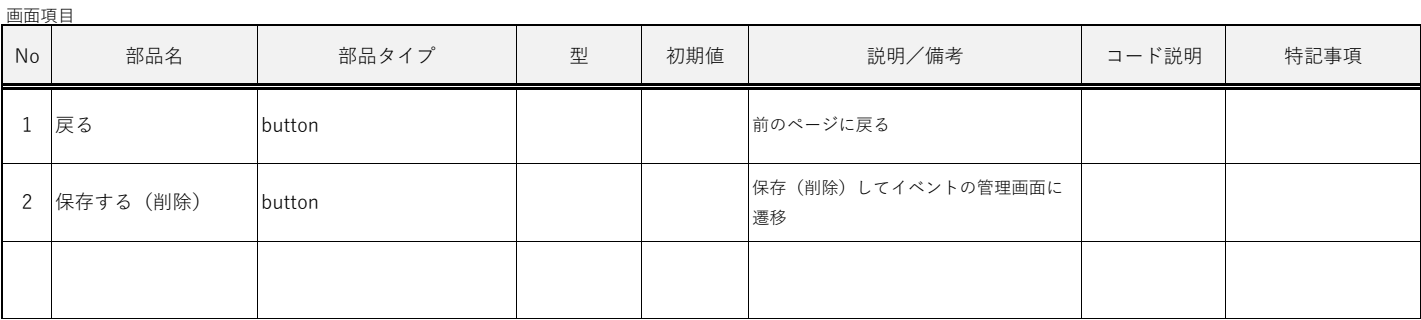

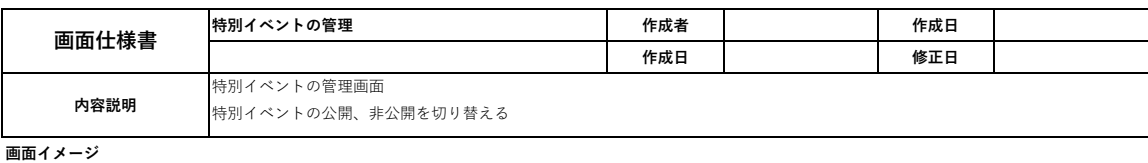

環境パスポート

管理者名: test1, ログアウト

管理メニュー → 特別イベントの管理

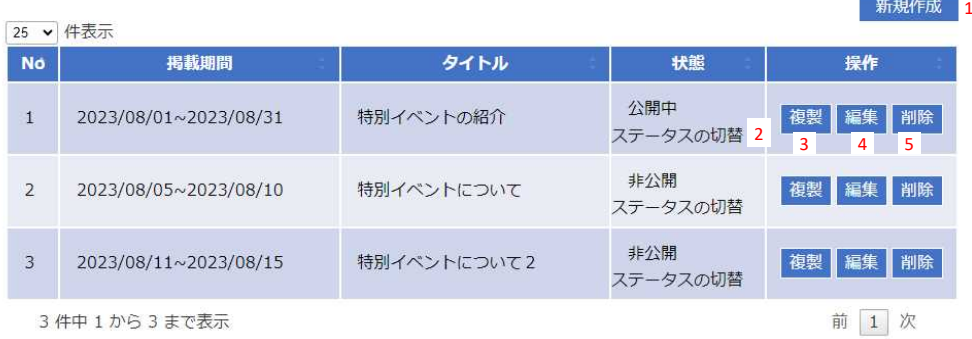

3件中 1 から 3 まで表示

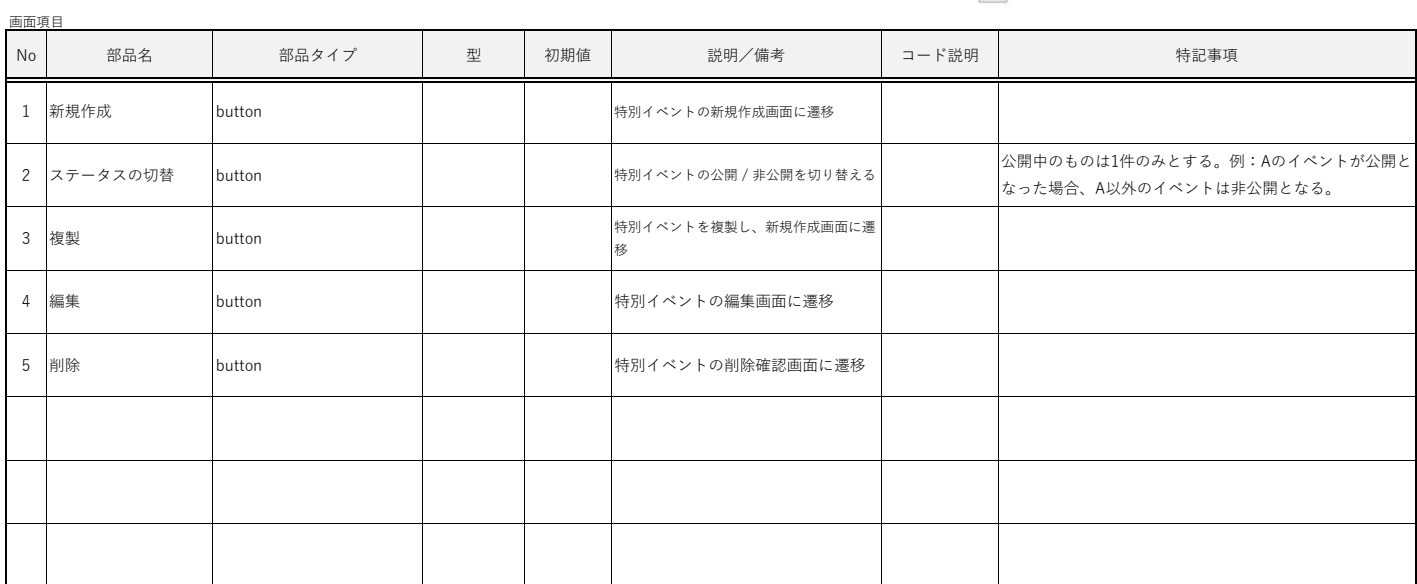

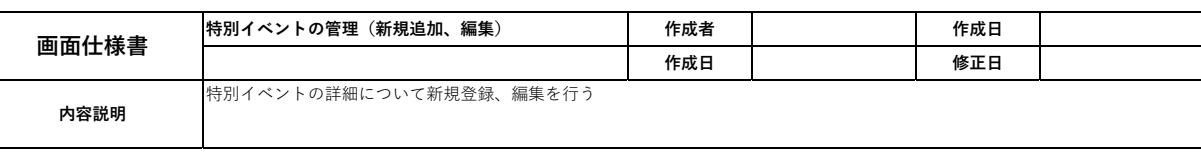

管理者名: test1, ログアウト

#### 画面イメージ

#### 環境パスポート

管理メニュー → イベントの管理 → 特別イベントの管理 (登録)

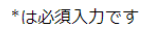

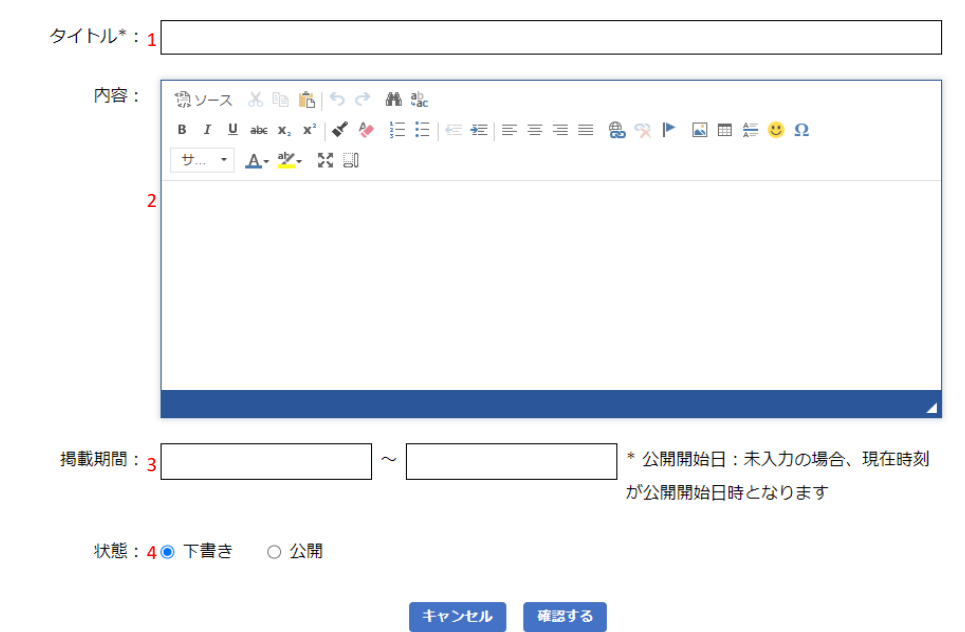

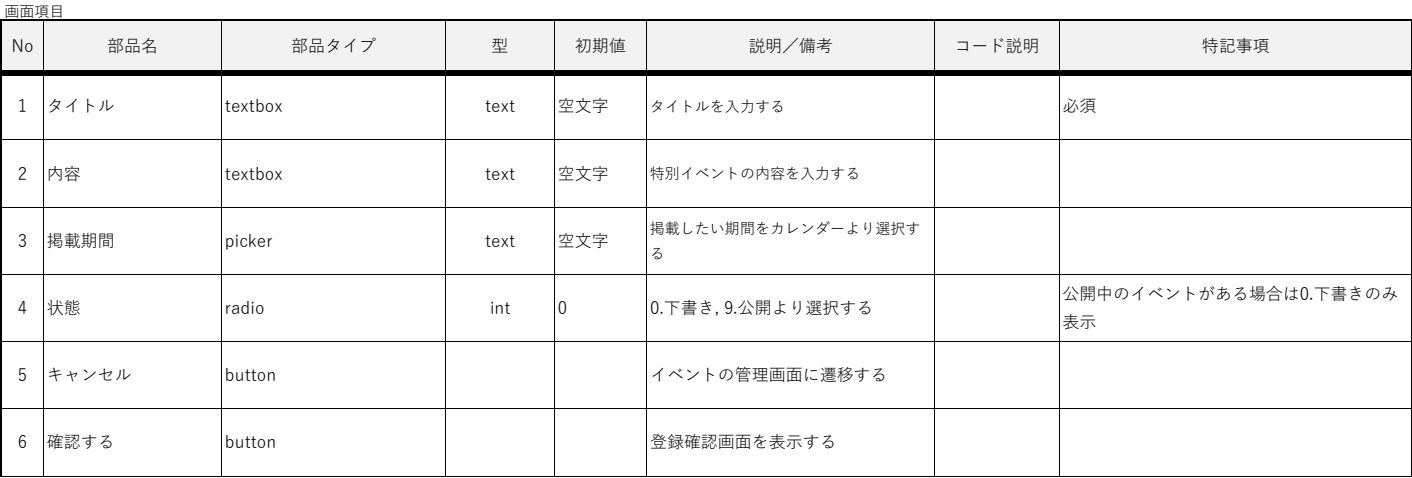

 $\overline{5}$  6

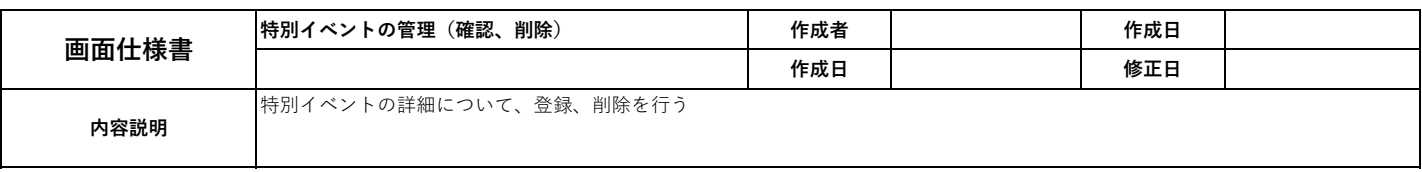

#### 環境パスポート

管理メニュー → イベントの管理 → 特別イベントの管理 (編集)

#### 最終確認をしてください

タイトル\*: 特別イベントの紹介

内容: 特別イベントを開催します 日時 場所

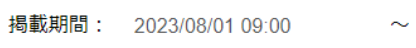

\* 公開開始日: 未入力の場合、現在時刻 が公開開始日時となります

管理者名: test1, ログアウト

状態: 下書き

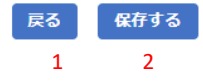

2023/08/31 23:30

画面項目

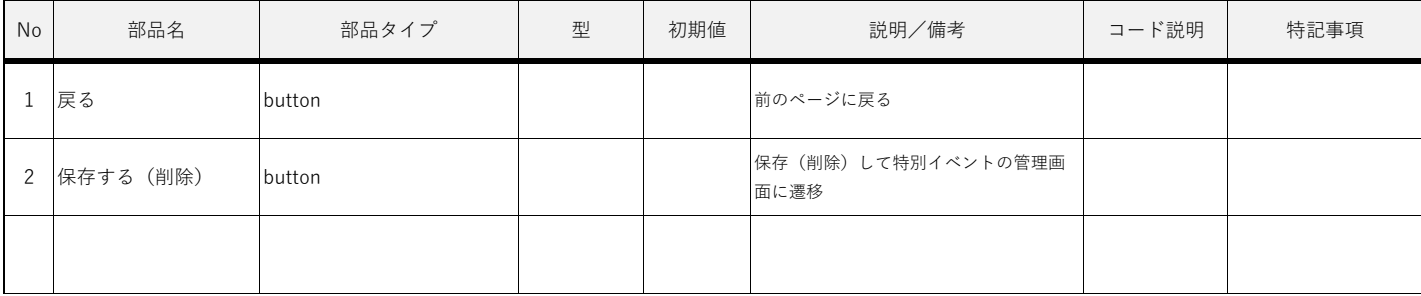

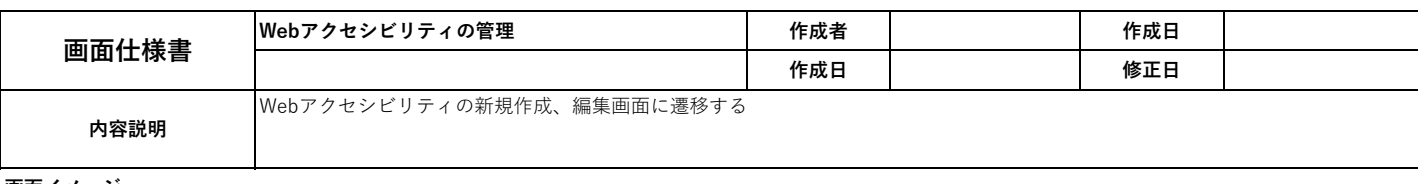

#### 環境パスポート

管理者名: test1, ログアウト 管理メニュー → コンテンツの管理 キーワード: 1 □ 下書き □ 承認済 検索 4 2 3 新規作成 5 25 > 件表示 掲載期間 No タイトル スラッグ 操作  $\overline{3}$ Accessibility 2022/08/05~2022/08/05 accessibility 編集 6 6件中 1から6まで表示 前 1 次

画面項目 No | 部品名 | 部品タイプ | 型 | 初期値 | ゴード説明/備考 | コード説明 1 キーワード dextbox text 空文字 2 下書き checkbox int 3 承認済み checkbox | int 4 検索 button 5 新規作成 button 6 編集 button 説明/備考 | コード説明 | 特記事項 検索したいキーワードを入力する 状態が下書きのコンテンツを検索したい 時にチェックする 状態が承認済みのコンテンツを検索した い時にチェックする キーワード、下書き、承認済に該当 するコンテンツの検索を実行する Webアクセシビリティの新規作成画 面に遷移する Webアクセシビリティの編集画面に 遷移する

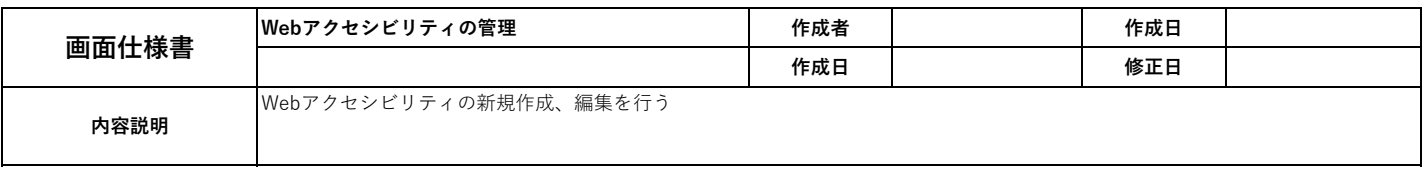

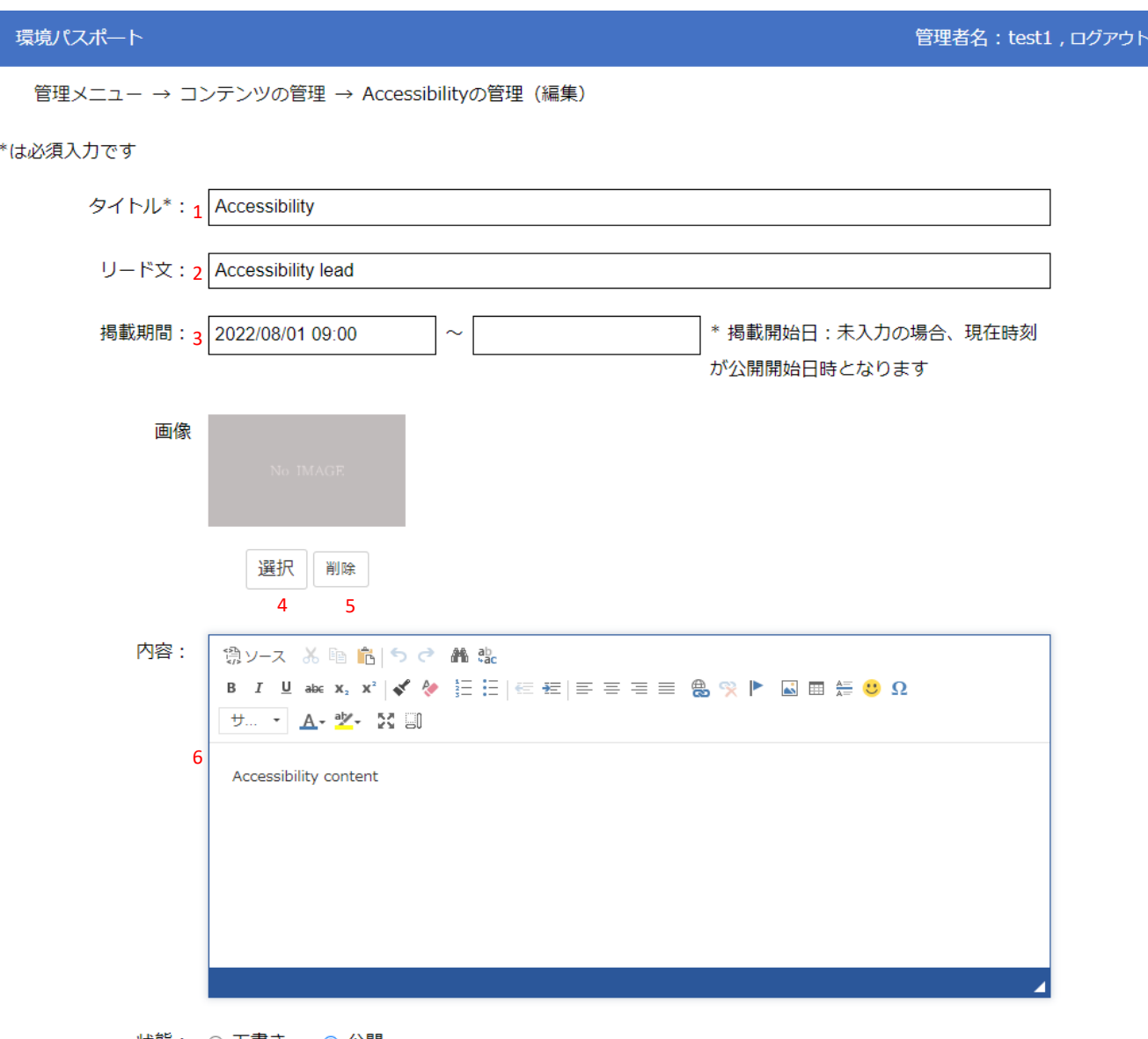

状態:<sub>7</sub> ○ 下書き ● 公開

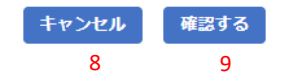

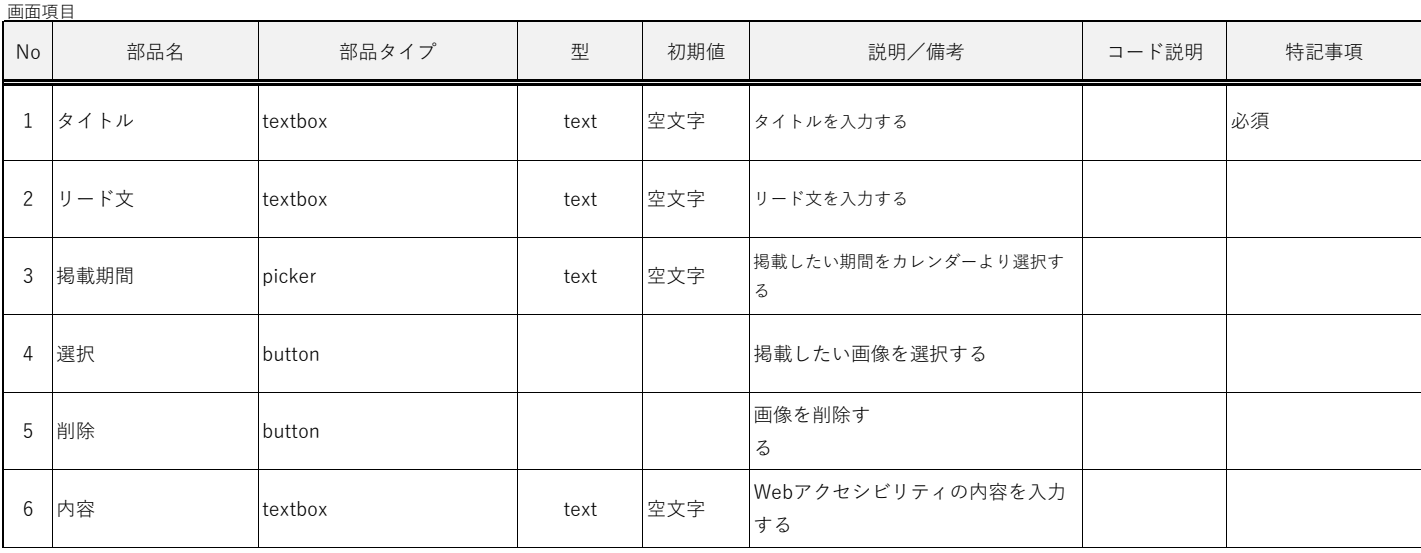
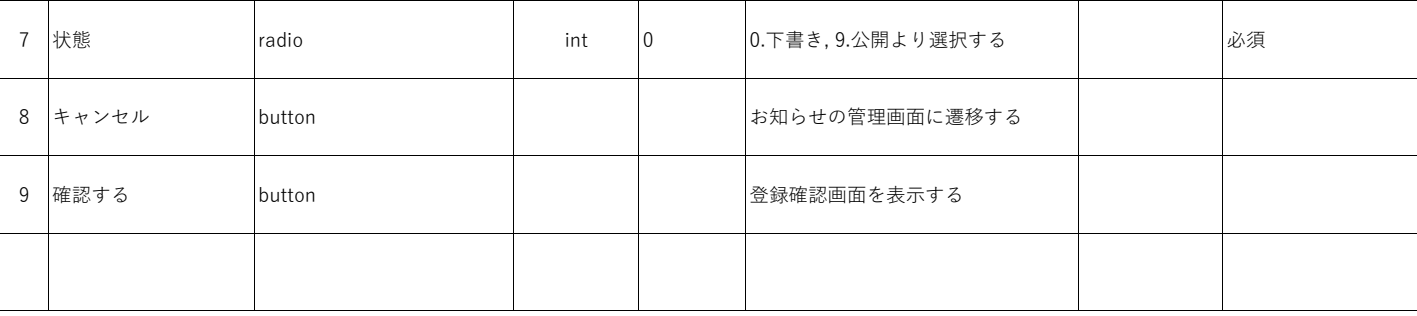

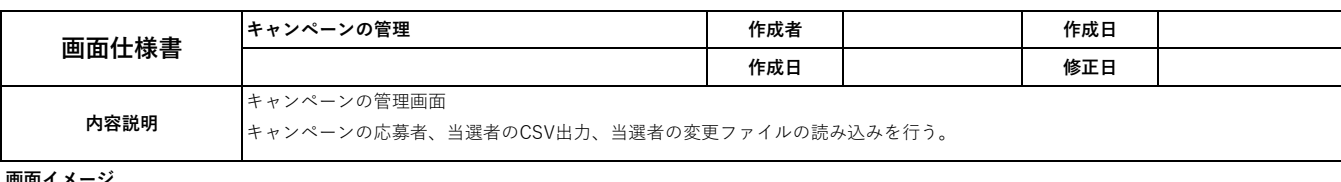

環境パスポート

管理メニュー → キャンペーンの管理

新規作成 1

管理者名: test1, ログアウト

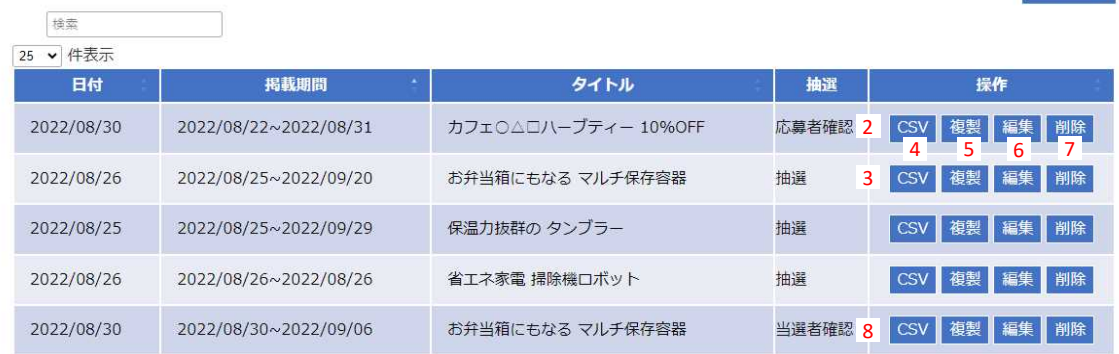

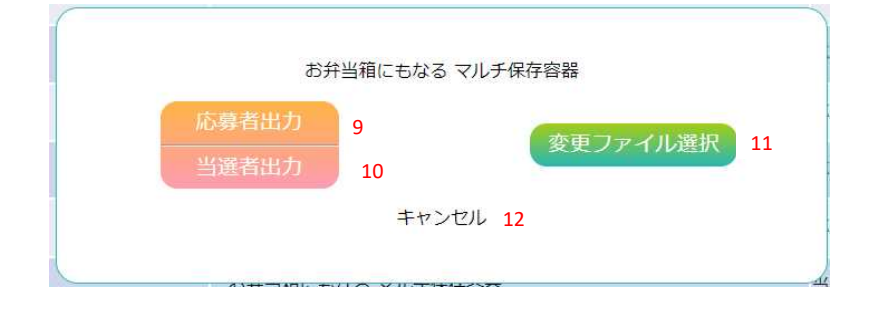

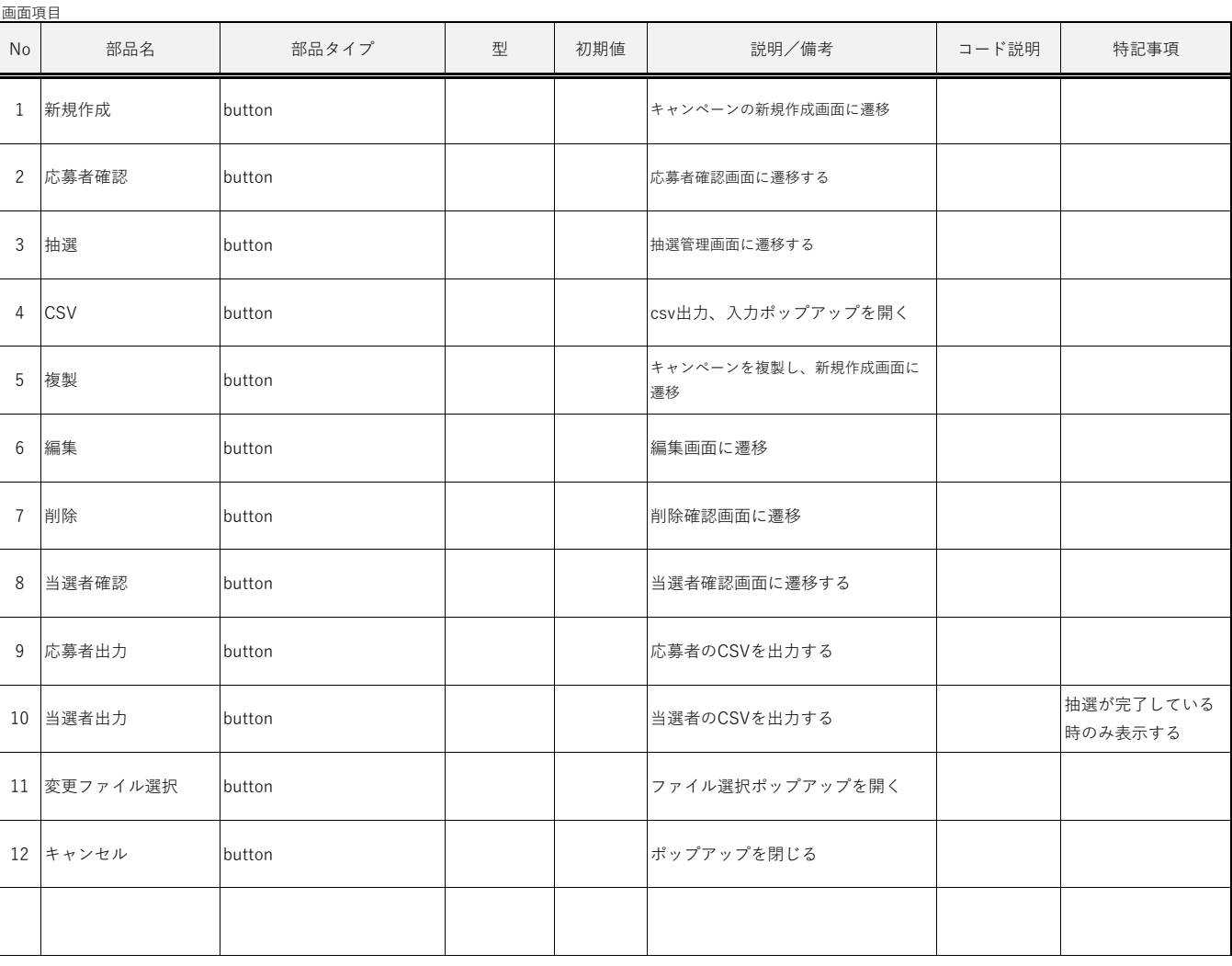

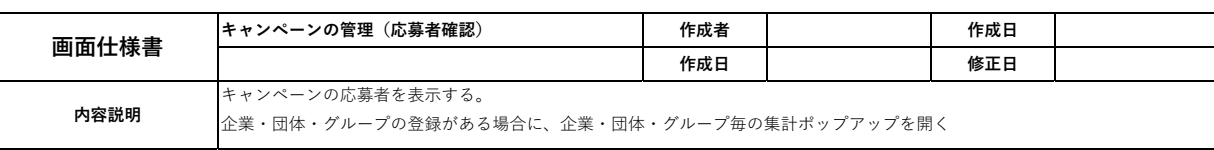

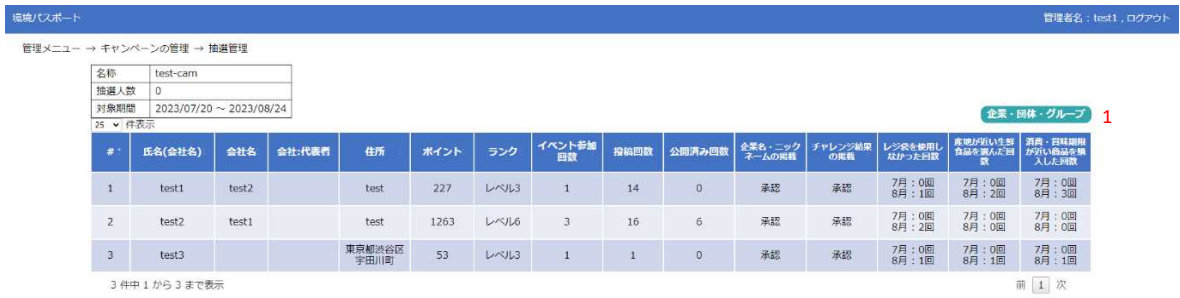

3件中1から3まで表示

.<br>Antonio de Partido (1919)

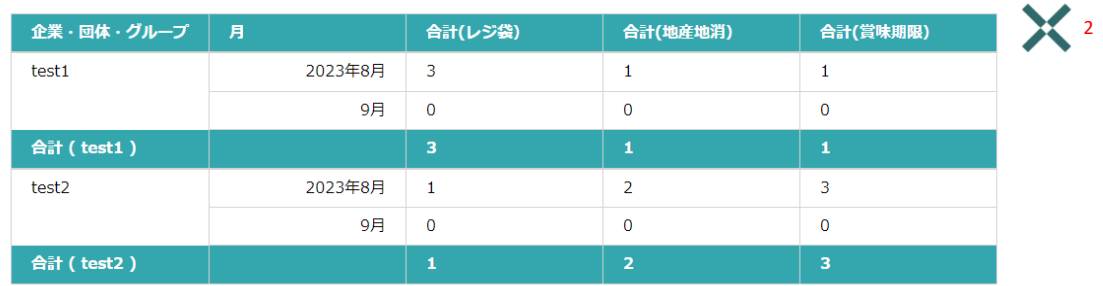

画面項目

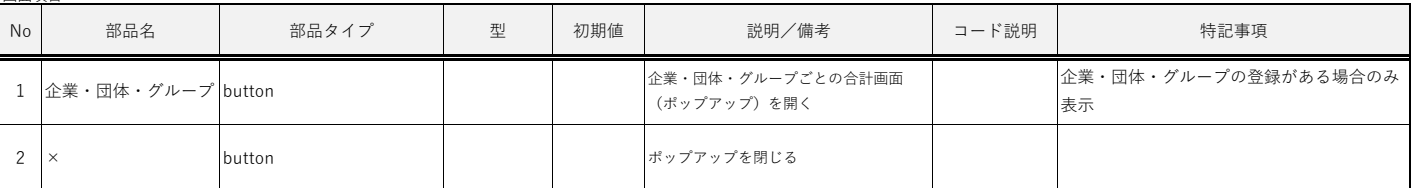

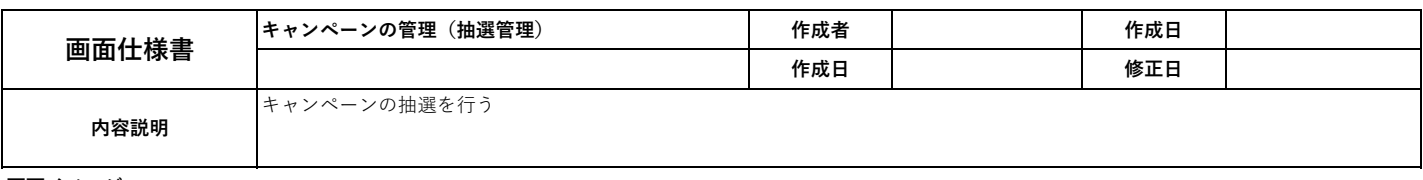

Ī

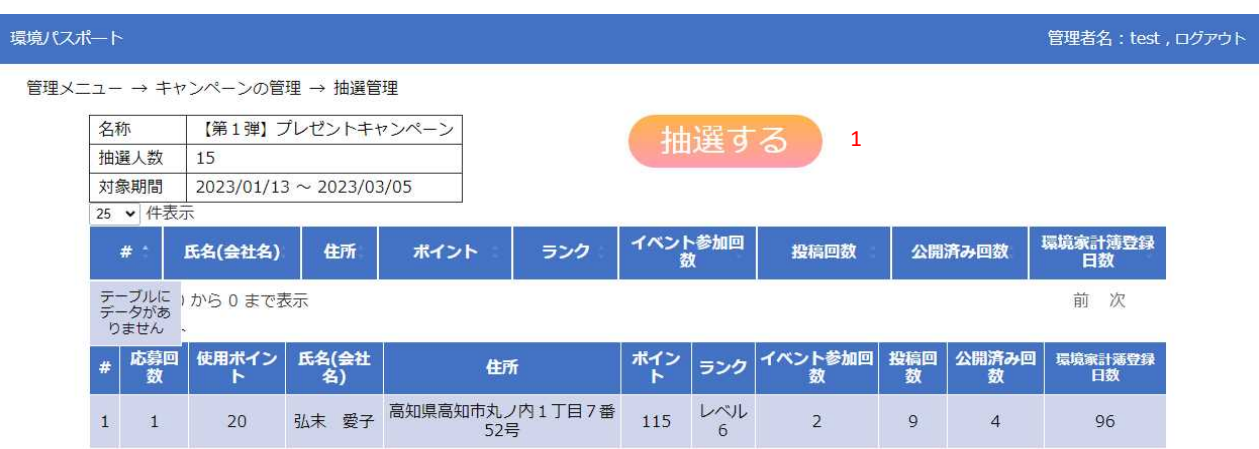

画面項目

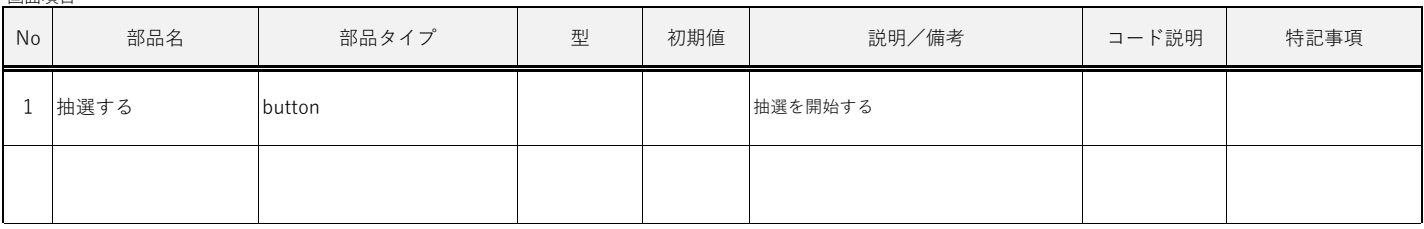

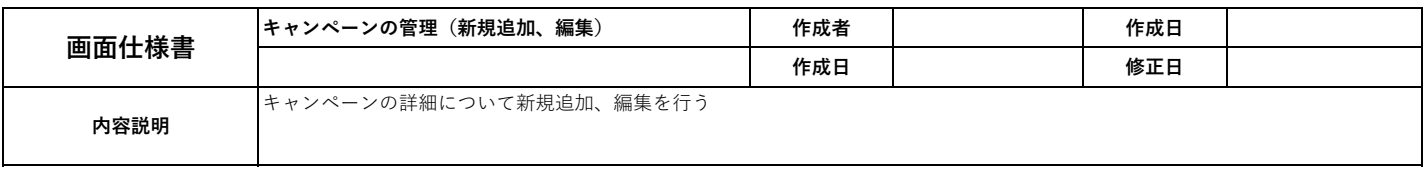

#### 環境パスポート 管理者名: test1, ログアウト

管理メニュー → キャンペーンの管理 → キャンペーンの管理 (登録)

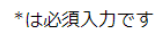

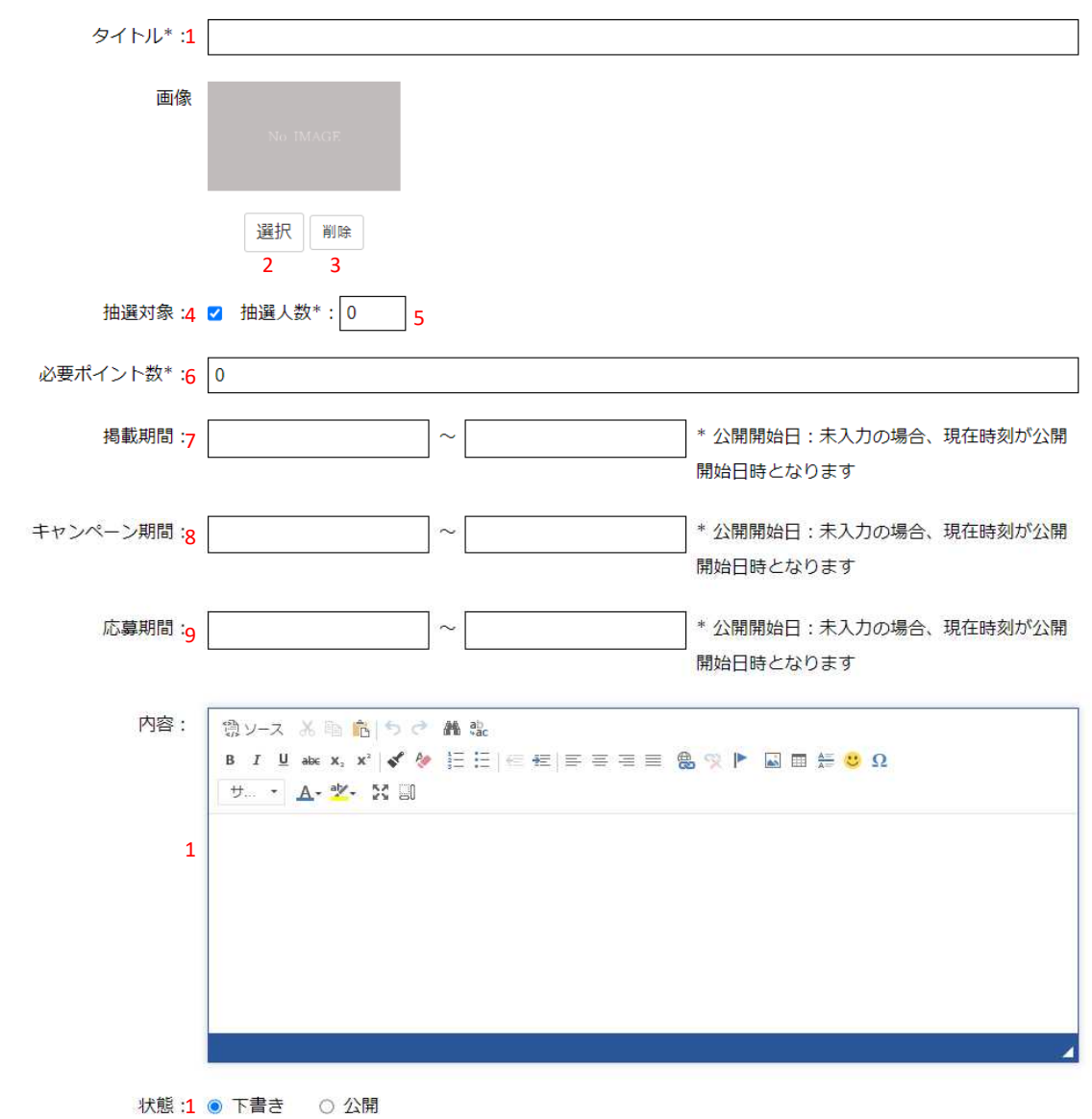

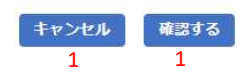

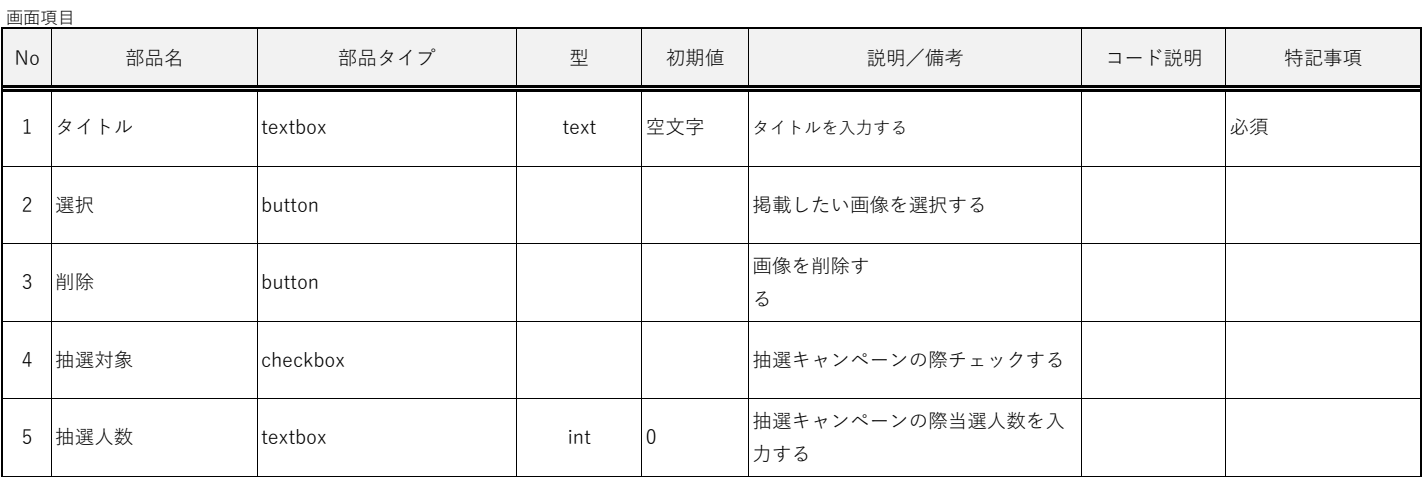

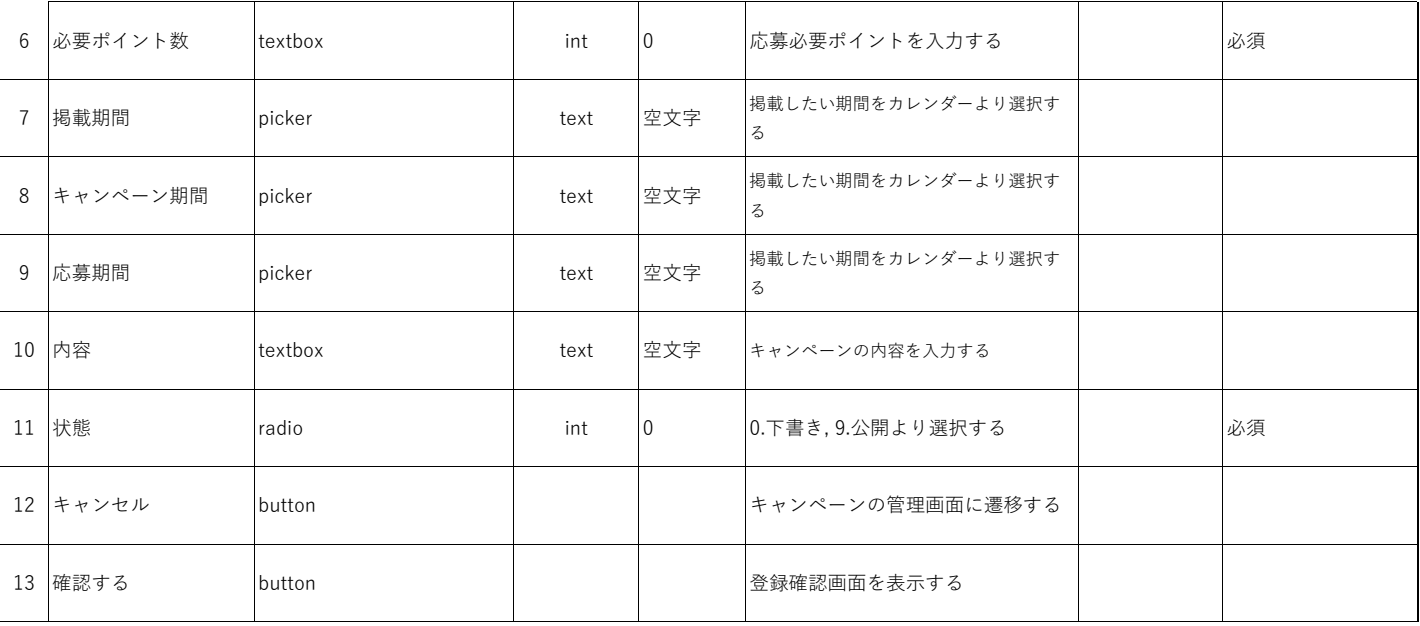

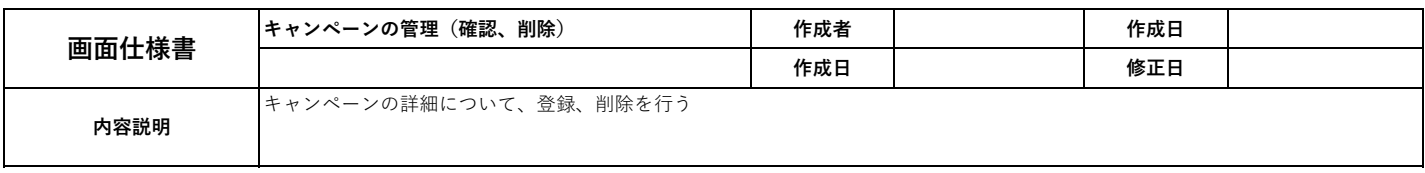

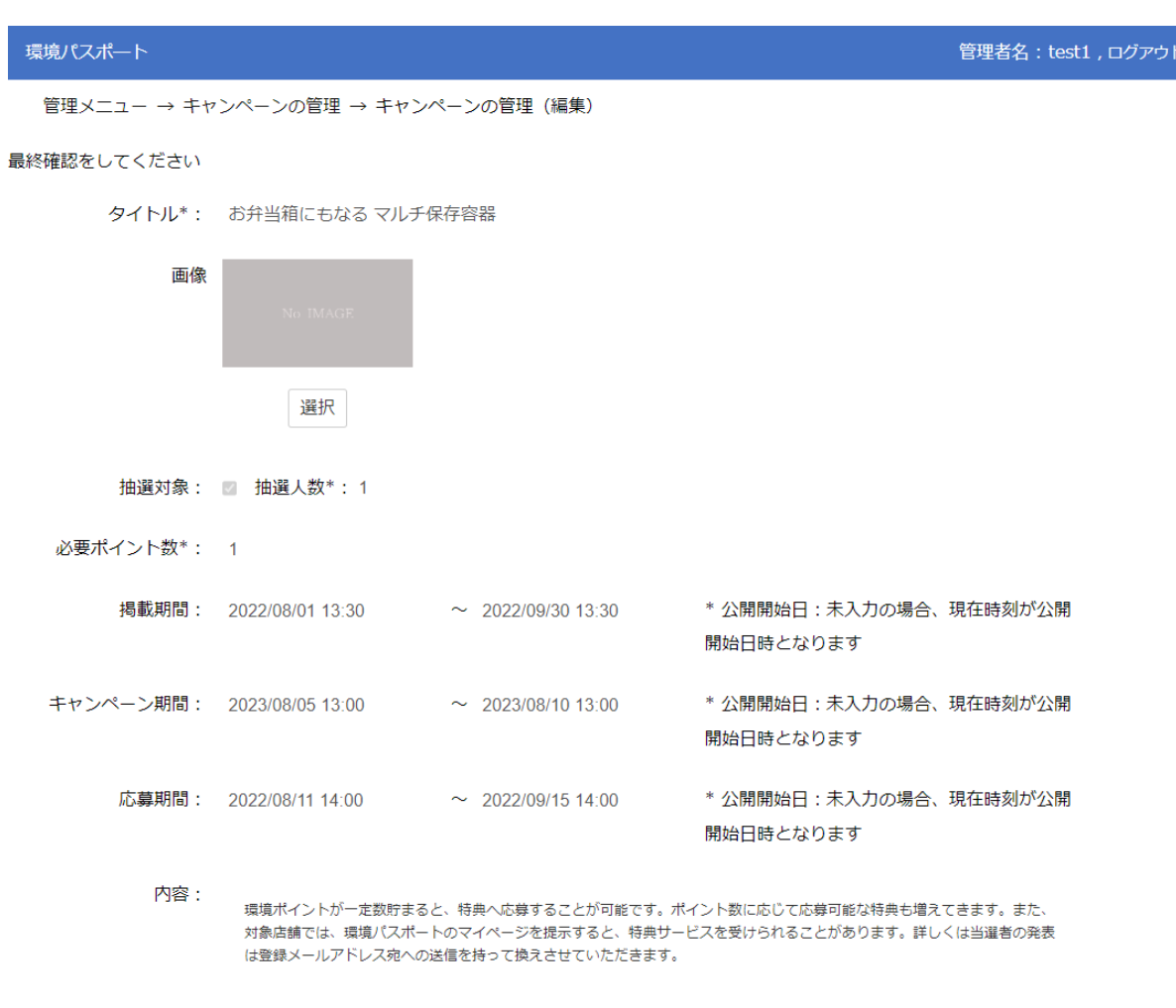

状態: 公開

**戻る 保存する**<br>1 2

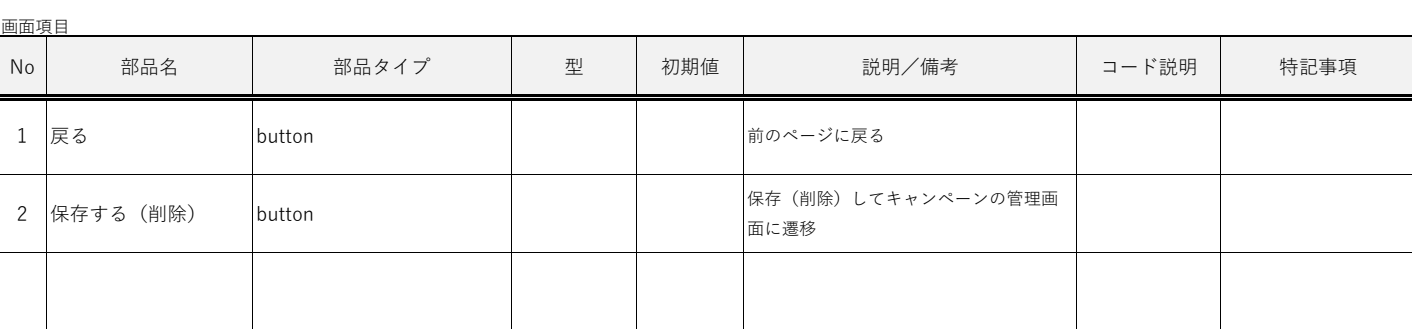

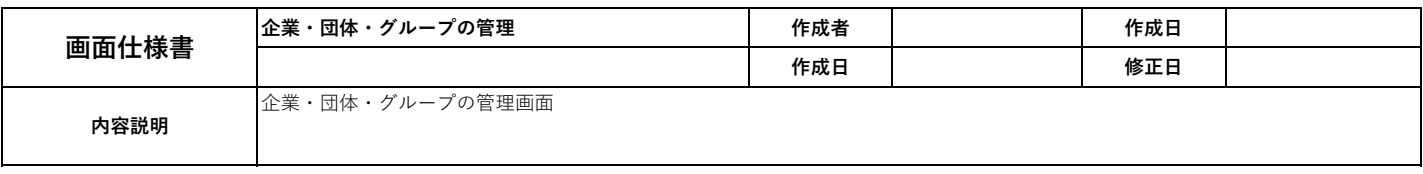

## 環境パスポート

管理者名: test1, ログアウト

管理メニュー → コンテンツの管理

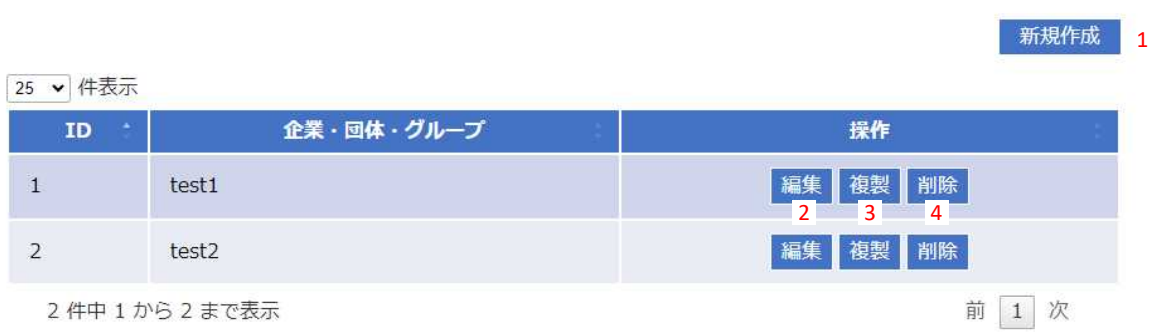

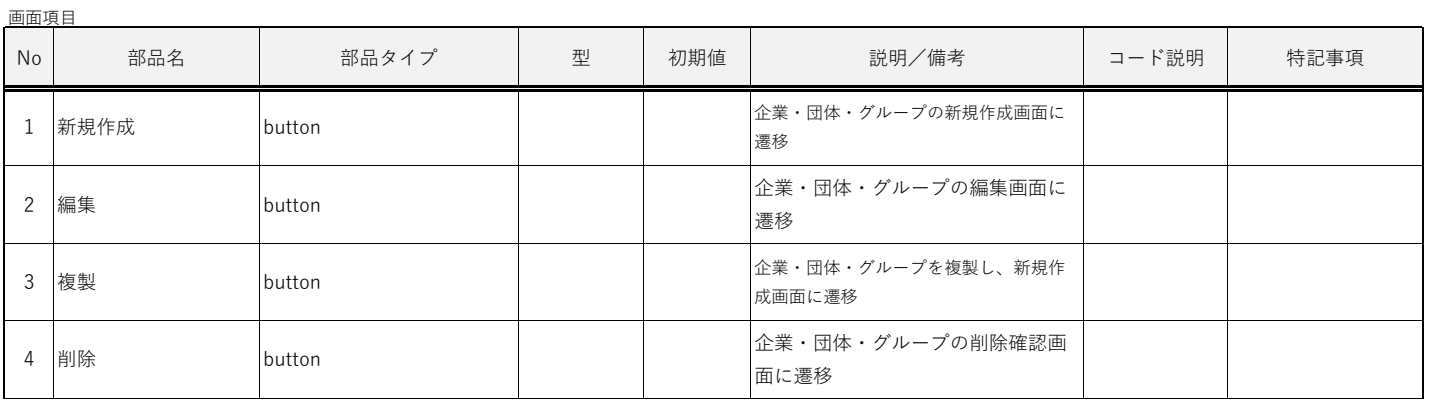

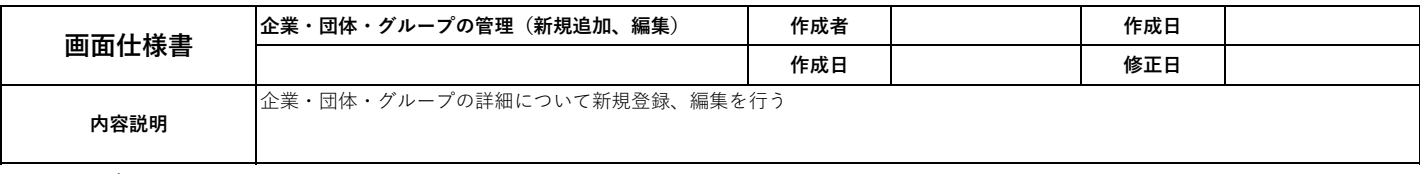

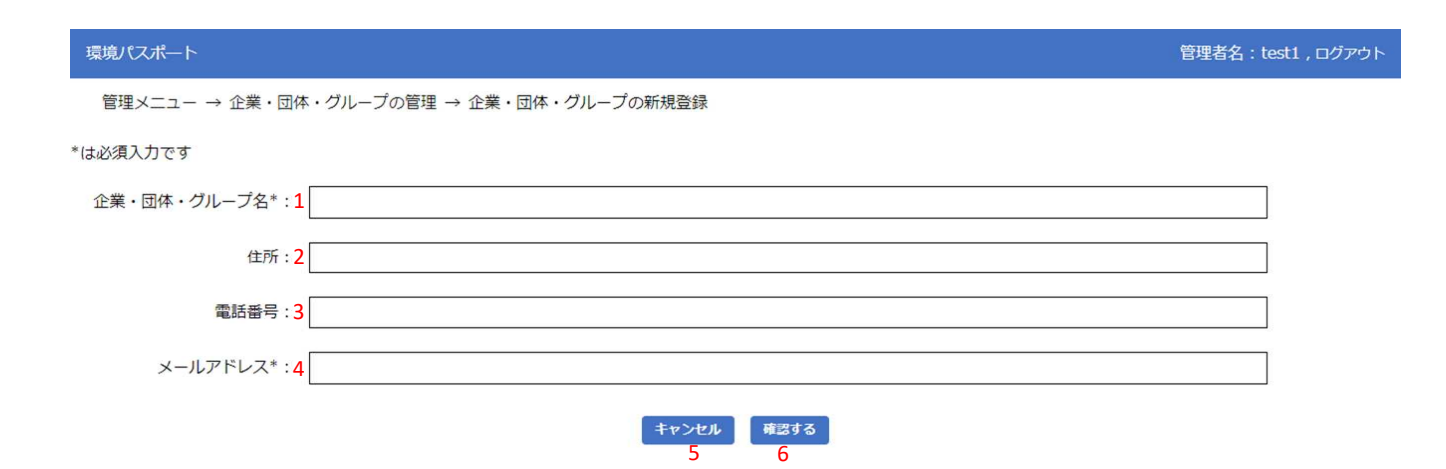

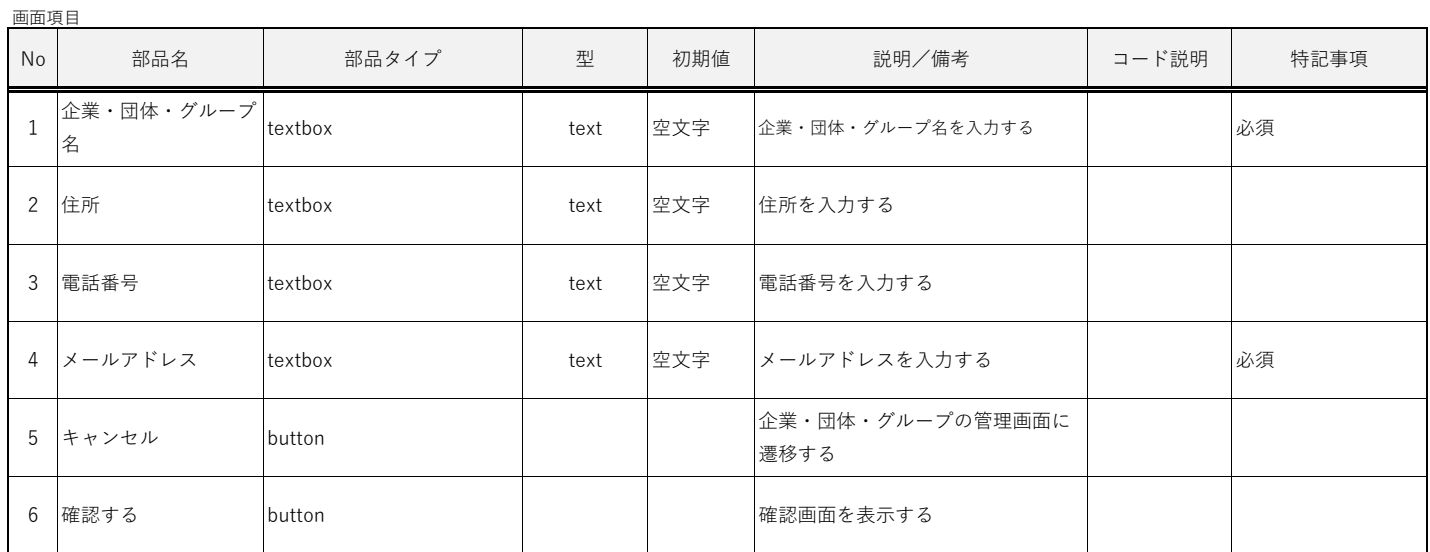

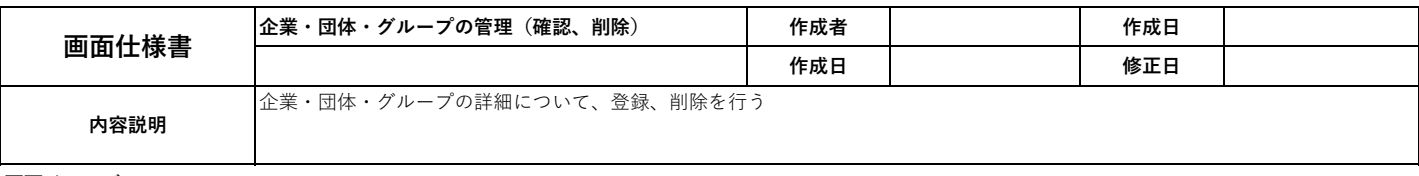

管理者名: test1, ログアウト

画面イメージ

#### 環境パスポート

管理メニュー → 参加企業の管理 → test2の管理 (編集)

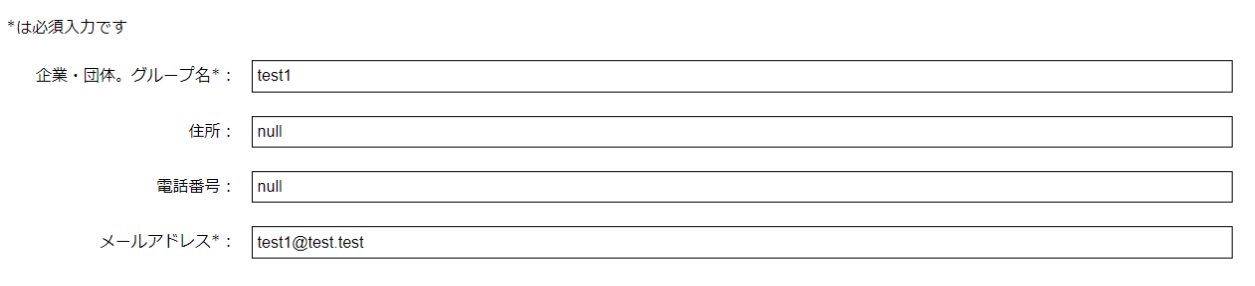

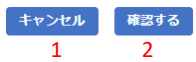

画面項目

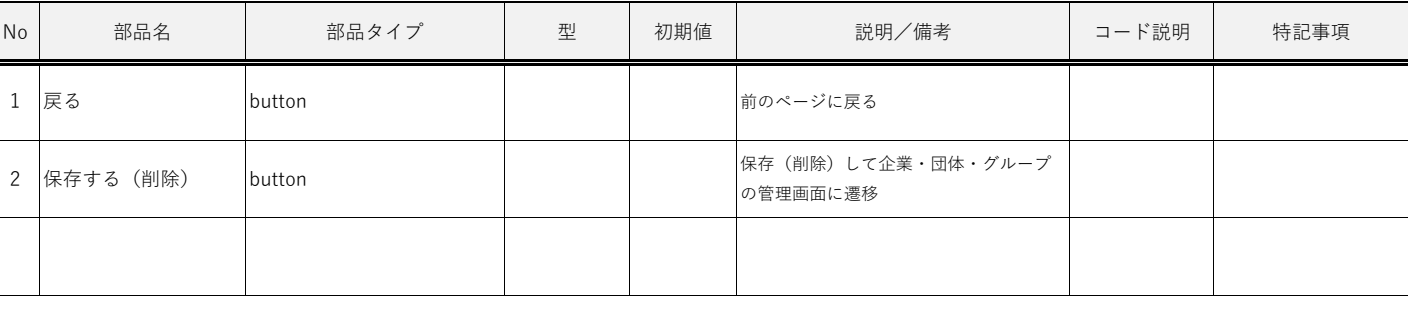

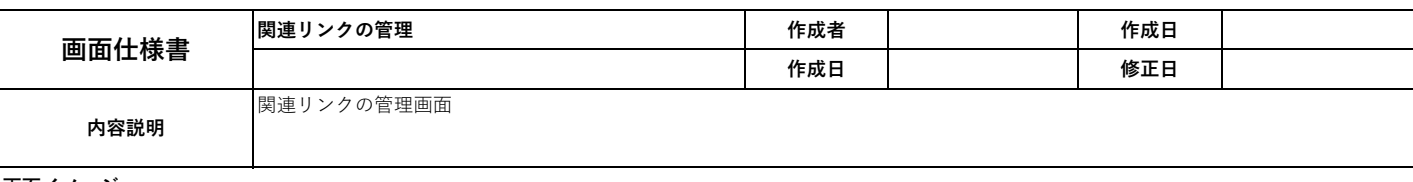

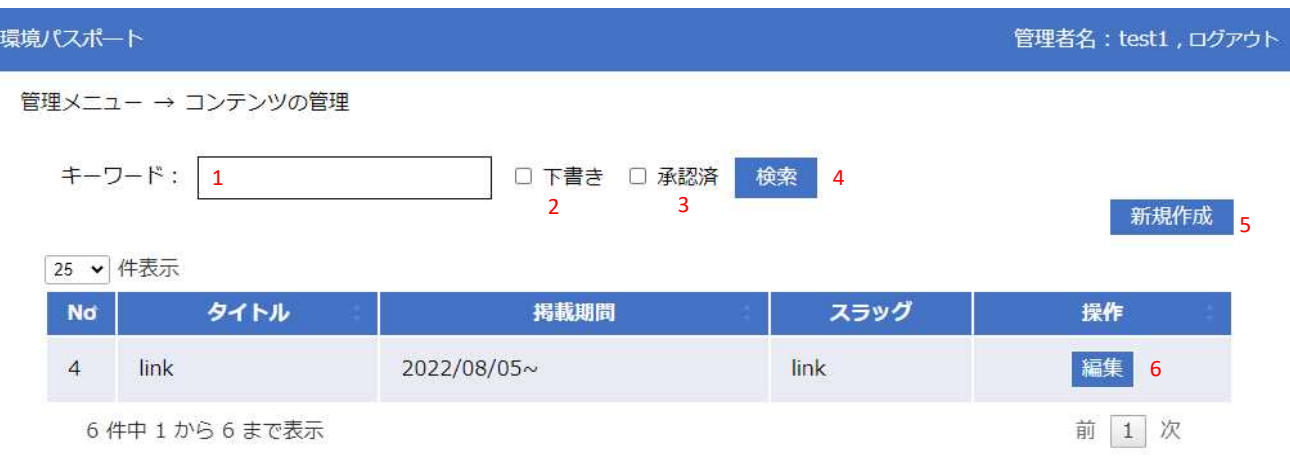

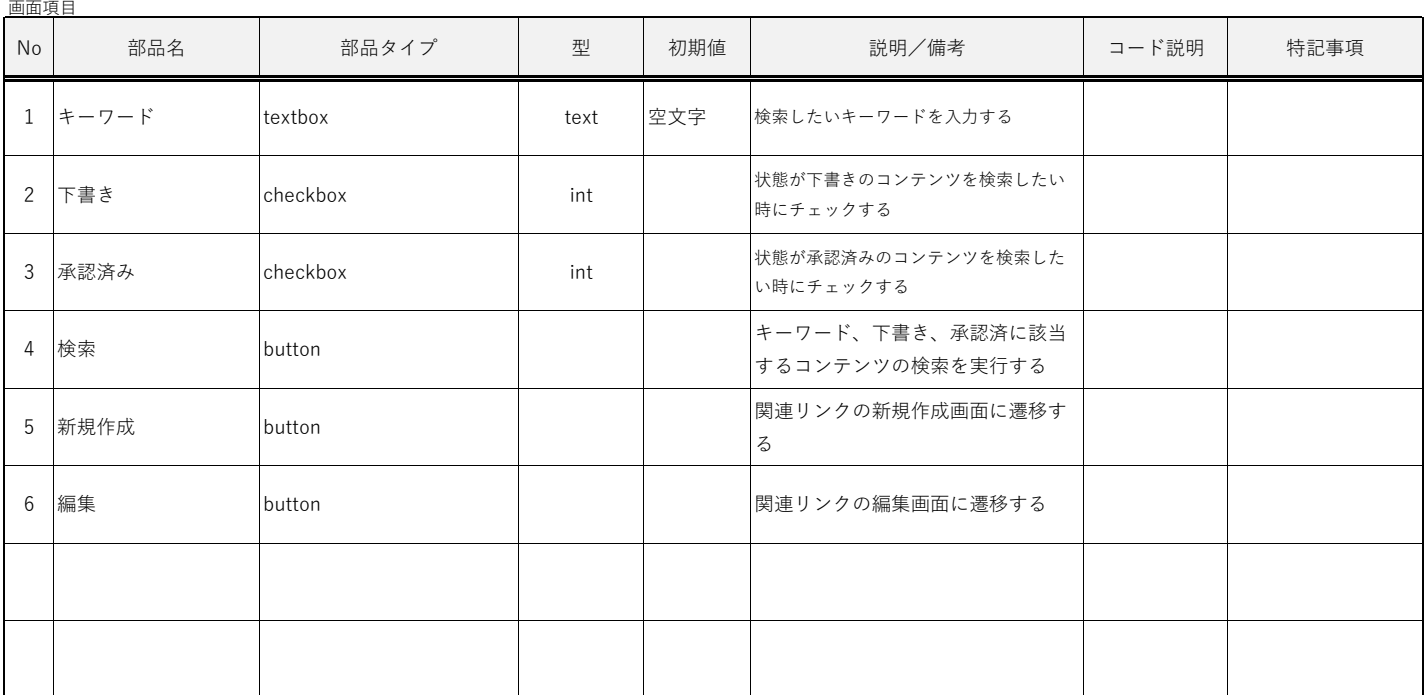

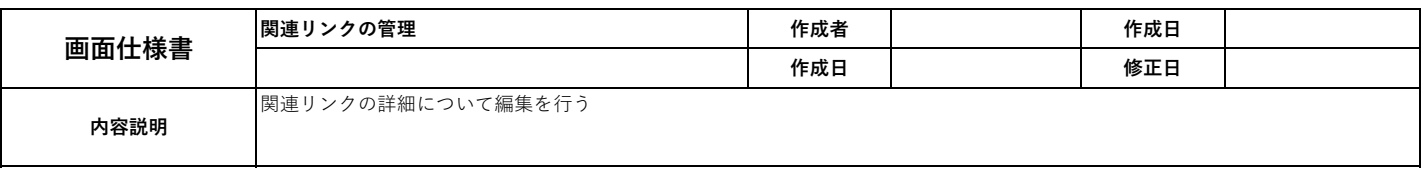

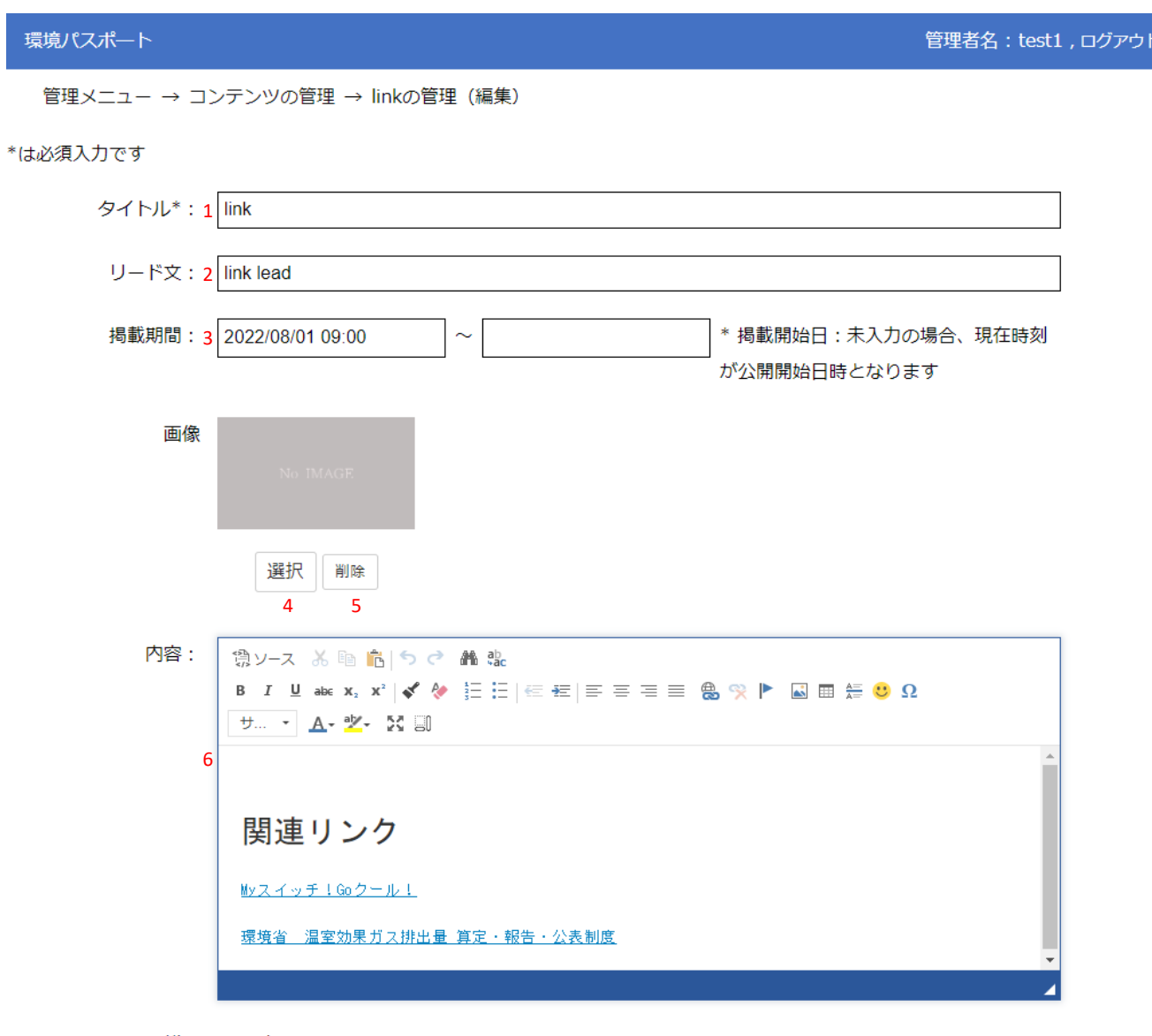

状態:7○ 下書き ◎ 公開

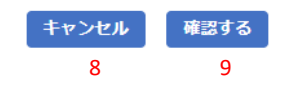

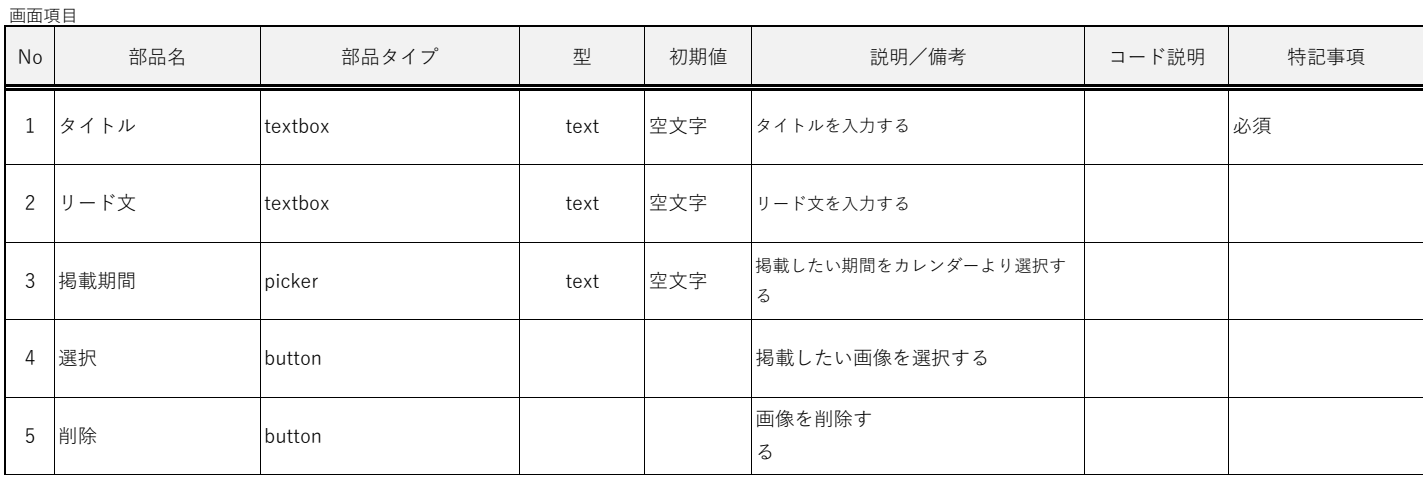

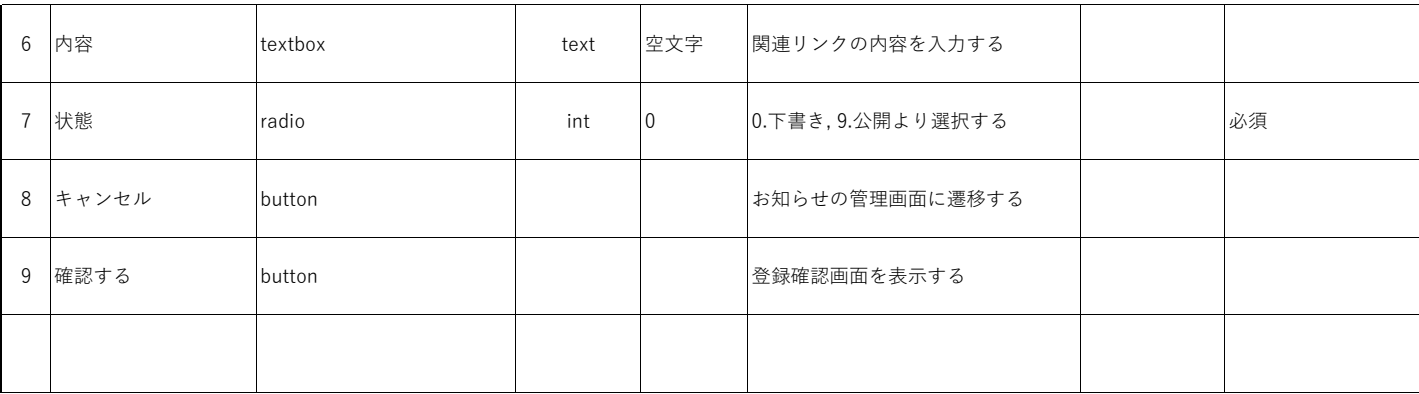

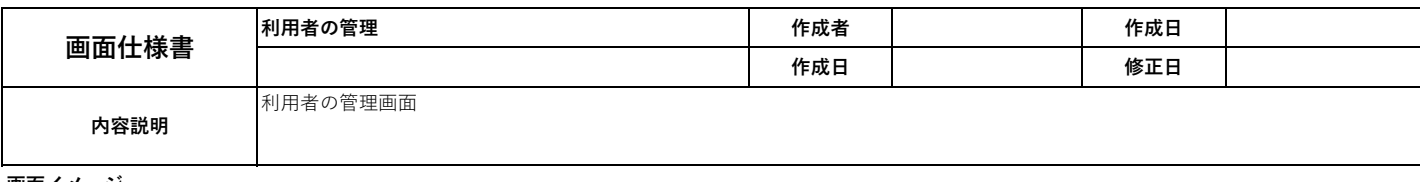

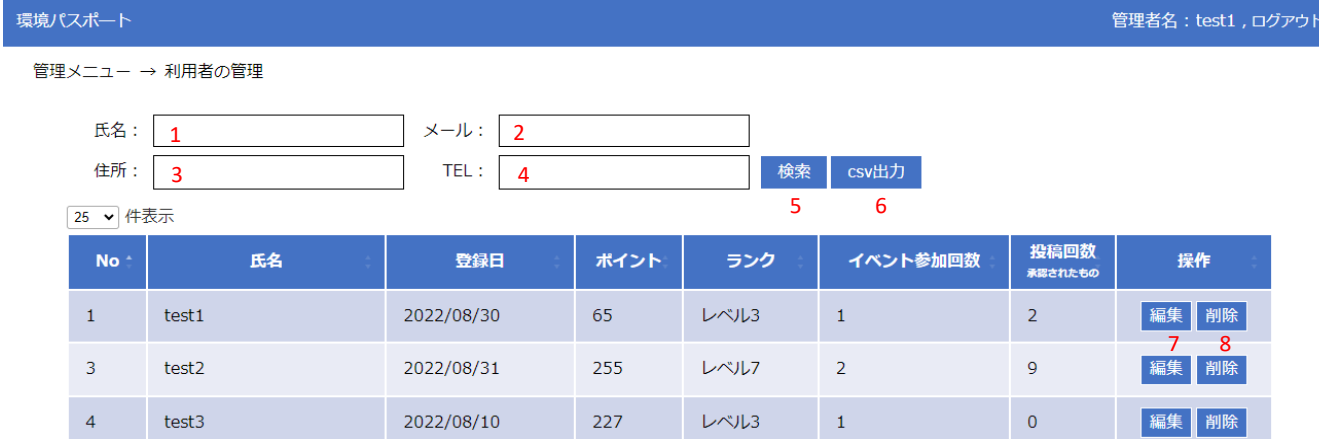

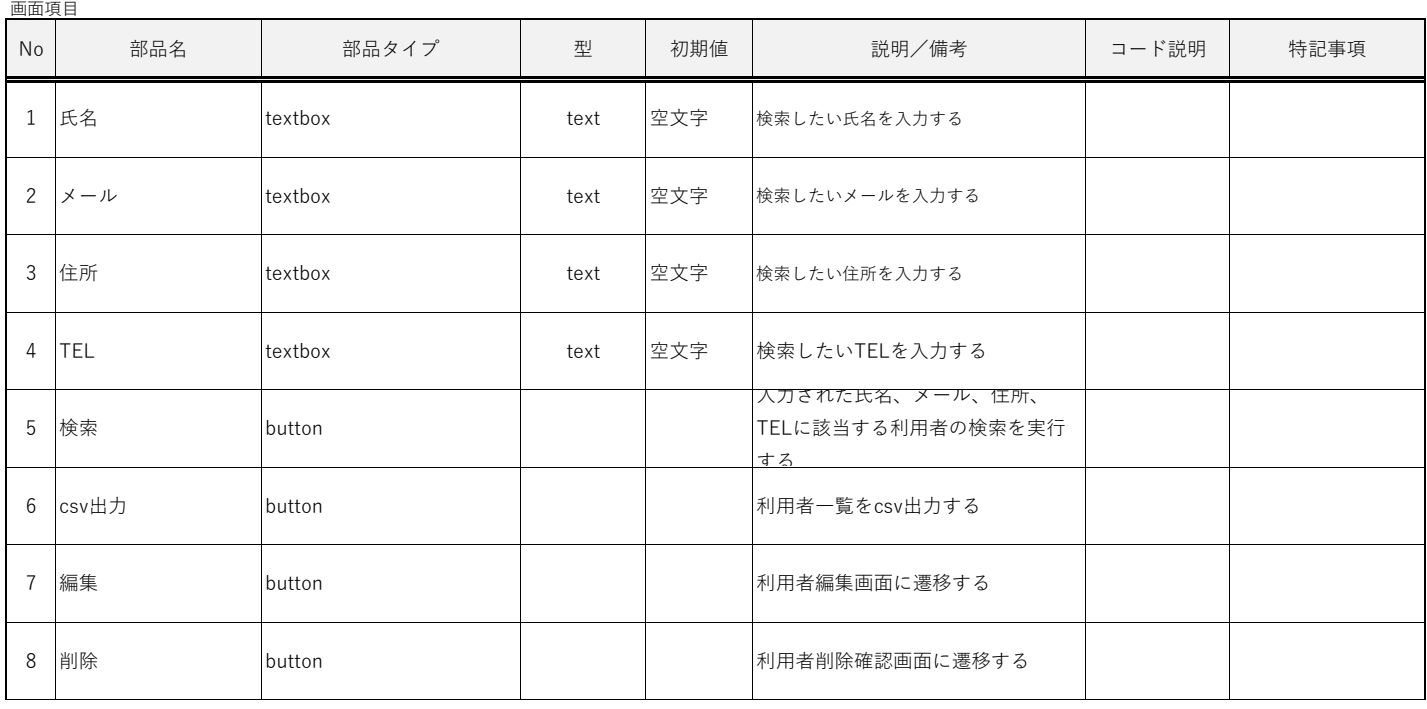

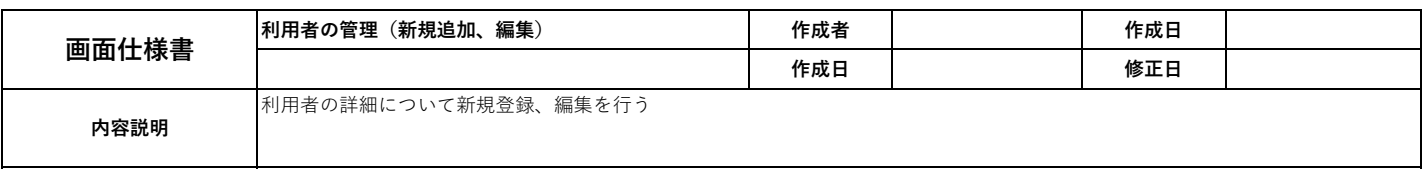

## 環境パスポート

管理者名: test1, ログアウト

管理メニュー → 利用者の管理 → 利用者の管理 (編集)

#### \*は必須入力です

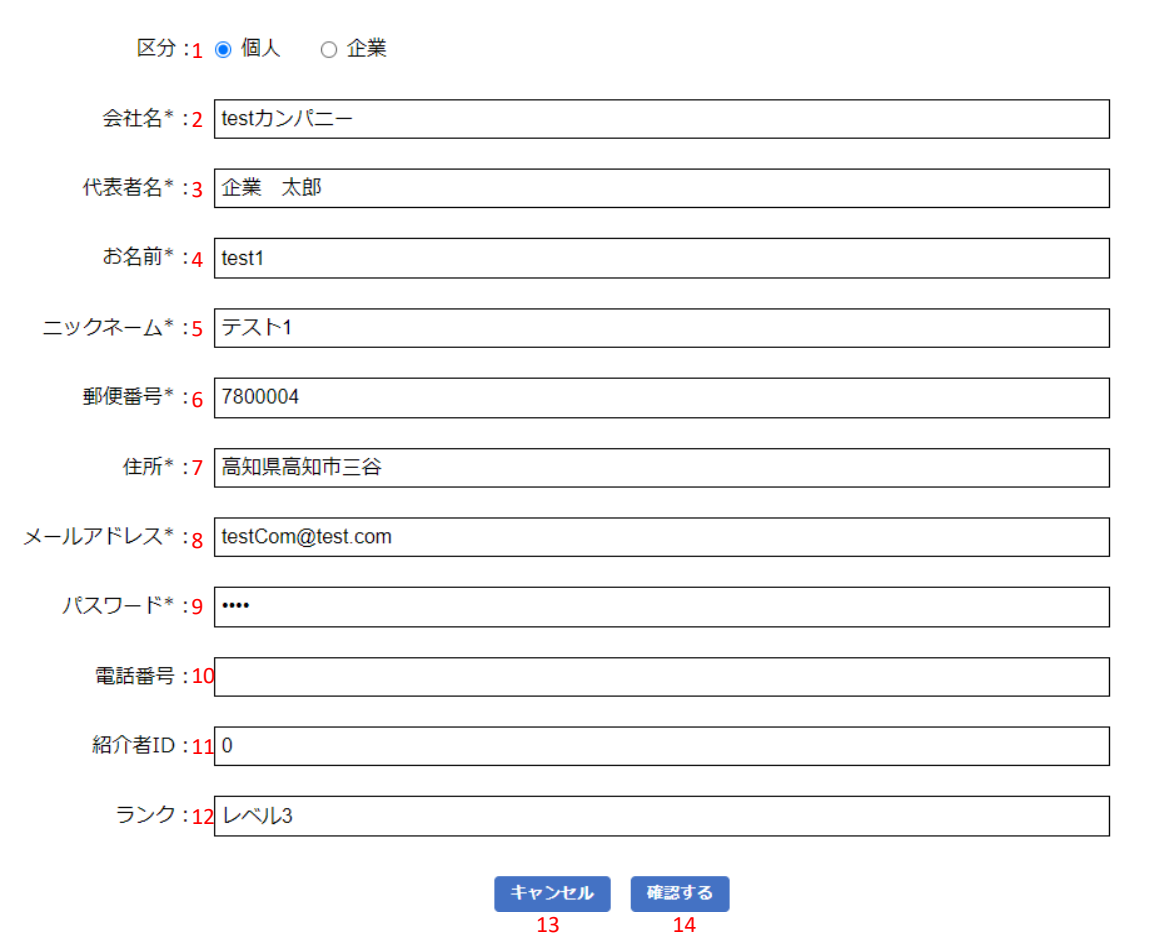

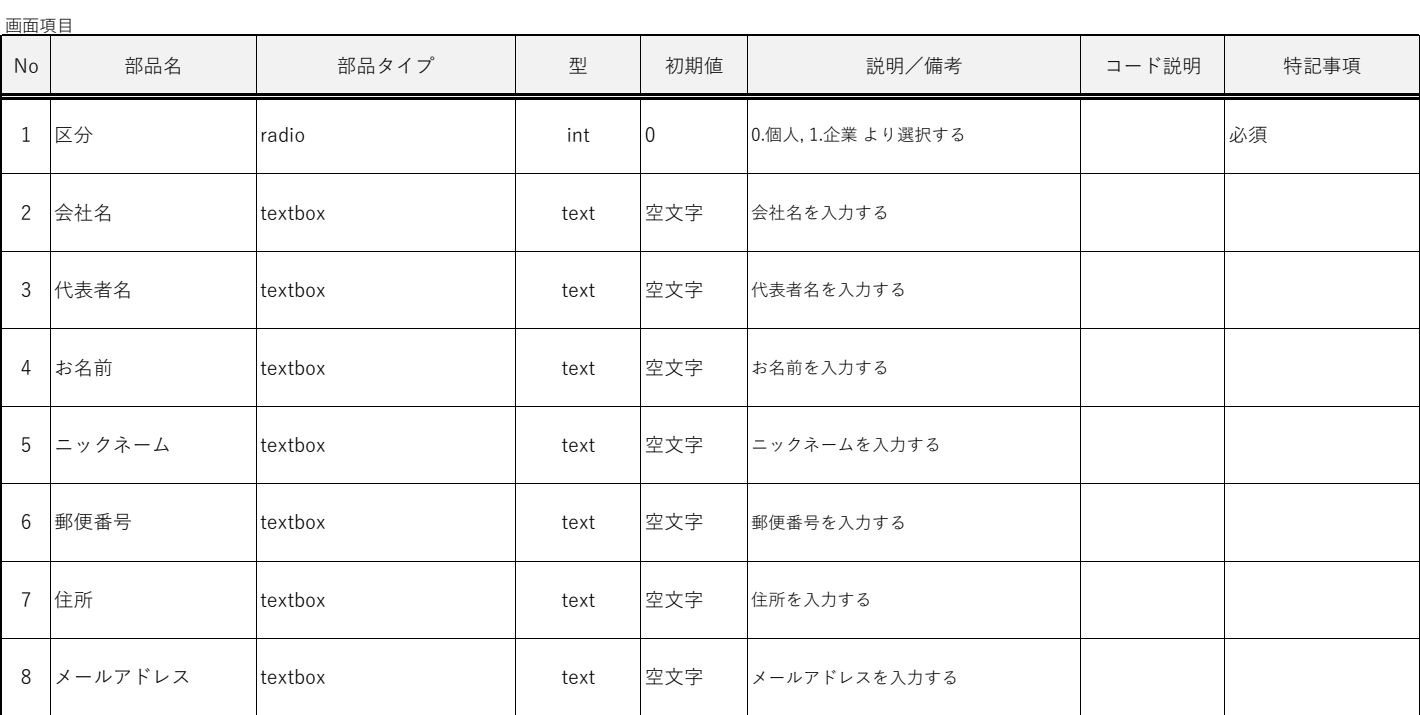

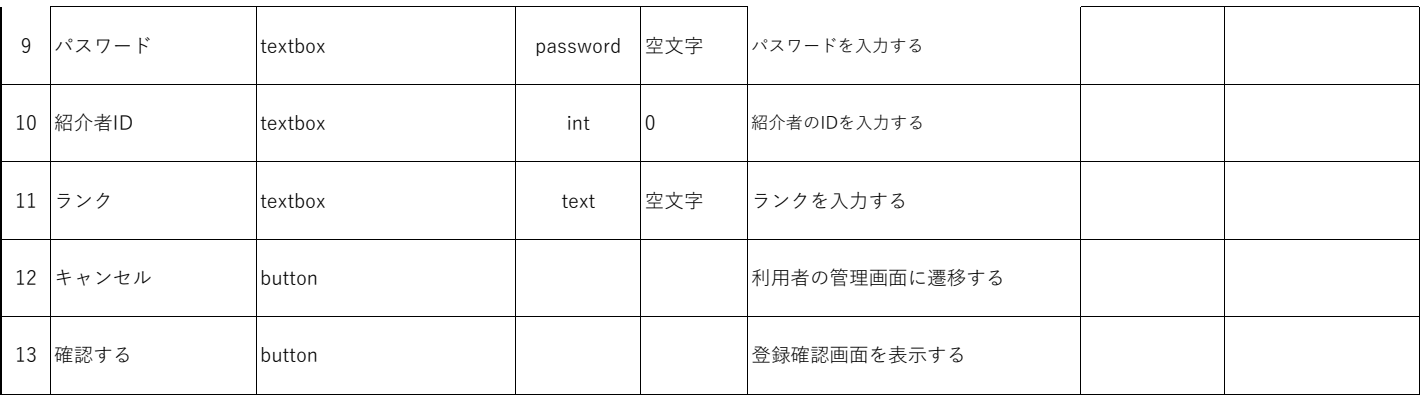

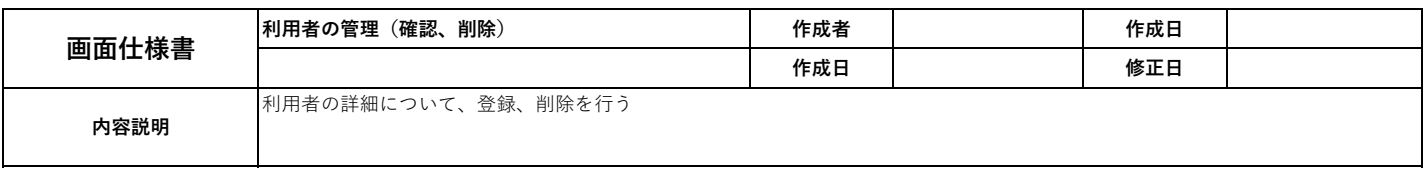

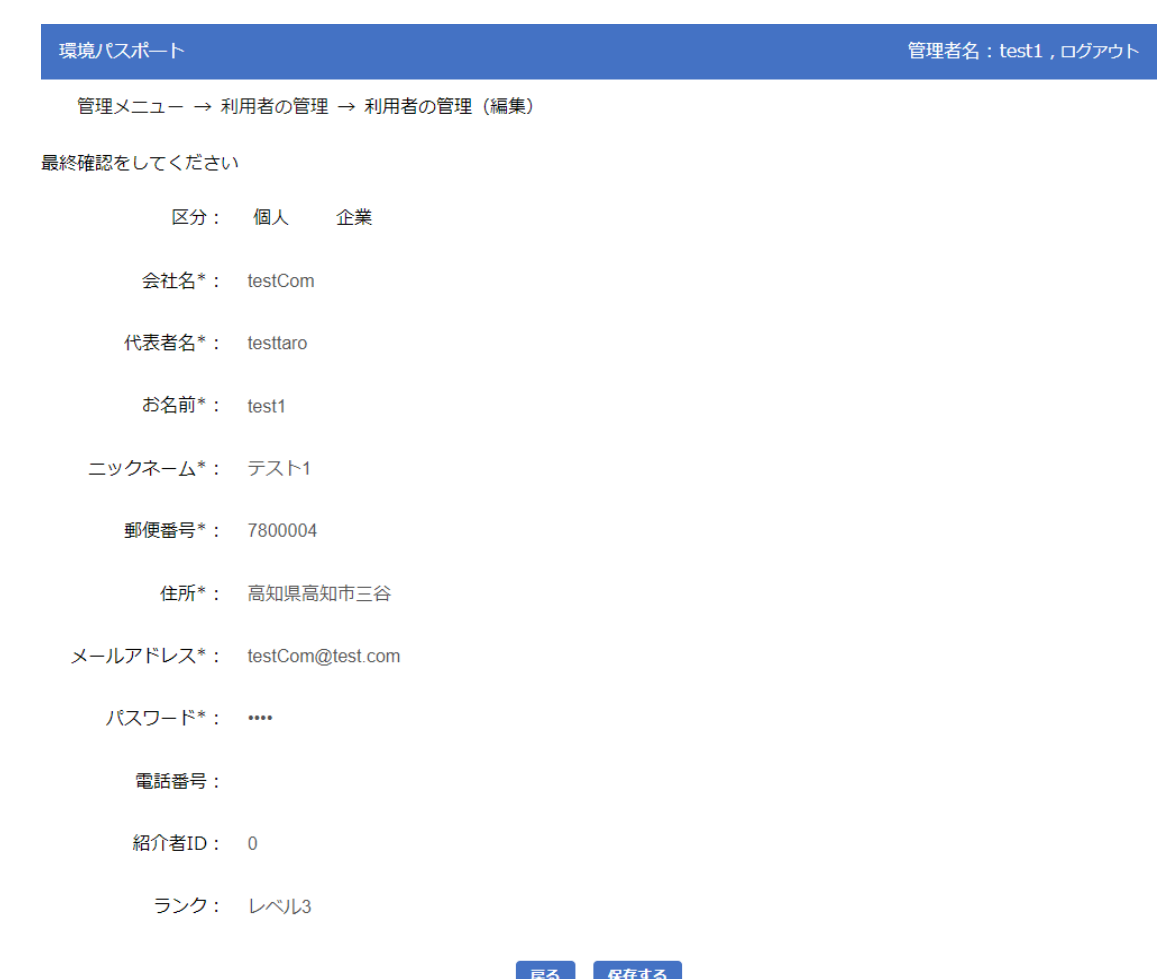

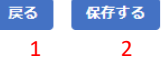

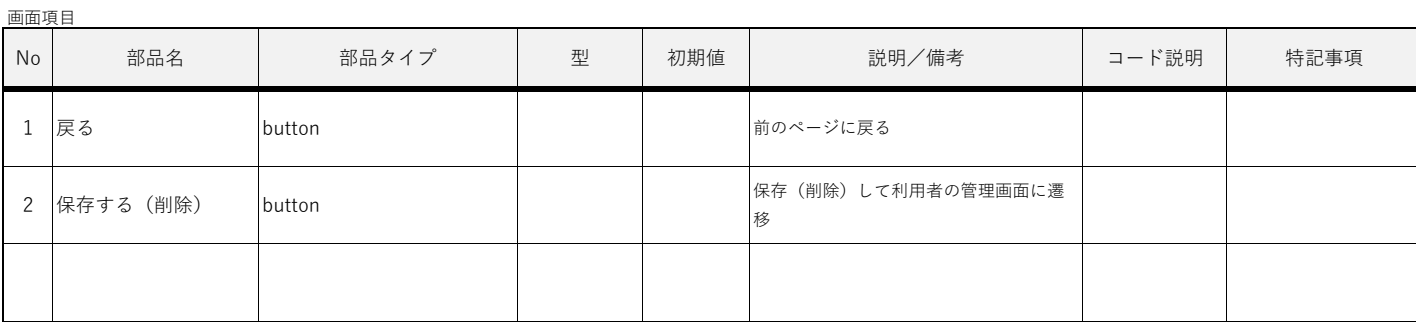

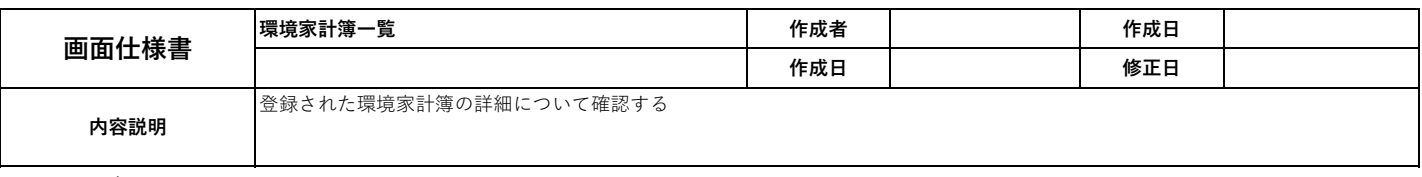

## 環境パスポート

管理メニュー → 環境家計簿一覧

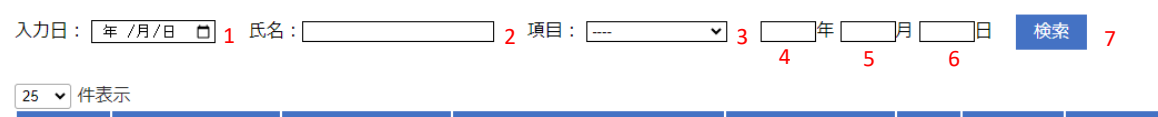

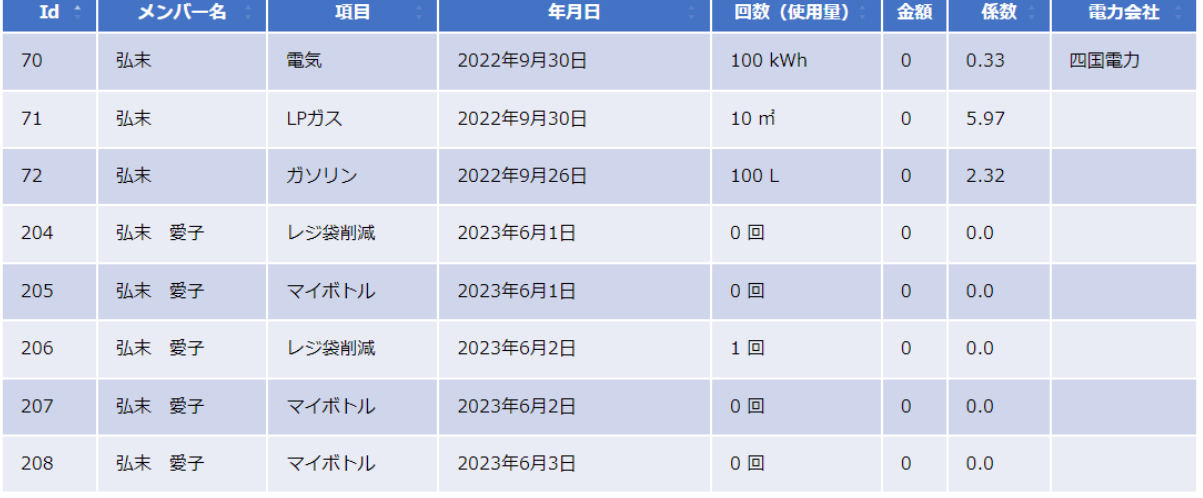

8件中 1 から 8 まで表示

前 1 次

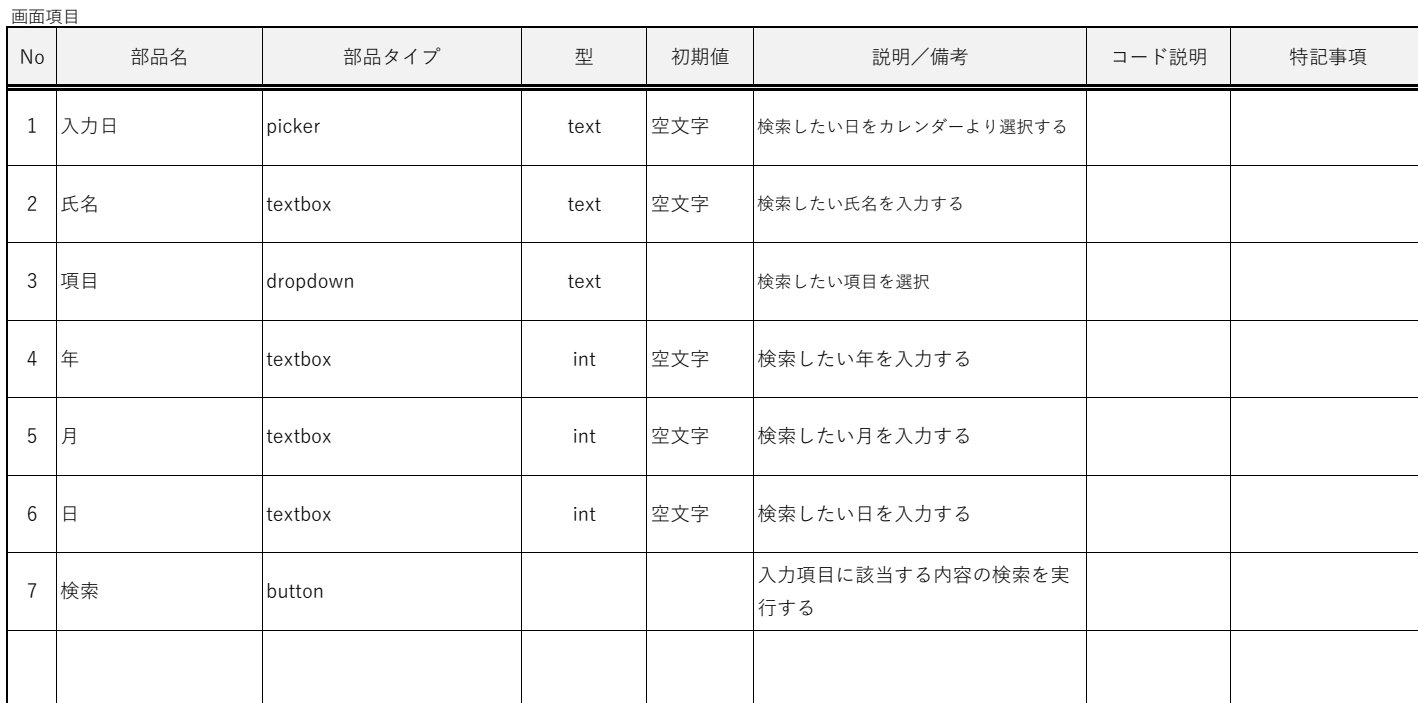

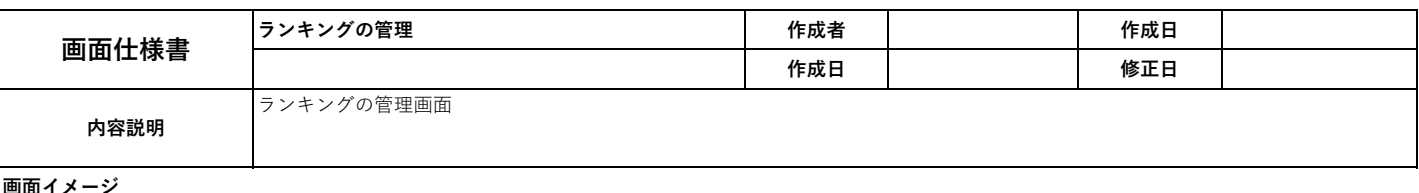

画面イ

環境パスポート

管理者名: test1, ログアウト

管理メニュー → ランキングの管理

新規作成 1

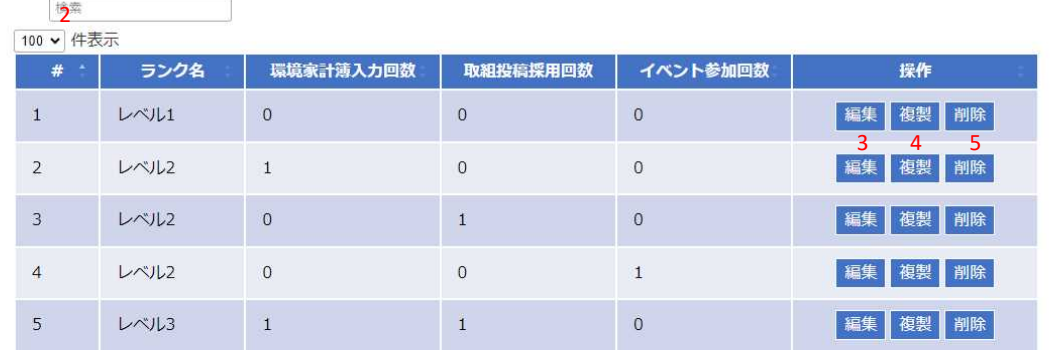

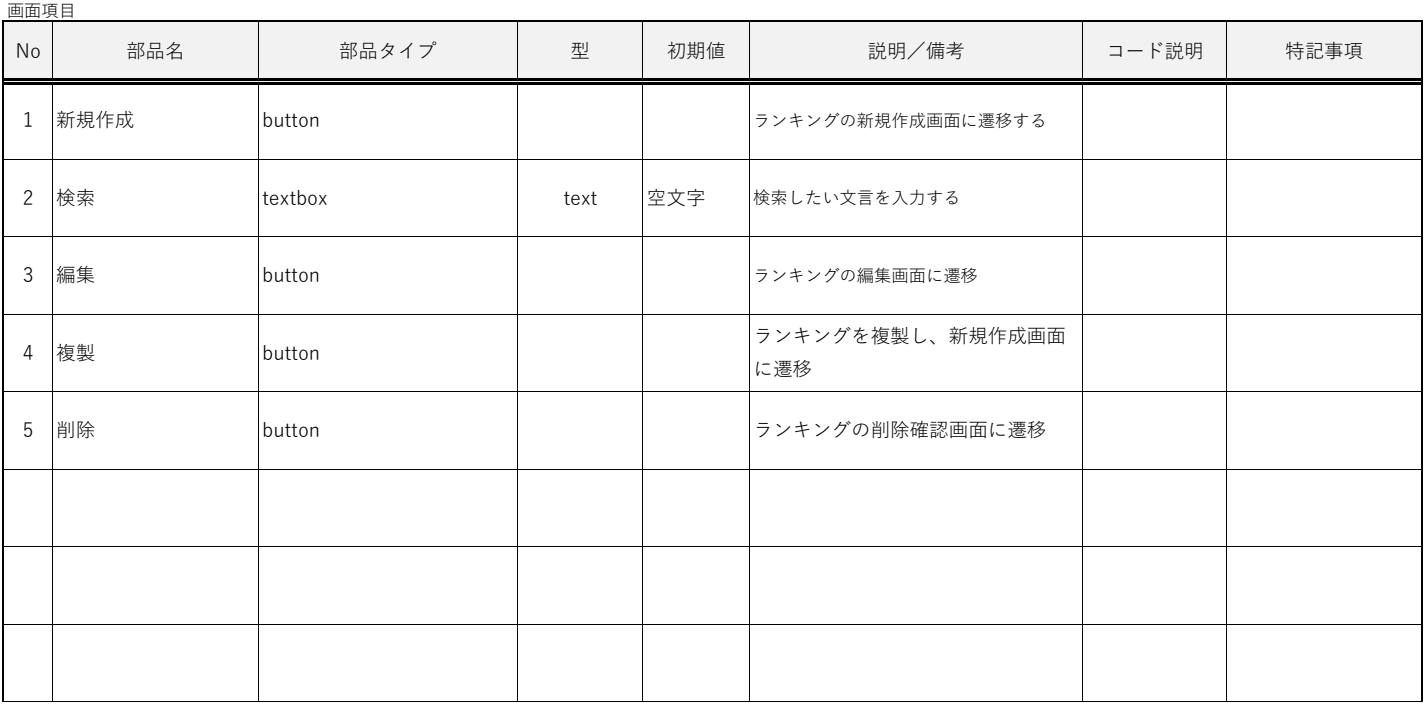

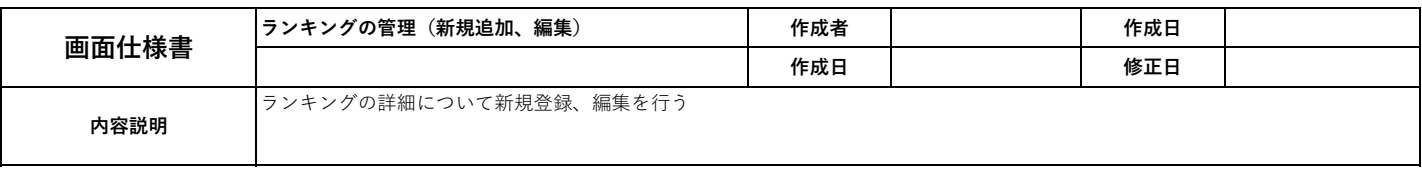

管理者名: test1, ログアウト

#### 画面イメージ

# 環境パスポート

管理メニュー → ランキングの管理 → ランキングの管理 (登録)

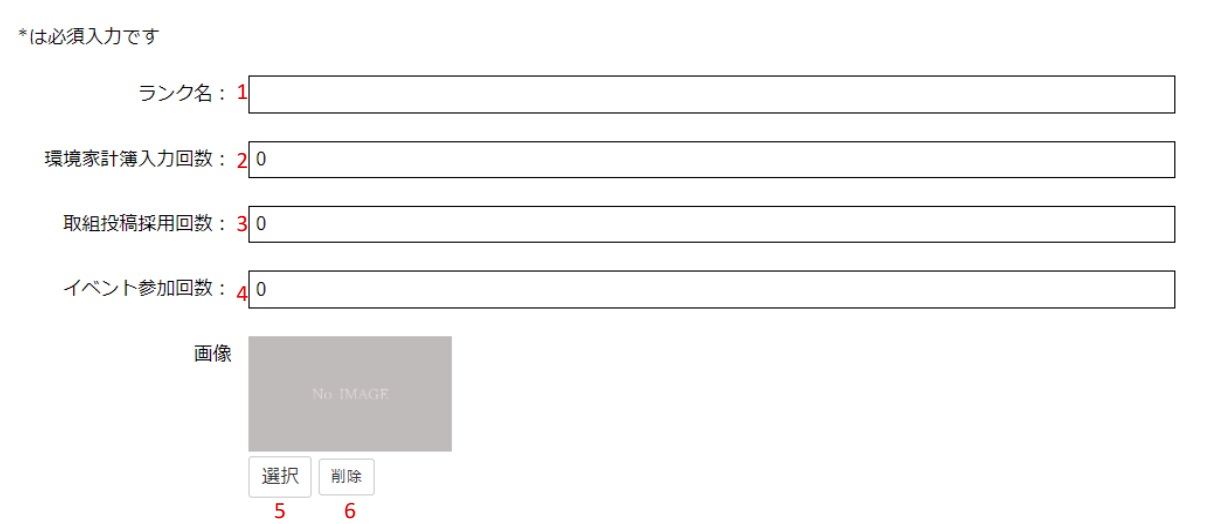

キャンセル 確認する )<br>7 8

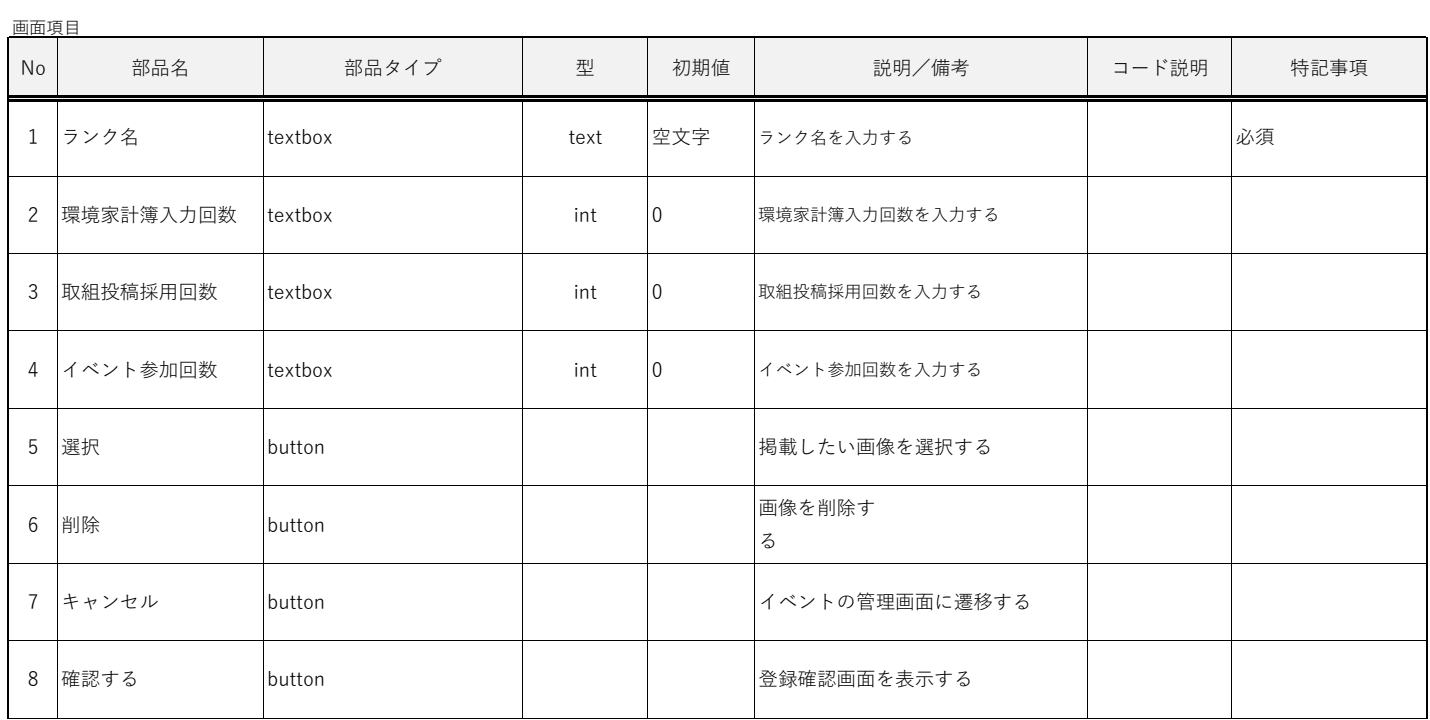

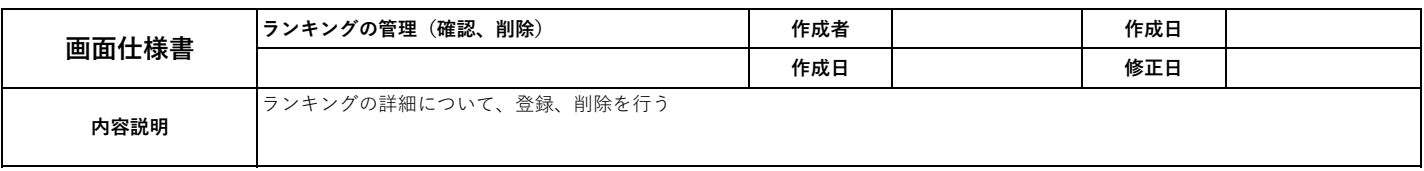

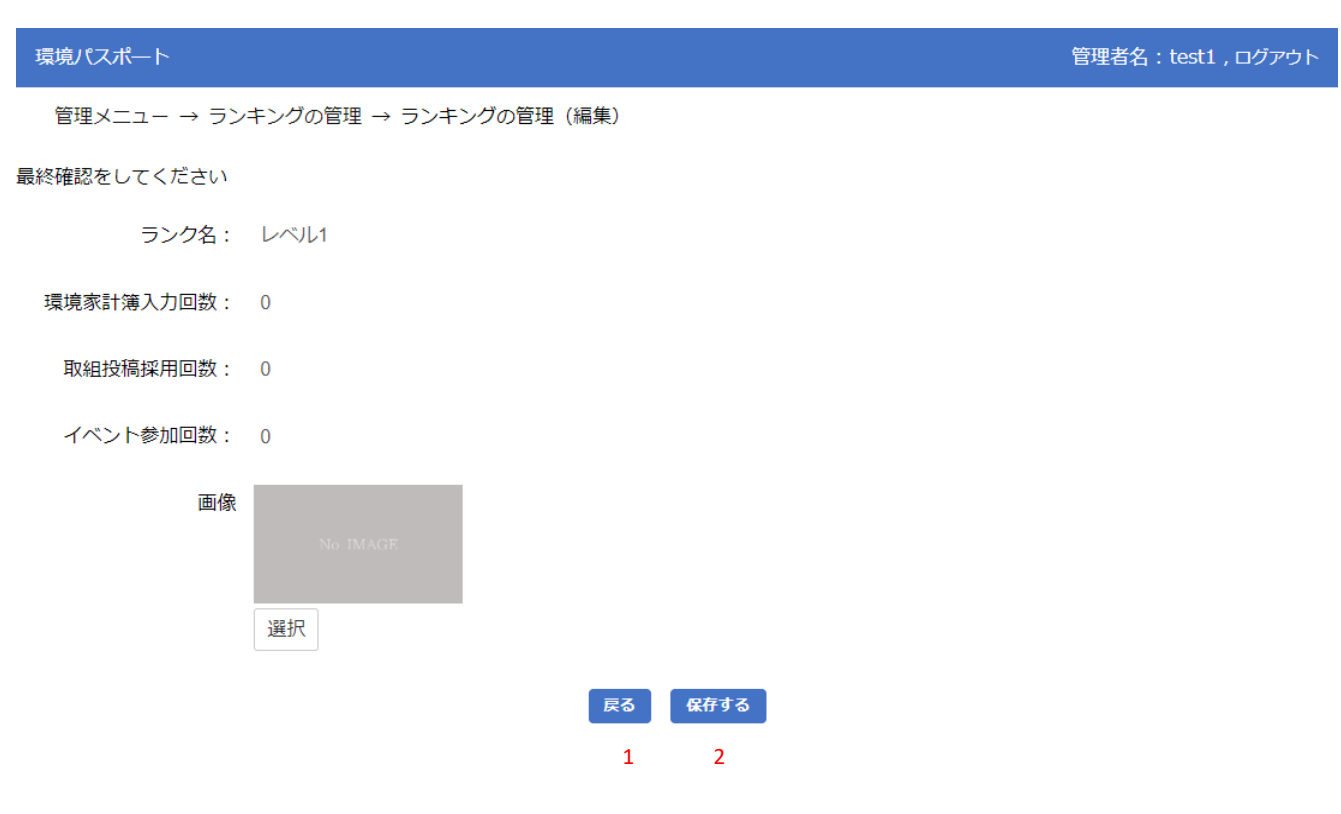

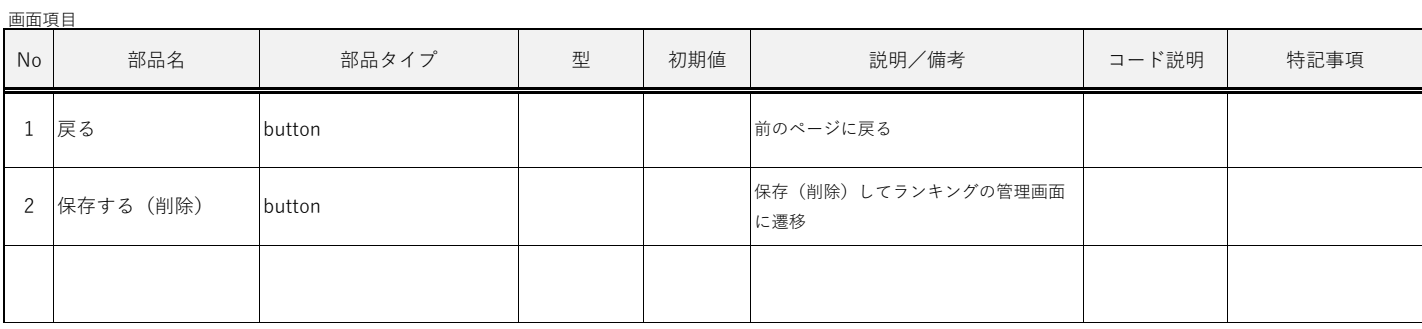

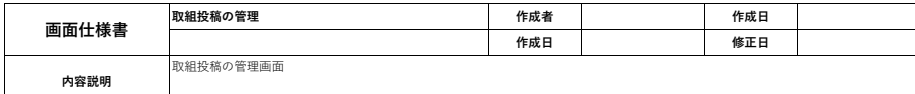

#### 環境パ

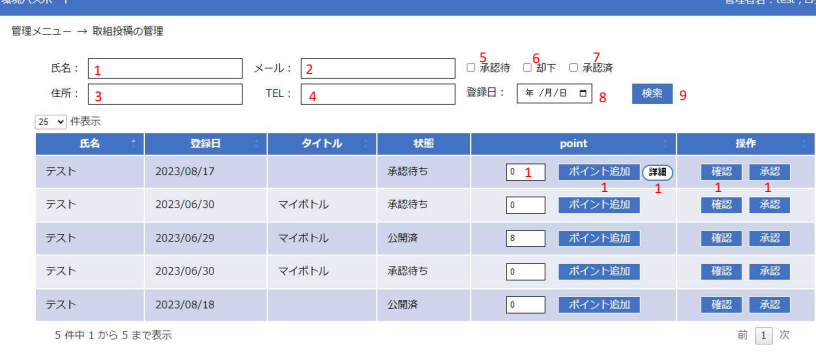

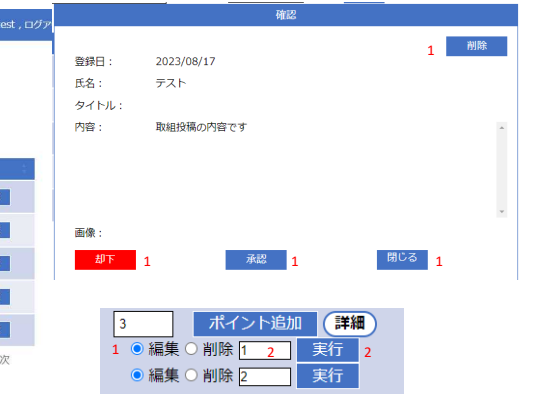

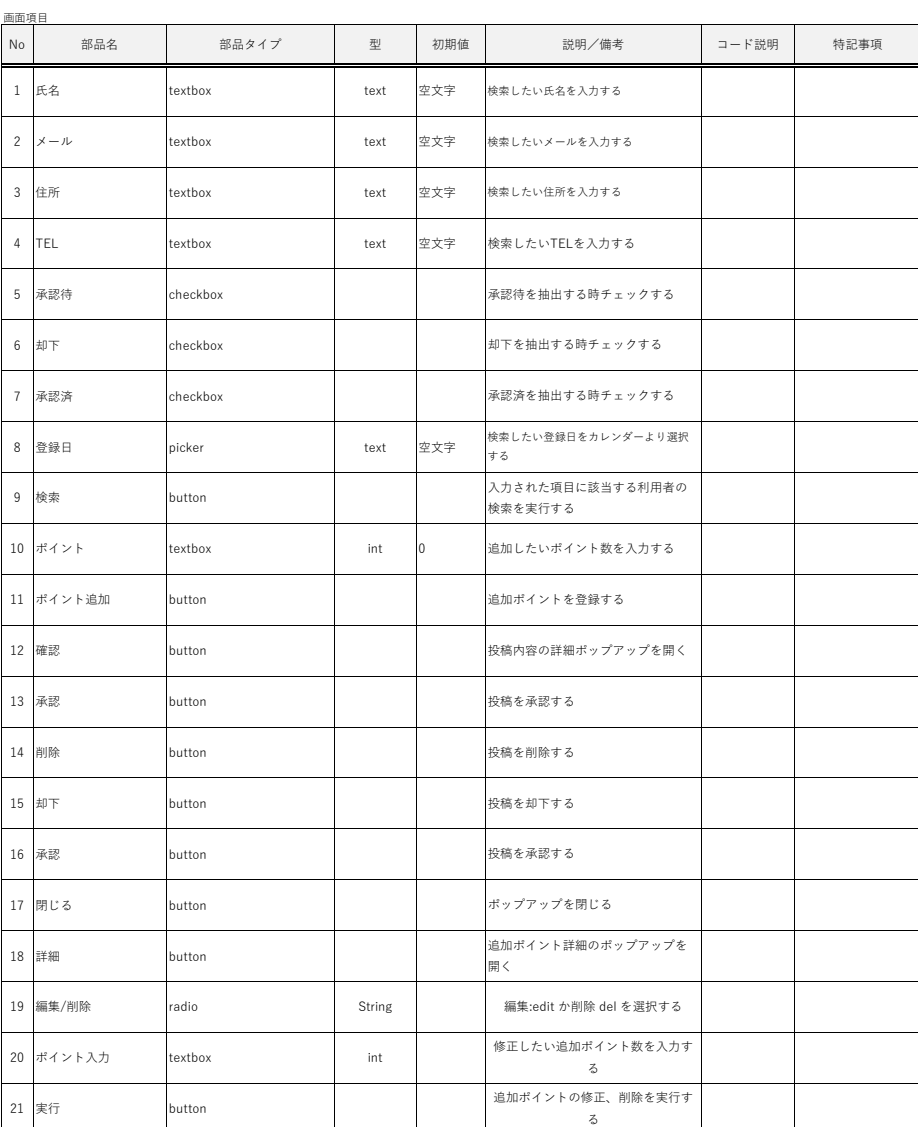

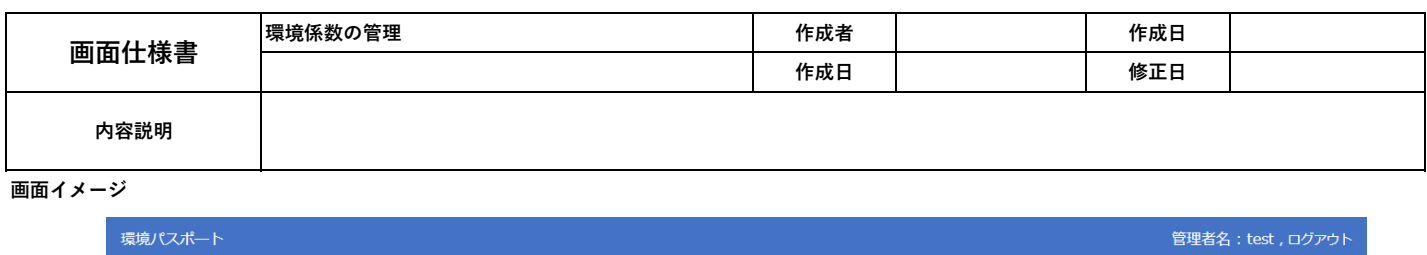

管理者名: test, ログアウト

管理メニュー → 環境係数の管理

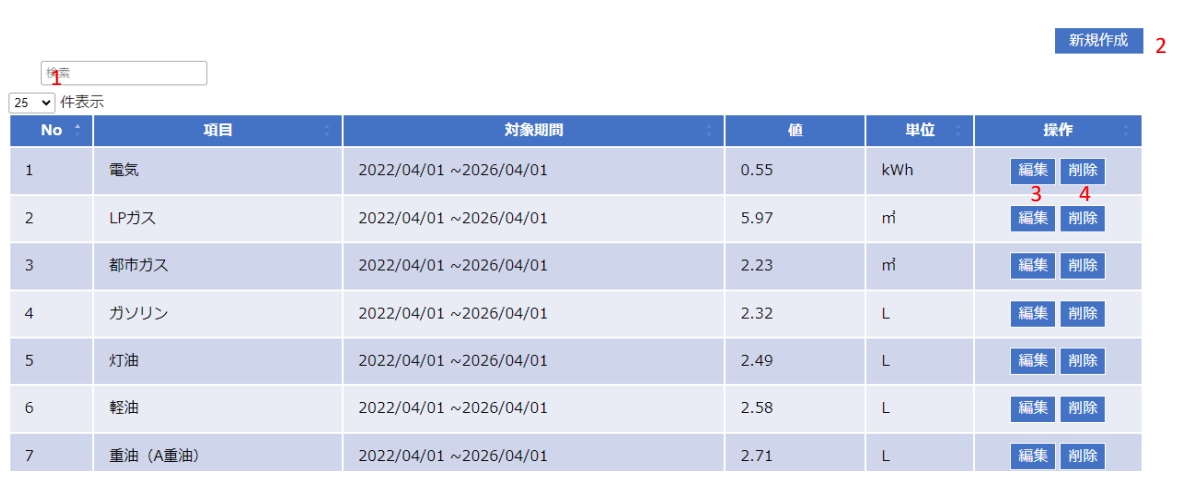

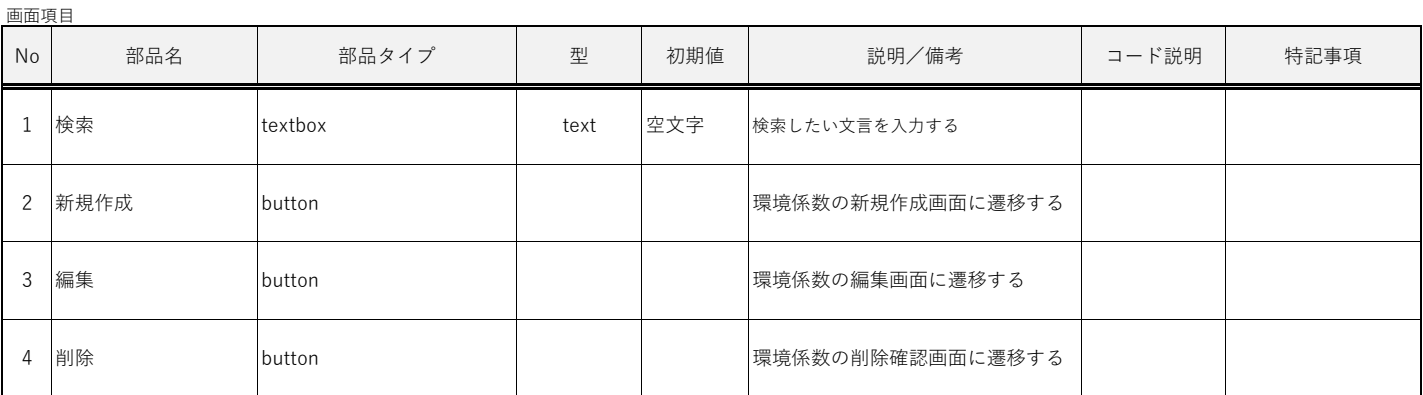

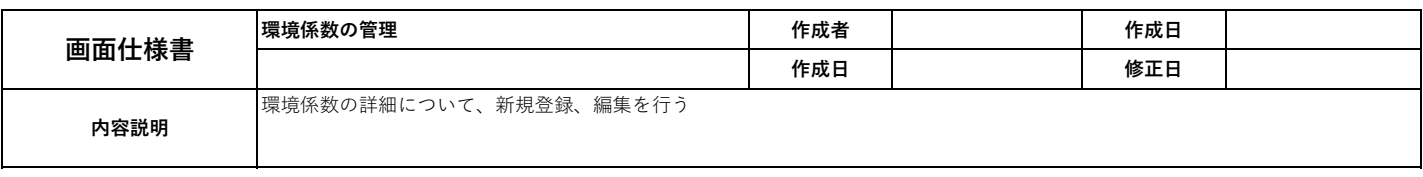

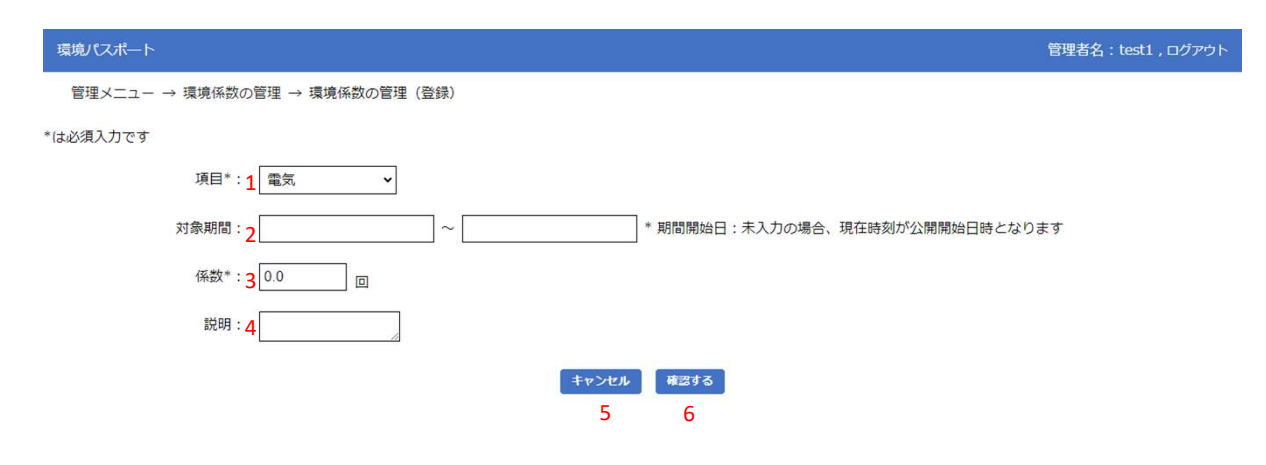

画面項目 No | 部品名 | 部品タイプ | 型 | 初期値 | ゴード説明/備考 | コード説明 1 項目 aropdown and the drop of the drop of the drop of the drop of the drop of the drop of the drop of the drop <br>and the drop of the drop of the drop of the drop of the drop of the drop of the drop of the drop of the drop 2 対象期間 picker text 空文字 3 係数 textbox the int  $\vert$  0 4 説明 textbox text text 空文字 5 キャンセル button 6 確認する button 説明/備考 | コード説明 | 特記事項 1.電気, 2.LPガス, 3.都市ガス, 4.ガソリン, 5.灯油, 6.軽油, 7.重油(A重油), 8.重油(B,C 重油), 9水道, 10.レジ袋削減, 20.地産地消, 30.手前取り, 40.マイボトル, 50.再配達防 止 から選択する 必須 掲載したい期間をカレンダーより選択す る 係数を入力する 説明を入力する お知らせの管理画面に遷移する 登録確認画面を表示する

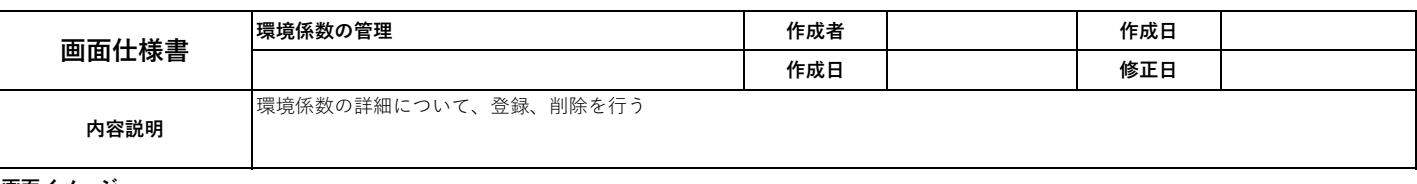

環境パスポート 管理者名: test1, ログアウト 管理メニュー → 環境係数の管理 → 環境係数の管理 (編集) 最終確認をしてください 項目\*: 電気 対象期間: 2022/04/01 00:00 2023/08/29 13:59 \* 期間開始日:未入力の場合、現在時刻が公開開始日時となります 係数\*: 1.1 kWh 説明: **戻る** 登録 1 2

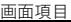

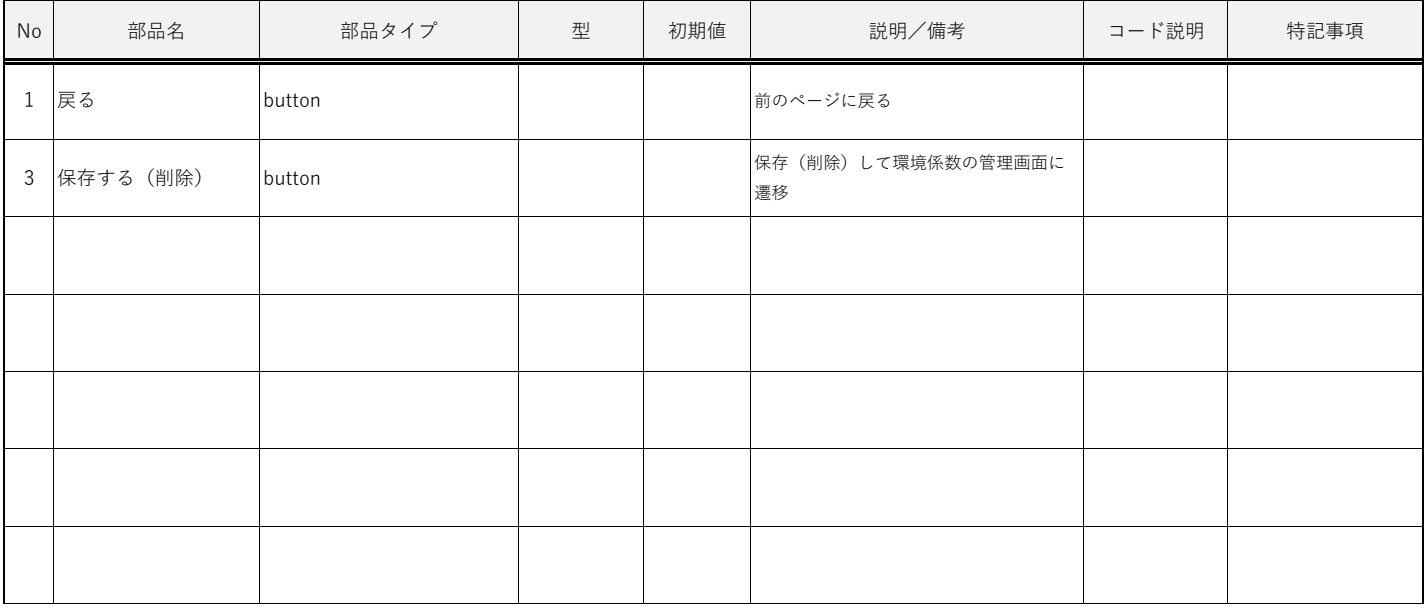

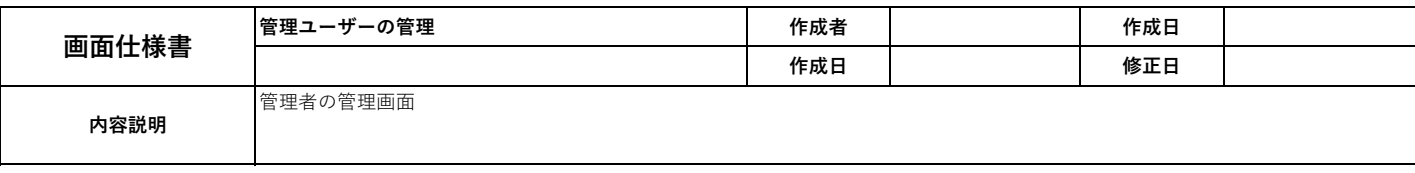

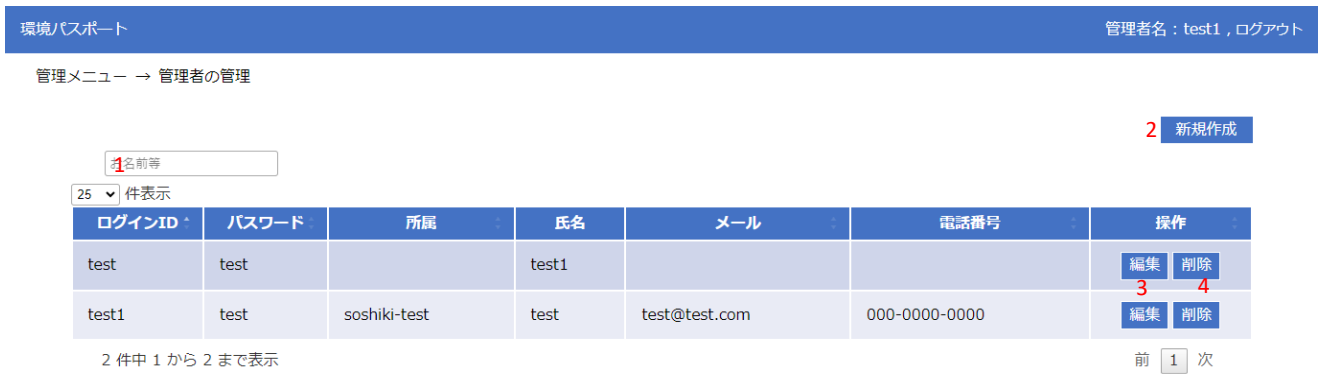

画面項目

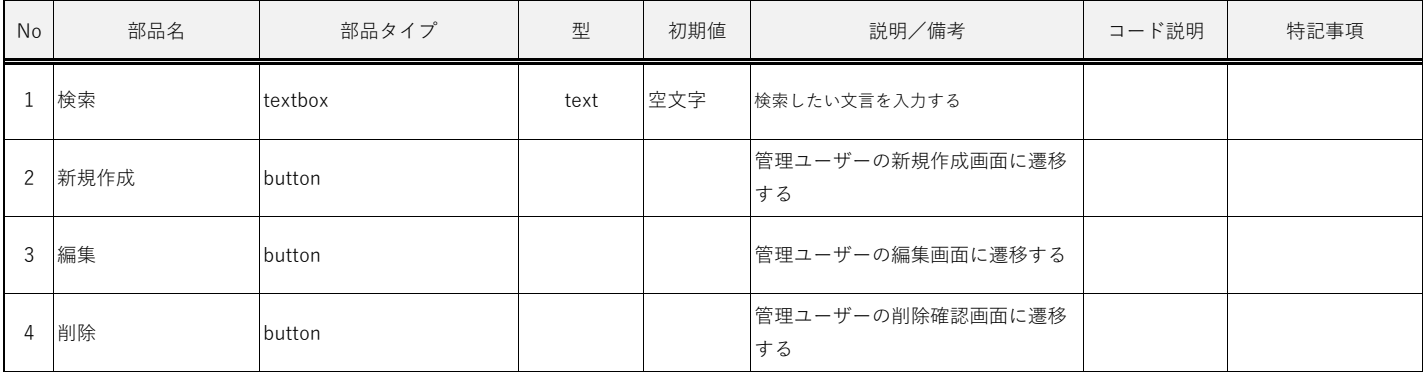

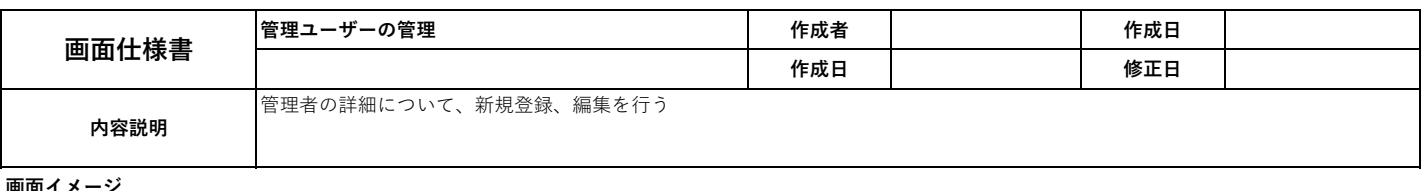

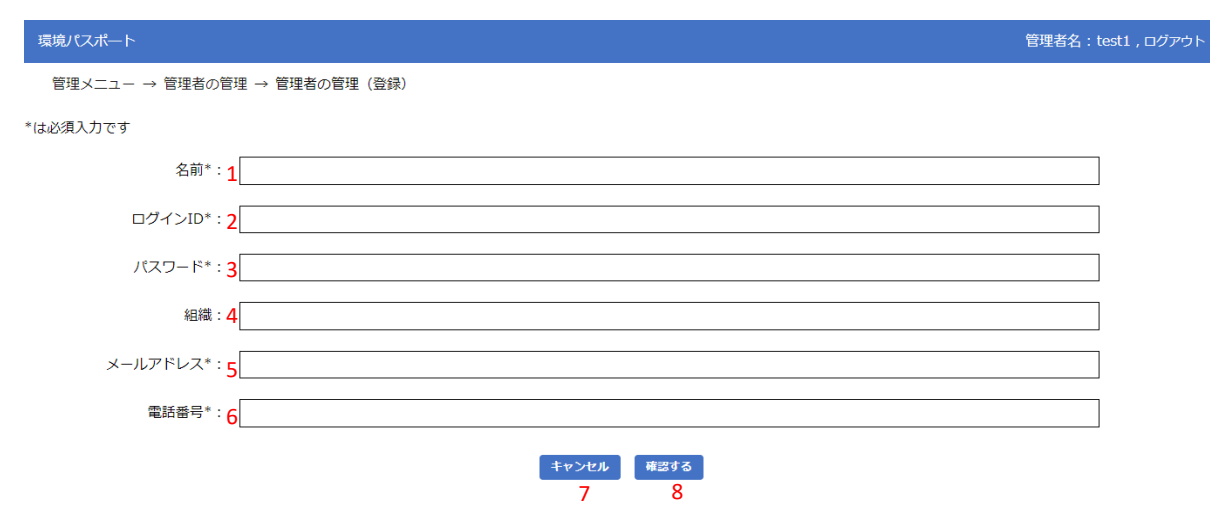

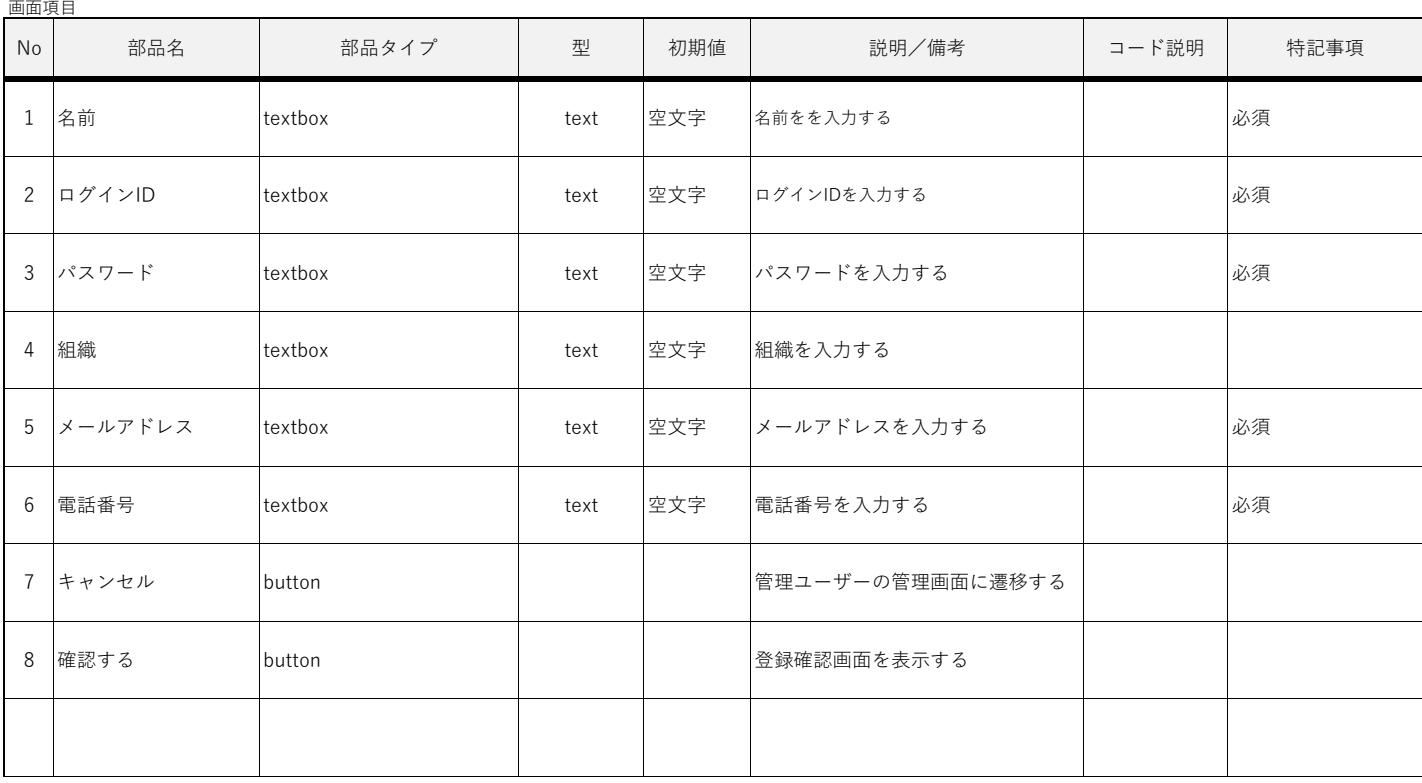

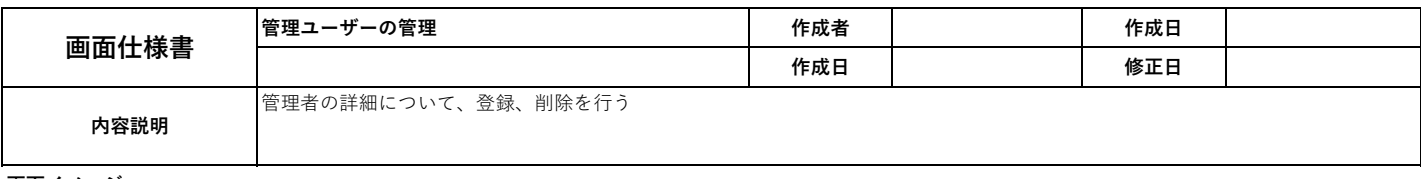

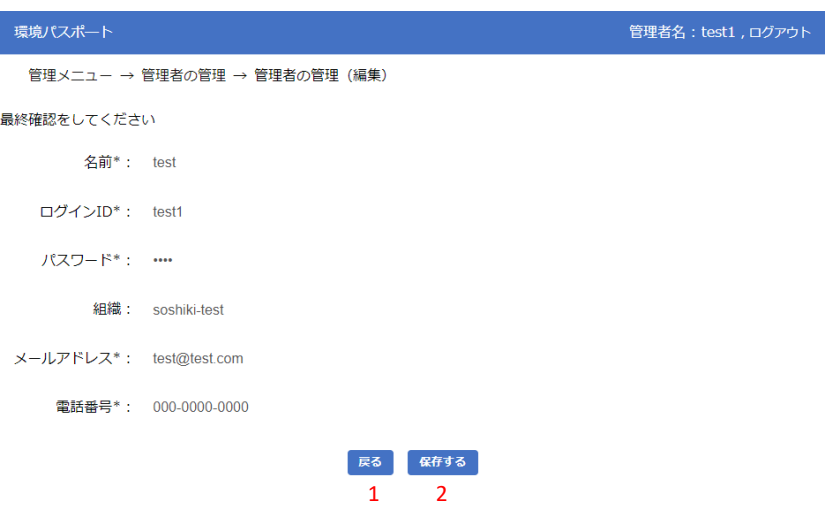

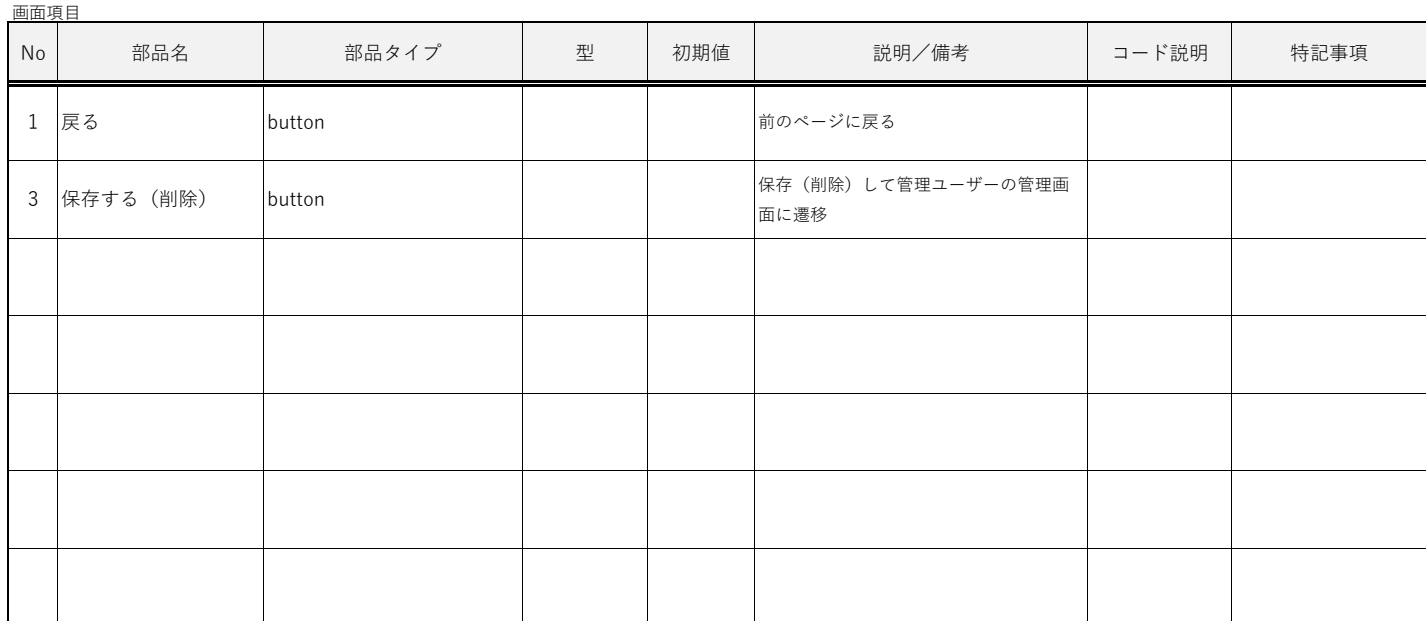

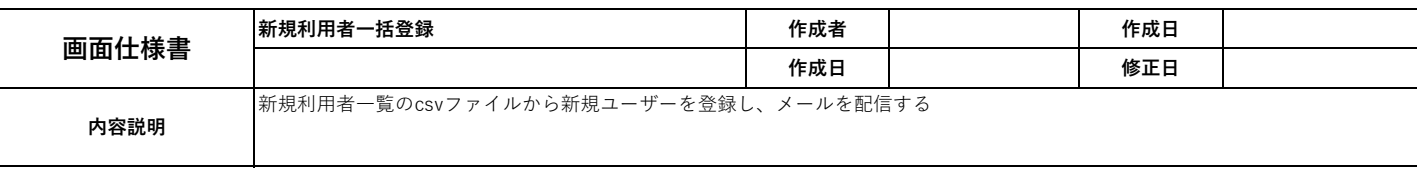

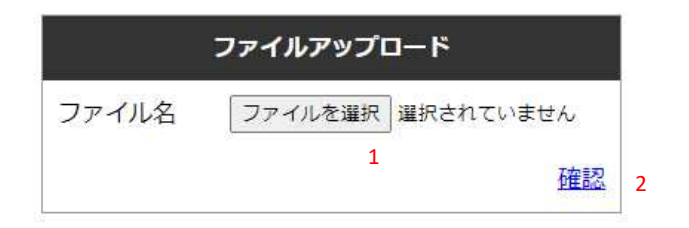

# <u>メニューへ戻る</u> 3

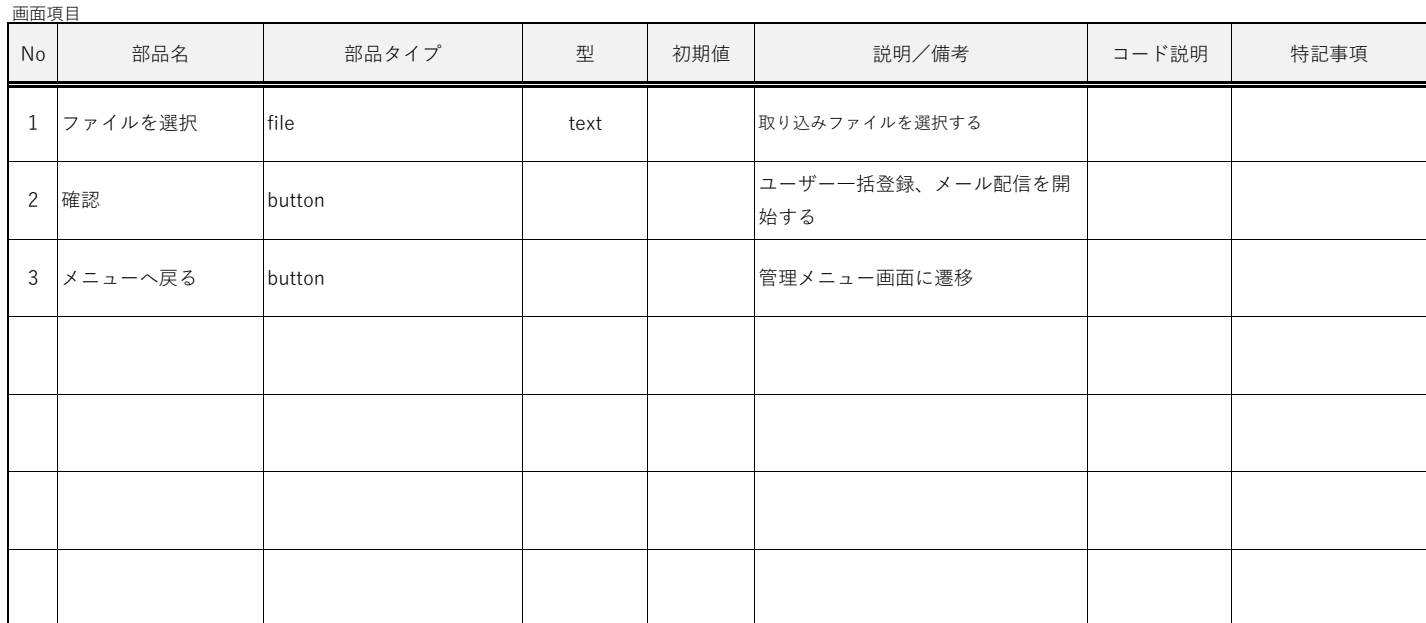

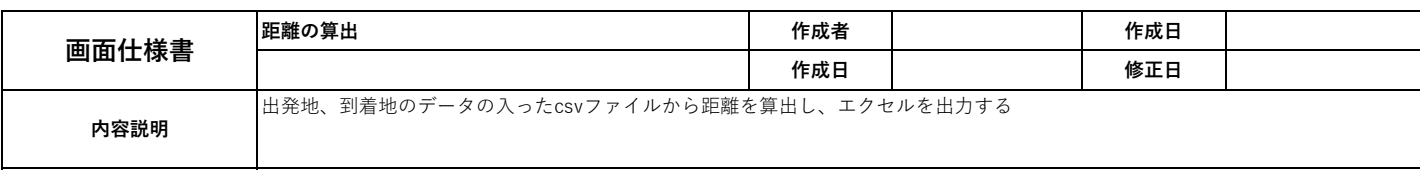

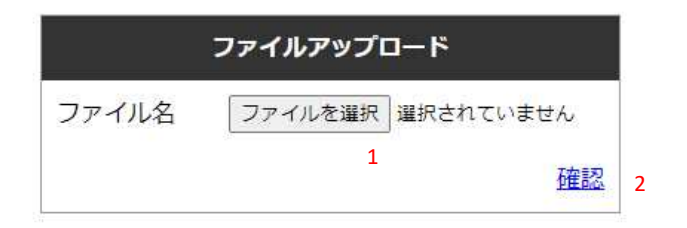

<u>メニューへ戻る</u> 3

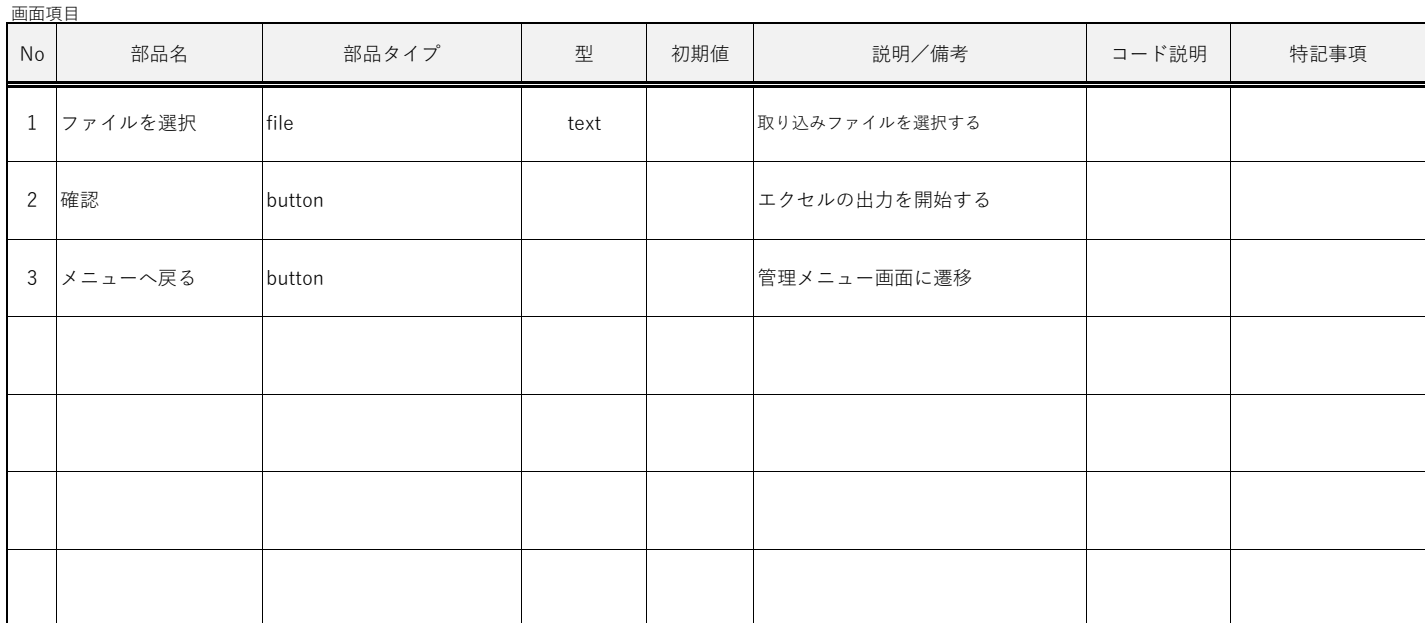